# 云审计服务

**API** 参考

文档版本 1.0 发布日期 2023-11-22

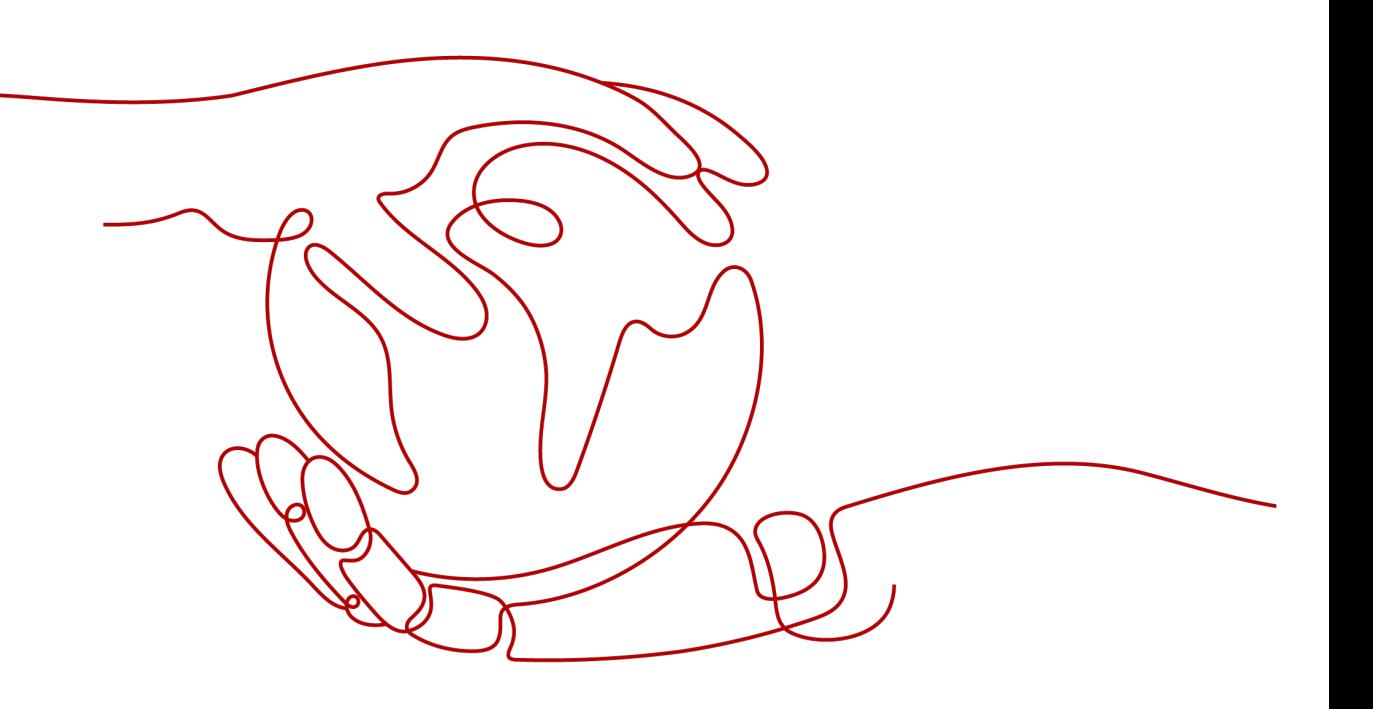

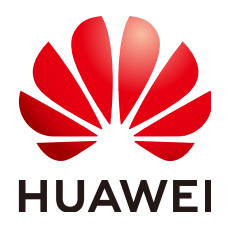

#### 版权所有 **©** 华为云计算技术有限公司 **2023**。 保留一切权利。

非经本公司书面许可,任何单位和个人不得擅自摘抄、复制本文档内容的部分或全部,并不得以任何形式传 播。

#### 商标声明

**、<br>HUAWE和其他华为商标均为华为技术有限公司的商标。** 本文档提及的其他所有商标或注册商标,由各自的所有人拥有。

#### 注意

您购买的产品、服务或特性等应受华为云计算技术有限公司商业合同和条款的约束,本文档中描述的全部或部 分产品、服务或特性可能不在您的购买或使用范围之内。除非合同另有约定,华为云计算技术有限公司对本文 档内容不做任何明示或暗示的声明或保证。

由于产品版本升级或其他原因,本文档内容会不定期进行更新。除非另有约定,本文档仅作为使用指导,本文 档中的所有陈述、信息和建议不构成任何明示或暗示的担保。

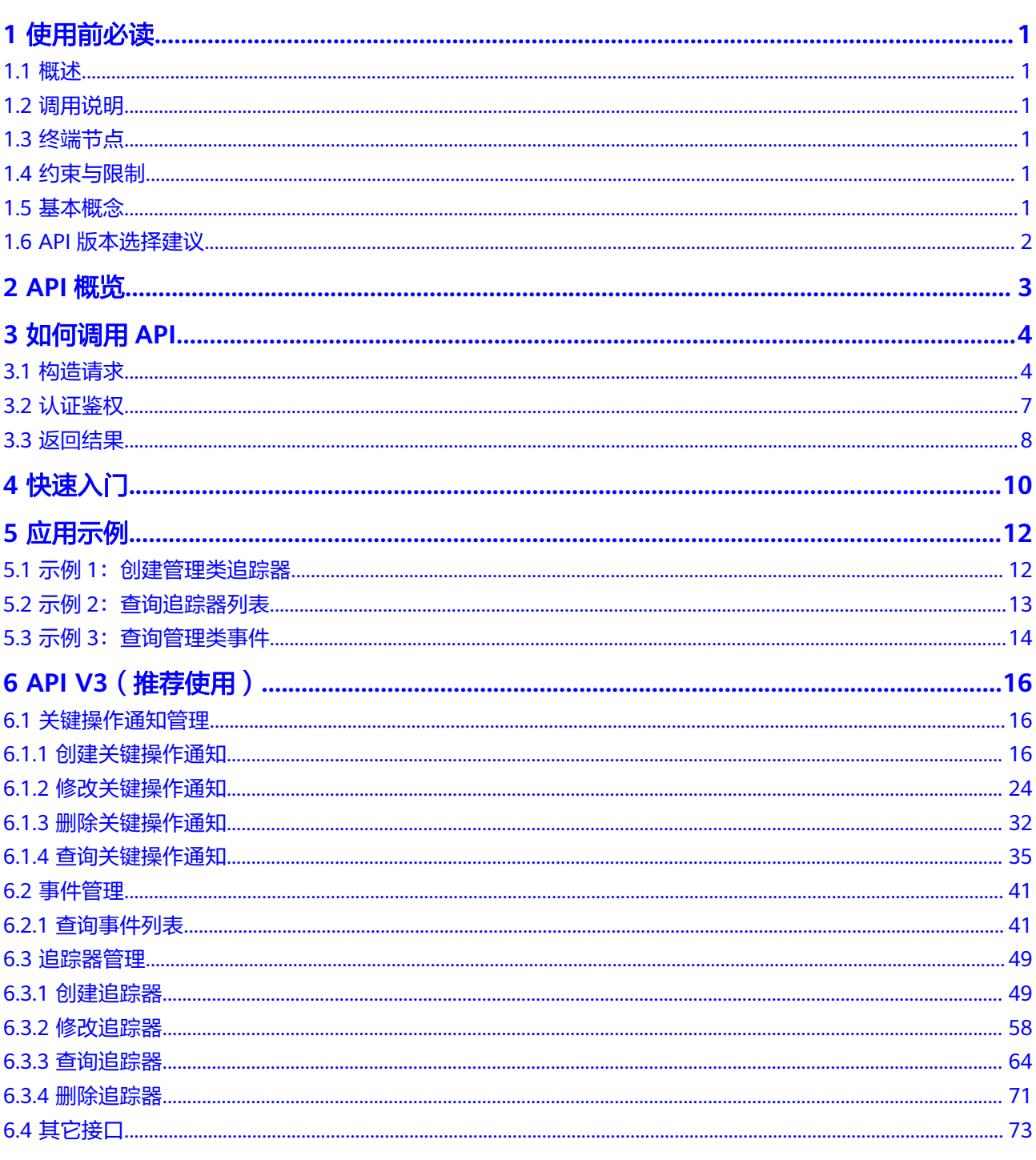

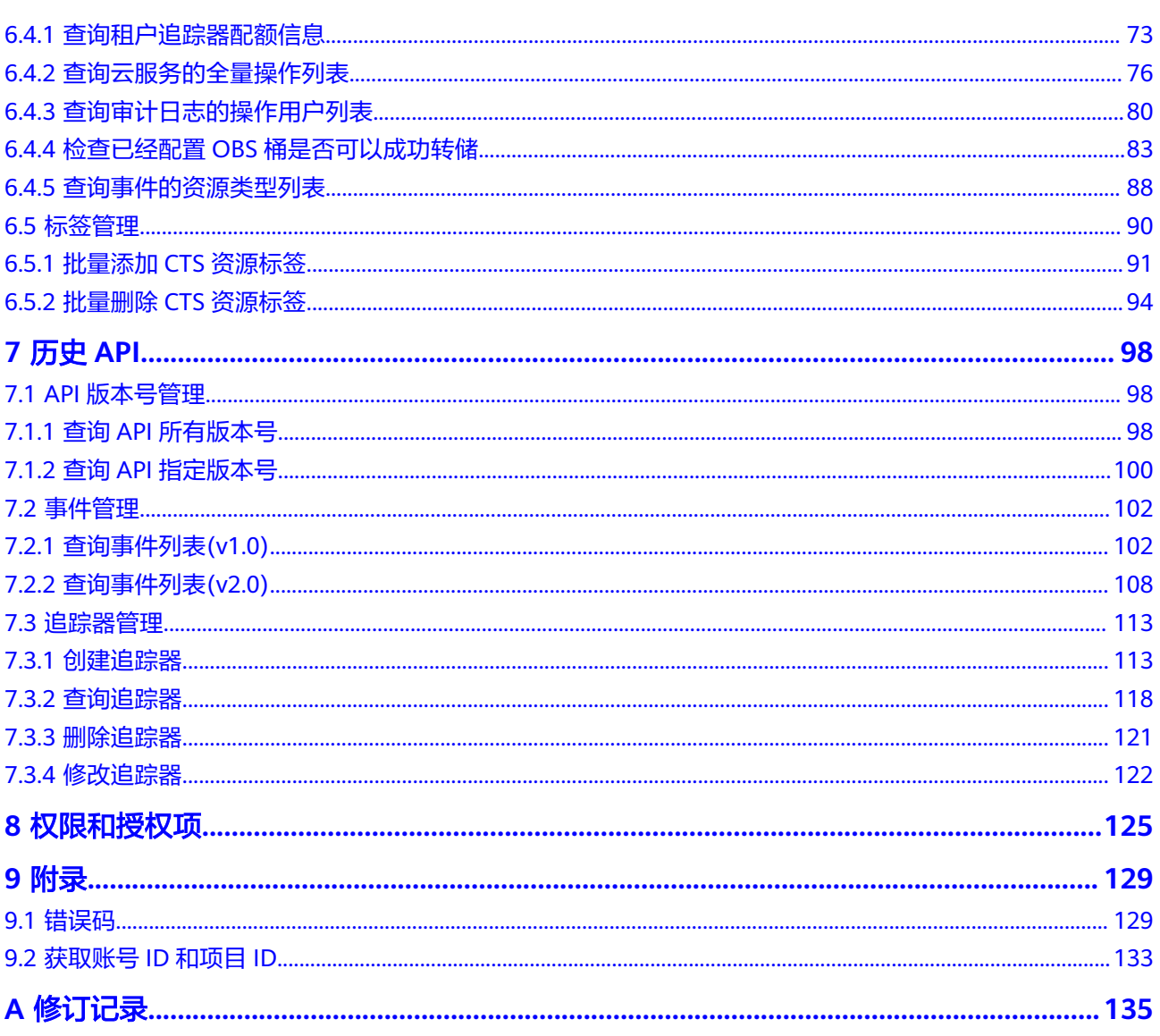

# **1** 使用前必读

# <span id="page-4-0"></span>**1.1** 概述

欢迎使用云审计服务 ( Cloud Trace Service, 以下简称CTS ), CTS是云安全解决方案 中专业的日志审计服务,提供对各种云资源操作记录的收集、存储和查询功能,可用 于支撑安全分析、合规审计、资源跟踪和问题定位等常见应用场景。

您可以使用本文档提供API对云审计服务进行相关操作,如创建、删除追踪器等。在调 用云审计服务的API之前,请确保已经充分了解云审计服务的相关概念与功能。

# **1.2** 调用说明

云审计服务提供了REST (Representational State Transfer)风格API, 支持您通过 HTTPS请求调用,调用方法请参[见如何调用](#page-7-0)**API**。

# **1.3** 终端节点

终端节点(Endpoint)即调用API的**请求地址**,不同服务不同区域的终端节点不同,您 可以[从地区和终端节点中](https://developer.huaweicloud.com/intl/zh-cn/endpoint?CTS)查询云审计服务的终端节点。

# **1.4** 约束与限制

- 每个账号可以创建100个数据追踪器和1个管理追踪器,不支持修改配额。
- 更详细的限制请参见具体API的说明。

# **1.5** 基本概念

● 账号

用户注册时的账号,账号对其所拥有的资源及云服务具有完全的访问权限,可以 重置用户密码、分配用户权限等。由于账号是付费主体,为了确保账号安全,建 议您不要直接使用账号进行日常管理工作,而是创建用户并使用该用户进行日常 管理工作。

<span id="page-5-0"></span>● 用户

由账号在IAM中创建的用户,是云服务的使用人员,具有身份凭证(密码和访问 密钥)。

通常在调用API的鉴权过程中,您需要用到账号、用户和密码等信息。

● 区域(Region)

从地理位置和网络时延维度划分,同一个Region内共享弹性计算、块存储、对象 存储、VPC网络、弹性公网IP、镜像等公共服务。Region分为通用Region和专属 Region, 通用Region指面向公共租户提供通用云服务的Region; 专属Region指只 承载同一类业务或只面向特定租户提供业务服务的专用Region。

详情请参[见区域和可用区](https://support.huaweicloud.com/intl/zh-cn/usermanual-iaas/zh-cn_topic_0184026189.html)。

图 **1-1** 项目隔离模型

可用区 (AZ, Availability Zone)

一个可用区是一个或多个物理数据中心的集合,有独立的风火水电,AZ内逻辑上 再将计算、网络、存储等资源划分成多个集群。一个Region中的多个AZ间通过高 速光纤相连,以满足用户跨AZ构建高可用性系统的需求。

● 项目

区域默认对应一个项目,这个项目由系统预置,用来隔离物理区域间的资源(计 算资源、存储资源和网络资源),以默认项目为单位进行授权,用户可以访问您 账号中该区域的所有资源。如果您希望进行更加精细的权限控制,可以在区域默 认的项目中创建子项目,并在子项目中创建资源,然后以子项目为单位进行授 权,使得用户仅能访问特定子项目中资源,使得资源的权限控制更加精确。

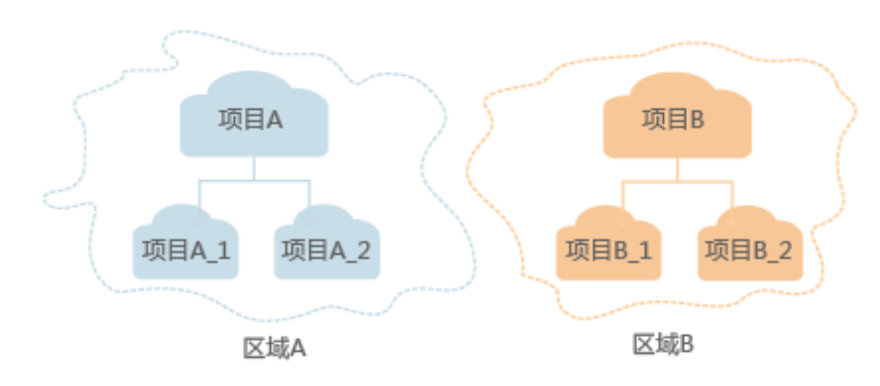

● 企业项目

企业项目是项目的升级版,针对企业不同项目间资源的分组和管理,是逻辑隔 离。企业项目中可以包含多个区域的资源,且项目中的资源可以迁入迁出。 关于企业项目ID的获取及企业项目特性的详细信息,请参见《[企业管理用户指](https://support.huaweicloud.com/intl/zh-cn/usermanual-em/em_am_0006.html) [南](https://support.huaweicloud.com/intl/zh-cn/usermanual-em/em_am_0006.html)》。

# **1.6 API** 版本选择建议

随着版本升级,建议您使用功能更强大、操作更便捷的V3版本API。V1版本API不推荐 使用,即将下线。

# **2 API** 概览

<span id="page-6-0"></span>云审计服务所提供的接口为扩展接口。通过使用云审计服务所提供的接口,您可以完 整的使用云审计服务的所有功能。例如查询API版本号、事件列表、创建追踪器等。

云审计服务提供的具体API如表**2-1**所示。

表 **2-1** 接口说明

| 子类型    | 说明                                           |
|--------|----------------------------------------------|
| API版本号 | CTS API的版本查询接口,支持查询所有API或者指定API的版本<br>号。     |
| 追踪器    | CTS API的追踪器管理接口,用来创建、修改、查询以及删除追<br>踪器。       |
| 事件     | CTS API的事件管理接口, 用来查询系统记录的7天内资源操作记<br>录。      |
| 关键操作通知 | CTS API的关键操作通知管理接口,用来创建、修改、查询以及<br>删除关键操作通知。 |

# **3** 如何调用 **API**

# <span id="page-7-0"></span>**3.1** 构造请求

本节介绍REST API请求的组成,并以调用IAM服务的[获取用户](https://support.huaweicloud.com/intl/zh-cn/api-iam/iam_30_0001.html)**Token**说明如何调用 API,该API获取用户的Token,Token可以用于调用其他API时鉴权

#### 请求 **URI**

请求URI由如下部分组成。

#### **{URI-scheme} :// {Endpoint} / {resource-path} ? {query-string}**

尽管请求URI包含在请求消息头中,但大多数语言或框架都要求您从请求消息中单独传 递它,所以在此单独强调。

● **URI-scheme**:

表示用于传输请求的协议,当前所有API均采用**HTTPS**协议。

● **Endpoint**:

指定承载REST服务端点的服务器域名或IP,不同服务不同区域的Endpoint不同, 您可以从**[地区和终端节点](https://developer.huaweicloud.com/intl/zh-cn/endpoint)**获取。

● **resource-path**:

资源路径,也即API访问路径。从具体API的URI模块获取,例如"获取用户 Token" API的resource-path为 "/v3/auth/tokens"。

● **query-string**:

查询参数,是可选部分,并不是每个API都有查询参数。查询参数前面需要带一个  $"?$ ",形式为"参数名=参数取值",例如"limit=10",表示查询不超过10条 数据。

#### 说明

为查看方便,在每个具体API的URI部分,只给出resource-path部分,并将请求方法写在一起。 这是因为URI-scheme都是HTTPS,同一个服务的Endpoint在同一个区域也相同,所以简洁起见 将这两部分省略。

#### 请求方法

HTTP请求方法(也称为操作或动词),它告诉服务你正在请求什么类型的操作。

- **GET**:请求服务器返回指定资源。
- **PUT**:请求服务器更新指定资源。
- **POST**:请求服务器新增资源或执行特殊操作。
- **DELETE**:请求服务器删除指定资源,如删除对象等。
- **HEAD**:请求服务器资源头部。
- **PATCH**:请求服务器更新资源的部分内容。当资源不存在的时候,PATCH可能会 去创建一个新的资源。

在"获取用户Token"的URI部分,您可以看到其请求方法为"POST",则其请求为:

POST https://iam.ap-southeast-1.myhuaweicloud.com/v3/auth/tokens

#### 请求消息头

附加请求头字段,如指定的URI和HTTP方法所要求的字段。例如定义消息体类型的请 求头"Content-Type",请求鉴权信息等。

详细的公共请求消息头字段请参见表**3-1**。

#### 表 **3-1** 公共请求消息头

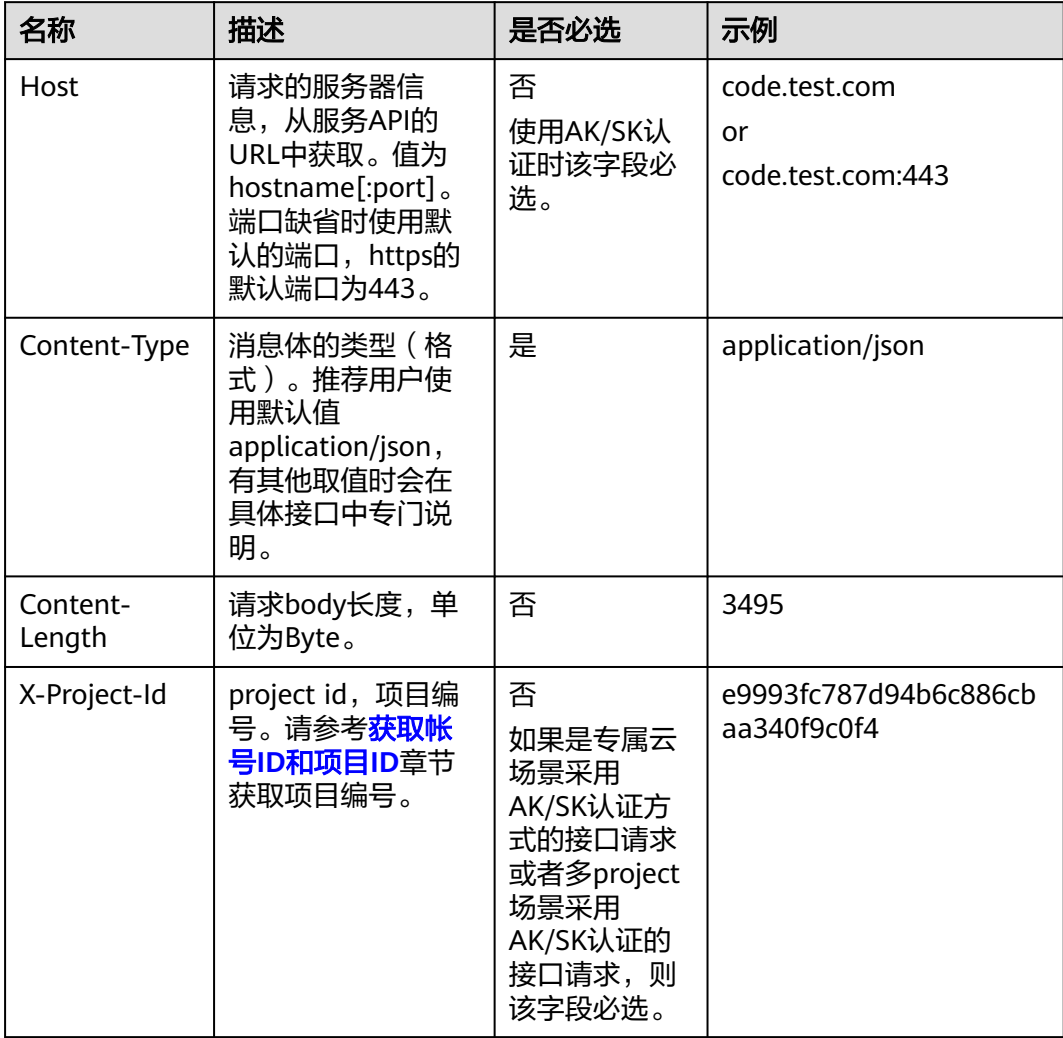

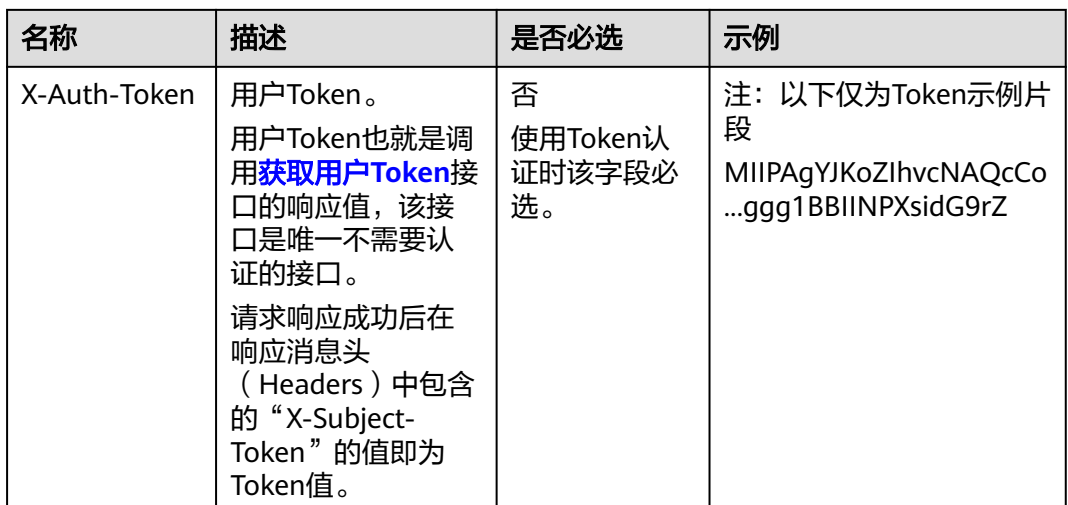

#### 说明

API同时支持使用AK/SK认证,AK/SK认证是使用SDK对请求进行签名,签名过程会自动往请求中 添加Authorization ( 签名认证信息) 和X-Sdk-Date ( 请求发送的时间) 请求头。

AK/SK认证的详细说明请参见<mark>认证鉴权</mark>的"AK/SK认证"。

对于[获取用户](https://support.huaweicloud.com/intl/zh-cn/api-iam/iam_30_0001.html)Token接口,由于不需要认证,所以只添加"Content-Type"即可,添 加消息头后的请求如下所示。

POST https://iam.ap-southeast-1.myhuaweicloud.com/v3/auth/tokens Content-Type: application/json

#### 请求消息体(可选)

该部分可选。请求消息体通常以结构化格式(如JSON或XML)发出,与请求消息头中 Content-Type对应,传递除请求消息头之外的内容。若请求消息体中的参数支持中 文,则中文字符必须为UTF-8编码。

每个接口的请求消息体内容不同,也并不是每个接口都需要有请求消息体(或者说消 息体为空),GET、DELETE操作类型的接口就不需要消息体,消息体具体内容需要根 据具体接口而定。

对于[获取用户](https://support.huaweicloud.com/intl/zh-cn/api-iam/iam_30_0001.html)**Token**接口,您可以从接口的请求部分看到所需的请求参数及参数说 明。将消息体加入后的请求如下所示,加粗的斜体字段需要根据实际值填写,其中 **username**为用户名,**domainname**为用户所属的账号名称,**\*\*\*\*\*\*\*\***为用户登录密 码,**xxxxxxxxxxxxxxxxxx**为project的名称,您可以[从地区和终端节点获](https://developer.huaweicloud.com/intl/zh-cn/endpoint)取。

#### 说明

{

scope参数定义了Token的作用域,下面示例中获取的Token仅能访问project下的资源。您还可 以设置Token的作用域为某个账号下所有资源或账号的某个project下的资源,详细定义请参见<mark>[获](https://support.huaweicloud.com/intl/zh-cn/api-iam/iam_30_0001.html)</mark> [取用户](https://support.huaweicloud.com/intl/zh-cn/api-iam/iam_30_0001.html)**Token**。

POST https://iam.ap-southeast-1.myhuaweicloud.com/v3/auth/tokens

Content-Type: application/json

```
 "auth": {
    "identity": {
       "methods": [
```

```
 "password"
        ],
         "password": {
            "user": {
              "name": "username",
              "password": "********",
              "domain": {
                "name": "domainname"
\qquad \qquad \} }
        }
      },
      "scope": {
 "project": {
 "name": "xxxxxxxxxxxxxxxxxx"
        }
     }
   }
}
```
到这里为止这个请求需要的内容就具备齐全了,您可以使用**[curl](https://curl.haxx.se/)**、**[Postman](https://www.getpostman.com/)**或直接编 写代码等方式发送请求调用API。对于获取用户Token接口,返回的响应消息头中"xsubject-token"就是需要获取的用户Token。有了Token之后,您就可以使用Token认 证调用其他API。

# **3.2** 认证鉴权

调用接口有如下两种认证方式,您可以选择其中一种进行认证鉴权。

- Token认证:通过Token认证调用请求。
- AK/SK认证: 通过AK (Access Key ID) /SK (Secret Access Key)加密调用请求。 推荐使用AK/SK认证,其安全性比Token认证要高。

#### **Token** 认证

#### 说明

Token的有效期为24小时,需要使用一个Token鉴权时,可以先缓存起来,避免频繁调用。

Token在计算机系统中代表令牌(临时)的意思,拥有Token就代表拥有某种权限。 Token认证就是在调用API的时候将Token加到请求消息头,从而通过身份认证,获得 操作API的权限。

Token可通过调[用获取用户](https://support.huaweicloud.com/intl/zh-cn/api-iam/iam_30_0001.html)**Token**接口获取,调用本服务API需要project级别的 Token,即调用<mark>[获取用户](https://support.huaweicloud.com/intl/zh-cn/api-iam/iam_30_0001.html)Token</mark>接口时,请求body中auth.scope的取值需要选择 project,如下所示。

```
{
    "auth": {
       "identity": {
         "methods": [
             "password"
         ],
          "password": {
            "user": {
               "name": "username",
               "password": "********",
               "domain": {
                  "name": "domainname"
\qquad \qquad \} }
         }
```

```
 },
    "scope": {
       "project": {
          "name": "xxxxxxxx"
       }
   }
 }
```
获取Token后,再调用其他接口时,您需要在请求消息头中添加"X-Auth-Token", 其值即为Token。例如Token值为"ABCDEFJ....",则调用接口时将"X-Auth-Token: ABCDEFJ...."加到请求消息头即可,如下所示。

POST https://iam.ap-southeast-1.myhuaweicloud.com/v3/auth/projects Content-Type: application/json **X-Auth-Token: ABCDEFJ....**

#### **AK/SK** 认证

#### 说明

}

AK/SK签名认证方式仅支持消息体大小12MB以内,12MB以上的请求请使用Token认证。

AK/SK认证就是使用AK/SK对请求进行签名,在请求时将签名信息添加到消息头,从而 通过身份认证。

- AK(Access Key ID): 访问密钥ID。与私有访问密钥关联的唯一标识符;访问密钥 ID和私有访问密钥一起使用,对请求进行加密签名。
- SK(Secret Access Key): 与访问密钥ID结合使用的密钥, 对请求进行加密签名, 可标识发送方,并防止请求被修改。

使用AK/SK认证时,您可以基于签名算法使用AK/SK对请求进行签名,也可以使用专门 的签名SDK对请求进行签名。

#### 须知

签名SDK只提供签名功能,与服务提供的SDK不同,使用时请注意。

# **3.3** 返回结果

#### 状态码

请求发送以后,您会收到响应,包含状态码、响应消息头和消息体。

状态码是一组从1xx到5xx的数字代码,状态码表示了请求响应的状态。

对于"获取用户Token"接口,如果调用后返回状态码为"201",则表示请求成功。

#### 响应消息头

对应请求消息头,响应同样也有消息头,如"Content-type"。

对于"获取用户Token"接口,返回如图[3-1](#page-12-0)所示的消息头,其中"x-subject-token" 就是需要获取的用户Token。有了Token之后,您就可以使用Token认证调用其他API。

#### <span id="page-12-0"></span>图 **3-1** 获取用户 Token 响应消息头

```
connection \rightarrow keep-alivecontent-type \rightarrow application/ison
date \rightarrow Tue, 12 Feb 2019 06:52:13 GMT
server \rightarrow Web Serverstrict-transport-security - max-age=31536000; includeSubdomains;
transfer-encoding \rightarrow chunked
via \rightarrow proxy Ax-content-type-options \rightarrow nosniff
x-download-options \rightarrow noopen
x-frame-options \rightarrow SAMEORIGIN
x-iam-trace-id \rightarrow 218d45ab-d674-4995-af3a-2d0255ba41b5
x-subject-token
~~<br>→ MIIYXQYJKoZIhvcNAQcCoIIYTjCCGEoCAQExDTALBgIghkgBZQMEAgEwgharBgkqhkiG9w0B8wGgghacBIIWmHsidG9rZW4iOnsiZXhwaXJIc19hdCl6IjiwMTktMDItMTNUME<br>fj3KJs6YgKnpVNRbW2eZ5eb78SZOkqjACgkIqO1wi4JIGzrpd18LGXK5txIdfq4IqHCYb8P4NaY0NYejc
 ،۰۰۰ و HRCE9I87o+k9
 RzT6MUbpvGw-oPNFYxJECKnoH3HRozv0vN--n5d6Nbxg=
x-xss-protection \rightarrow 1; mode=block;
```
#### 响应消息体(可选)

{

}

响应消息体通常以结构化格式返回,与响应消息头中Content-type对应,传递除响应 消息头之外的内容。

对于"获取用户Token"接口,返回如下消息体。为篇幅起见,这里只展示部分内容。

```
{
    "token": {
       "expires_at": "2019-02-13T06:52:13.855000Z",
       "methods": [
          "password"
       ],
      -.<br>"catalog": [
          {
             "endpoints": [
                {
                   "region_id": "az-01",
......
```
当接口调用出错时,会返回错误码及错误信息说明,错误响应的Body体格式如下所 示。

```
 "error_msg": "The format of message is error",
 "error_code": "AS.0001"
```
其中, error\_code表示错误码, error\_msg表示错误描述信息。

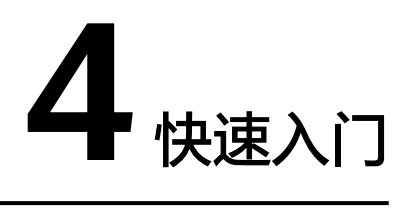

<span id="page-13-0"></span>本节通过调用一系列CTS的API创建追踪器。

#### 说明

通过IAM服务获取到的Token有效期为24小时,需要使用同一个Token鉴权时,可以先将Token 缓存,避免频繁调用。

#### 涉及 **API**

当您使用Token认证方式完成认证鉴权时,需要获取用户Token并在调用接口时增加 "X-Auth-Token"到业务接口请求消息头中。

- IAM获取token的API
- CTS创建追踪器的API

#### 操作步骤

- 1. Token认证,具体操作请参考<mark>认证鉴权</mark>。
- 2. 发送"POST /v1.0/{project\_id}/tracker"。
- 3. 在Request Header中增加"Content-Type"和"X-Auth-Token"
- 4. 在Request Body中传入参数如下: POST /v1.0/{project\_id}/tracker {

```
"bucket_name": "obs-f1da", //选择转储的OBS桶名称 ( 必填, String )
"is_support_trace_files_encryption": true, //事件文件转储加密功能开关。(可选,布尔)。
 "kms_id": "13a4207c-7abe-4b68-8510-16b84c3b5504", //事件文件转储加密所采用的秘钥id。( 当
"is_support_trace_files_encryption"参数值为"true"时,此参数为必选项。 )
 "is_obs_created": true, //是否支持新建OBS桶。 (可选,布尔)
"file_prefix_name": "yO8Q", //标示需要存储于OBS的日志文件前缀。(可选, String)
"log_file_validate": {
 "is_support_validate": true //是否打开事件文件校验。(可选,布尔) 
 }
}
请求响应成功后,返回已创建追踪器的信息。
{
 "bucket_name": "obs-f1da",
"file_prefix_name": "yO8Q",
 "is_obs_created": true, 
"is_support_trace_files_encryption": true,
 "kms_id": "13a4207c-7abe-4b68-8510-16b84c3b5504", 
 "log_file_validate": {
```
 "is\_support\_validate": true },

}

 "tracker\_name": "system", //标识追踪器名称 "status": "enabled" //标识追踪器状态。

若请求失败,则会返回[错误码](#page-132-0)及对应的错误信息说明,详情请参考: <mark>错误码</mark>。

# **5** 应用示例

# <span id="page-15-0"></span>**5.1** 示例 **1**:创建管理类追踪器

#### 场景描述

本章以创建一个配置OBS转储桶的管理类追踪器为例。

#### 涉及其它云服务接口

创建管理类追踪器时,需要查询用户的桶列表:

[获取桶列表](https://support.huaweicloud.com/intl/zh-cn/api-obs/obs_04_0020.html):确定将要配置转储的桶名称。

#### 创建管理类追踪器

- 接口相关信息 URI格式:POST /v3/{project\_id}/tracker
- 请求示例

POST https://{cts\_endpoint}/v3/{project\_id}/tracker

{cts\_endpoint}信息请从[地区和终端节点](https://developer.huaweicloud.com/intl/zh-cn/endpoint)获取。

```
Body:
```

```
{ 
"tracker_type": "system",
   "tracker_name": "system",
   "obs_info": {
      "is_obs_created": false,
      "bucket_name": "test_tracker",
      "file_prefix_name": " yO8Q "
  }
}
● 响应示例
{
  "id" : "2e6fa9b8-8c6e-456d-b5d3-77be97xxxx",
 "create_time" : 1587958482923,
```

```
 "domain_id" : "aexxxxxxxx4d4fb4bexxxxxxx791fbf",
  "obs_info" : {
   "bucket_name" : " test_tracker ",
   "file_prefix_name" : "yO8Q"
```
 }, "project\_id" : "bb1xxxxxxxxe4f498cbxxxxxxxx35634", "tracker\_name" : "system", "tracker\_type" : "system", "status" : "enabled"

# <span id="page-16-0"></span>**5.2** 示例 **2**:查询追踪器列表

}

#### 场景描述

本章为查询一个账号下所有追踪器信息。

#### 涉及其它云服务接口

无。

#### 查询追踪器

- 接口相关信息 URI格式:GET /v3/{project\_id}/trackers
- 请求示例 GET https://{cts\_endpoint}/v3/{project\_id}/trackers {cts\_endpoint}信息请从[地区和终端节点](https://developer.huaweicloud.com/intl/zh-cn/endpoint)获取。
- 响应示例

{

```
 "trackers": [
      {
        "is_support_trace_files_encryption": true,
        "create_time": 1589886034121,
        "streamId": "4a1ef2b6-d79a-4dc6-90f0-48151cd5491b",
        "kms_id": "7dbbb3fa-93e4-4528-bc7b-9beb794b0229",
        "groupId": "26fa12ac-75f7-42ed-8118-ab9f2263042f",
       "is_support_validate": false,
        "obs_info": {
           "is_obs_created": false,
           "bucket_name": "",
           "is_authorized_bucket": false,
           "file_prefix_name": "",
           "bucket_lifecycle": 0
, and \},
 "lts": {
           "log_group_name": "CTS",
          "is Its enabled": true,
           "log_topic_name": "system-trace"
        },
        "tracker_type": "system",
 "domain_id": "2306579dc99f4c8690b14b68e734fcd9",
 "project_id": "24edf66e79d04187acb99a463e610764",
        "tracker_name": "system",
        "id": "ebf8d1c3-762b-4ce3-b316-6b1aa32f8be3",
        "status": "enabled"
      },
      {
        "domain_id": "2306579dc99f4c8690b14b68e734fcd9",
        "is_support_trace_files_encryption": false,
       "obs info": \{ "is_obs_created": false,
           "bucket_name": "",
```

```
 "is_authorized_bucket": false,
           "file_prefix_name": "",
           "bucket_lifecycle": 0
, and \},
 "create_time": 1589276171198,
         "project_id": "24edf66e79d04187acb99a463e610764",
         "data_bucket": {
           "data_event": [
              "READ",
              "WRITE"
\qquad \qquad \Box "search_enabled": false,
           "data_bucket_name": "cstest0423"
, and \},
 "tracker_name": "sdsa",
         "is_support_validate": false,
        "lts":\overline{\{} "log_group_name": "CTS",
           "is_lts_enabled": false,
           "log_topic_name": "sdsa"
\qquad \qquad \} "id": "c9a3961d-3aa0-4e60-8e63-dd4ce7f1a88a",
         "status": "enabled",
         "tracker_type": "data"
      }
  ]
```
# **5.3** 示例 **3**:查询管理类事件

}

#### 场景描述

本章以查询租户最近一小时内所有管理类事件为例。

#### 涉及其它云服务接口

无。

#### 查询管理类事件列表

- 接口相关信息 URI格式:GET /v3/{project\_id}/traces
- 请求示例 GET https://{cts\_endpoint}/v3/{project\_id} /traces?trace\_type=system {cts\_endpoint}信息请从[地区和终端节点](https://developer.huaweicloud.com/intl/zh-cn/endpoint)获取。
- 响应示例

```
{
  "meta_data" : {
 "count" : 2,
 "marker" : "e001ccb8-bc09-11e6-b2cc-2640a43cc6e8"
  },
  "traces" : [ {
   "time" : 1472148708232,
   "user" : {
     "name" : "xxx",
 "domain" : {
 "name" : "xxx",
      "id" : "ded649d814464428ba89d04d7955c93e"
    }
   },
```

```
 "response" : {
 "code" : "VPC.0514",
     "message" : "Update port fail."
 },
 "code" : 200,
   "service_type" : "VPC",
 "resource_type" : "eip",
 "resource_name" : "192.144.163.1",
 "resource_id" : "d502809d-0d1d-41ce-9690-784282142ccc",
 "trace_name" : "deleteEip",
 "trace_rating" : "warning",
 "trace_type" : "ConsoleAction",
 "api_version" : "2.0",
 "record_time" : 1481066128032,
 "trace_id" : "e001ccb9-bc09-11e6-b00b-4b2a61338db6"
  }, {
   "time" : 1472148708232,
 "user" : {
 "name" : "xxx",
 "domain" : {
 "name" : "xxx",
      "id" : "ded649d814464428ba89d04d7955c93e"
    }
   },
 "response" : {
 "code" : "VPC.0514",
    "message" : "Update port fail."
   },
   "code" : 200,
   "service_type" : "VPC",
 "resource_type" : "eip",
 "resource_name" : "192.144.163.1",
 "resource_id" : "d502809d-0d1d-41ce-9690-784282142ccc",
 "trace_name" : "deleteEip",
 "trace_rating" : "warning",
 "trace_type" : "ConsoleAction",
 "api_version" : "2.0",
   "record_time" : 1481066128032,
   "trace_id" : "e001ccb8-bc09-11e6-b2cc-2640a43cc6e8"
  } ]
}
```
# **6 API V3**(推荐使用)

# <span id="page-19-0"></span>**6.1** 关键操作通知管理

# **6.1.1** 创建关键操作通知

#### 功能介绍

配置关键操作通知,可在发生特定操作时,使用预先创建好的SMN主题,向用户手 机、邮箱发送消息,也可直接发送http/https消息。常用于实时感知高危操作、触发特 定操作或对接用户自有审计分析系统。

#### **URI**

POST /v3/{project\_id}/notifications

#### 表 **6-1** 路径参数

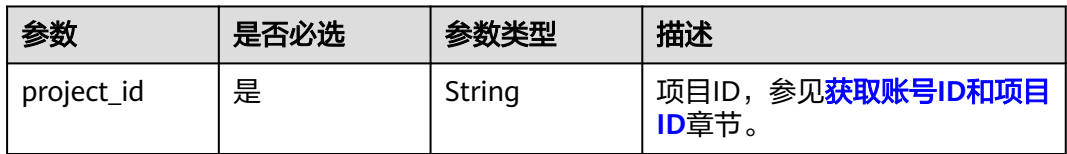

#### 请求参数

表 **6-2** 请求 Body 参数

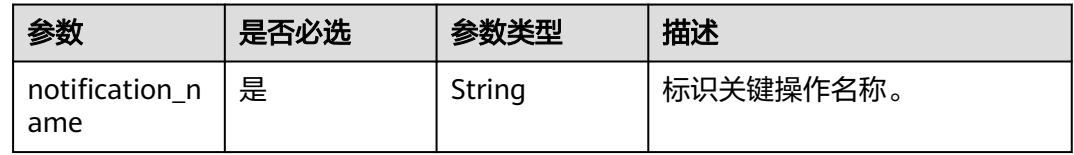

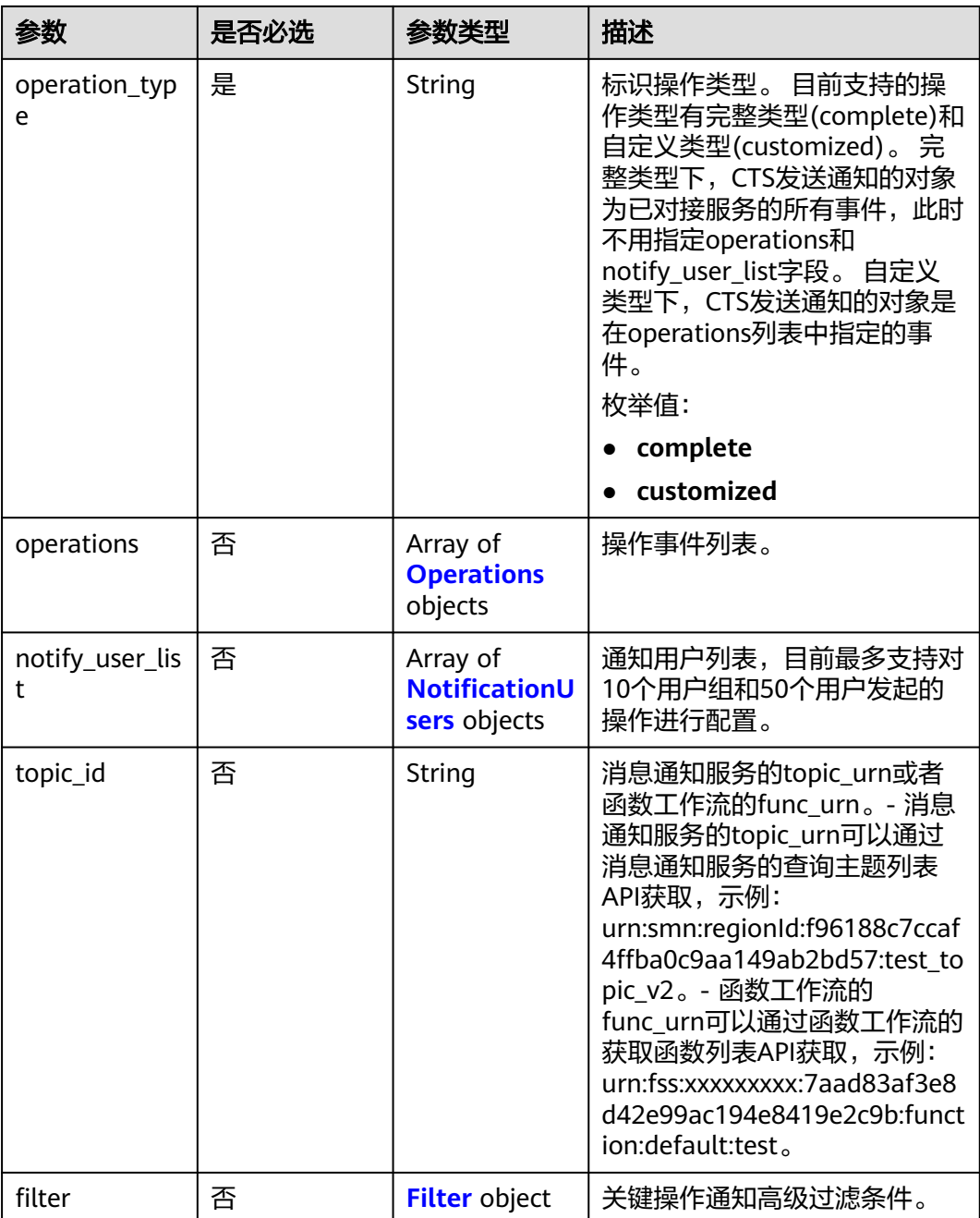

#### <span id="page-21-0"></span>表 **6-3** Operations

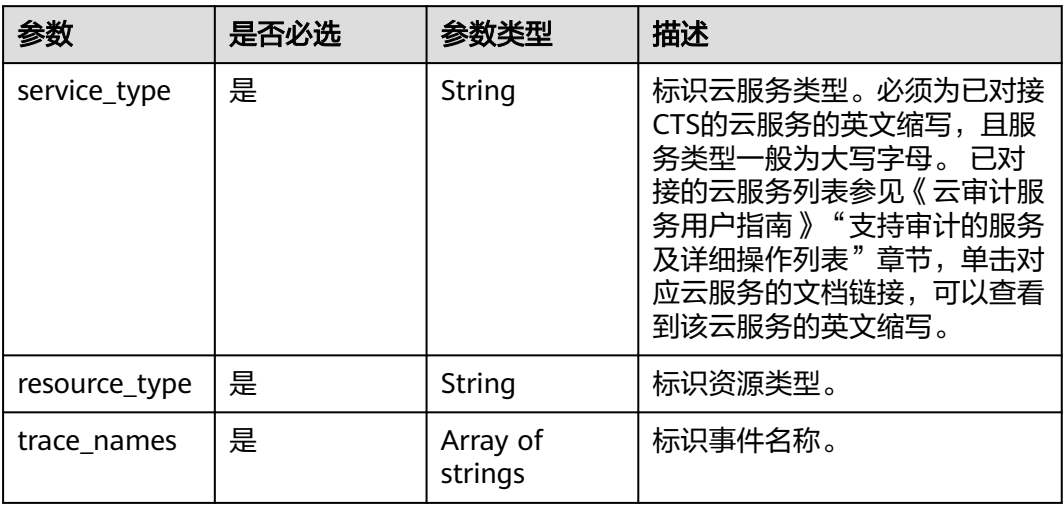

#### 表 **6-4** NotificationUsers

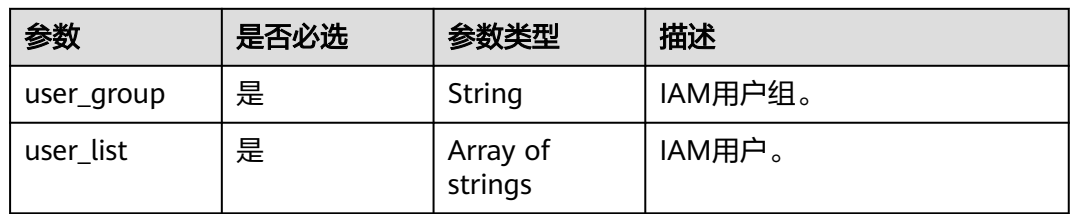

#### 表 **6-5** Filter

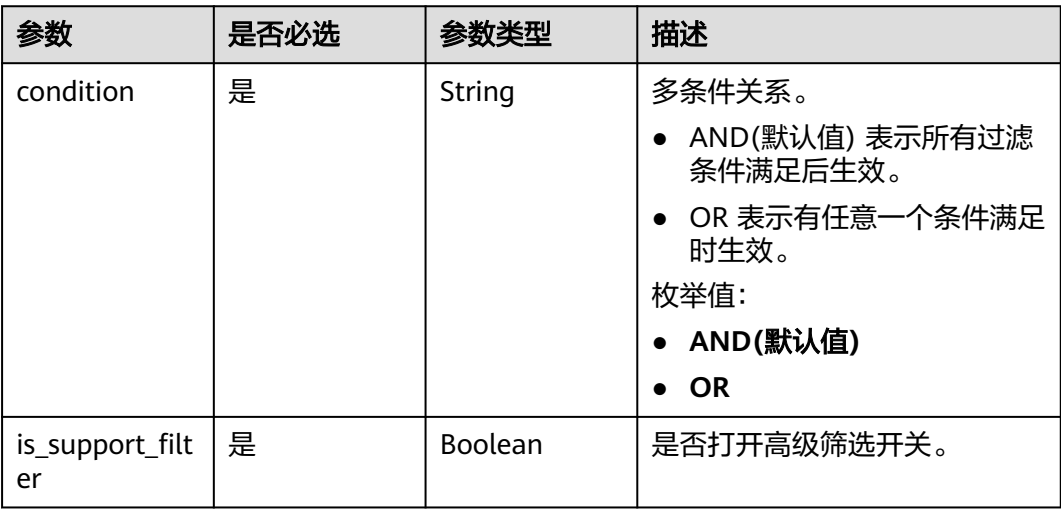

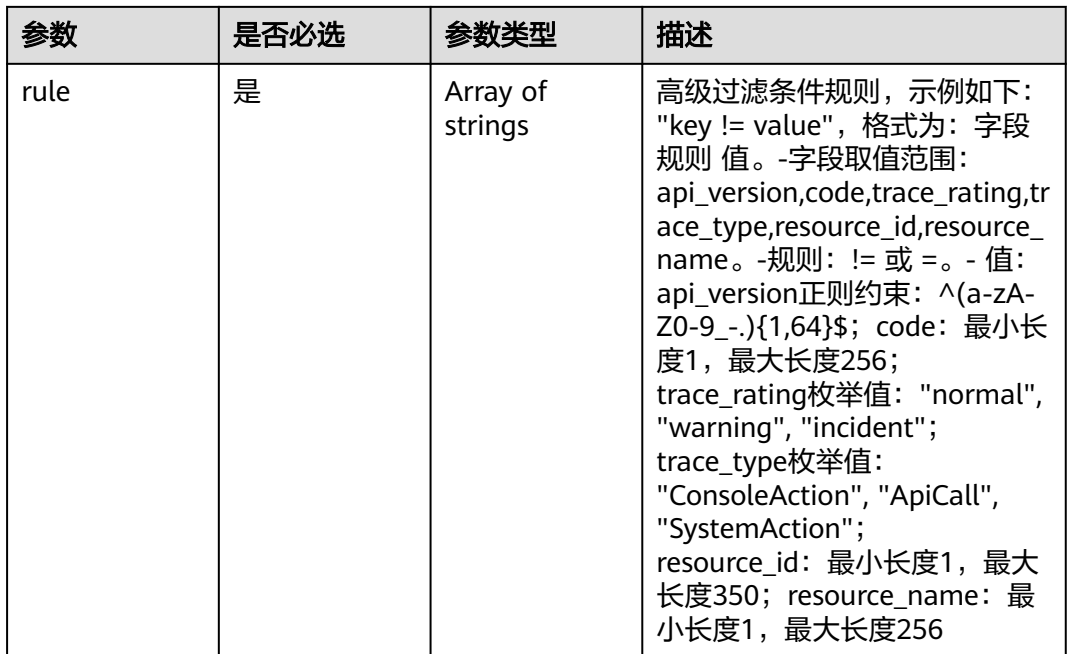

#### 响应参数

#### 状态码: **201**

#### 表 **6-6** 响应 Body 参数

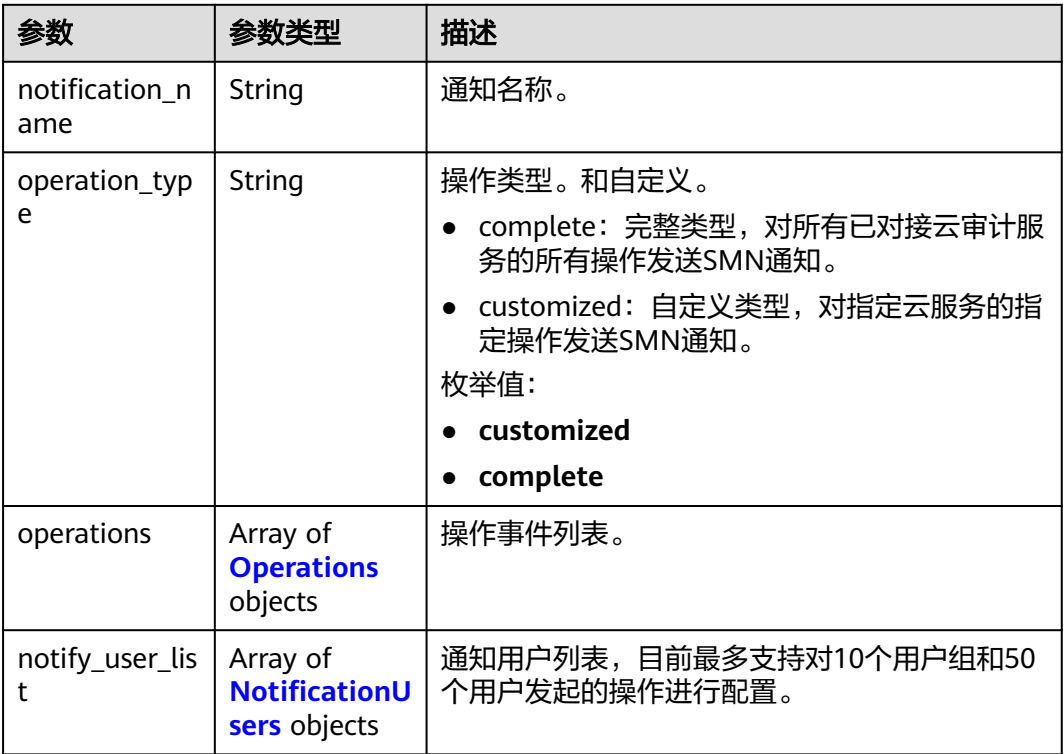

<span id="page-23-0"></span>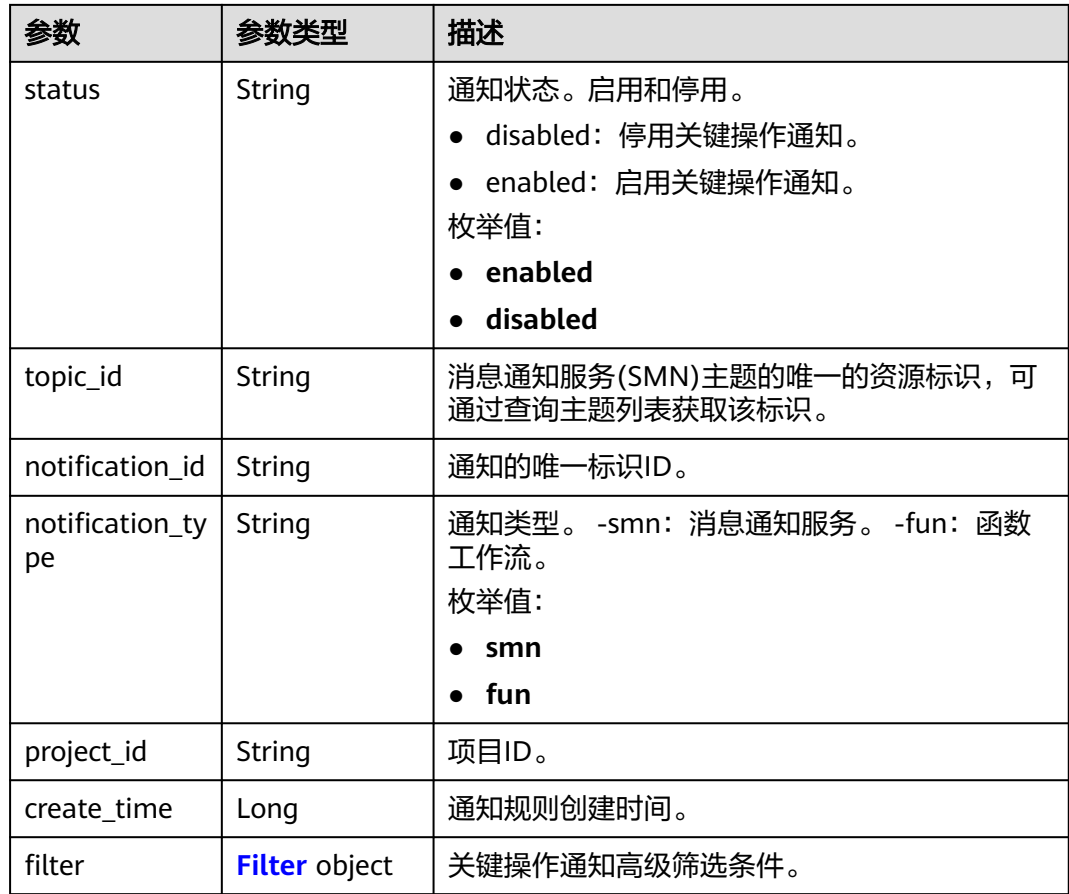

#### 表 **6-7** Operations

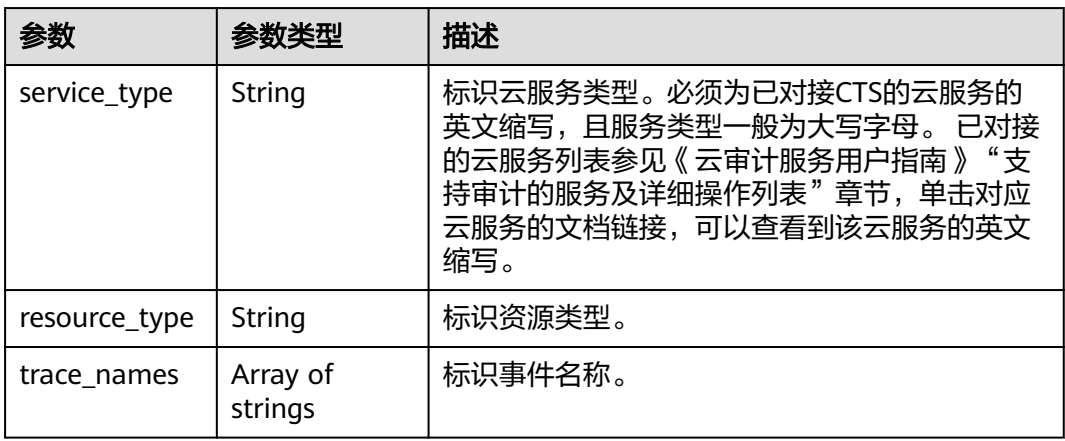

#### 表 **6-8** NotificationUsers

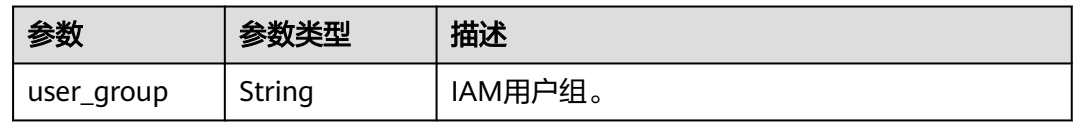

<span id="page-24-0"></span>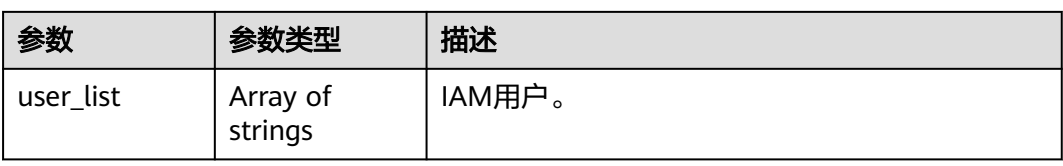

#### 表 **6-9** Filter

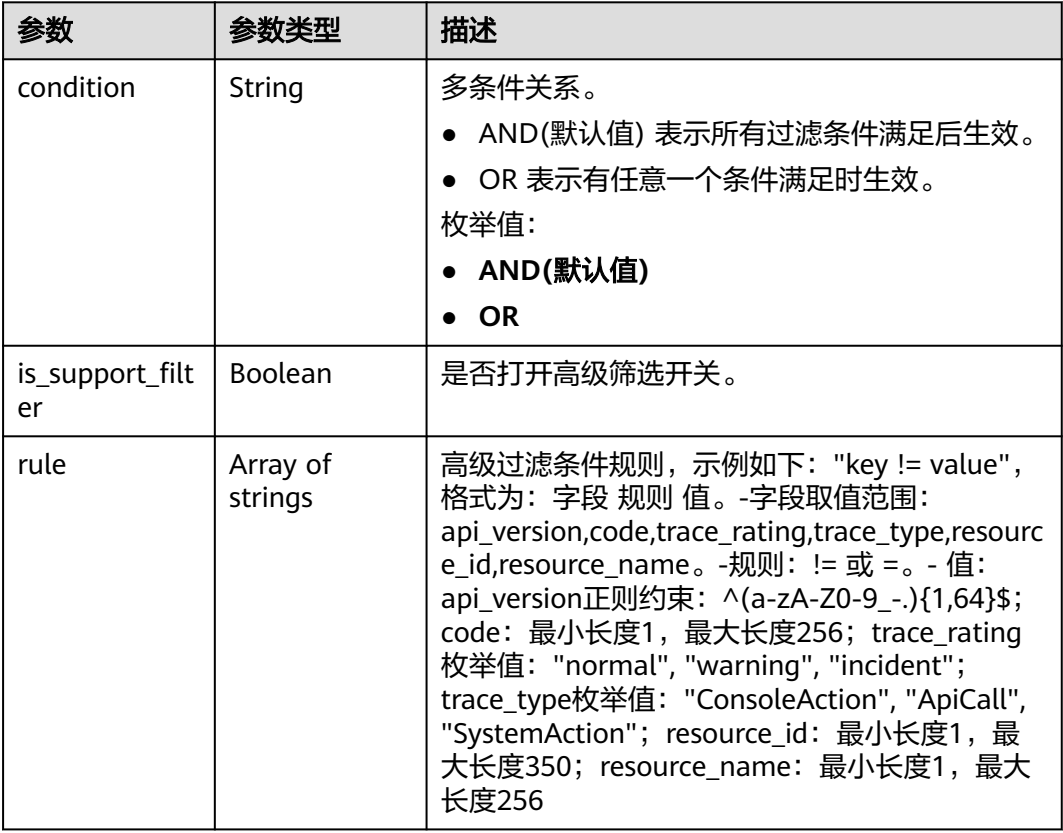

#### 状态码: **400**

表 **6-10** 响应 Body 参数

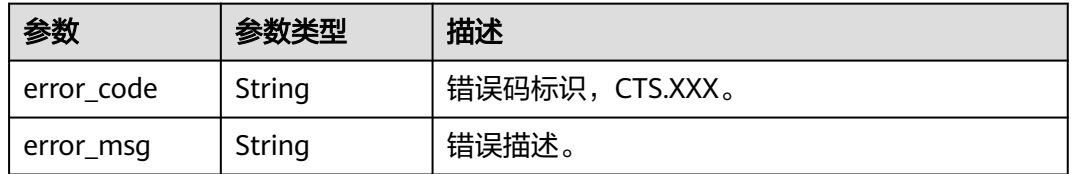

状态码: **401**

#### 表 **6-11** 响应 Body 参数

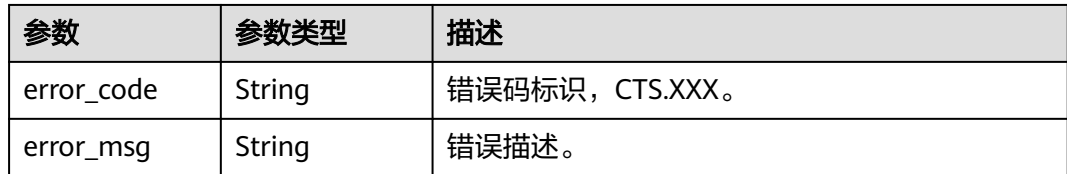

#### 状态码: **403**

#### 表 **6-12** 响应 Body 参数

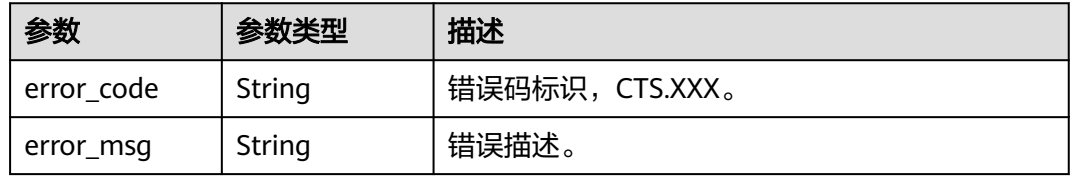

#### 状态码: **404**

#### 表 **6-13** 响应 Body 参数

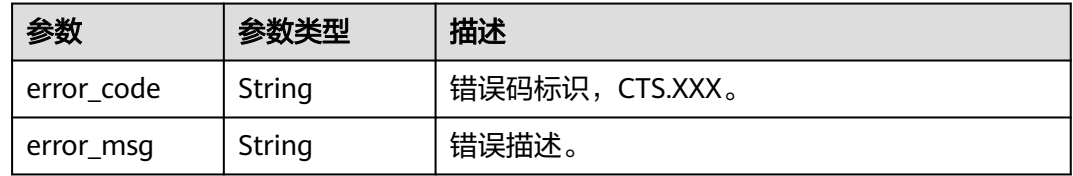

#### 状态码: **500**

#### 表 **6-14** 响应 Body 参数

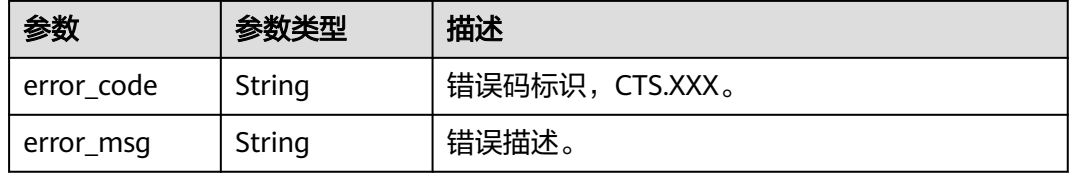

#### 状态码: **503**

#### 表 **6-15** 响应 Body 参数

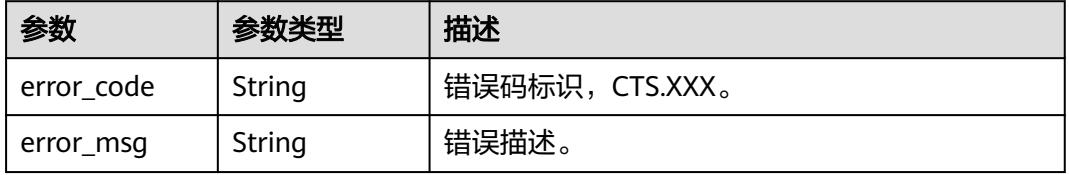

#### 请求示例

```
● 创建完整类型关键操作通知请求样例。
     POST https://{endpoint}/v3/{project_id}/notifications
     {
       "notification_name" : "test",
       "filter" : {
         "is_support_filter" : true,
      "rule" : [ "code != 200", "api_version = v1.0", "trace_rating = normal", "trace_type != ApiCall", 
     "resource_id = xxx", "resource_name = xxx" ],
         "condition" : "OR"
       },
        "operation_type" : "complete",
       "topic_id" : "urn:smn:{regionid}:24edf66e79d04187acb99a463e610764:test"
     }
● 创建自定义类型关键操作通知请求样例。
     POST https://{endpoint}/v3/{project_id}/notifications
     {
       "notification_name" : "keyOperate_info_cfwy",
       "operation_type" : "customized",
        "filter" : {
      "is_support_filter" : true,
      "rule" : [ "code != 200", "api_version = v1.0", "trace_rating = normal", "trace_type != ApiCall", 
     "resource_id = xxx", "resource_name = xxx" ],
         "condition" : "OR"
       },
      "operations" : [ {
      "service_type" : "CTS",
      "resource_type" : "tracker",
         "trace_names" : [ "createTracker", "deleteTracker" ]
       }, {
         "service_type" : "CTS",
         "resource_type" : "notification",
         "trace_names" : [ "deleteNotification", "updateNotification" ]
       }, {
         "service_type" : "AOM",
         "resource_type" : "pe",
         "trace_names" : [ "deletePolicyGroup", "updatePolicyGroup", "createPolicyGroup" ]
       } ],
       "notify_user_list" : [ {
      "user_group" : "admin",
      "user_list" : [ "test1", "test2" ]
       }, {
        "user_group" : "CTS view",
         "user_list" : [ "test3", "test4" ]
       } ],
        "topic_id" : "urn:smn:{regionid}:24edf66e79d04187acb99a463e610764:test"
     }
```
#### 响应示例

#### 状态码: **201**

创建成功。

```
{
  "create_time" : 1634001495876,
  "notification_id" : "cda8fd83-d08c-46f0-b914-1453a6a85c00",
 "notification_name" : "keyOperate_info_cfwy",
 "notification_type" : "smn",
  "notify_user_list" : [ {
   "user_group" : "admin",
   "user_list" : [ "test1", "test2" ]
 }, {
   "user_group" : "CTS view",
```

```
 "user_list" : [ "test3", "test4" ]
  } ],
  "operation_type" : "customized",
 "operations" : [ {
 "resource_type" : "tracker",
   "service_type" : "CTS",
   "trace_names" : [ "createTracker", "deleteTracker" ]
 }, {
 "resource_type" : "notification",
 "service_type" : "CTS",
   "trace_names" : [ "deleteNotification", "updateNotification" ]
 }, {
 "resource_type" : "pe",
 "service_type" : "AOM",
 "trace_names" : [ "deletePolicyGroup", "updatePolicyGroup", "createPolicyGroup" ]
  } ],
  "project_id" : "24edf66e79d04187acb99a463e610764",
 "status" : "enabled",
 "topic_id" : "urn:smn:{regionid}:24edf66e79d04187acb99a463e610764:test"
}
```
#### 状态码

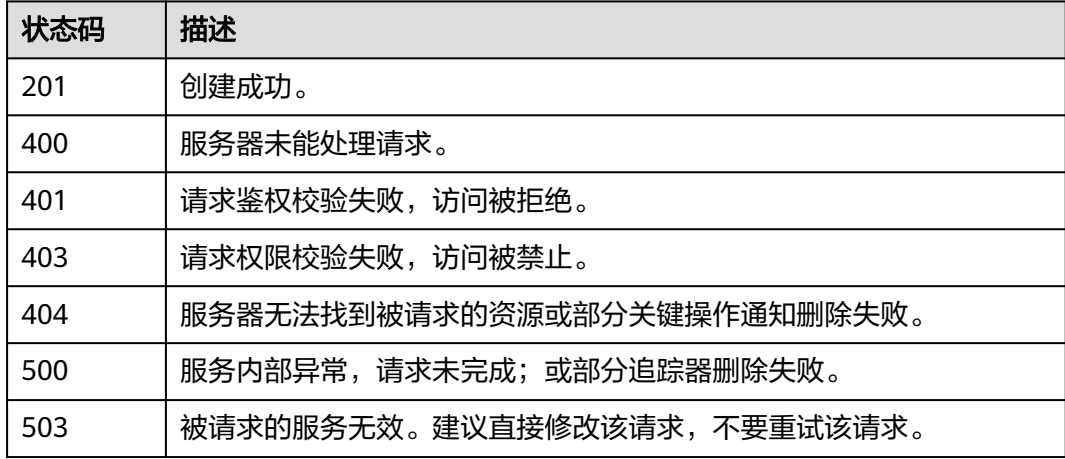

#### 错误码

请参见<mark>错误码</mark>。

## **6.1.2** 修改关键操作通知

#### 功能介绍

云审计服务支持修改已创建关键操作通知配置项,通过notification\_id的字段匹配修改 对象, notification\_id必须已经存在。

#### **URI**

PUT /v3/{project\_id}/notifications

#### 表 **6-16** 路径参数

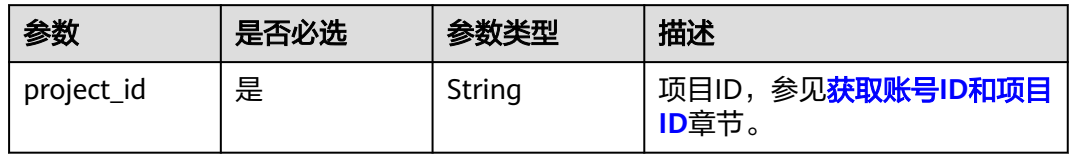

### 请求参数

#### 表 **6-17** 请求 Body 参数

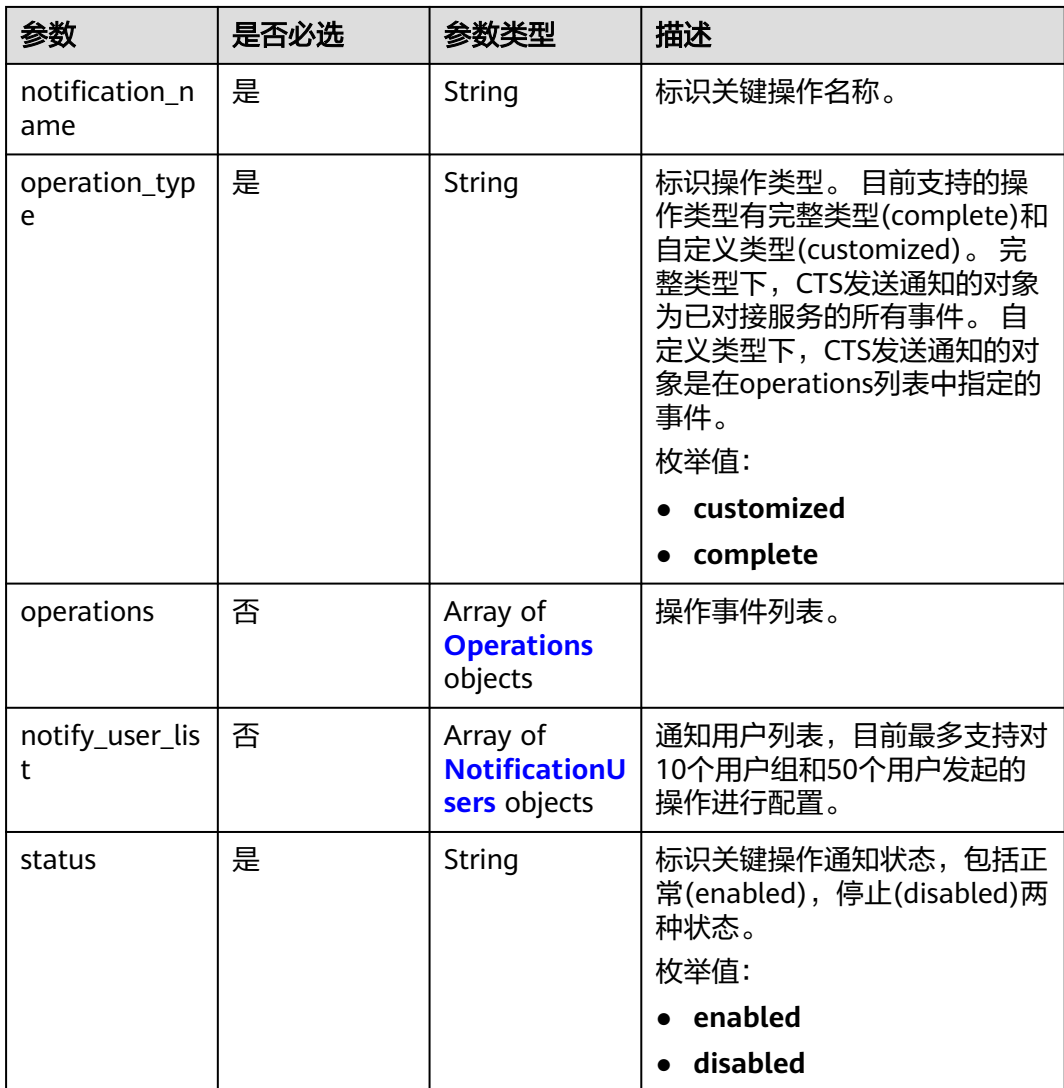

<span id="page-29-0"></span>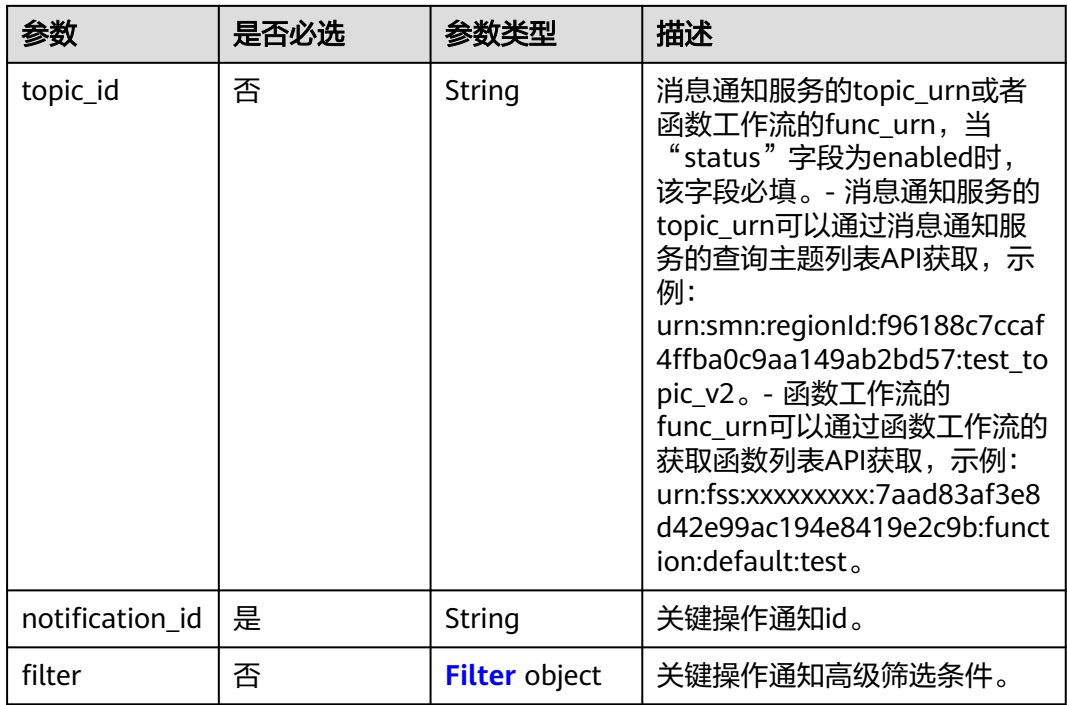

#### 表 **6-18** Operations

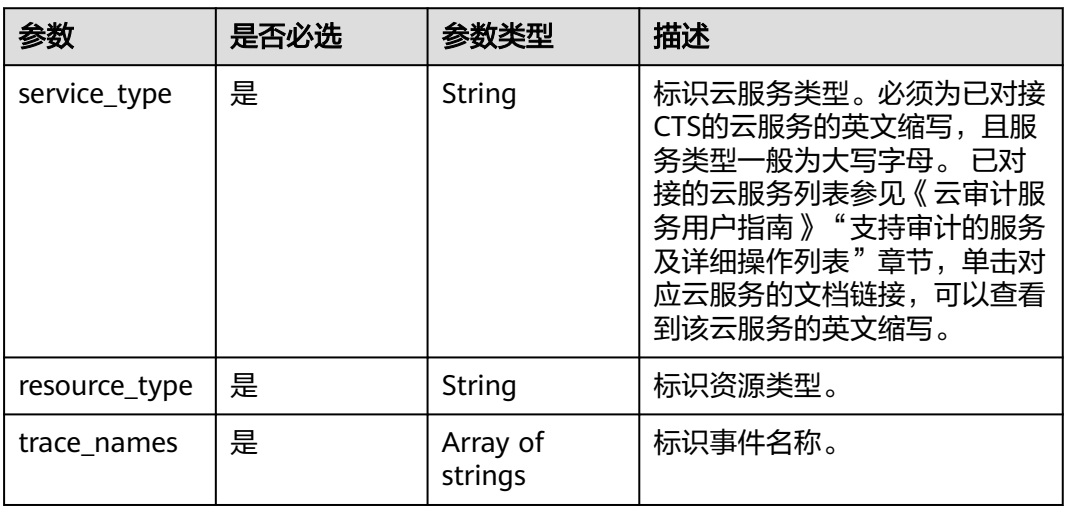

#### 表 **6-19** NotificationUsers

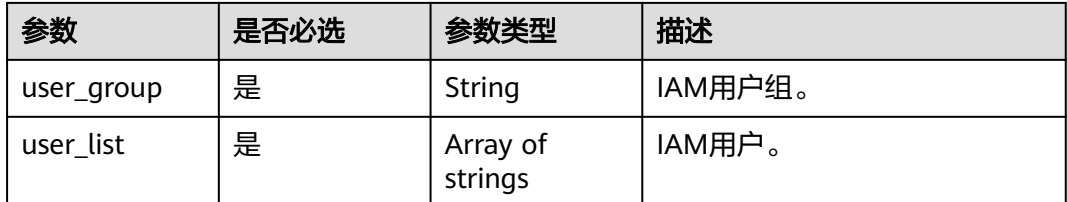

#### <span id="page-30-0"></span>表 **6-20** Filter

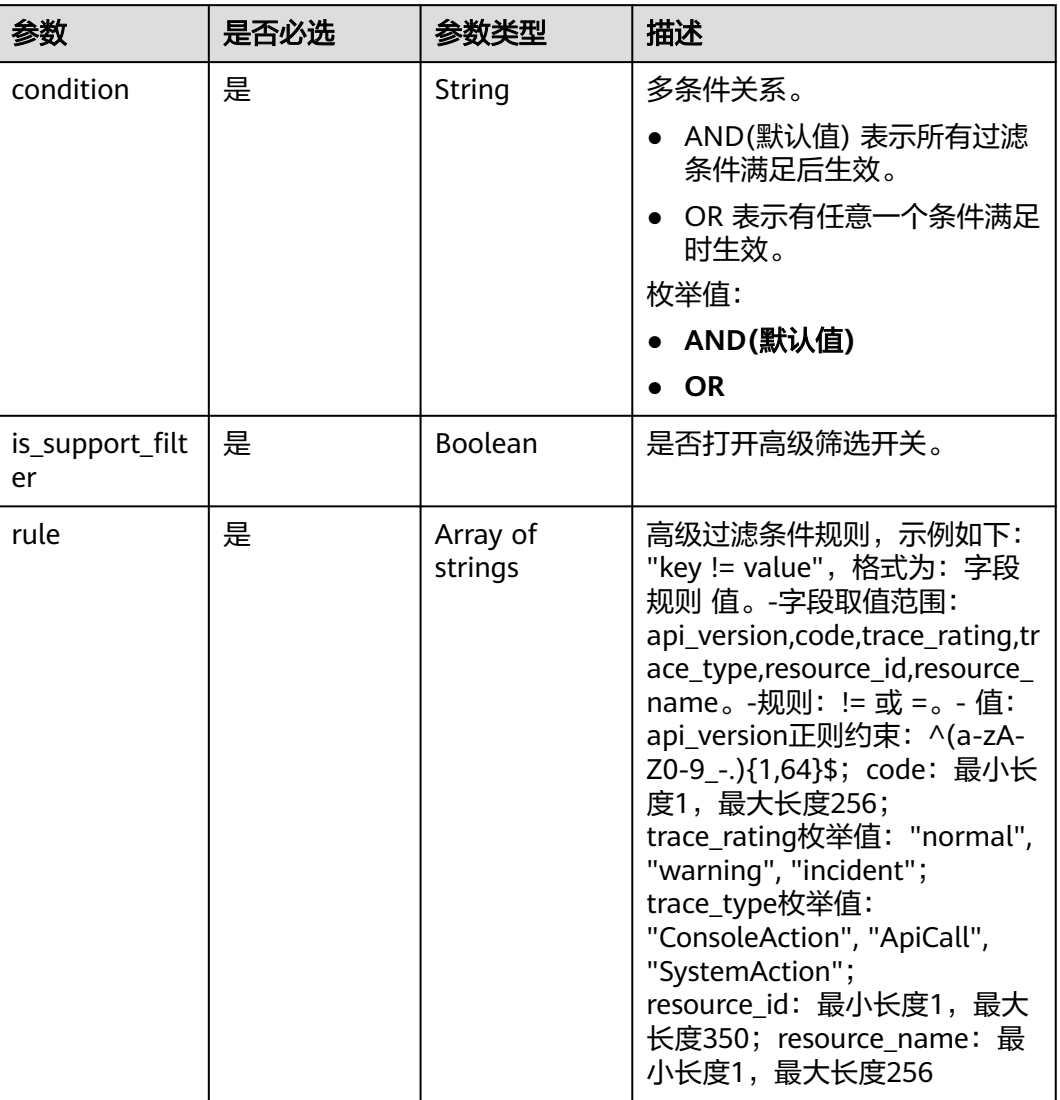

#### 响应参数

状态码: **200**

表 **6-21** 响应 Body 参数

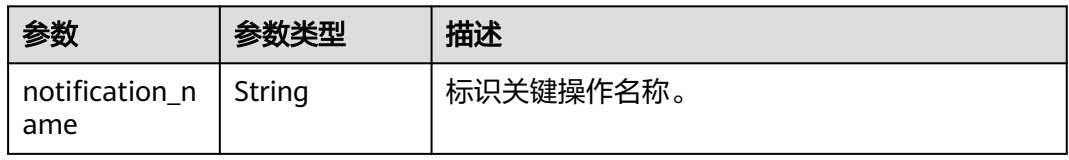

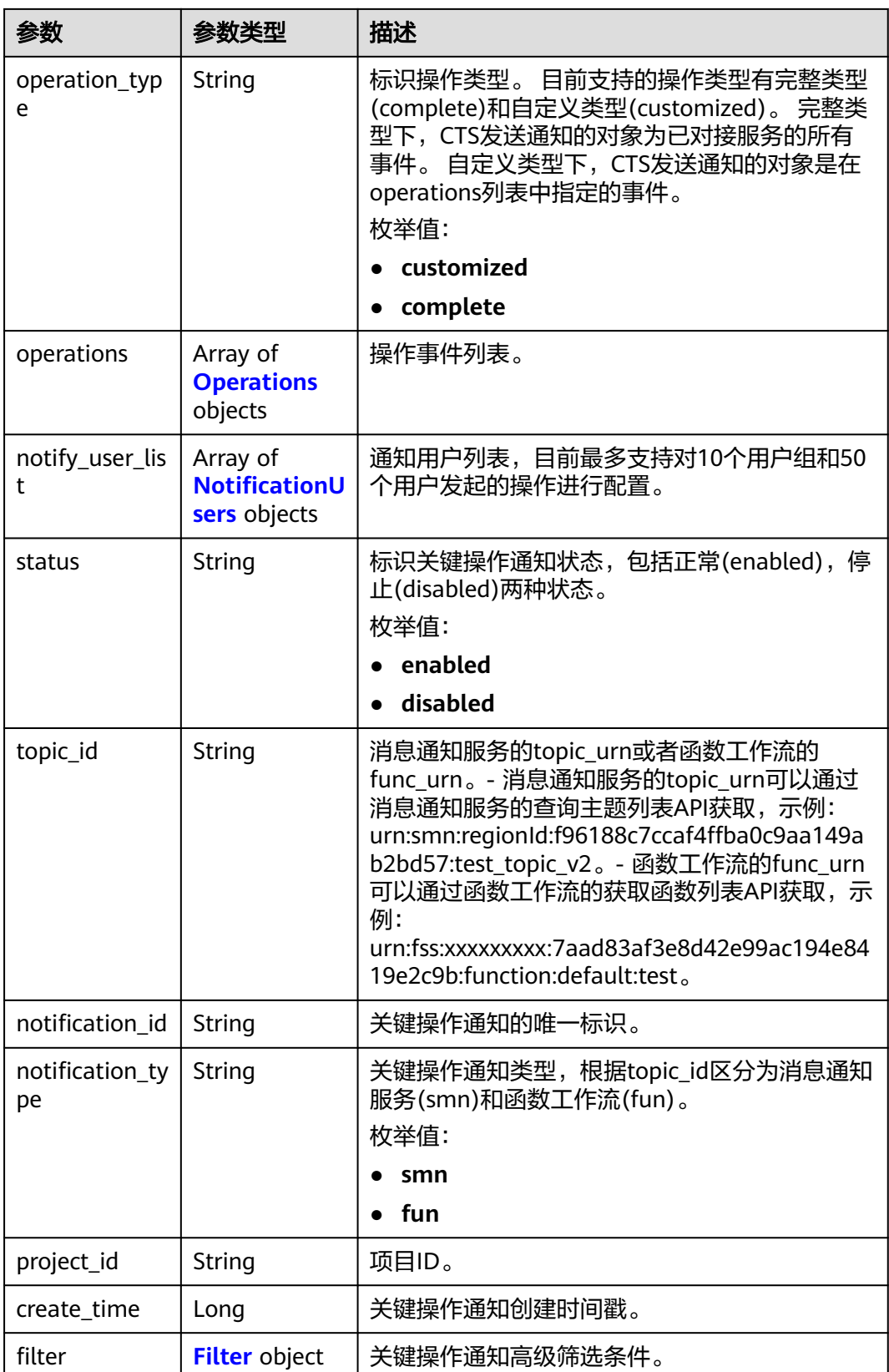

#### <span id="page-32-0"></span>表 **6-22** Operations

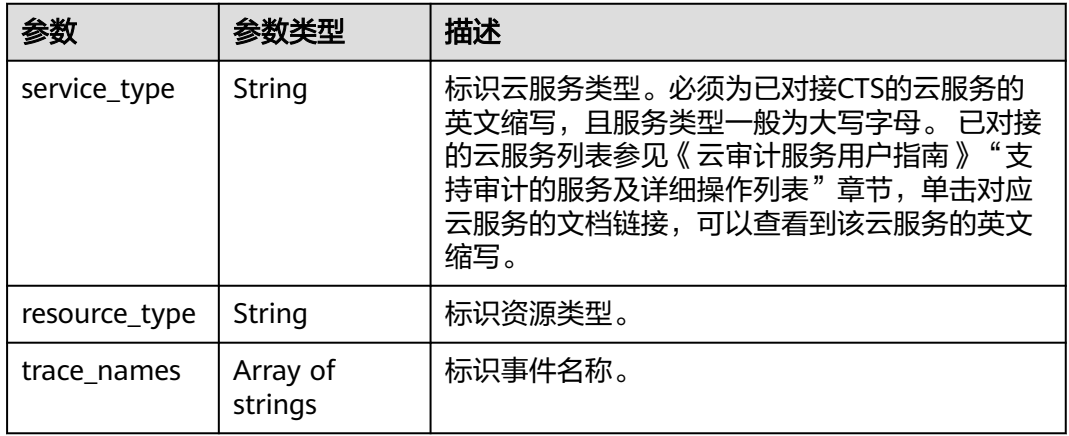

#### 表 **6-23** NotificationUsers

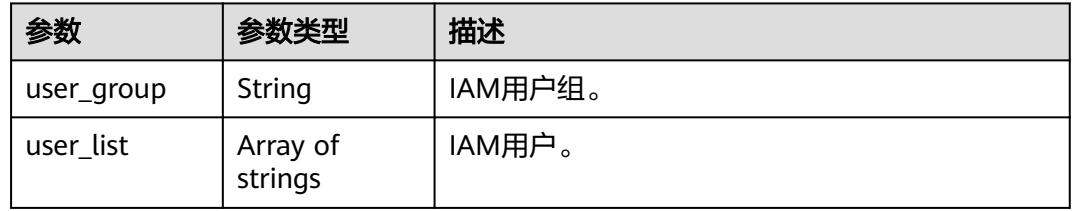

#### 表 **6-24** Filter

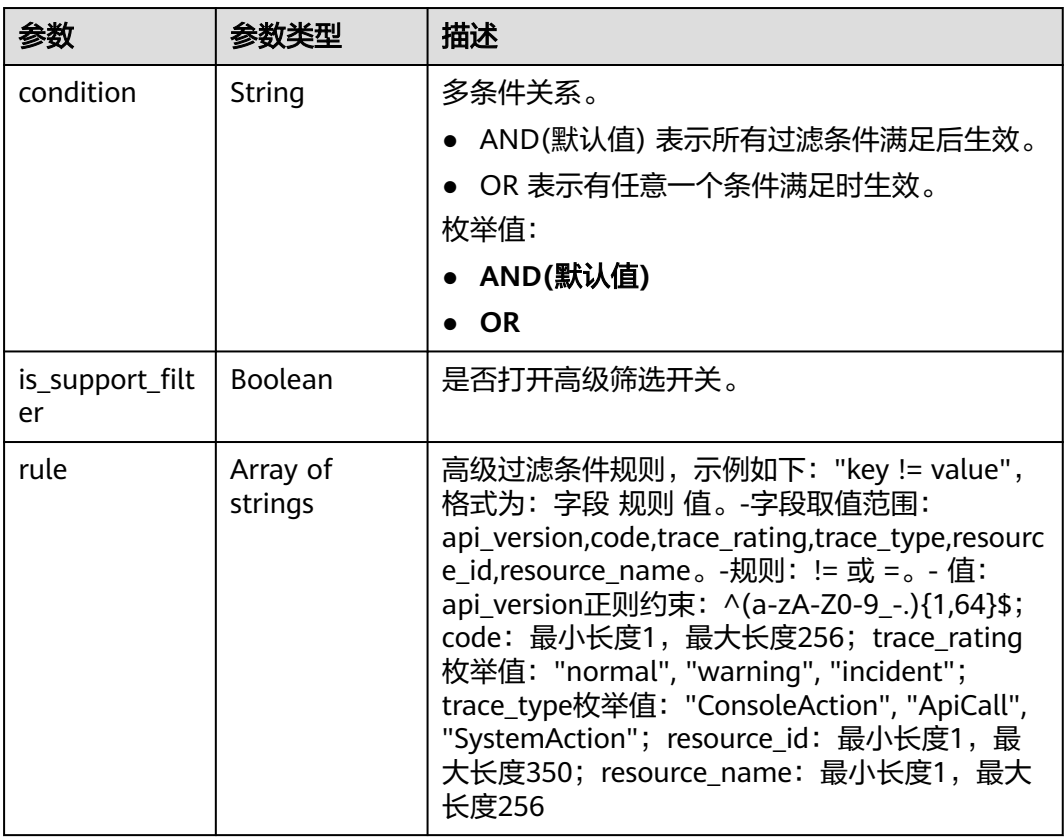

#### 状态码: **400**

#### 表 **6-25** 响应 Body 参数

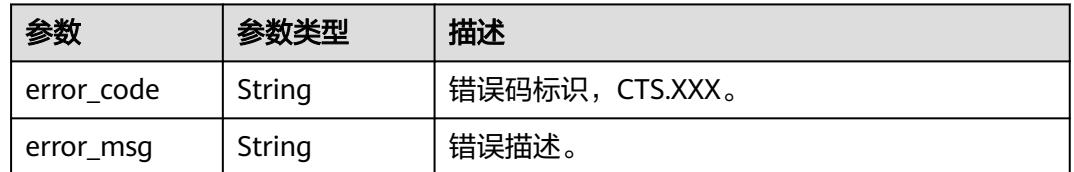

#### 状态码: **401**

表 **6-26** 响应 Body 参数

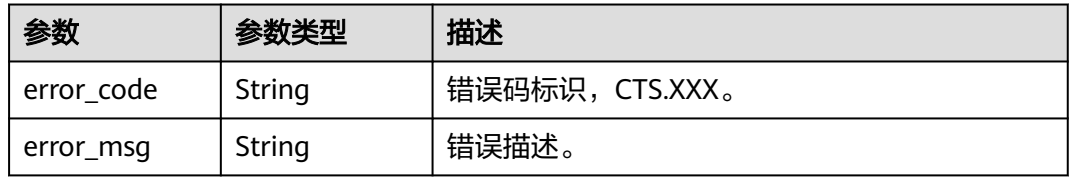

#### 状态码: **403**

#### 表 **6-27** 响应 Body 参数

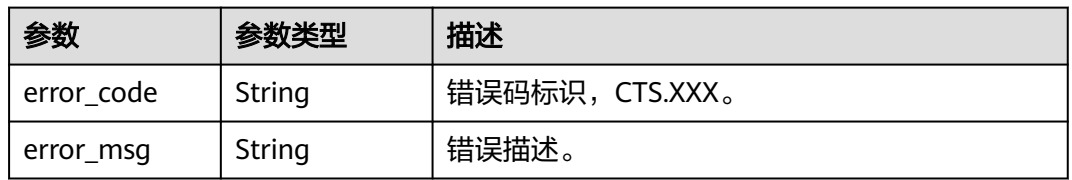

#### 状态码: **404**

#### 表 **6-28** 响应 Body 参数

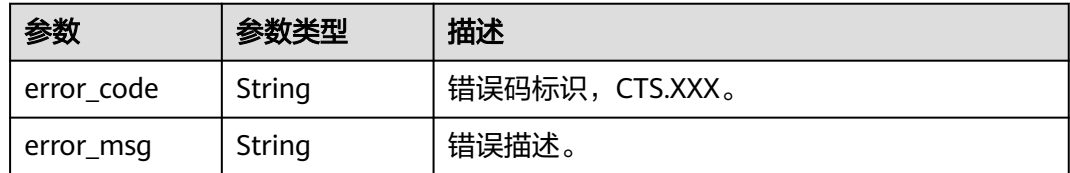

#### 状态码: **500**

#### 表 **6-29** 响应 Body 参数

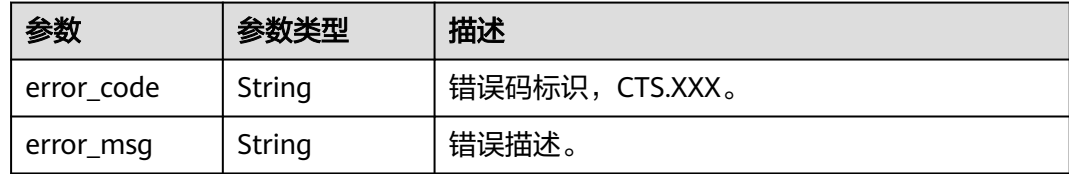

#### 状态码: **503**

表 **6-30** 响应 Body 参数

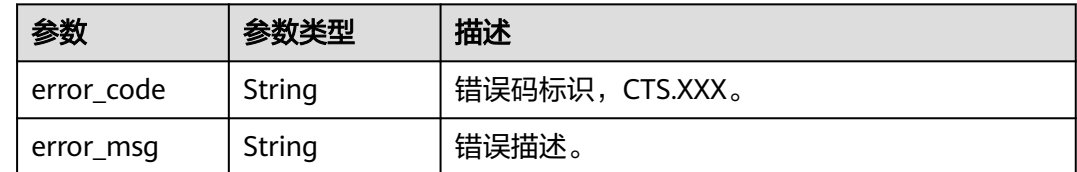

#### 请求示例

#### 修改关键操作通知请求样例。

PUT https://{endpoint}/v3/{project\_id}/notifications

```
{
  "notification_id" : "6d4a09bb-aa8e-40db-9e87-0d5e203823a8",
  "notification_name" : "keyOperate_info_cfwy",
  "operation_type" : "customized",
 "operations" : [ {
 "service_type" : "CTS",
   "resource_type" : "tracker",
   "trace_names" : [ "createTracker", "deleteTracker" ]
 }, {
 "service_type" : "CTS",
   "resource_type" : "notification",
   "trace_names" : [ "deleteNotification", "updateNotification" ]
  }, {
   "service_type" : "AOM",
 "resource_type" : "pe",
 "trace_names" : [ "deletePolicyGroup", "updatePolicyGroup", "createPolicyGroup" ]
  } ],
  "notify_user_list" : [ {
 "user_group" : "admin",
 "user_list" : [ "test", "test1" ]
  }, {
 "user_group" : "CTS view",
 "user_list" : [ "test2", "test3" ]
 } ],
 "status" : "enabled",
  "topic_id" : "urn:smn:{regionid}:24edf66e79d04187acb99a463e610764:foo"
}
```
#### 响应示例

#### 状态码: **200**

修改关键操作通知成功。

{ "notification\_id" : "6d4a09bb-aa8e-40db-9e87-0d5e203823a8",

```
 "notification_name" : "keyOperate_info_cfwy",
  "operation_type" : "customized",
 "operations" : [ {
 "service_type" : "CTS",
 "resource_type" : "tracker",
   "trace_names" : [ "createTracker", "deleteTracker" ]
 }, {
 "service_type" : "CTS",
 "resource_type" : "notification",
 "trace_names" : [ "deleteNotification", "updateNotification" ]
 }, {
 "service_type" : "AOM",
}, {<br>"service_type" : "AOM",<br>"resource_type" : "pe",
   "trace_names" : [ "deletePolicyGroup", "updatePolicyGroup", "createPolicyGroup" ]
  } ],
  "notify_user_list" : [ {
 "user_group" : "admin",
 "user_list" : [ "test", "test1" ]
 }, {
 "user_group" : "CTS view",
 "user_list" : [ "test2", "test3" ]
 } ],
  "status" : "enabled",
  "project_id" : "24edf66e79d04187acb99a463e610764",
 "notification_type" : "smn",
 "create_time" : 1634001495876,
  "topic_id" : "urn:smn:{regionid}:24edf66e79d04187acb99a463e610764:foo"
}
```
#### 状态码

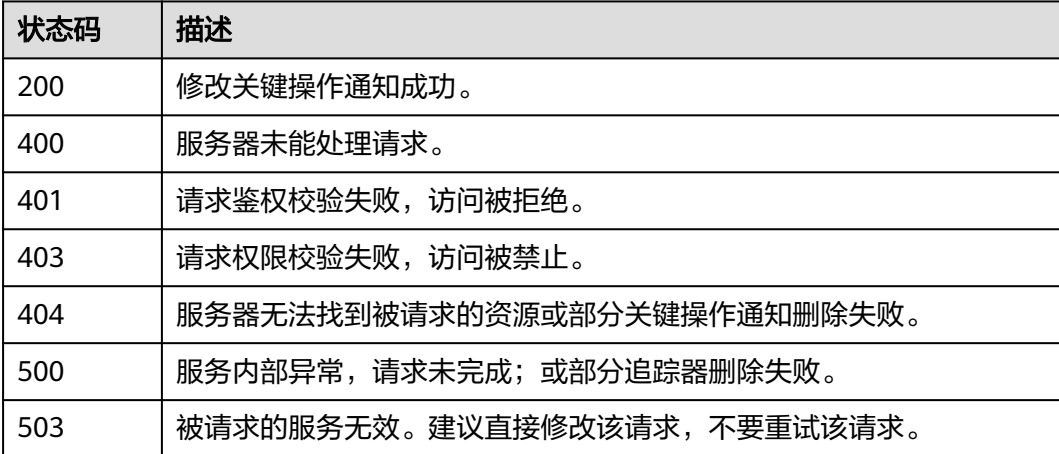

#### 错误码

请参[见错误码。](#page-132-0)

### **6.1.3** 删除关键操作通知

#### 功能介绍

云审计服务支持删除已创建的关键操作通知。

#### **URI**

DELETE /v3/{project\_id}/notifications
## 表 **6-31** 路径参数

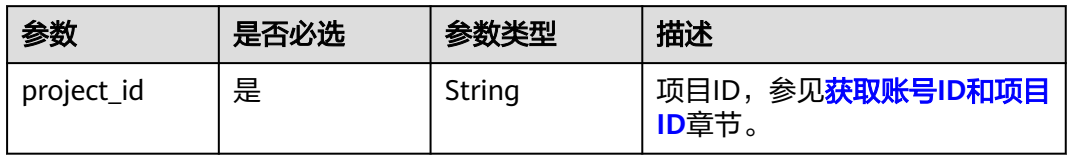

## 表 **6-32** Query 参数

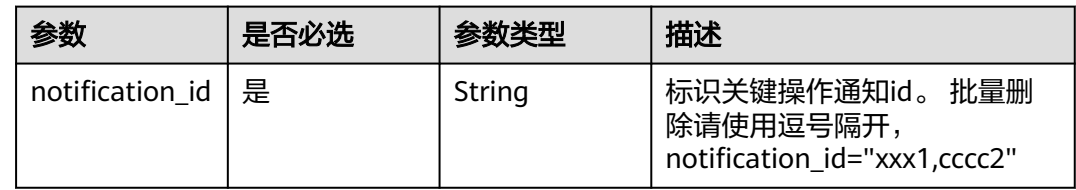

# 请求参数

无

# 响应参数

状态码: **400**

表 **6-33** 响应 Body 参数

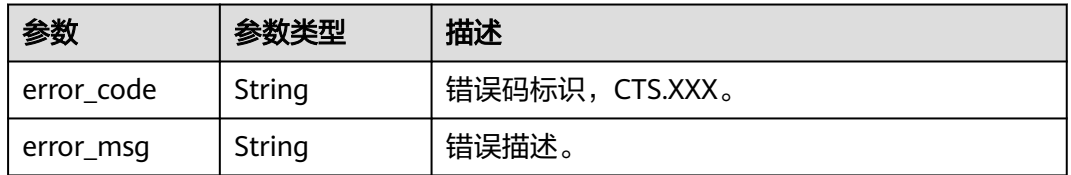

## 状态码: **401**

表 **6-34** 响应 Body 参数

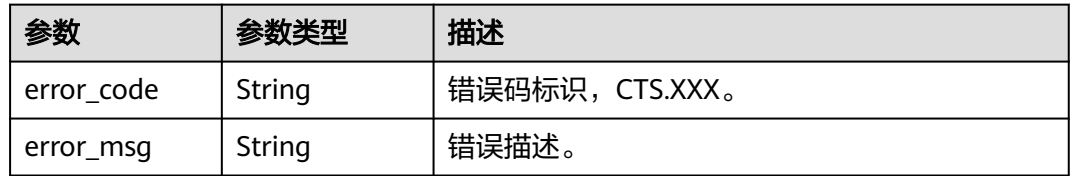

# 状态码: **403**

#### 表 **6-35** 响应 Body 参数

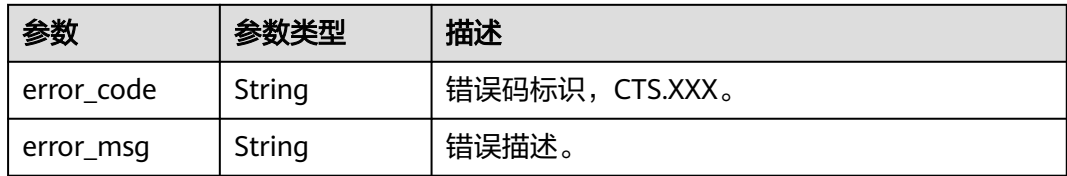

### 状态码: **404**

表 **6-36** 响应 Body 参数

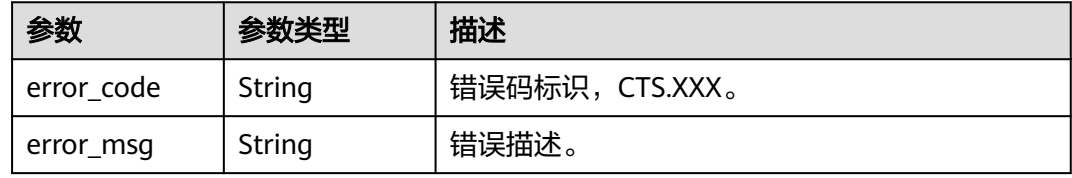

## 状态码: **500**

# 表 **6-37** 响应 Body 参数

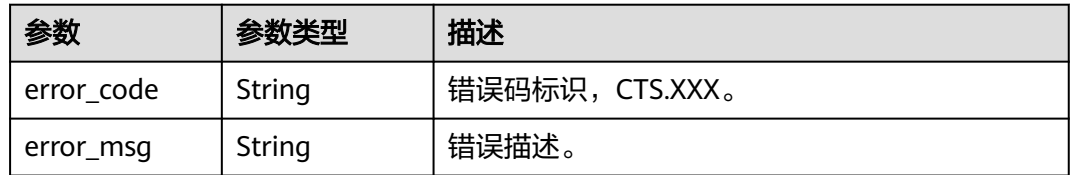

### 状态码: **503**

# 表 **6-38** 响应 Body 参数

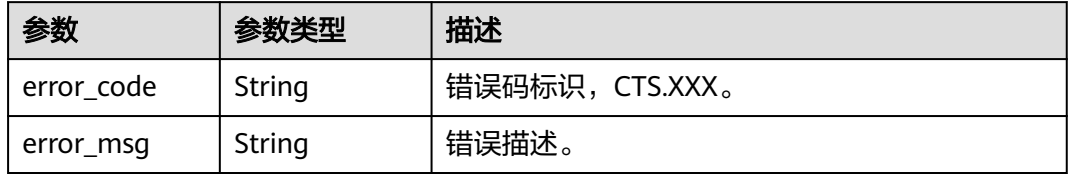

# 请求示例

无

# 响应示例

无

# 状态码

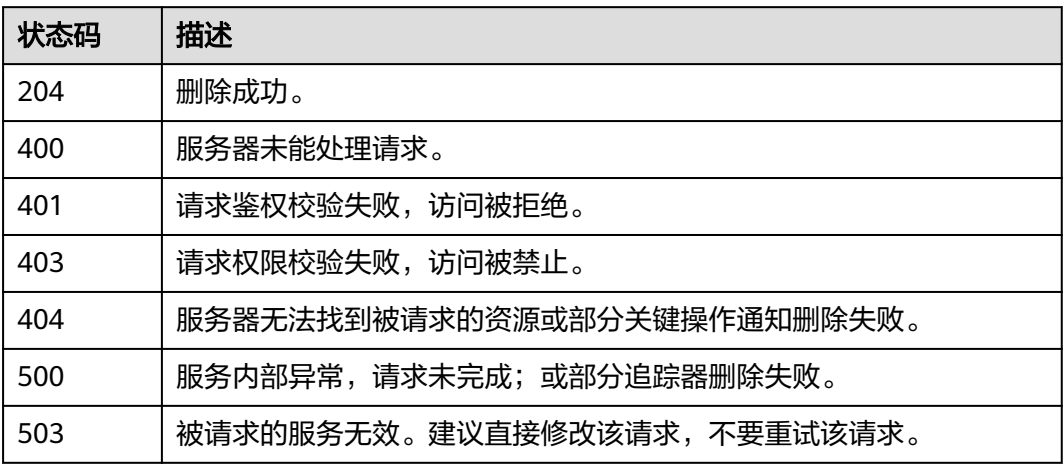

# 错误码

请参[见错误码。](#page-132-0)

# **6.1.4** 查询关键操作通知

# 功能介绍

查询创建的关键操作通知规则。

# **URI**

GET /v3/{project\_id}/notifications/{notification\_type}

## 表 **6-39** 路径参数

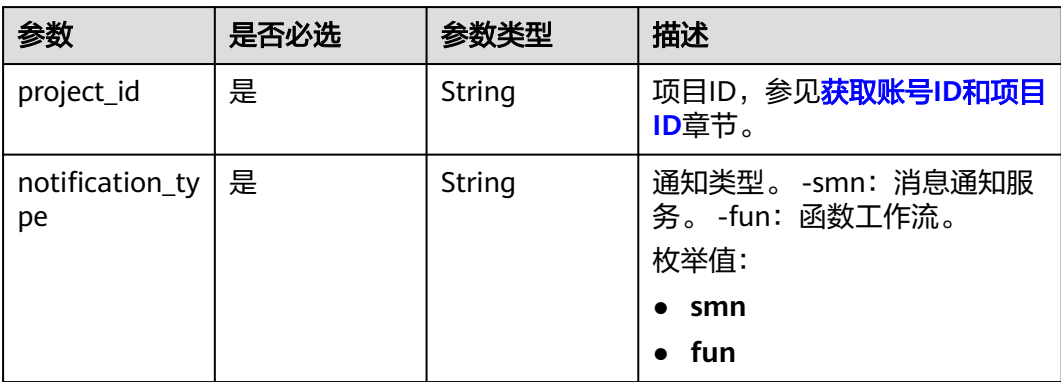

## 表 **6-40** Query 参数

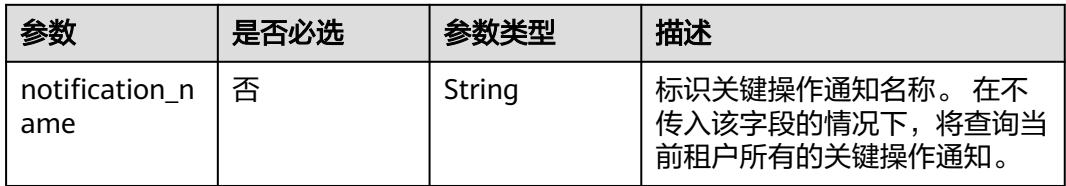

# 请求参数

无

# 响应参数

状态码: **200**

表 **6-41** 响应 Body 参数

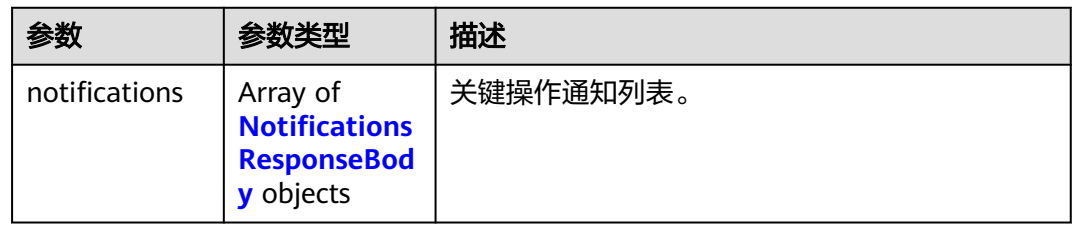

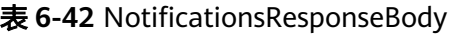

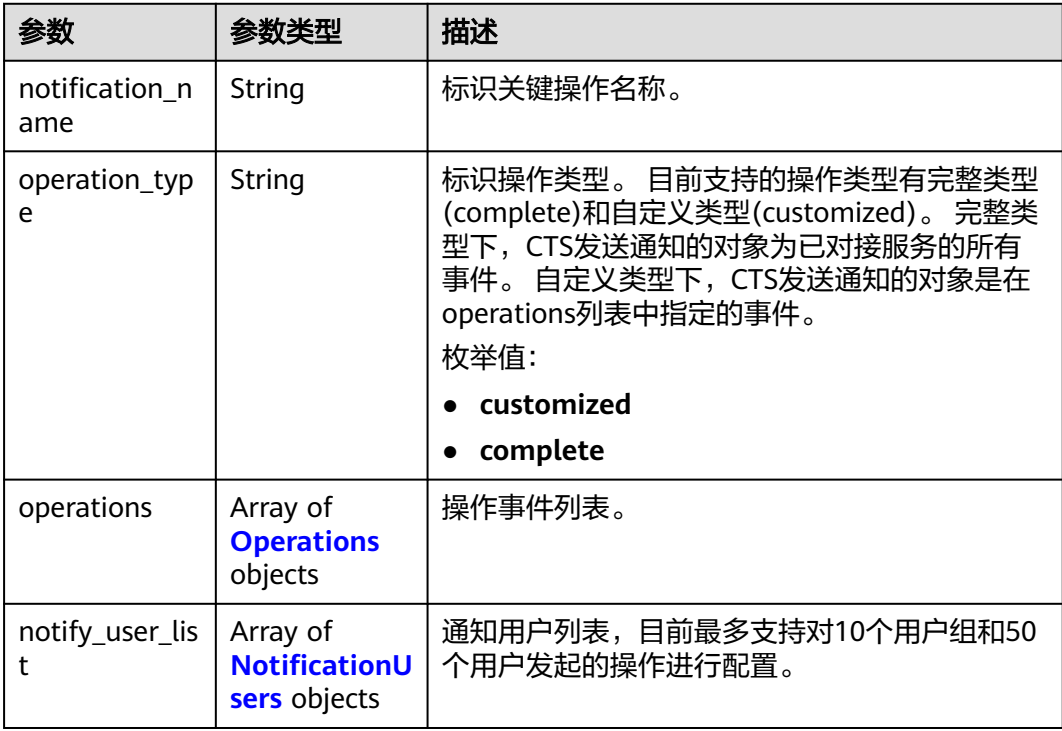

<span id="page-40-0"></span>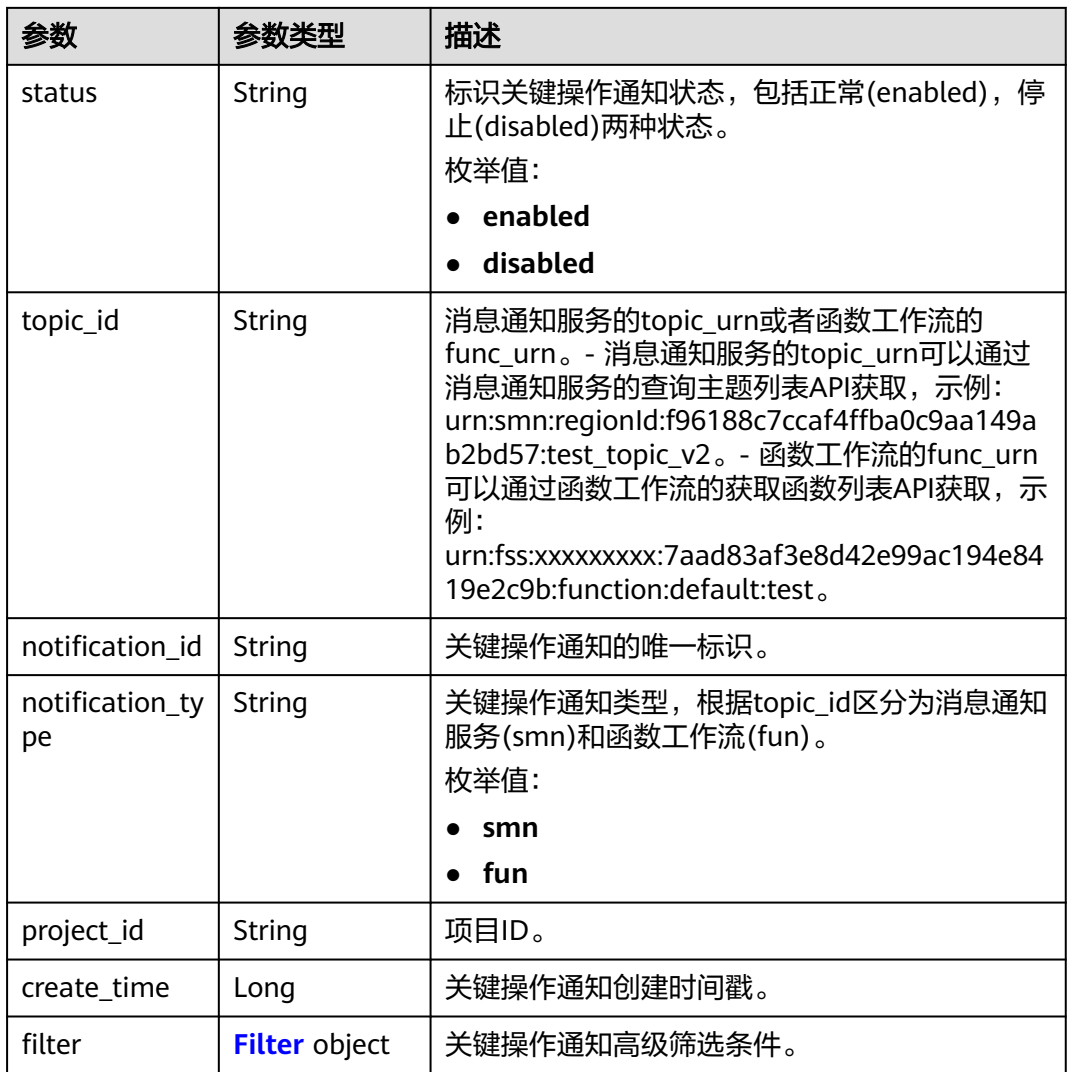

# 表 **6-43** Operations

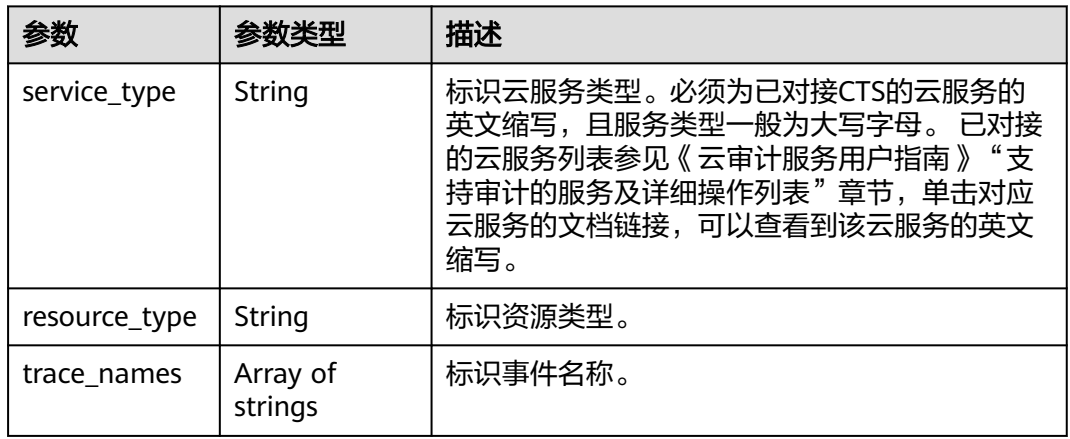

## <span id="page-41-0"></span>表 **6-44** NotificationUsers

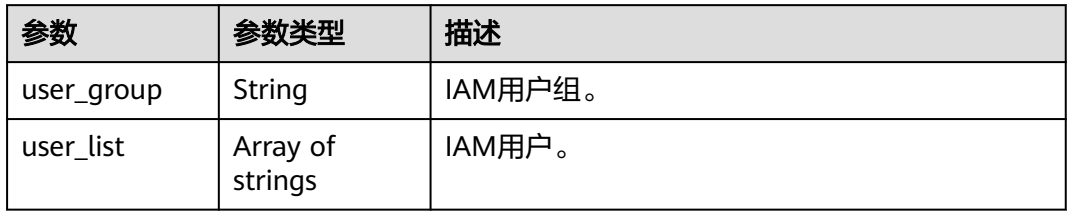

## 表 **6-45** Filter

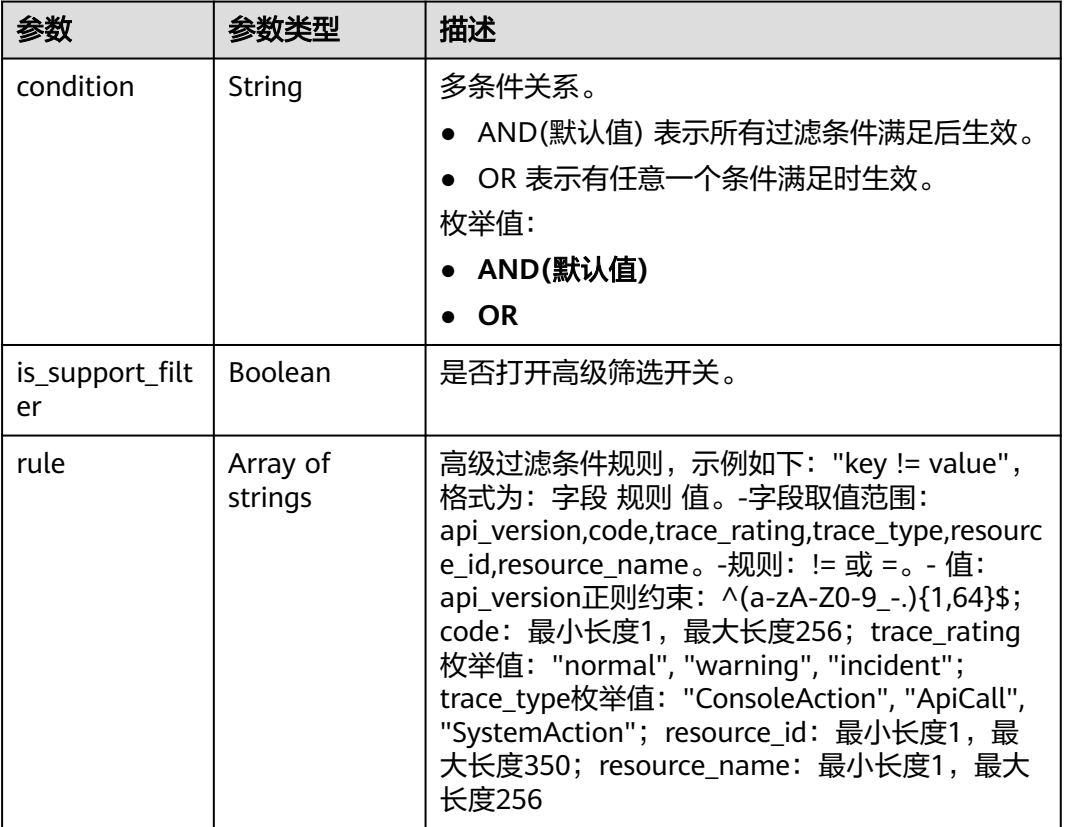

## 状态码: **400**

## 表 **6-46** 响应 Body 参数

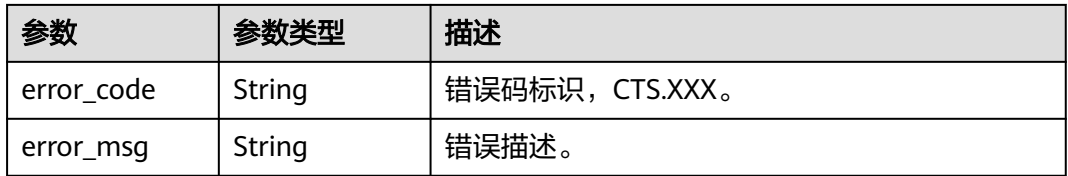

# 状态码: **401**

### 表 **6-47** 响应 Body 参数

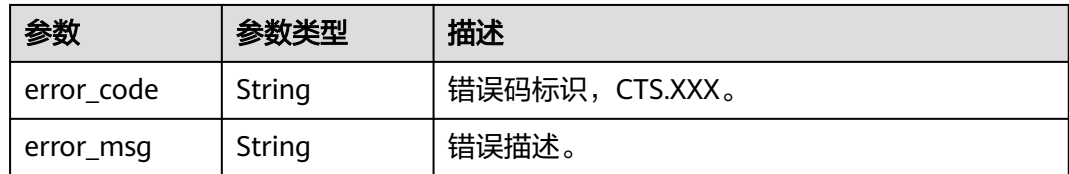

## 状态码: **403**

### 表 **6-48** 响应 Body 参数

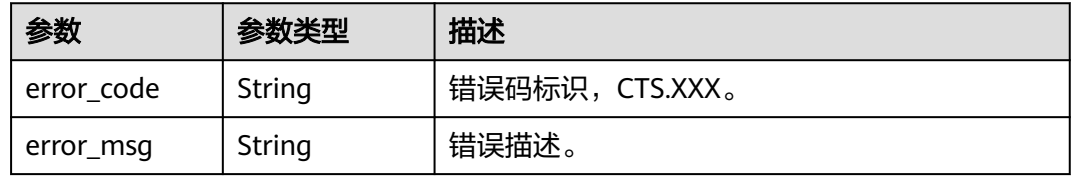

### 状态码: **404**

### 表 **6-49** 响应 Body 参数

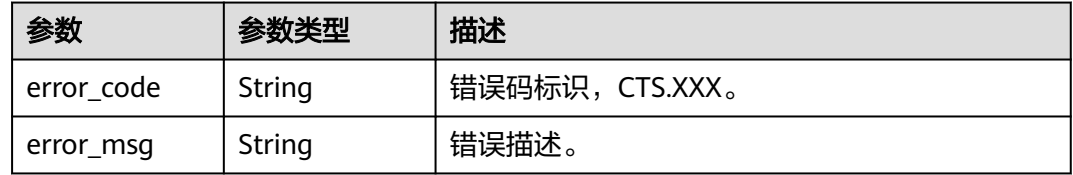

### 状态码: **500**

# 表 **6-50** 响应 Body 参数

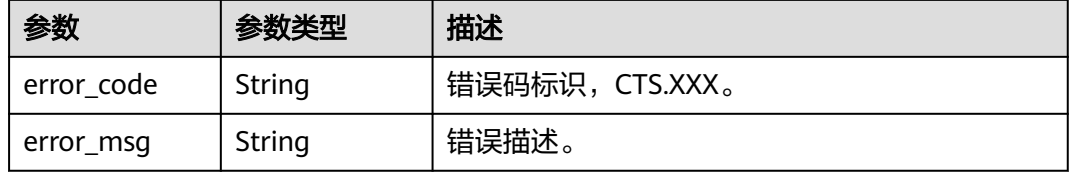

#### 状态码: **503**

### 表 **6-51** 响应 Body 参数

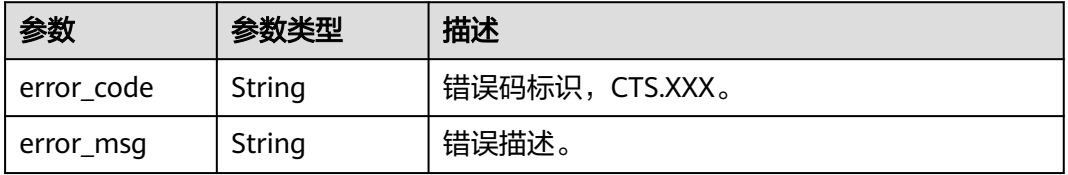

# 请求示例

无

# 响应示例

状态码: **200**

查询成功。

```
{
 "notifications" : [ {
   "create_time" : 1633933167385,
 "notify_user_list" : [ {
 "user_group" : "admin",
     "user_list" : [ "test1", "test2" ]
   }, {
   "user_group" : "CTS view",
     "user_list" : [ "test3", "test4" ]
 } ],
 "notification_id" : "0b98e1c2-2fd6-4e33-a355-f9e12eaab88a",
   "notification_name" : "test2",
   "notification_type" : "smn",
   "operation_type" : "customized",
   "operations" : [ {
 "resource_type" : "tracker",
 "service_type" : "CTS",
 "trace_names" : [ "createTracker" ]
   }, {
 "resource_type" : "notification",
 "service_type" : "CTS",
    "trace_names" : [ "deleteNotification", "updateNotification" ]
   }, {
     "resource_type" : "pe",
     "service_type" : "AOM",
    "trace_names" : [ "createPolicyGroup", "updatePolicyGroup", "deletePolicyGroup" ]
 } ],
 "project_id" : "24edf66e79d04187acb99a463e610764",
   "status" : "enabled",
   "topic_id" : "urn:smn:{regionid}:24edf66e79d04187acb99a463e610764:test"
  }, {
   "create_time" : 1633924057706,
   "notify_user_list" : [ {
     "user_group" : "admin",
     "user_list" : [ "test1", "test2" ]
 }, {
 "user_group" : "CTS view",
 "user_list" : [ "test3", "test4" ]
   } ],
   "notification_id" : "6d4a09bb-aa8e-40db-9e87-0d5e203823a8",
 "notification_name" : "test1",
 "notification_type" : "smn",
 "operation_type" : "complete",
 "operations" : [ ],
 "project_id" : "24edf66e79d04187acb99a463e610764",
   "status" : "disabled"
 } ]
}
```
# 状态码

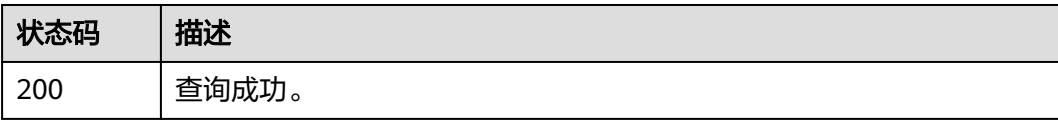

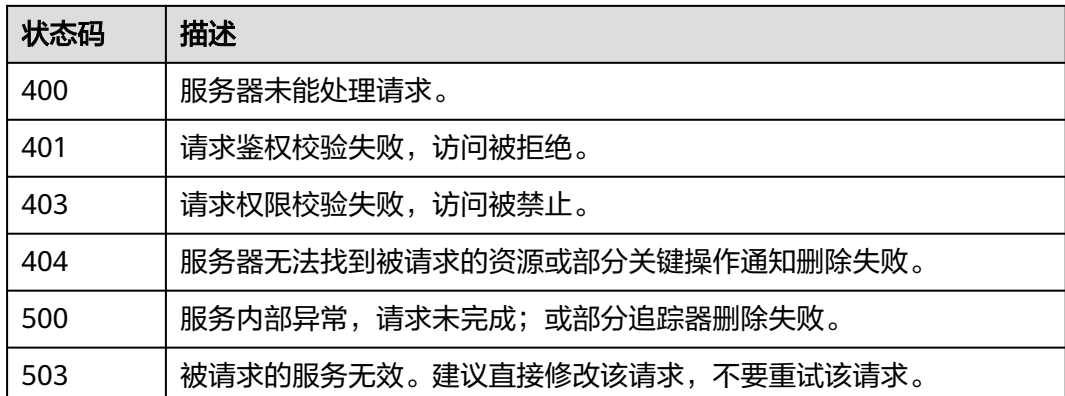

# 错误码

请参[见错误码。](#page-132-0)

# **6.2** 事件管理

# **6.2.1** 查询事件列表

# 功能介绍

通过事件列表查询接口,可以查出系统记录的7天内资源操作记录。

# **URI**

GET /v3/{project\_id}/traces

## 表 **6-52** 路径参数

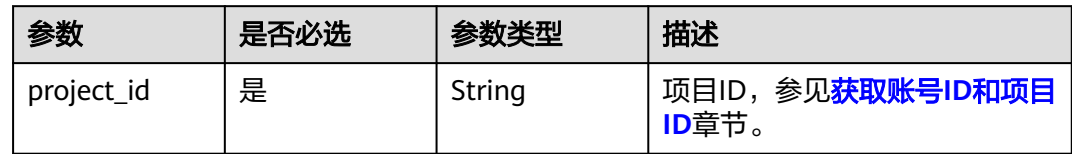

# 表 **6-53** Query 参数

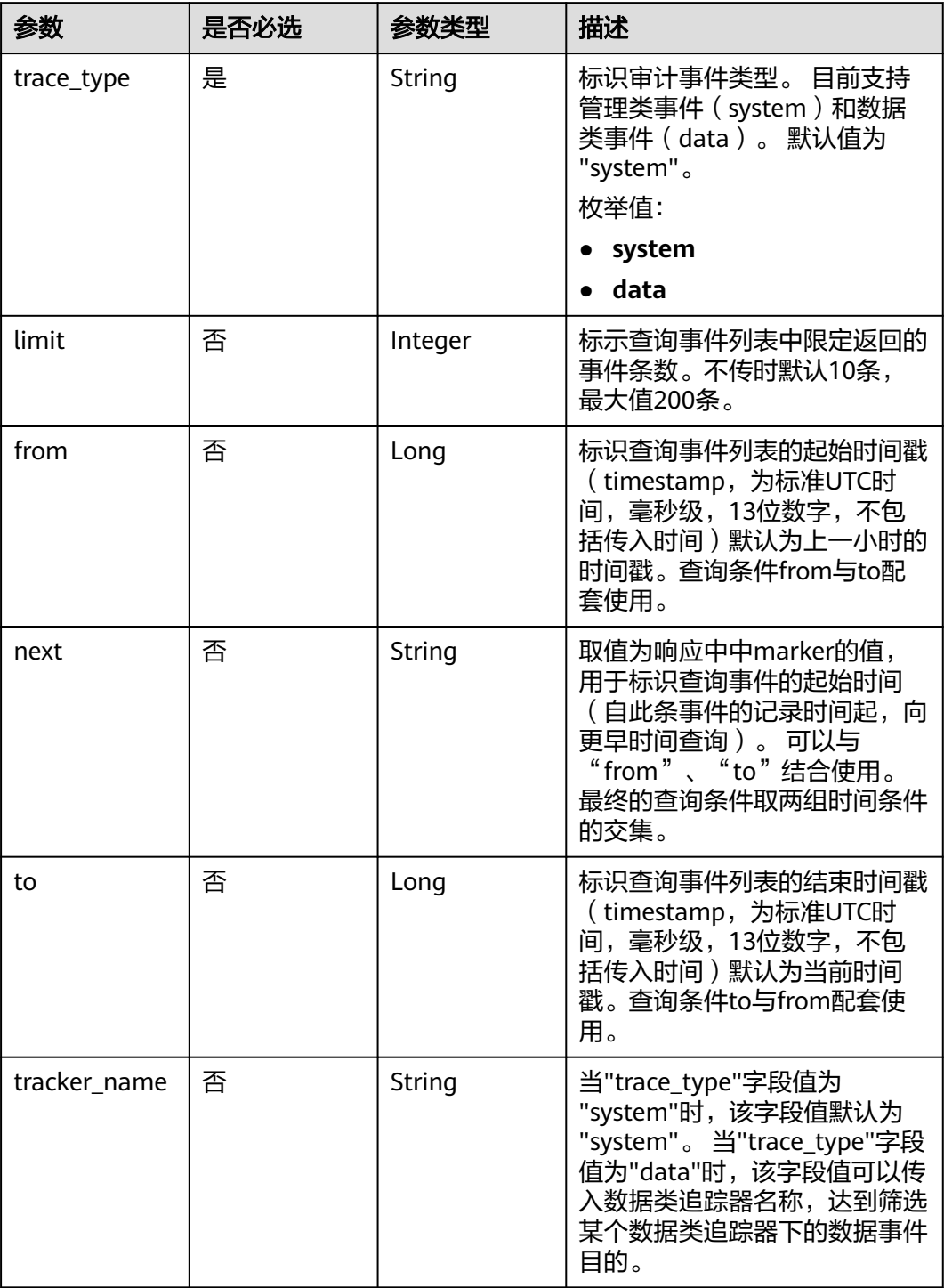

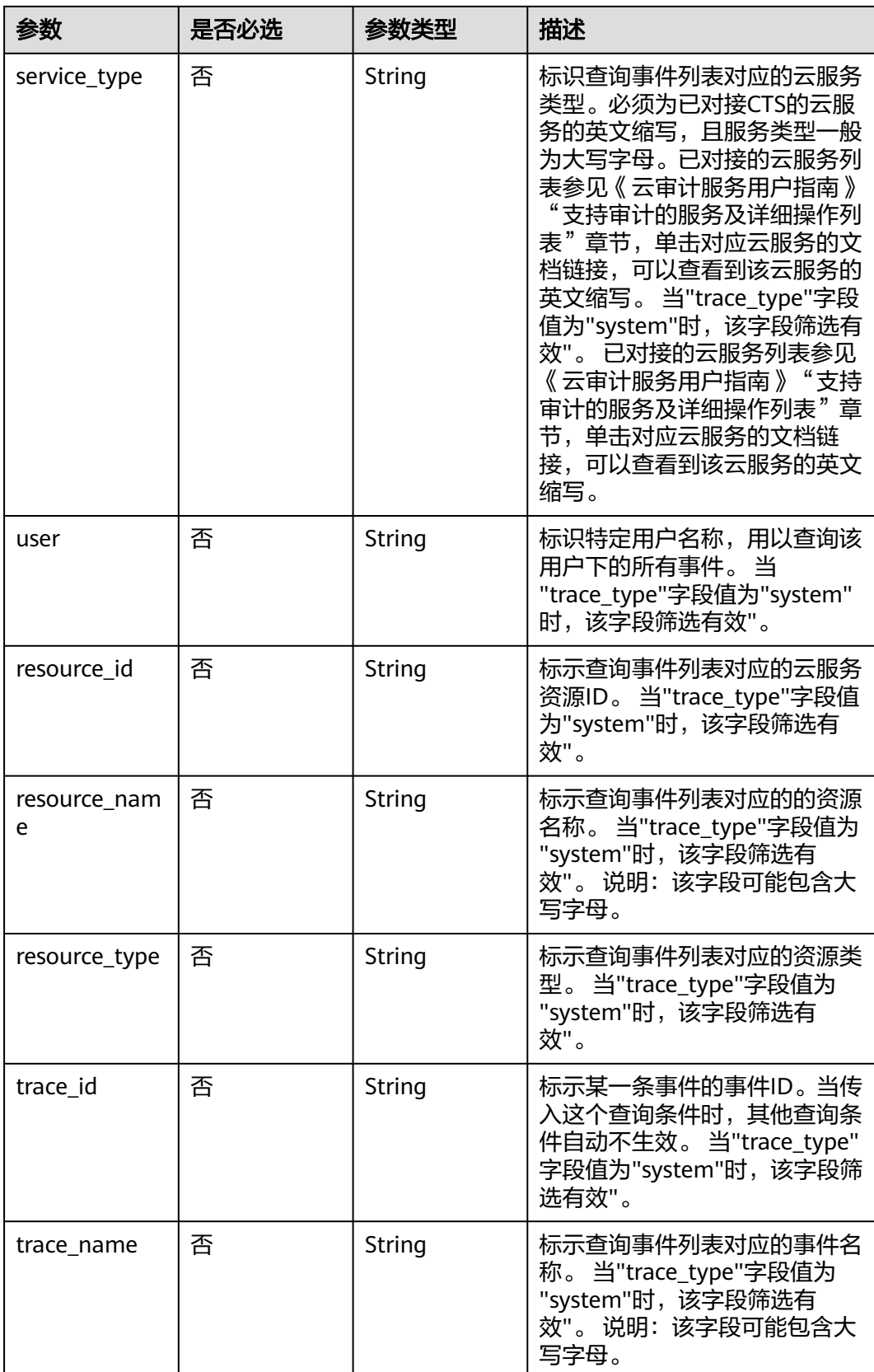

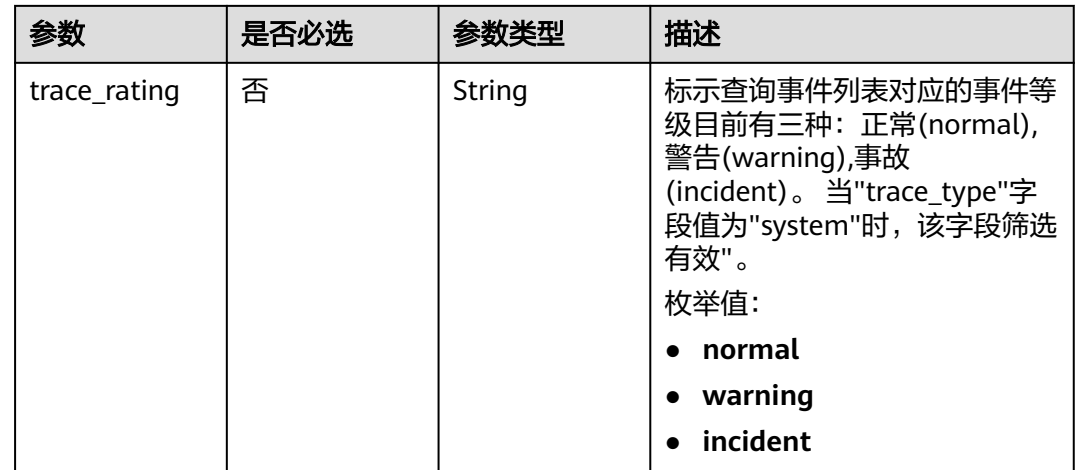

# 请求参数

无

# 响应参数

状态码: **200**

表 **6-54** 响应 Body 参数

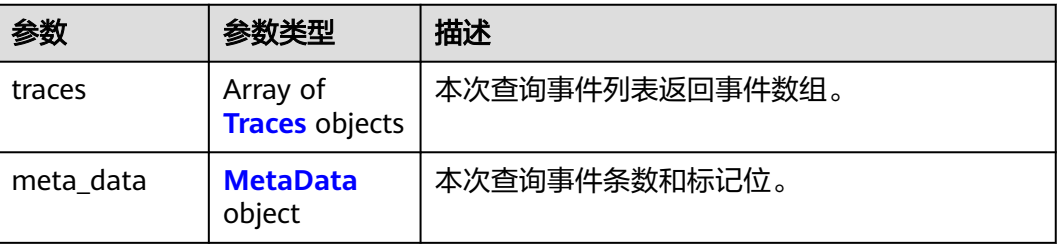

# 表 **6-55** Traces

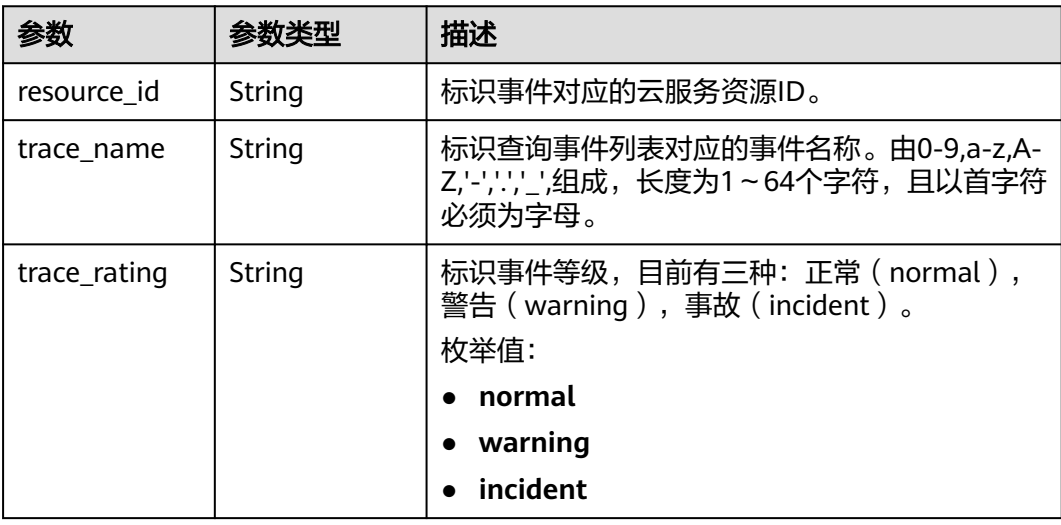

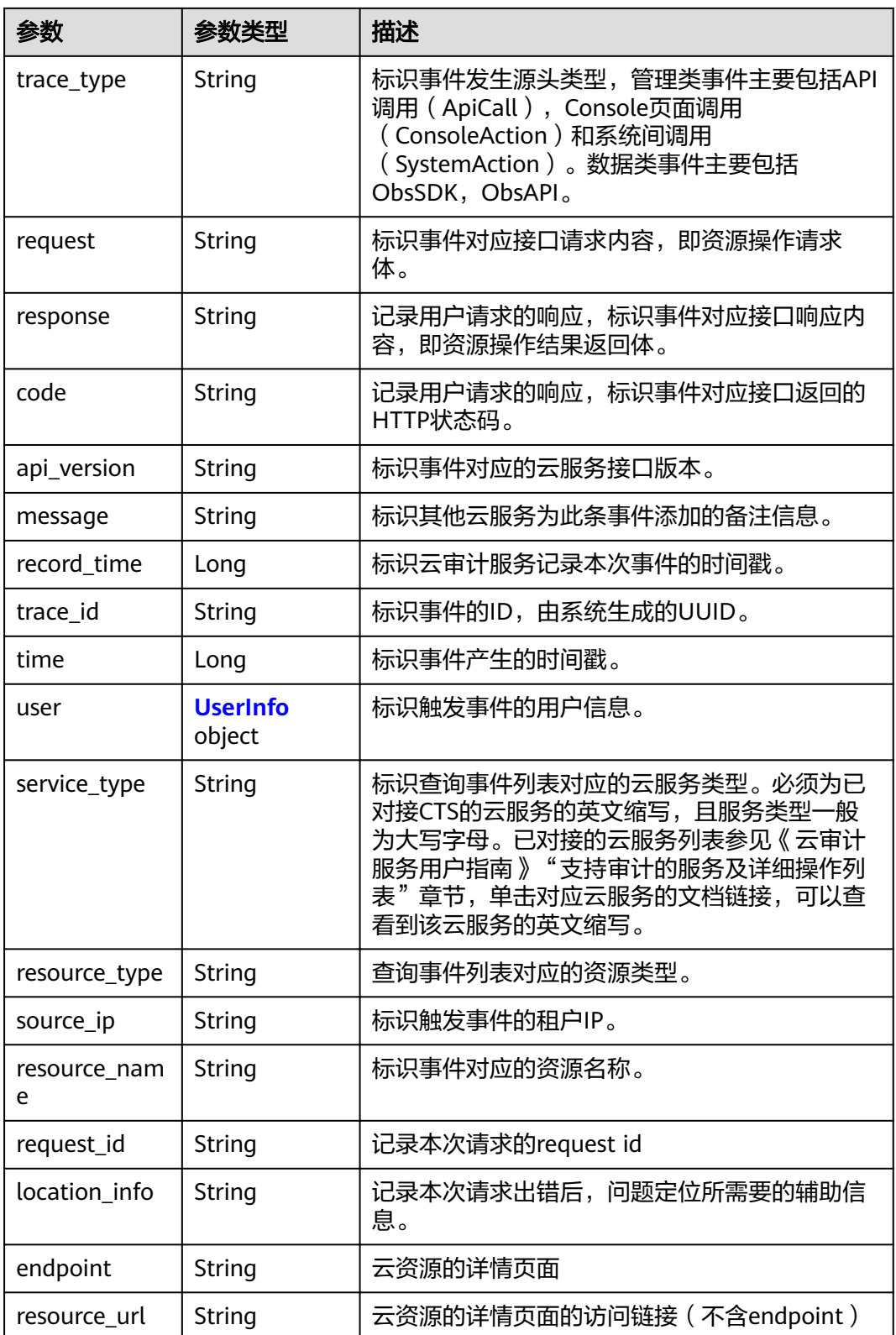

### <span id="page-49-0"></span>表 **6-56** UserInfo

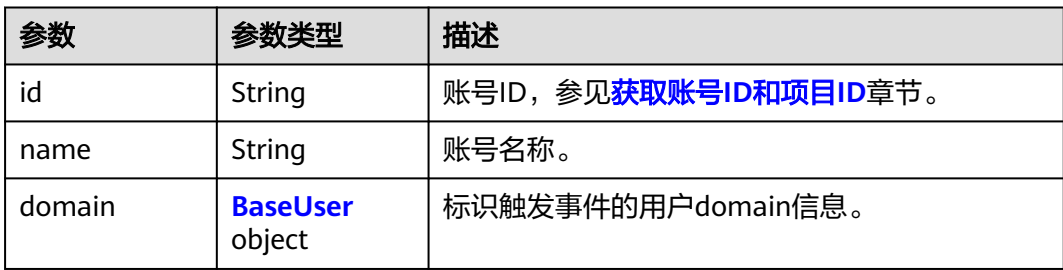

### 表 **6-57** BaseUser

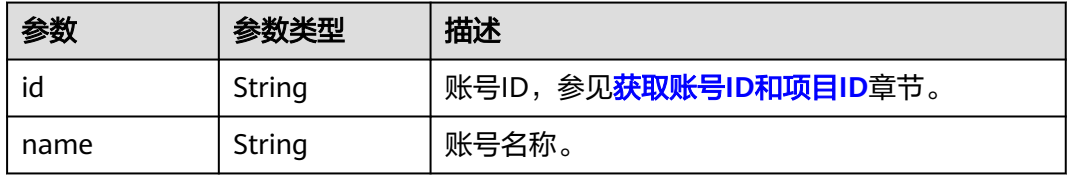

## 表 **6-58** MetaData

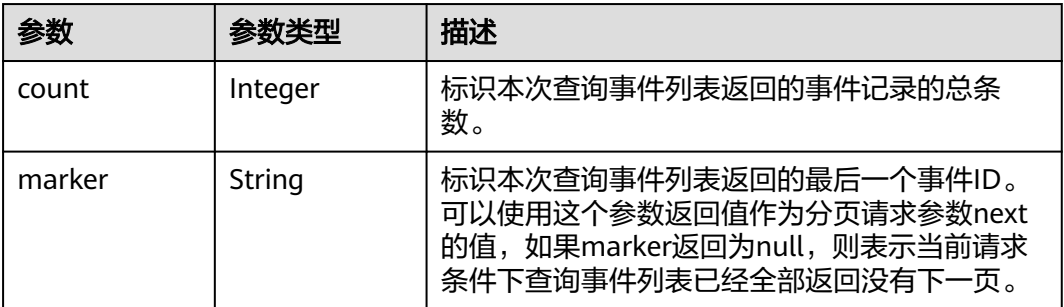

## 状态码: **400**

### 表 **6-59** 响应 Body 参数

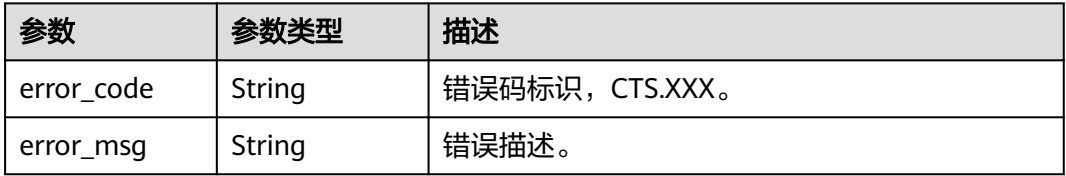

## 状态码: **401**

### 表 **6-60** 响应 Body 参数

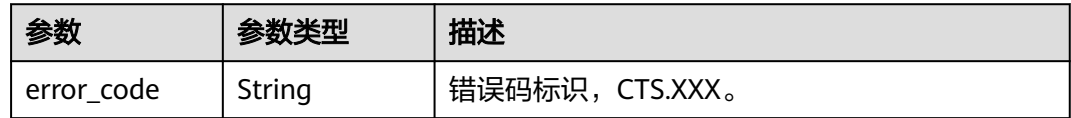

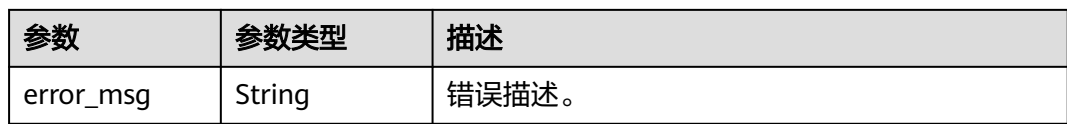

## 状态码: **403**

表 **6-61** 响应 Body 参数

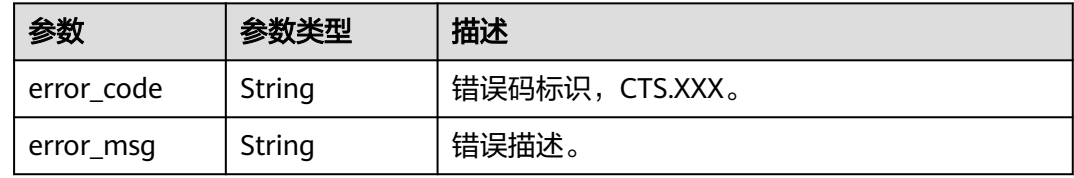

### 状态码: **404**

表 **6-62** 响应 Body 参数

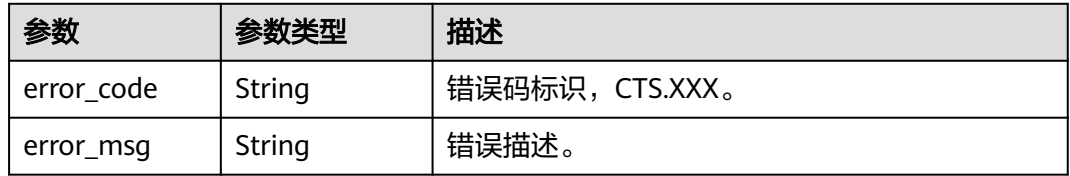

### 状态码: **500**

### 表 **6-63** 响应 Body 参数

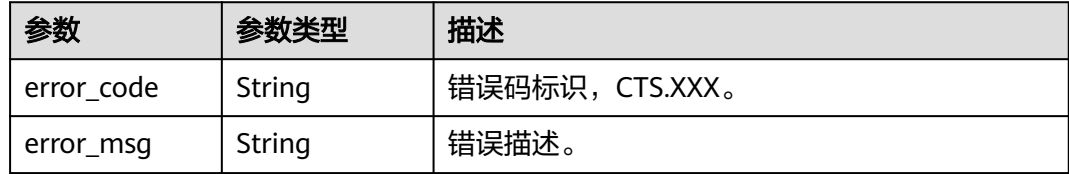

## 状态码: **503**

### 表 **6-64** 响应 Body 参数

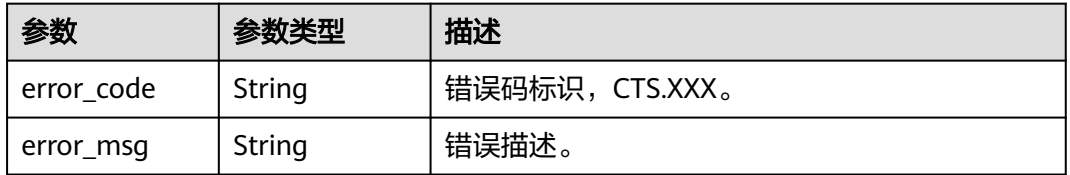

# 请求示例

- 查询管理类事件请求样例。 GET https://{endpoint}/v3/{project\_id}/traces? limit=11&to=1479095278000&from=1478490478000&trace\_name=createTracker&resource\_type=tracke r&service\_type=CTS&trace\_type=system
- 查询数据类事件请求样例。 GET https://{endpoint}/v3/{project\_id}/traces? limit=11&to=1479095278000&from=1478490478000&trace\_type=data

# 响应示例

### 状态码: **200**

请求正常。

```
{
  "meta_data" : {
   "count" : 2,
   "marker" : "e001ccb8-bc09-11e6-b2cc-2640a43cc6e8"
  },
  "traces" : [ {
   "time" : 1472148708232,
   "user" : {
     "name" : "xxx",
 "domain" : {
 "name" : "xxx",
      "id" : "ded649d814464428ba89d04d7955c93e"
    }
   },
   "response" : {
     "code" : "VPC.0514",
     "message" : "Update port fail."
   },
   "code" : 200,
   "service_type" : "VPC",
   "resource_type" : "eip",
   "resource_name" : "192.144.163.1",
 "resource_id" : "d502809d-0d1d-41ce-9690-784282142ccc",
 "trace_name" : "deleteEip",
 "trace_rating" : "warning",
 "trace_type" : "ConsoleAction",
 "api_version" : "2.0",
   "record_time" : 1481066128032,
   "trace_id" : "e001ccb9-bc09-11e6-b00b-4b2a61338db6"
 }, {
 "time" : 1472148708232,
   "user" : {
     "name" : "xxx",
 "domain" : {
 "name" : "xxx",
      "id" : "ded649d814464428ba89d04d7955c93e"
    }
   },
   "response" : {
     "code" : "VPC.0514",
     "message" : "Update port fail."
   },
   "code" : 200,
   "service_type" : "VPC",
 "resource_type" : "eip",
 "resource_name" : "192.144.163.1",
 "resource_id" : "d502809d-0d1d-41ce-9690-784282142ccc",
 "trace_name" : "deleteEip",
 "trace_rating" : "warning",
   "trace_type" : "ConsoleAction",
   "api_version" : "2.0",
```
 "record\_time" : 1481066128032, "trace\_id" : "e001ccb8-bc09-11e6-b2cc-2640a43cc6e8" } ] }<sup>-</sup>

# 状态码

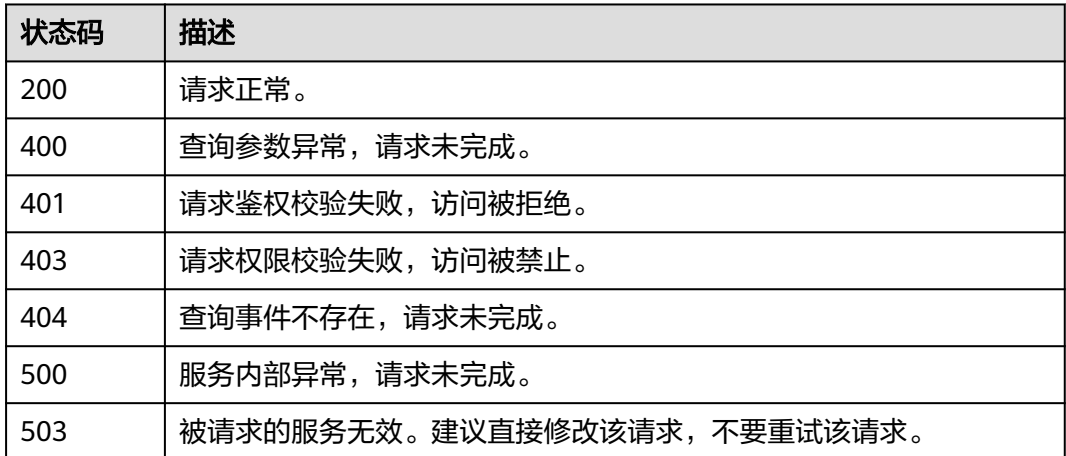

# 错误码

请参[见错误码。](#page-132-0)

# **6.3** 追踪器管理

# **6.3.1** 创建追踪器

# 功能介绍

云审计服务开通后系统会自动创建一个追踪器,用来关联系统记录的所有操作。目 前,一个云账户在一个Region下支持创建一个管理类追踪器和多个数据类追踪器。云 审计服务支持在管理控制台查询近7天内的操作记录。如需保存更长时间的操作记录, 您可以在创建追踪器之后通过对象存储服务(Object Storage Service,以下简称 OBS)将操作记录实时保存至OBS桶中。

# **URI**

POST /v3/{project\_id}/tracker

## 表 **6-65** 路径参数

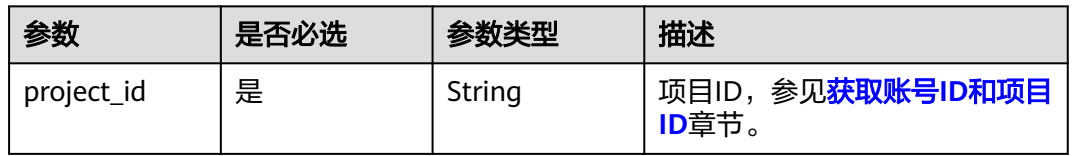

# 请求参数

表 **6-66** 请求 Body 参数

| 参数                                        | 是否必选 | 参数类型                                                 | 描述                                                                                                    |
|-------------------------------------------|------|------------------------------------------------------|----------------------------------------------------------------------------------------------------|
| tracker_type                              | 是    | String                                               | 标识追踪器类型。 目前支持系<br>统追踪器类型有管理类追踪器<br>(system)和数据类追踪器<br>(data)。数据类追踪器和管理<br>类追踪器共同参数有:<br>is_lts_enabled, obs_info,<br>is_support_validate; 管理类追<br>踪器参数:<br>is_support_trace_files_encrypti<br>on, kms_id; 数据类追踪器参<br>数: tracker_name,<br>data bucket.<br>枚举值:<br>system<br>data<br>$\bullet$ |
| tracker_name                              | 是    | String                                               | 标识追踪器名称。 当<br>"tracker_type"参数值为<br>"system"时该参数为默认值<br>"system"。当"tracker_type"参<br>数值为"data"时该参数需要指定<br>追踪器名称"。                                                                                                    |
| is_lts_enabled                            | 否    | Boolean                                              | 是否打开事件分析。                                                                                                    |
| is_organizatio<br>n_tracker               | 否    | Boolean                                              | 是否应用到我的组织。 只针对<br>管理类追踪器。设置为true时,<br>ORG组织下所有成员当前区域<br>的审计日志会转储到该追踪器配<br>置的OBS桶或者LTS日志流,但<br>是事件列表界面不支持查看其它<br>组织成员的审计日志。                                                                                                    |
| management<br>event select<br>or          | 否    | <b>Management</b><br><b>EventSelecto</b><br>r object | 标识不转储的云服务名称。<br>目前只支持设置为KMS,表示屏<br>蔽KMS服务的createDatakey事<br>件。                                                                                                    |
| obs info                                  | 否    | <b>TrackerObsIn</b><br>fo object                     | 转储桶配置                                                                                                    |
| is_support_tra<br>ce_files_encry<br>ption | 否    | Boolean                                              | 事件文件转储加密功能开关。<br>当"tracker_type"参数值为<br>"system"时该参数值有效。该<br>参数必须与kms id参数同时使<br>用。                                                                                                    |

<span id="page-54-0"></span>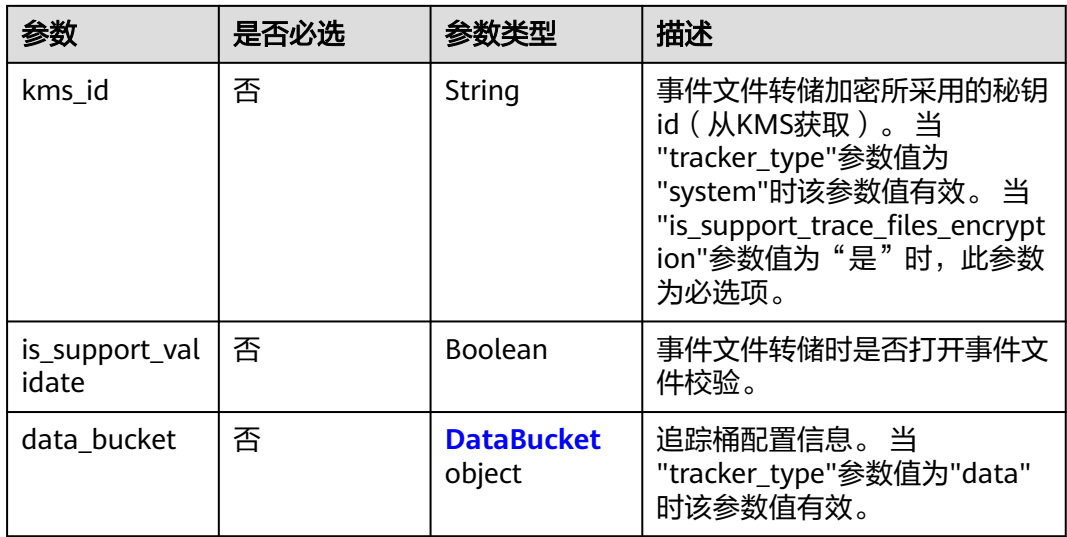

# 表 **6-67** ManagementEventSelector

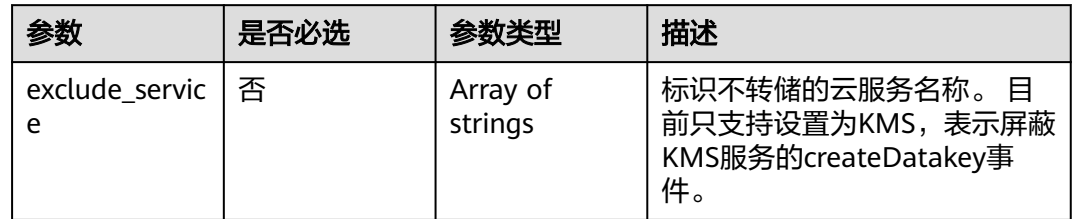

## 表 **6-68** TrackerObsInfo

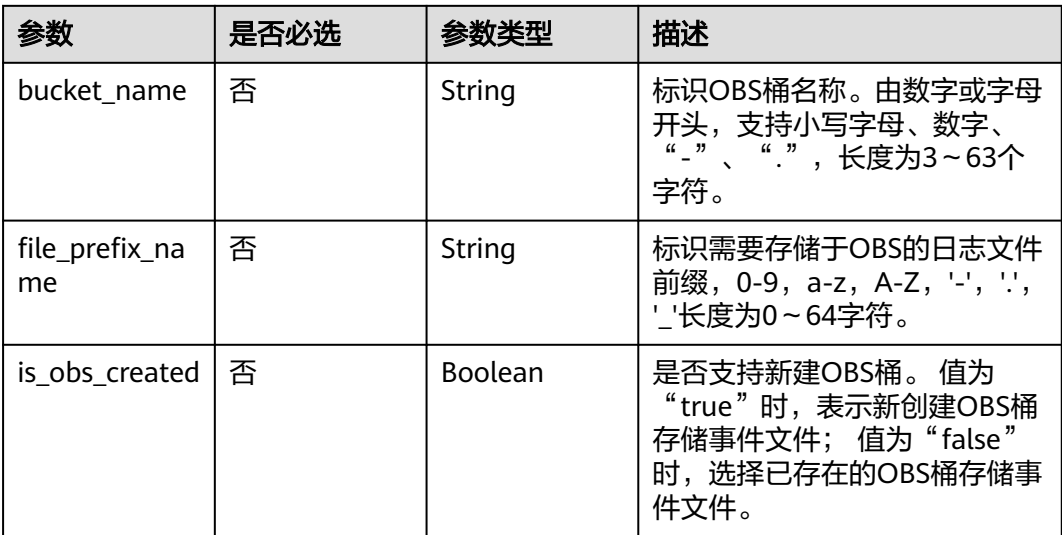

<span id="page-55-0"></span>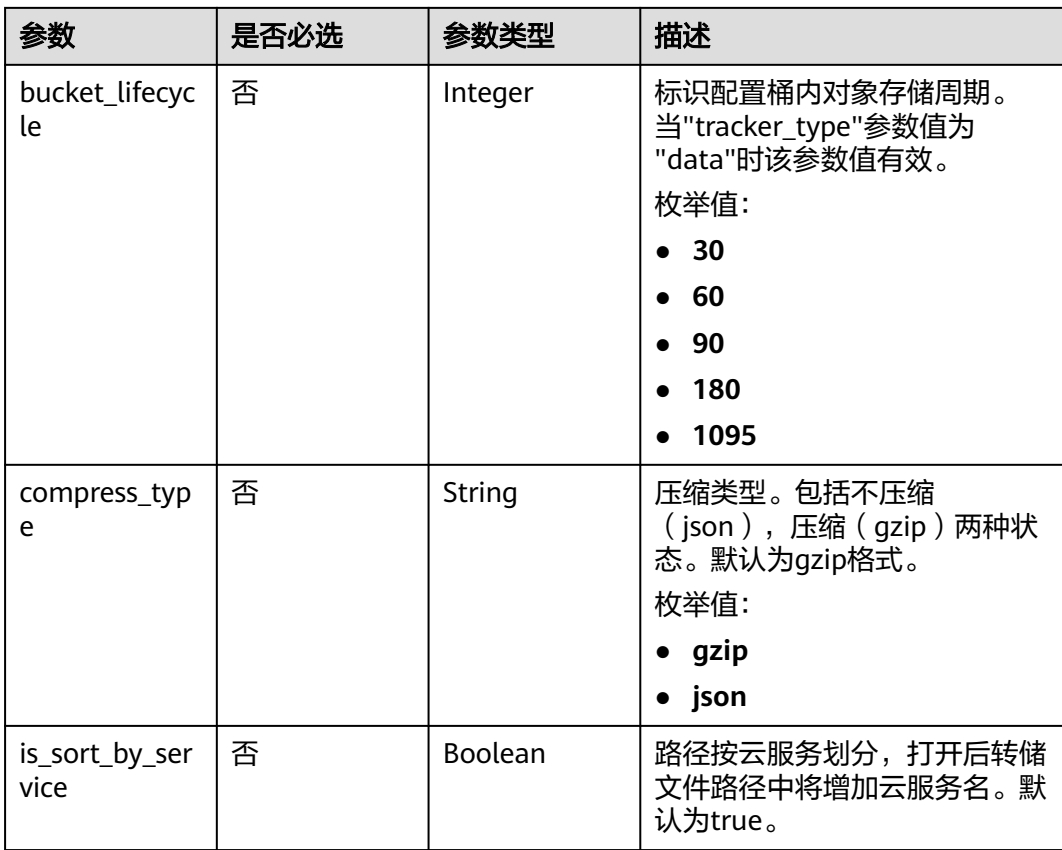

# 表 **6-69** DataBucket

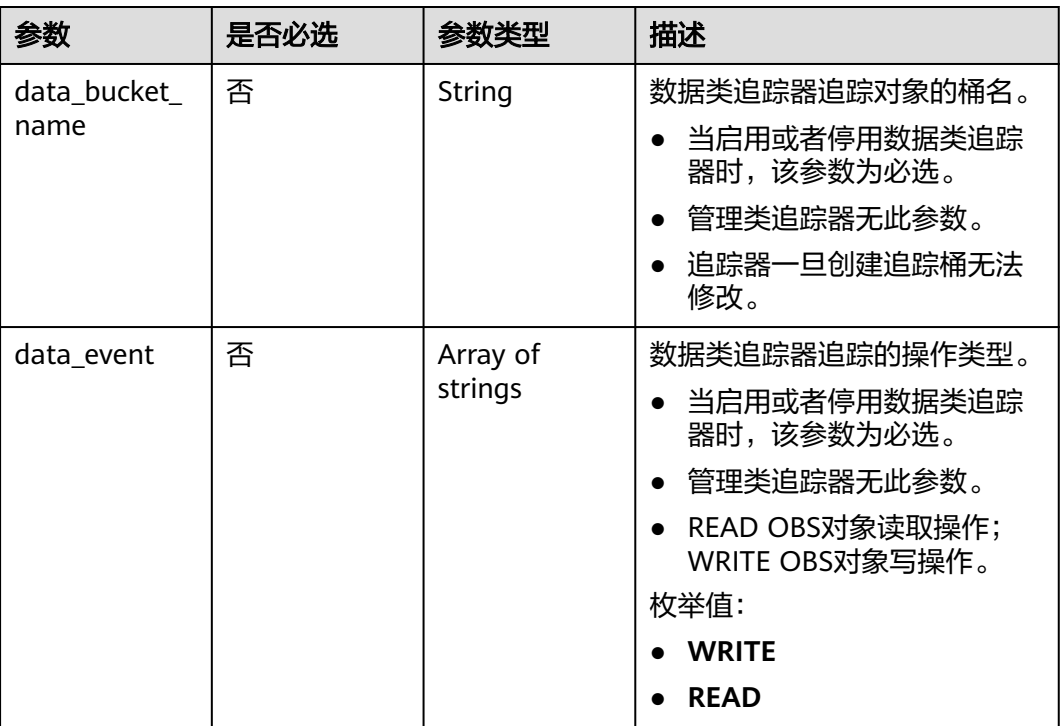

# 响应参数

# 状态码: **201**

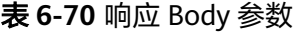

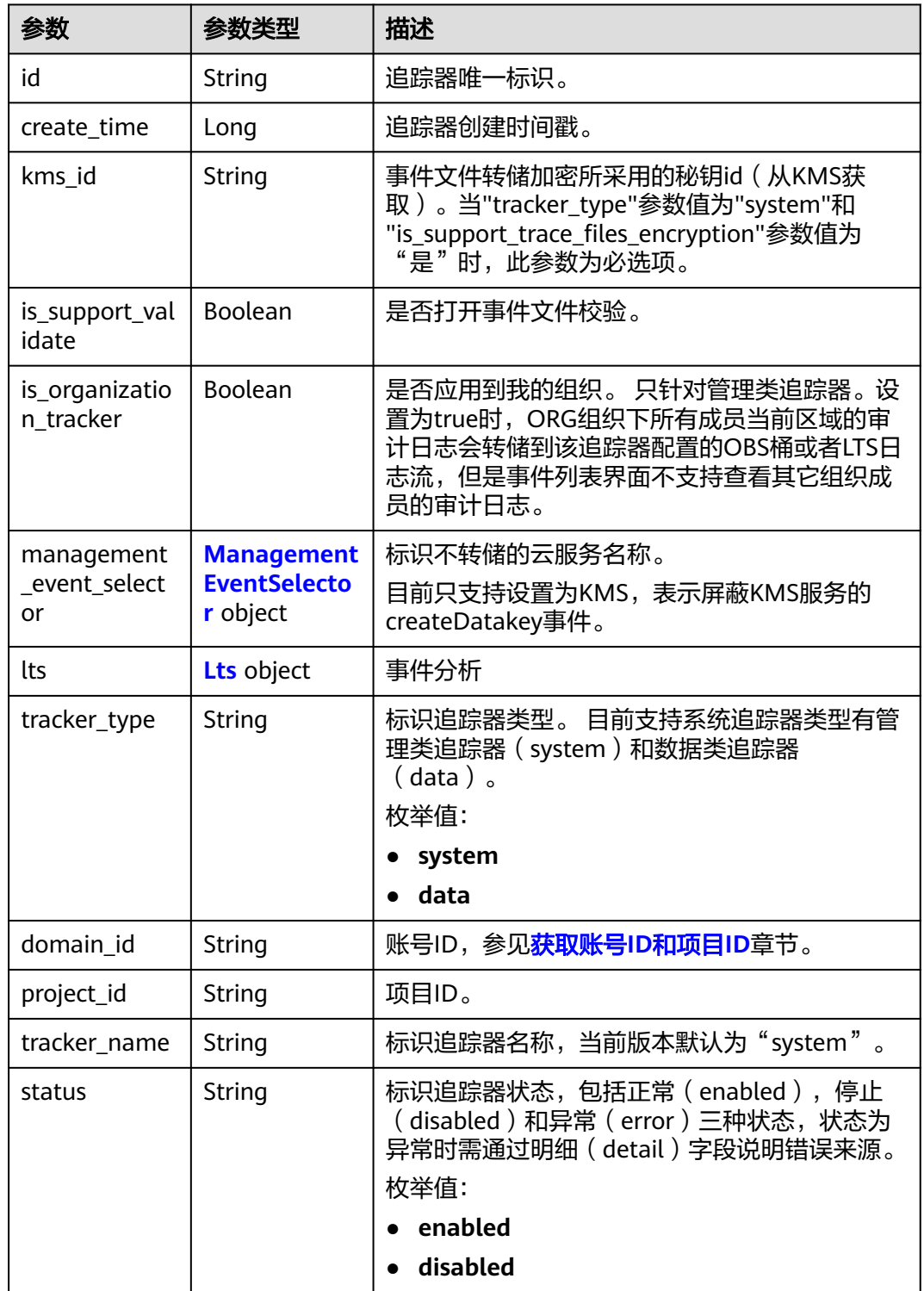

<span id="page-57-0"></span>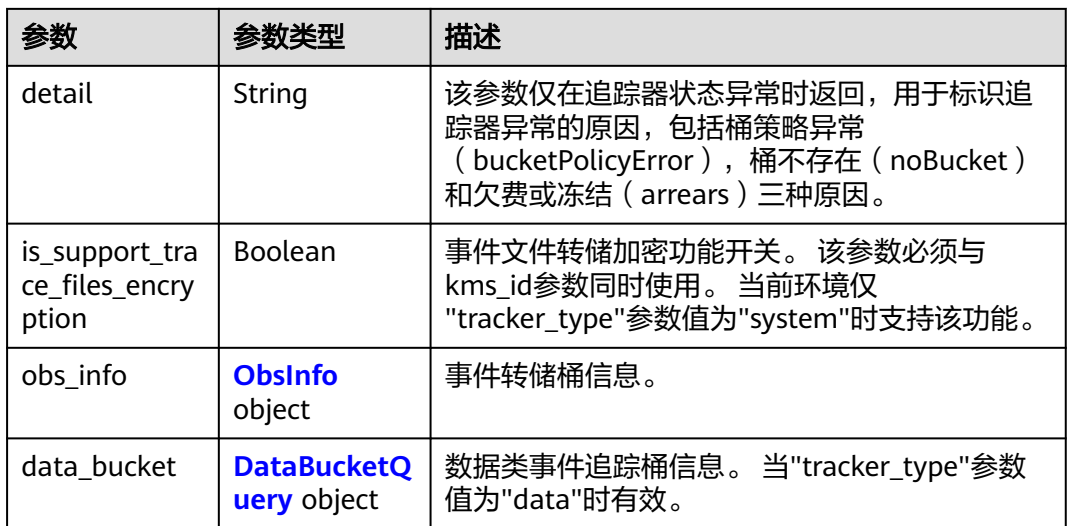

## 表 **6-71** ManagementEventSelector

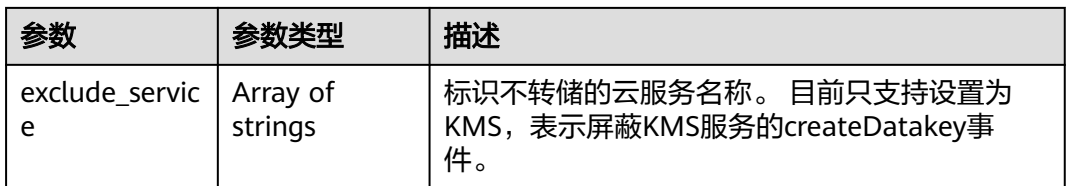

## 表 **6-72** Lts

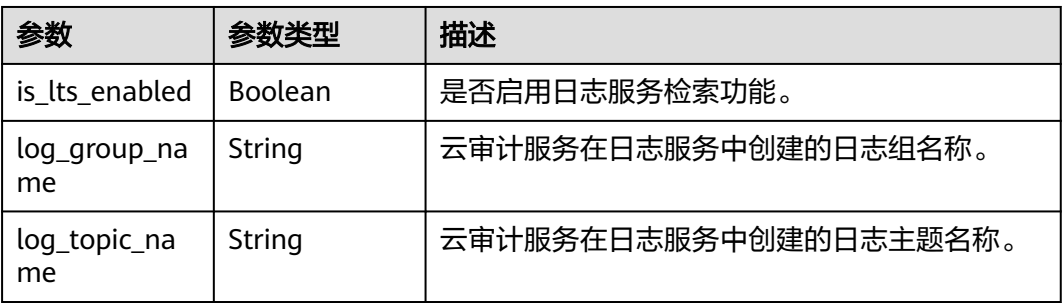

### 表 **6-73** ObsInfo

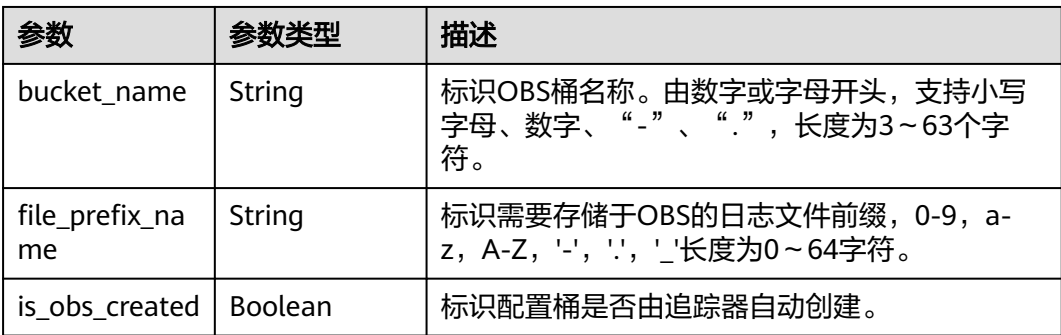

<span id="page-58-0"></span>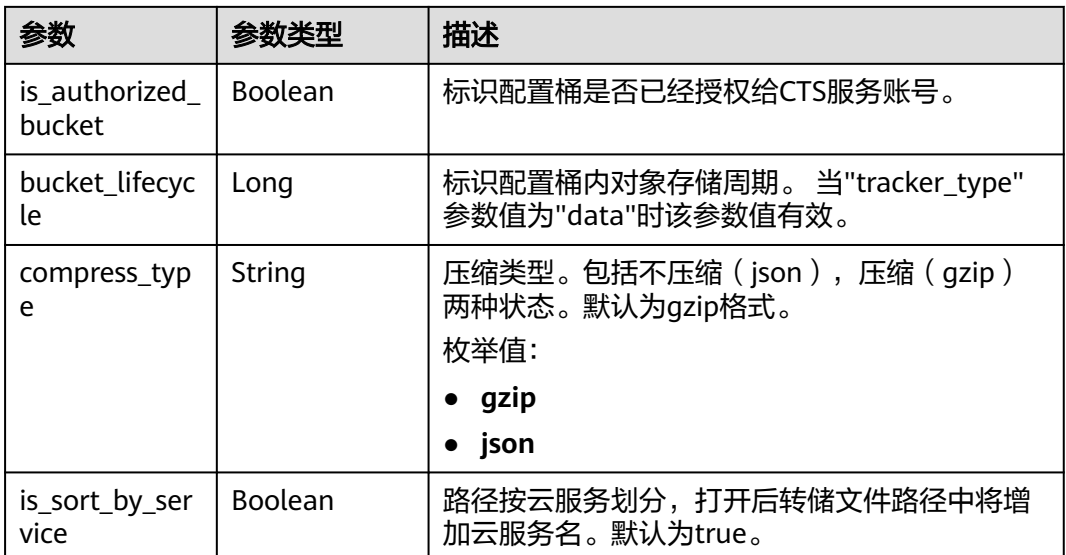

## 表 **6-74** DataBucketQuery

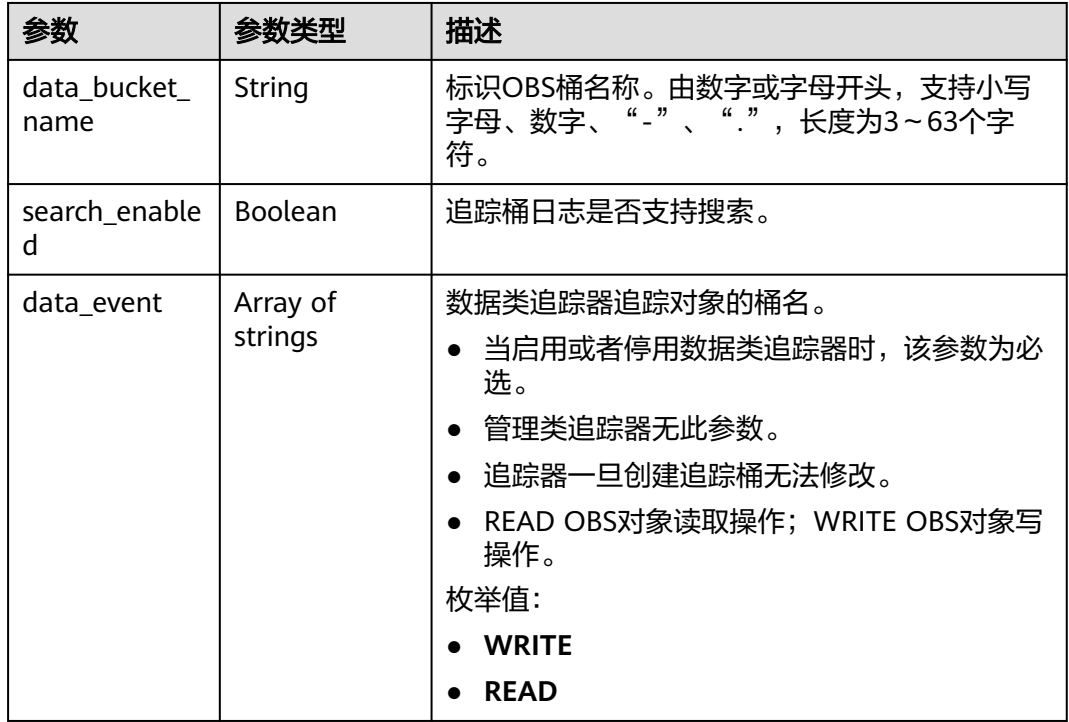

## 状态码: **400**

# 表 **6-75** 响应 Body 参数

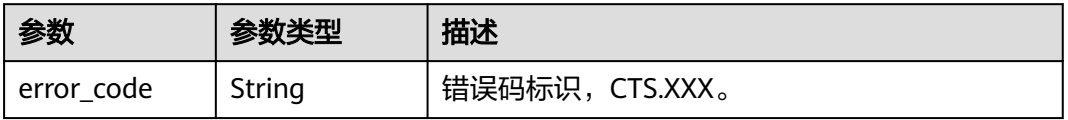

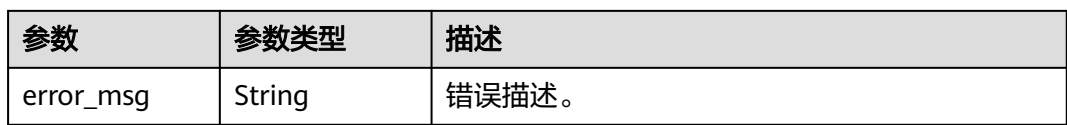

### 状态码: **401**

表 **6-76** 响应 Body 参数

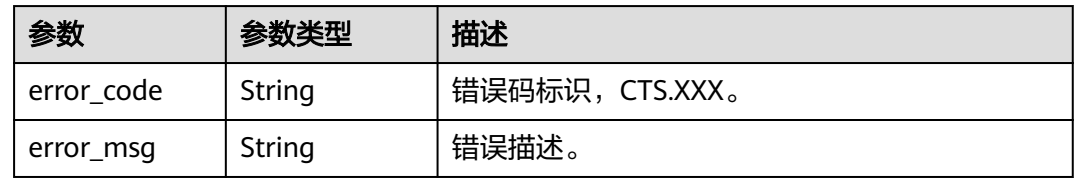

### 状态码: **403**

表 **6-77** 响应 Body 参数

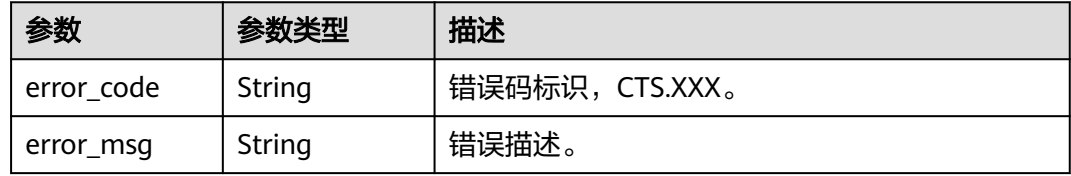

## 状态码: **404**

表 **6-78** 响应 Body 参数

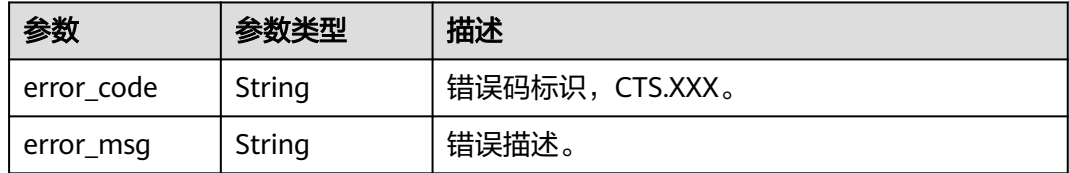

### 状态码: **500**

表 **6-79** 响应 Body 参数

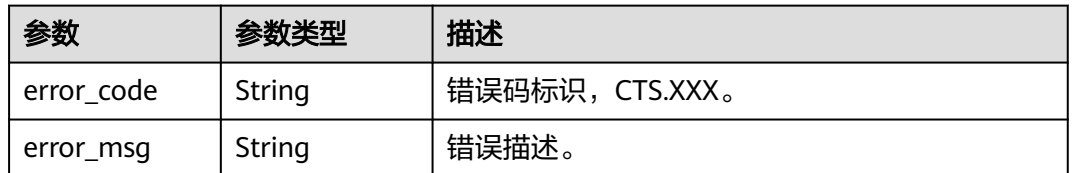

### 状态码: **503**

### 表 **6-80** 响应 Body 参数

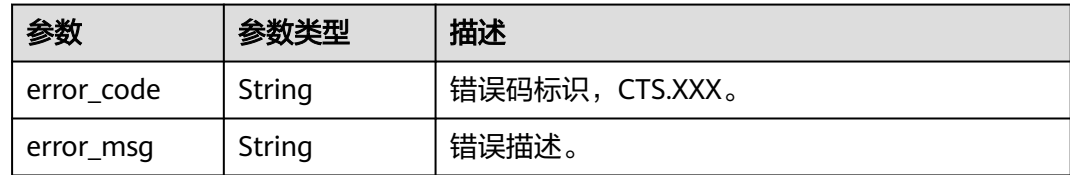

# 请求示例

```
● 管理类追踪器创建样例。
     POST https://{endpoint}/v3/{project_id}/tracker
     {
      "tracker_type" : "system",
      "tracker_name" : "system",
       "obs_info" : {
      "is_obs_created" : false,
      "bucket_name" : "test-data-tracker",
        "file_prefix_name" : "11"
       },
       "is_lts_enabled" : true,
       "is_support_trace_files_encryption" : true,
       "kms_id" : "13a4207c-7abe-4b68-8510-16b84c3b5504",
       "is_support_validate" : true
     }
     ● 数据类追踪器创建样例。
     {
       "tracker_type" : "data",
       "tracker_name" : "data-tracker-name",
       "obs_info" : {
        "is_obs_created" : false,
      "bucket_name" : "saveTraceBucket",
```

```
 "file_prefix_name" : "11",
  "bucket_lifecycle" : 30
 },
 "is lts enabled" : true,
  "data_bucket" : {
   "data_event" : [ "READ", "WRITE" ],
   "data_bucket_name" : "cstest0423"
 }
```
# 响应示例

状态码: **201**

请求成功。

}

```
{
  "id" : "2e6fa9b8-8c6e-456d-b5d3-77be972d220b",
 "create_time" : 1587958482923,
 "domain_id" : "aexxxxxxxx4d4fb4bexxxxxxx791fbf",
 "is_support_trace_files_encryption" : true,
  "kms_id" : "13a4207c-7abe-4b68-8510-16b84c3b5504",
  "obs_info" : {
   "is_obs_created" : false,
   "bucket_name" : "test-bucket",
   "is_authorized_bucket" : false,
   "file_prefix_name" : "11",
  "bucket_lifecycle" : 30
  },
  "project_id" : "bb1xxxxxxxxe4f498cbxxxxxxxx35634",
```

```
 "lts" : {
   "is_lts_enabled" : true,
   "log_group_name" : "CTS",
   "log_topic_name" : "system-trace"
  },
  "is_support_validate" : true,
 "tracker_name" : "system",
 "tracker_type" : "system",
  "status" : "enabled"
}
```
# 状态码

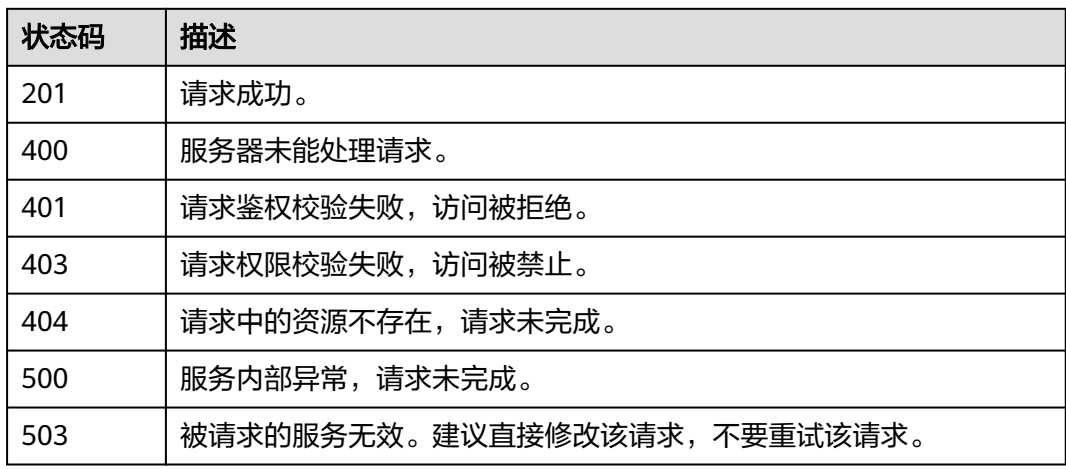

# 错误码

请参[见错误码。](#page-132-0)

# **6.3.2** 修改追踪器

# 功能介绍

云审计服务支持修改已创建追踪器的配置项,包括OBS桶转储、关键事件通知、事件 转储加密、通过LTS对管理类事件进行检索、事件文件完整性校验以及追踪器启停状态 等相关参数,修改追踪器对已有的操作记录没有影响。修改追踪器完成后,系统立即 以新的规则开始记录操作。

# **URI**

PUT /v3/{project\_id}/tracker

## 表 **6-81** 路径参数

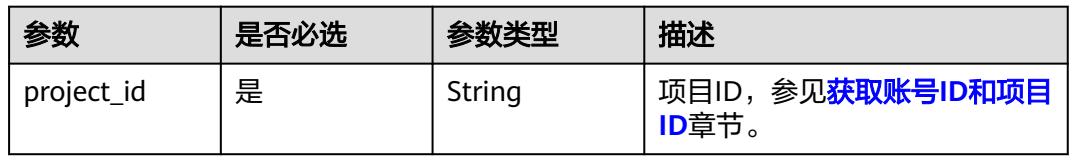

# 请求参数

表 **6-82** 请求 Body 参数

| 参数                               | 是否必选 | 参数类型                                                 | 描述                                                                                                    |
|----------------------------------|------|------------------------------------------------------|----------------------------------------------------------------------------------------------------|
| tracker_type                     | 是    | String                                               | 标识追踪器类型。 目前支持系<br>统追踪器类型有管理类追踪器<br>(system)和数据类追踪器<br>(data)。数据类追踪器和管理<br>类追踪器共同参数有:<br>is_lts_enabled, obs_info,<br>is_support_validate; 管理类追<br>踪器参数:<br>is_support_trace_files_encrypti<br>on, kms_id; 数据类追踪器参<br>数: tracker_name,<br>data bucket.<br>枚举值:<br>system |
|                                  |      |                                                      | data<br>$\bullet$                                                                                                    |
| tracker_name                     | 是    | String                                               | 标识追踪器名称。 当<br>"tracker_type"参数值为<br>"system"时该参数为默认值<br>"system"。当"tracker_type"参<br>数值为"data"时该参数需要指定<br>追踪器名称"。                                                                                                    |
| status                           | 否    | String                                               | 标识追踪器状态,该接口中可修<br>改的状态包括正常 (enabled)<br>和停止 (disabled)。如果选择<br>修改状态为停止, 则修改成功后<br>追踪器停止记录事件。<br>枚举值:<br>enabled<br>disabled                                                                                                    |
| is_lts_enabled                   | 否    | Boolean                                              | 是否打开事件分析。                                                                                                    |
| is_organizatio<br>n_tracker      | 否    | Boolean                                              | 是否应用到我的组织。 只针对<br>管理类追踪器。设置为true时,<br>ORG组织下所有成员当前区域<br>的审计日志会转储到该追踪器配<br>置的OBS桶或者LTS日志流,但<br>是事件列表界面不支持查看其它<br>组织成员的审计日志。                                                                                                    |
| management<br>event select<br>or | 否    | <b>Management</b><br><b>EventSelecto</b><br>r object | 标识不转储的云服务名称。<br>目前只支持设置为KMS,表示屏<br>蔽KMS服务的createDatakey事<br>件。                                                                                                    |

<span id="page-63-0"></span>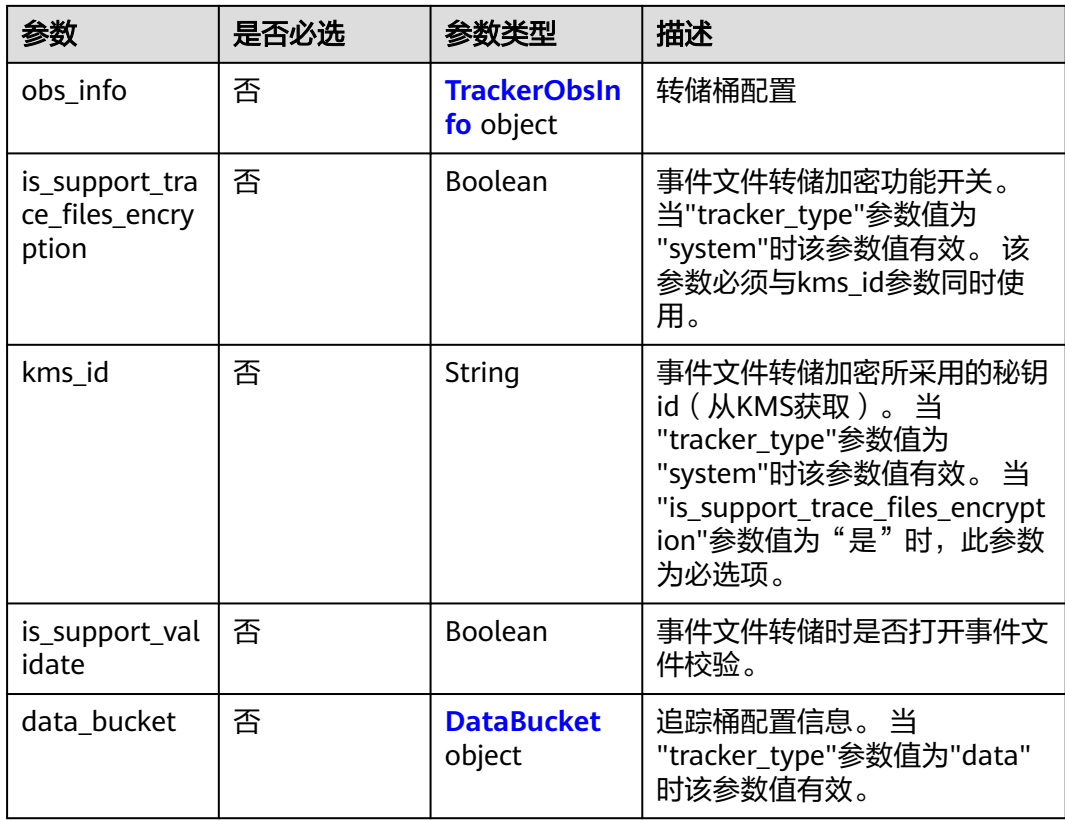

## 表 **6-83** ManagementEventSelector

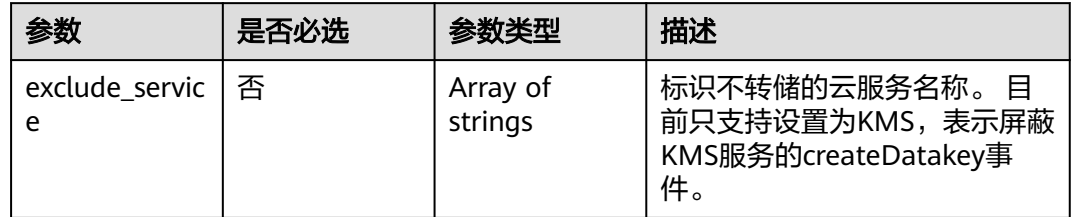

## 表 **6-84** TrackerObsInfo

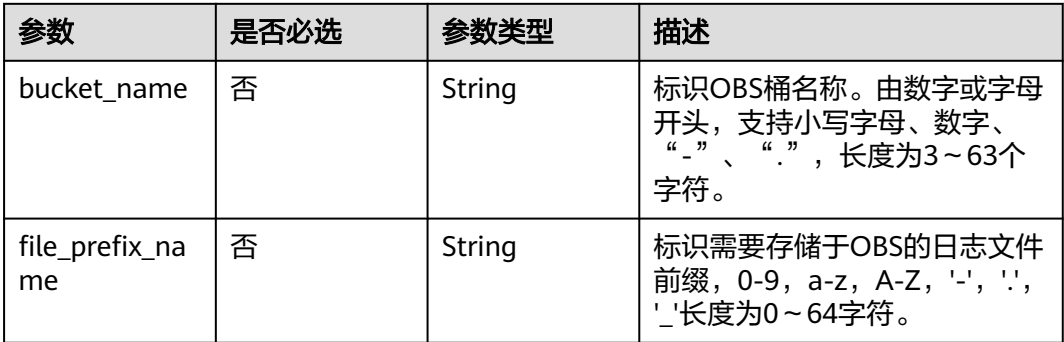

<span id="page-64-0"></span>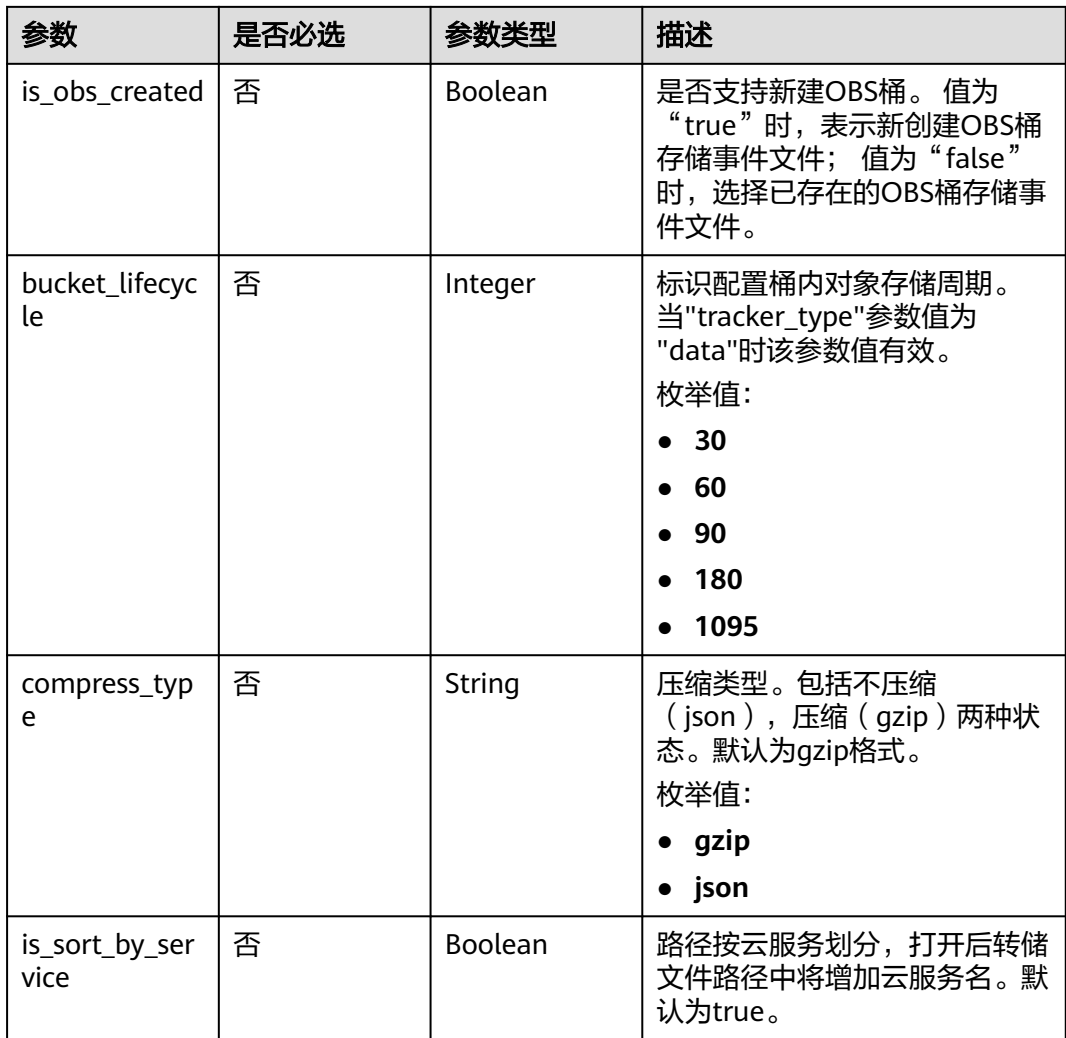

## 表 **6-85** DataBucket

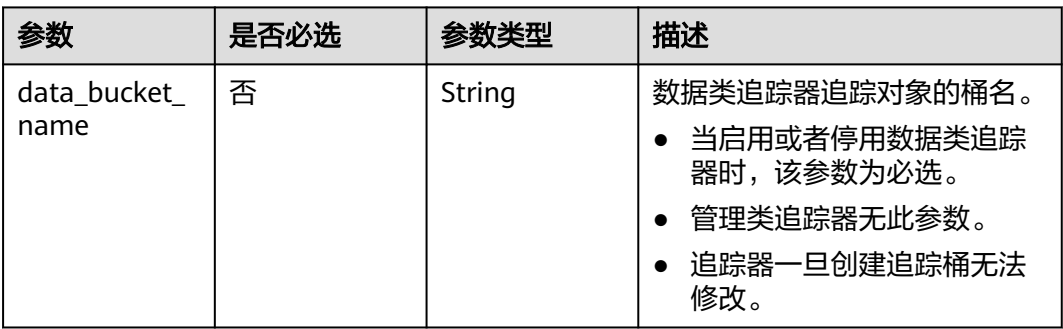

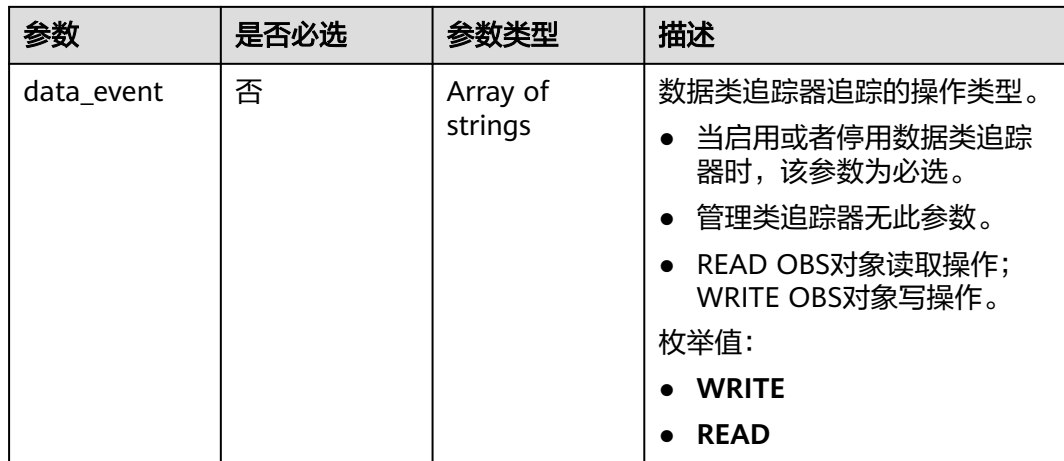

# 响应参数

## 状态码: **400**

表 **6-86** 响应 Body 参数

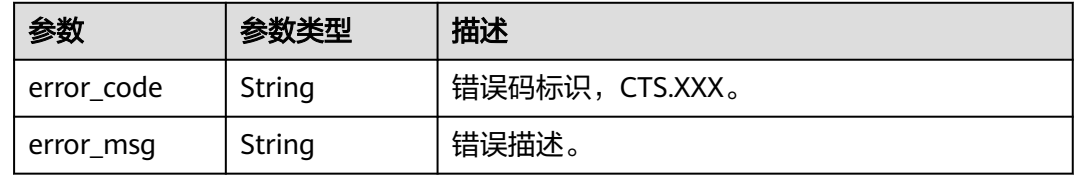

## 状态码: **401**

### 表 **6-87** 响应 Body 参数

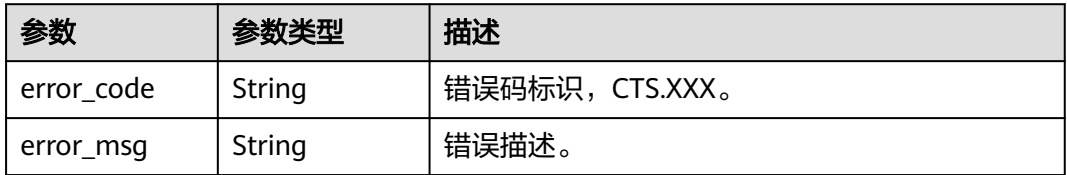

### 状态码: **403**

表 **6-88** 响应 Body 参数

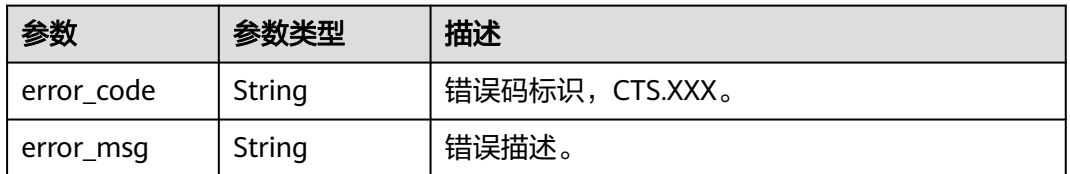

## 状态码: **404**

### 表 **6-89** 响应 Body 参数

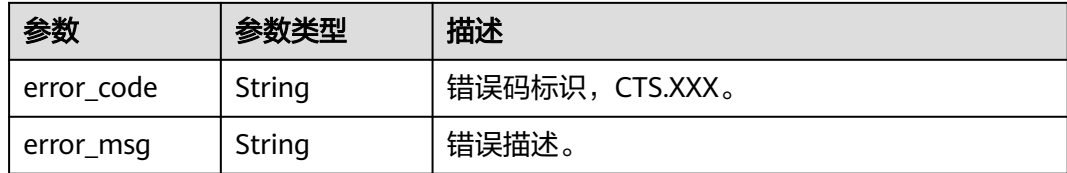

### 状态码: **500**

#### 表 **6-90** 响应 Body 参数

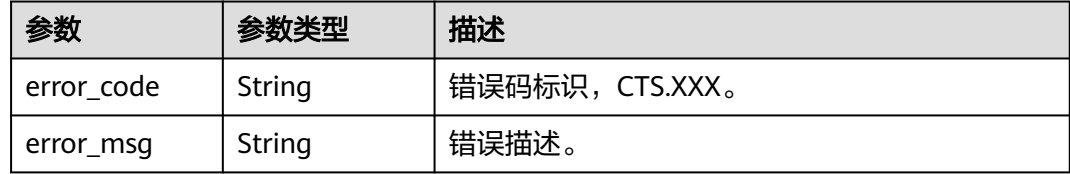

### 状态码: **503**

表 **6-91** 响应 Body 参数

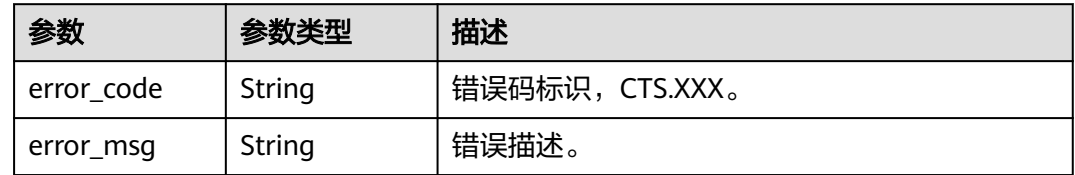

# 请求示例

● 管理类追踪器修改样例。

PUT https://{endpoint}/v3/{project\_id}/tracker

```
{
 "tracker_type" : "system",
  "tracker_name" : "system",
  "obs_info" : {
 "is_obs_created" : false,
 "bucket_name" : "test-data-tracker",
 "file_prefix_name" : "11"
 },
 "is_lts_enabled" : false,
 "is_support_trace_files_encryption" : false,
 "kms_id" : "",
  "is_support_validate" : false,
  "status" : "enabled"
}
```

```
数据类追踪器修改样例。
```

```
{
  "tracker_type" : "data",
  "tracker_name" : "data-tracker-name",
  "obs_info" : {
   "is_obs_created" : false,
 "bucket_name" : "",
 "file_prefix_name" : "",
```

```
 "bucket_lifecycle" : 60
 },
 "is_lts_enabled" : true,
 "data_bucket" : {
""<br>"data_bucket" : {<br>"data_event" : [ "READ", "WRITE" ]
 }
```
# 响应示例

无

}

# 状态码

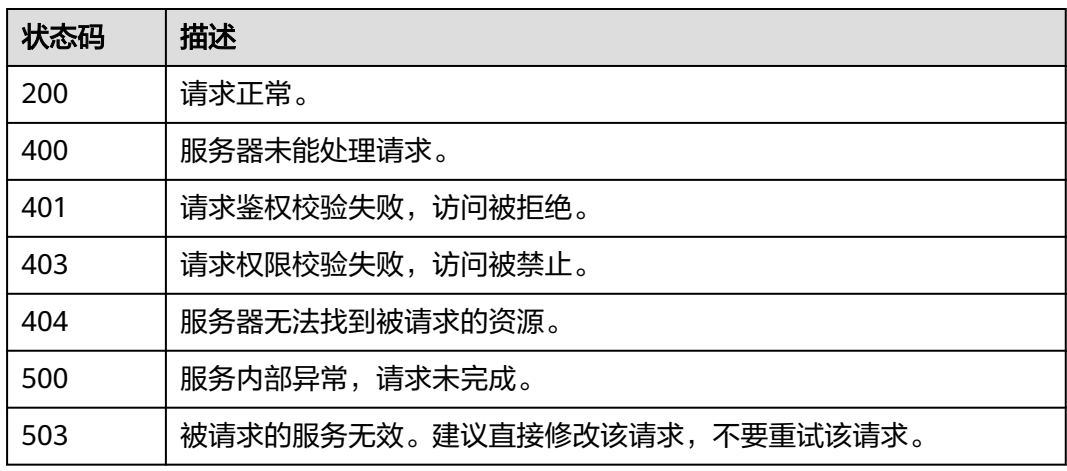

# 错误码

请参见<mark>错误码</mark>。

# **6.3.3** 查询追踪器

# 功能介绍

开通云审计服务成功后,您可以在追踪器信息页面查看追踪器的详细信息。详细信息 主要包括追踪器名称,用于存储操作事件的OBS桶名称和OBS桶中的事件文件前缀。

# **URI**

GET /v3/{project\_id}/trackers

## 表 **6-92** 路径参数

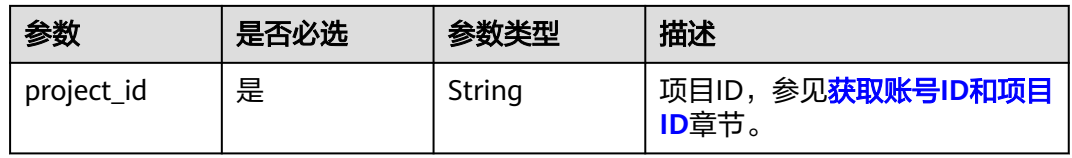

## 表 **6-93** Query 参数

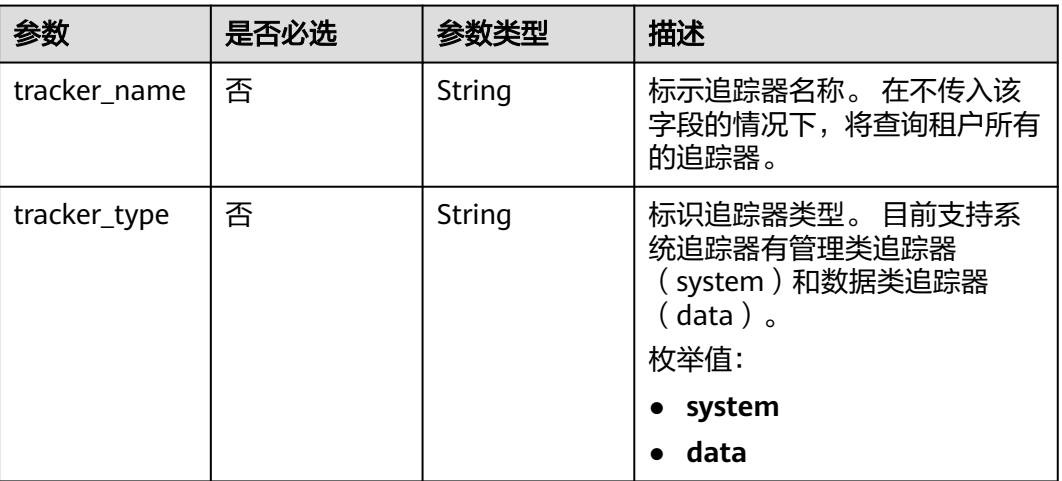

# 请求参数

无

# 响应参数

状态码: **200**

表 **6-94** 响应 Body 参数

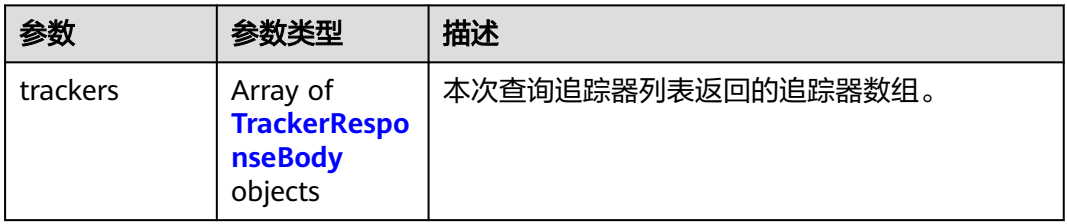

## 表 **6-95** TrackerResponseBody

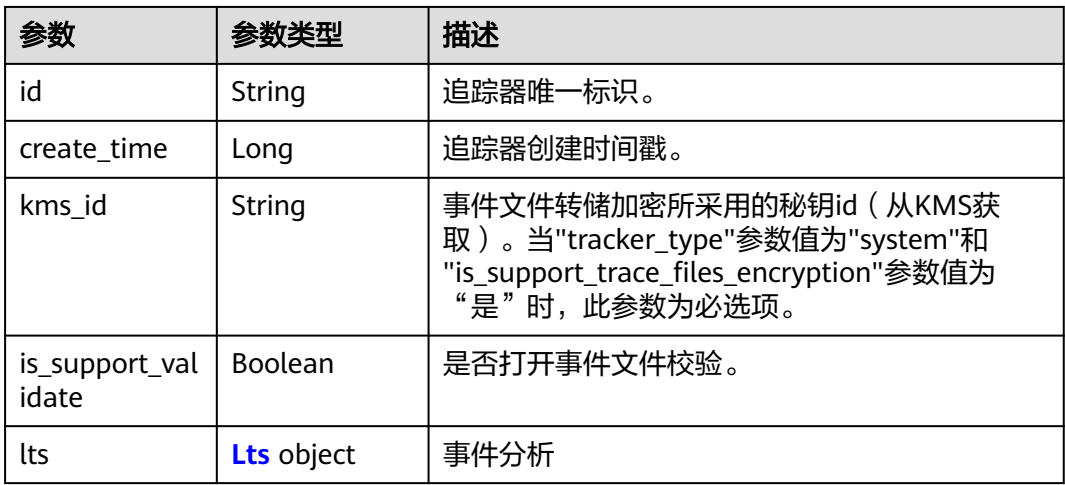

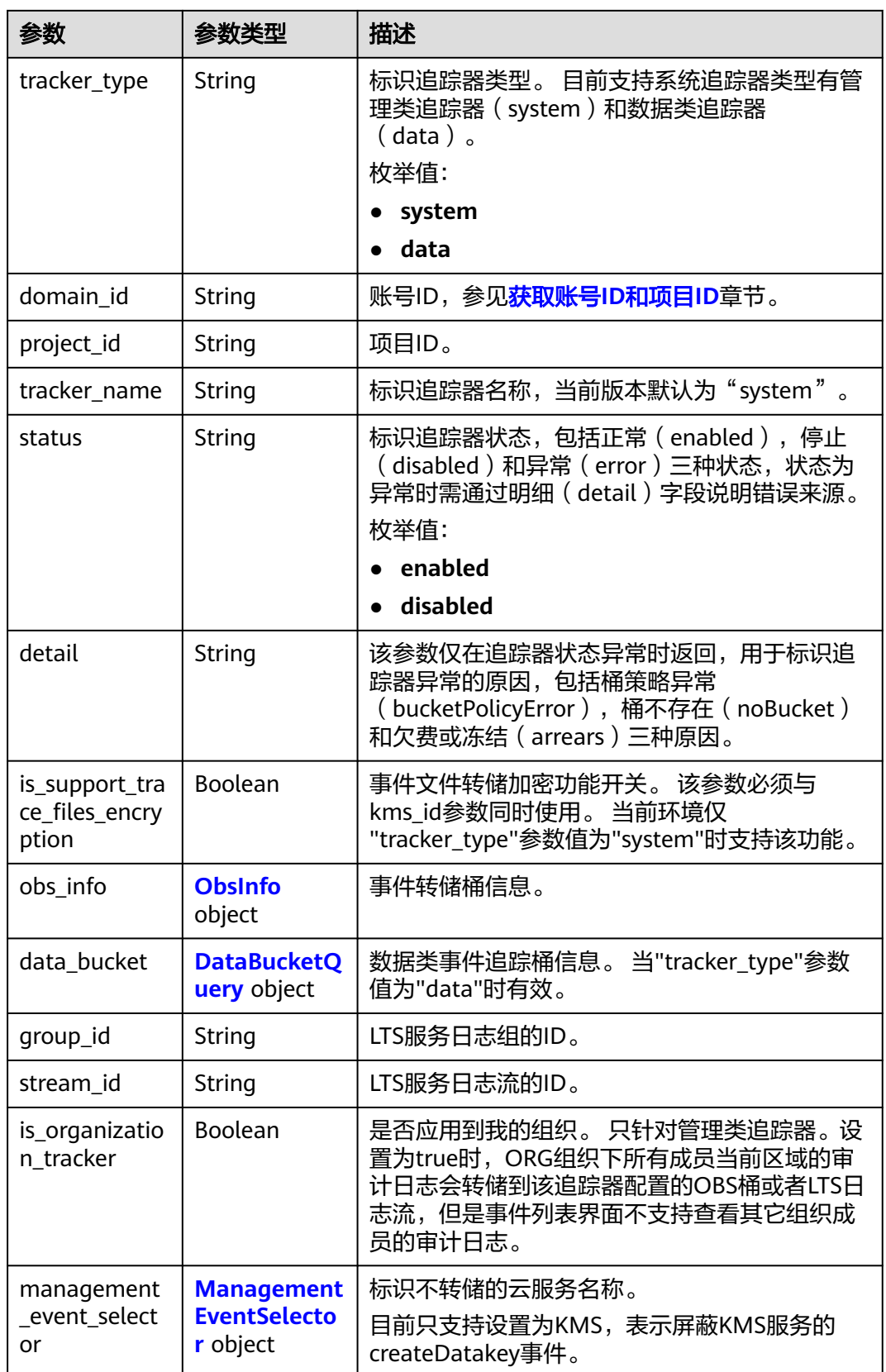

### <span id="page-70-0"></span>表 **6-96** Lts

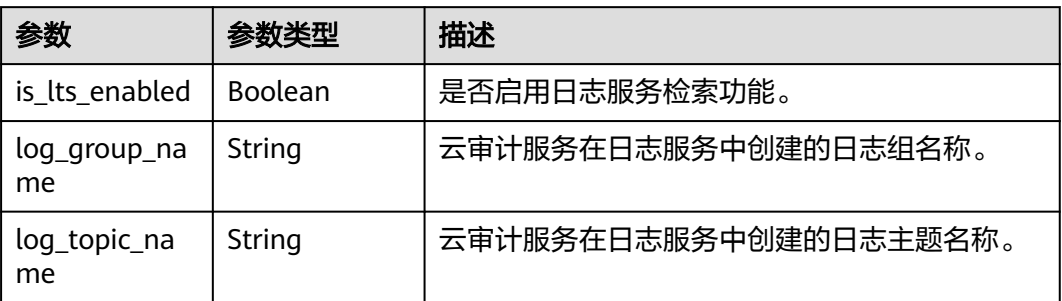

## 表 **6-97** ObsInfo

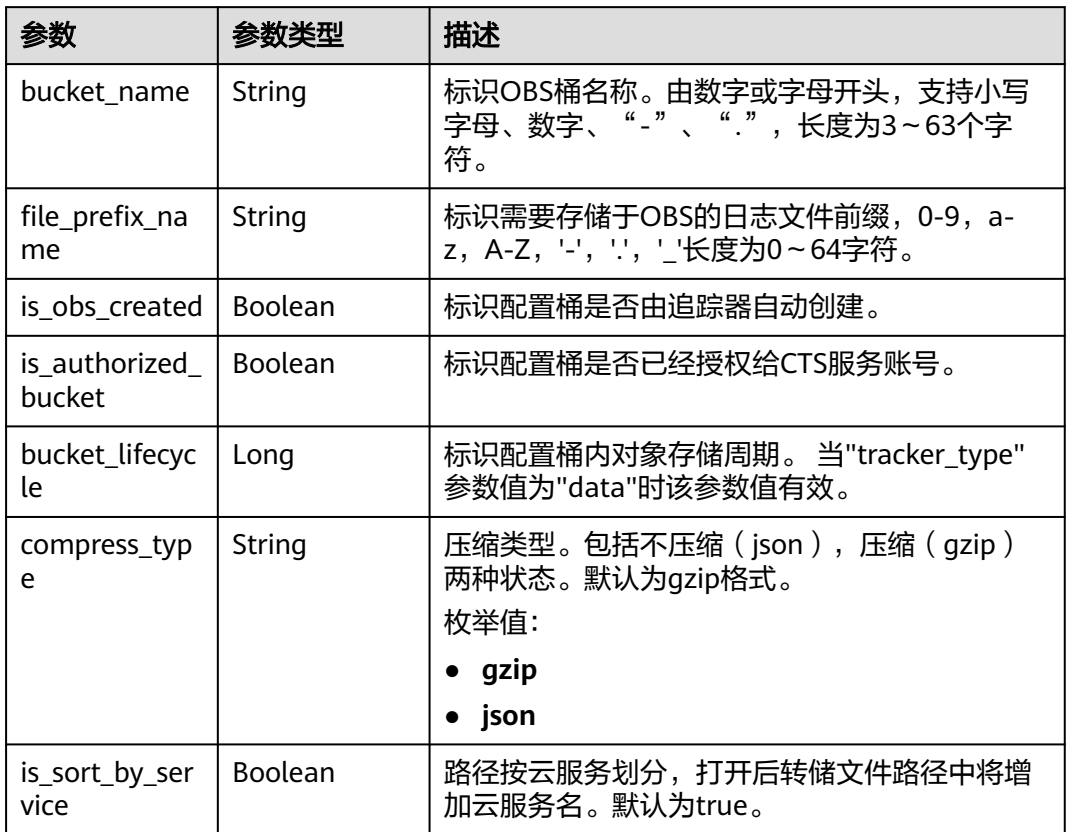

# 表 **6-98** DataBucketQuery

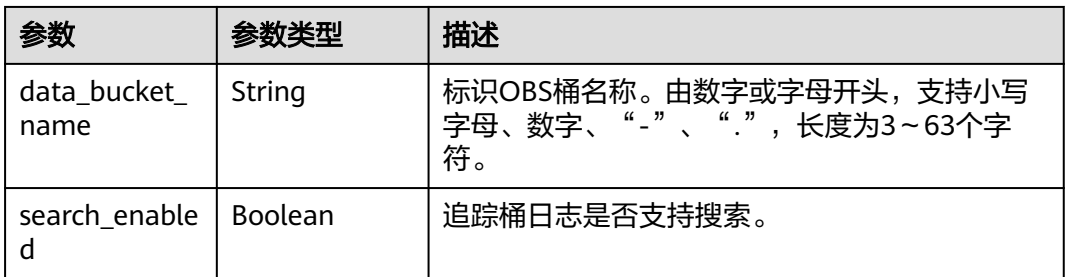

<span id="page-71-0"></span>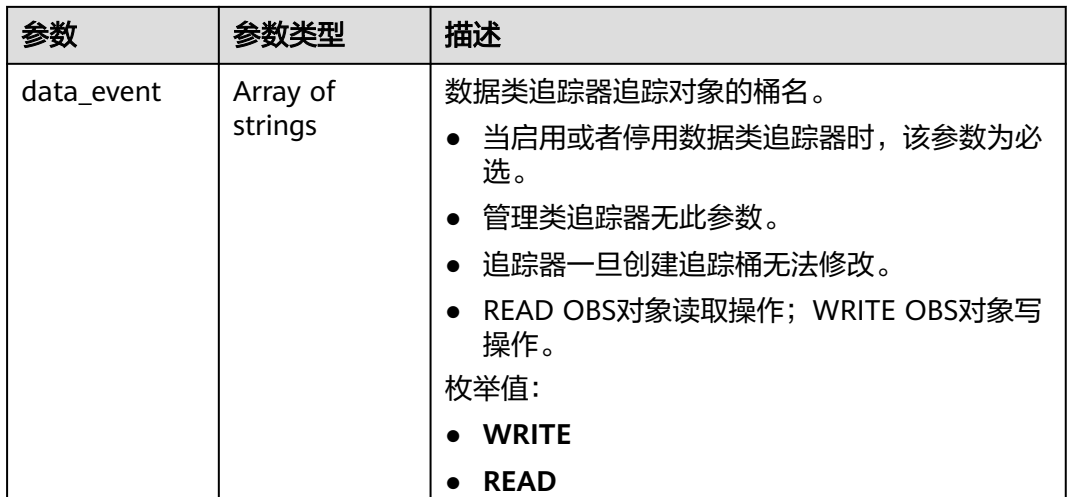

### 表 **6-99** ManagementEventSelector

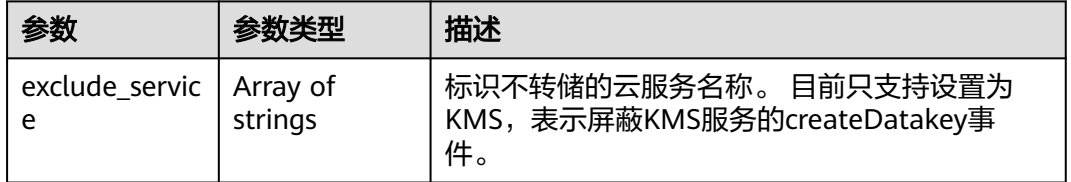

## 状态码: **400**

## 表 **6-100** 响应 Body 参数

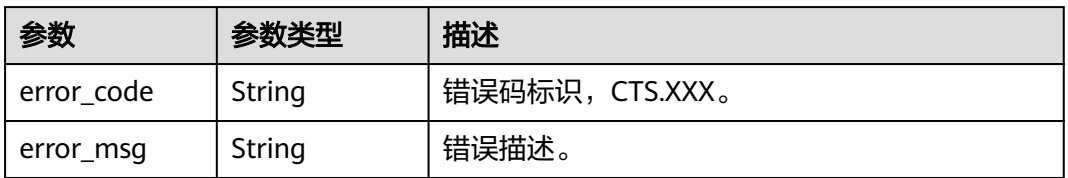

### 状态码: **401**

# 表 **6-101** 响应 Body 参数

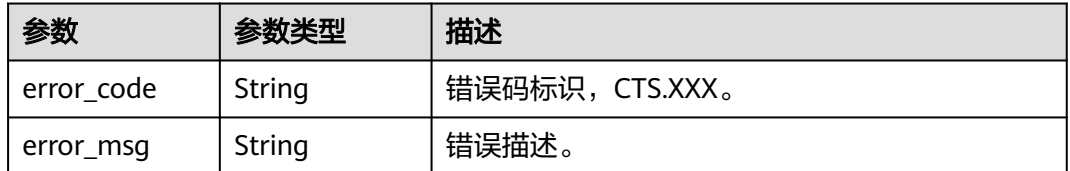

## 状态码: **403**
#### 表 **6-102** 响应 Body 参数

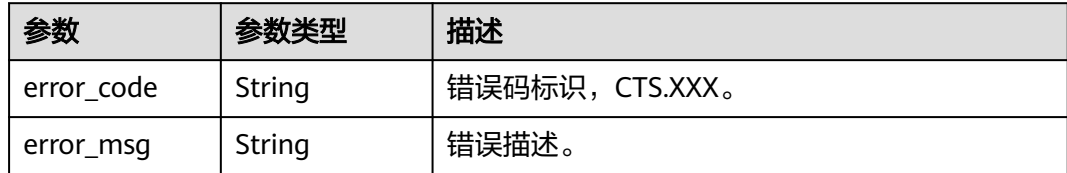

#### 状态码: **500**

表 **6-103** 响应 Body 参数

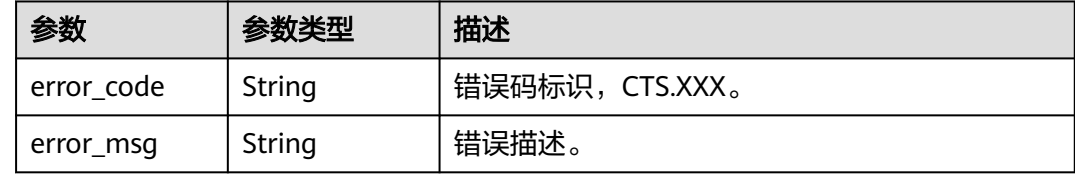

#### 状态码: **503**

表 **6-104** 响应 Body 参数

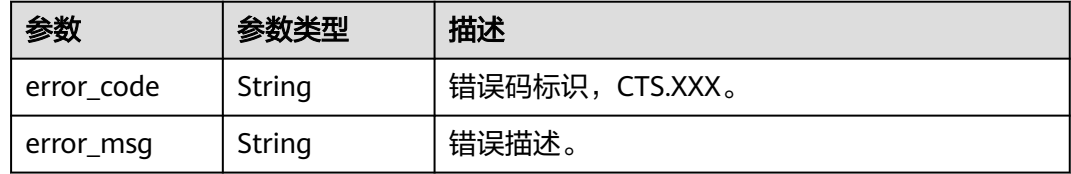

# 请求示例

GET https://{endpoint}/v3/{project\_id}/trackers?tracker\_name=system

# 响应示例

#### 状态码: **200**

请求成功。

```
{
  "trackers" : [ {
   "is_support_trace_files_encryption" : true,
   "create_time" : 1589886034121,
 "stream_id" : "4a1ef2b6-d79a-4dc6-90f0-48151cd5491b",
 "kms_id" : "7dbbb3fa-93e4-4528-bc7b-9beb794b0229",
   "group_id" : "26fa12ac-75f7-42ed-8118-ab9f2263042f",
   "is_support_validate" : false,
   "obs_info" : {
 "is_obs_created" : false,
 "bucket_name" : "",
     "is_authorized_bucket" : false,
    "file_prefix_name" : "",
     "bucket_lifecycle" : 0
   },
   "lts" : {
```

```
 "log_group_name" : "CTS",
     "is_lts_enabled" : true,
     "log_topic_name" : "system-trace"
 },
 "tracker_type" : "system",
 "domain_id" : "2306579dc99f4c8690b14b68e734fcd9",
 "project_id" : "24edf66e79d04187acb99a463e610764",
 "tracker_name" : "system",
 "id" : "ebf8d1c3-762b-4ce3-b316-6b1aa32f8be3",
   "status" : "enabled"
 }, {
 "domain_id" : "2306579dc99f4c8690b14b68e734fcd9",
 "is_support_trace_files_encryption" : false,
   "obs_info" : {
 "is_obs_created" : false,
 "bucket_name" : "",
     "is_authorized_bucket" : false,
     "file_prefix_name" : "",
     "bucket_lifecycle" : 0
 },
 "create_time" : 1589276171198,
 "project_id" : "24edf66e79d04187acb99a463e610764",
 "data_bucket" : {
     "data_event" : [ "READ", "WRITE" ],
     "search_enabled" : false,
    "data_bucket_name" : "cstest0423"
   },
   "tracker_name" : "sdsa",
   "is_support_validate" : false,
   "lts" : {
     "log_group_name" : "CTS",
     "is_lts_enabled" : false,
     "log_topic_name" : "sdsa"
 },
 "id" : "c9a3961d-3aa0-4e60-8e63-dd4ce7f1a88a",
   "status" : "enabled",
   "tracker_type" : "data"
 } ]
}
```
# 状态码

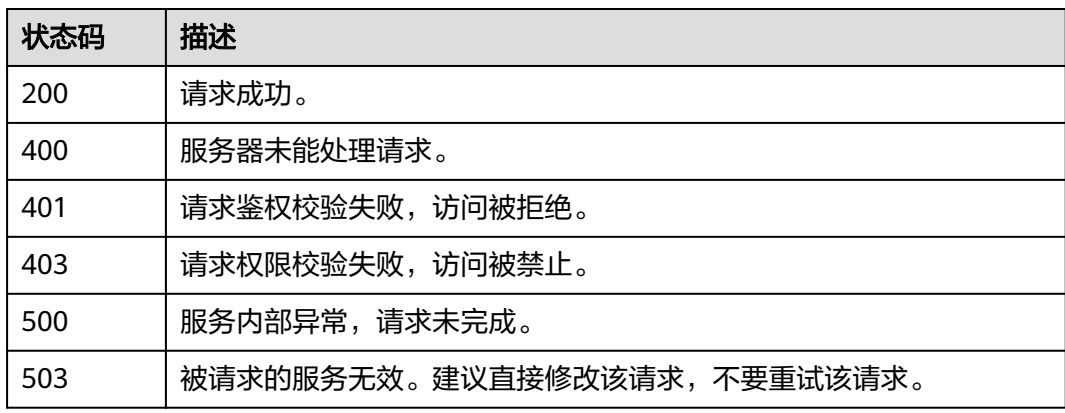

# 错误码

#### 请参[见错误码。](#page-132-0)

# **6.3.4** 删除追踪器

# 功能介绍

云审计服务目前仅支持删除已创建的数据类追踪器。删除追踪器对已有的操作记录没 有影响,当您重新开通云审计服务后,依旧可以查看已有的操作记录。

#### **URI**

DELETE /v3/{project\_id}/trackers

#### 表 **6-105** 路径参数

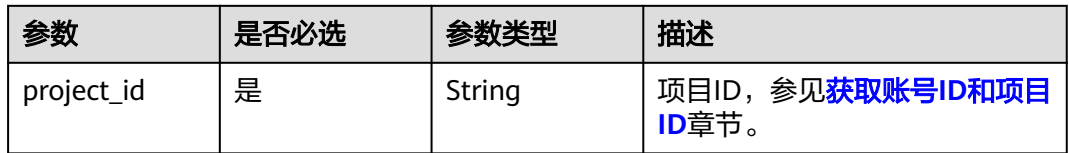

#### 表 **6-106** Query 参数

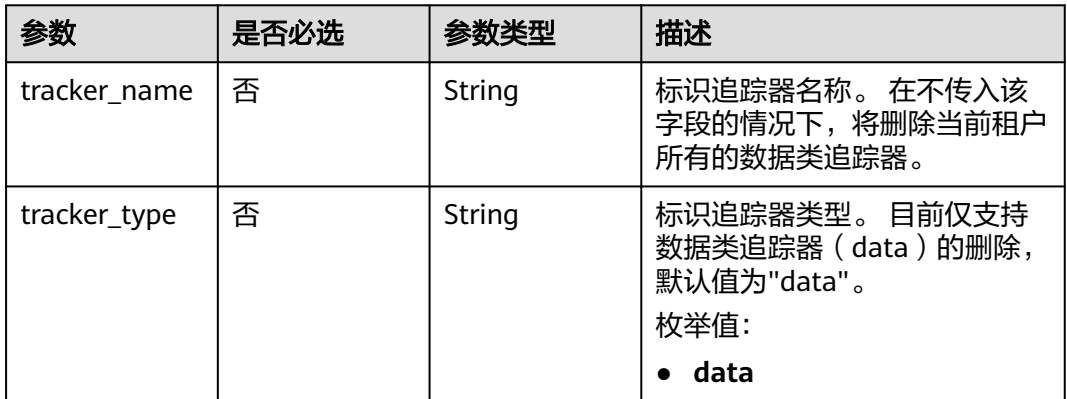

## 请求参数

无

# 响应参数

状态码: **400**

#### 表 **6-107** 响应 Body 参数

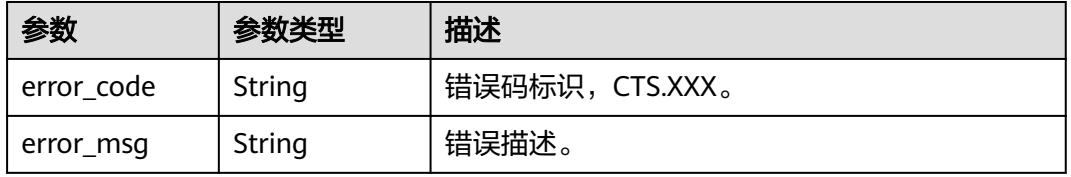

#### 状态码: **401**

#### 表 **6-108** 响应 Body 参数

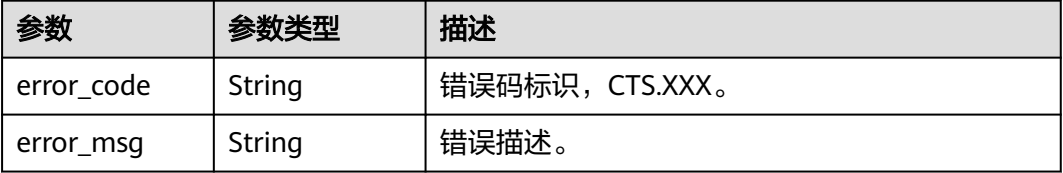

#### 状态码: **403**

表 **6-109** 响应 Body 参数

| 参数         | 参数类型   | 描述             |
|------------|--------|----------------|
| error_code | String | 错误码标识,CTS.XXX。 |
| error_msg  | String | 错误描述。          |

#### 状态码: **404**

表 **6-110** 响应 Body 参数

| 参数         | 参数类型   | 描述              |
|------------|--------|-----------------|
| error code | String | 错误码标识, CTS.XXX。 |
| error_msg  | String | ' 错误描述。         |

#### 状态码: **500**

表 **6-111** 响应 Body 参数

| 参数         | 参数类型   | 描述             |
|------------|--------|----------------|
| error code | String | 错误码标识,CTS.XXX。 |
| error_msg  | String | 错误描述。          |

#### 状态码: **503**

#### 表 **6-112** 响应 Body 参数

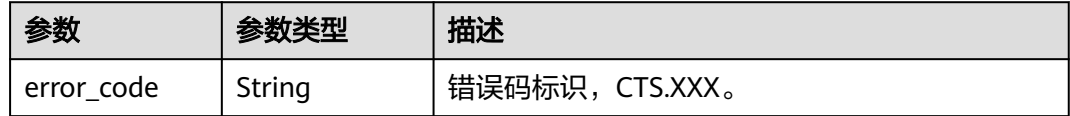

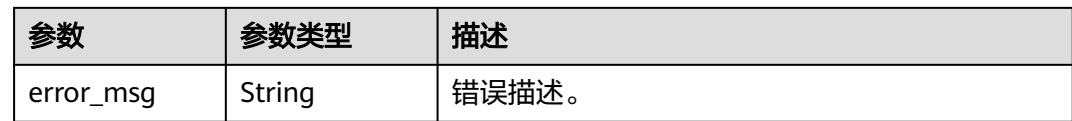

# 请求示例

DELETE https://{endpoint}/v3/{project\_id}/trackers?tracker\_name=data-tracker-name

# 响应示例

无

# 状态码

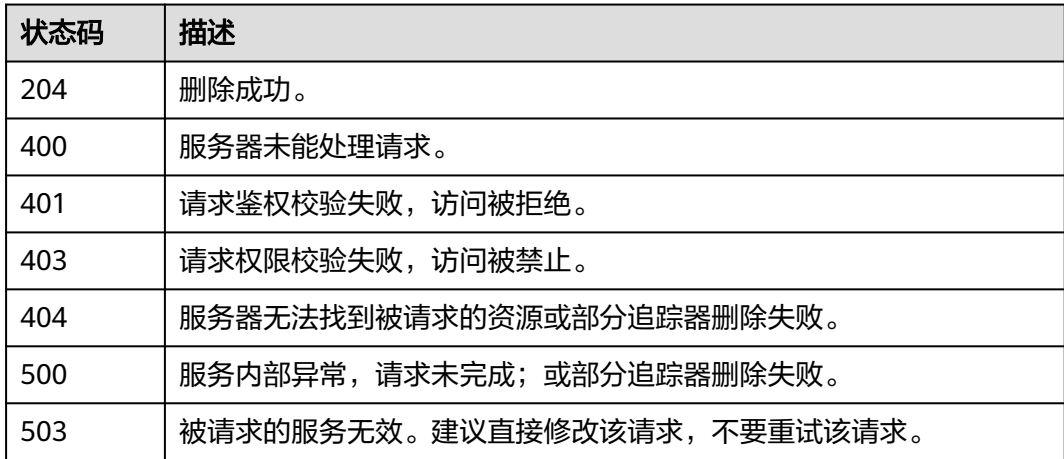

# 错误码

请参[见错误码。](#page-132-0)

# **6.4** 其它接口

# **6.4.1** 查询租户追踪器配额信息

# 功能介绍

查询租户追踪器配额信息。

# **URI**

GET /v3/{project\_id}/quotas

#### 表 **6-113** 路径参数

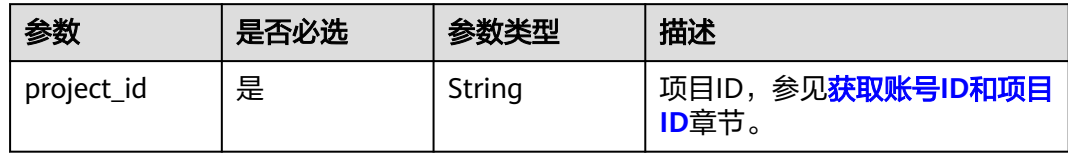

# 请求参数

无

# 响应参数

#### 状态码: **200**

#### 表 **6-114** 响应 Body 参数

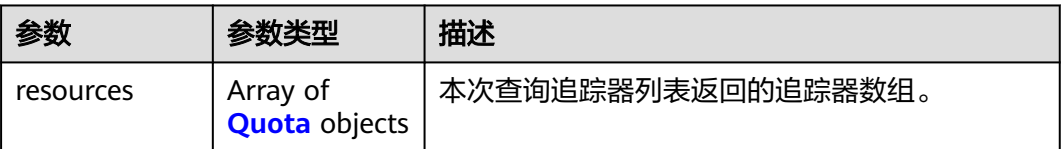

#### 表 **6-115** Quota

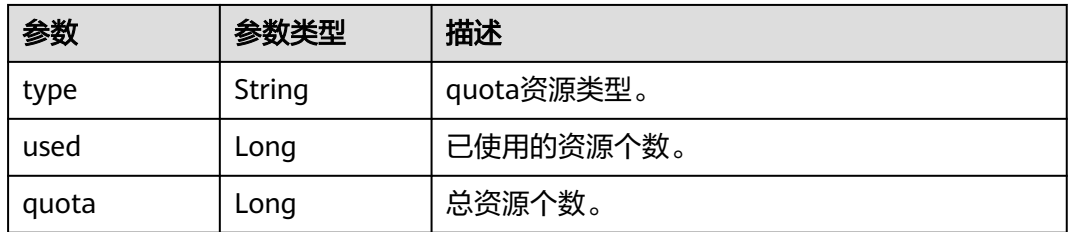

## 状态码: **400**

#### 表 **6-116** 响应 Body 参数

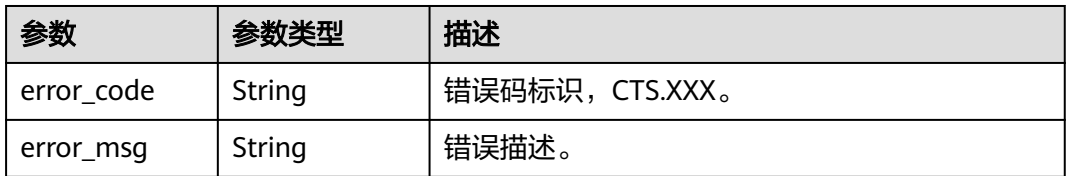

#### 表 **6-117** 响应 Body 参数

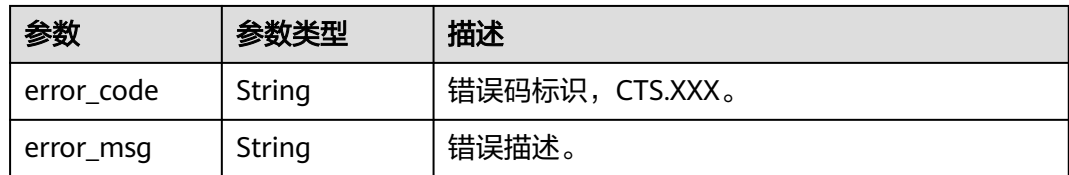

#### 状态码: **403**

#### 表 **6-118** 响应 Body 参数

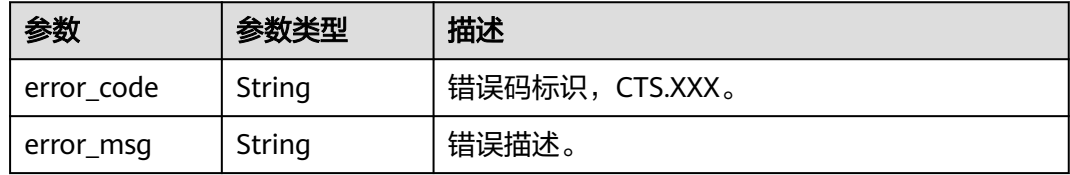

#### 状态码: **404**

#### 表 **6-119** 响应 Body 参数

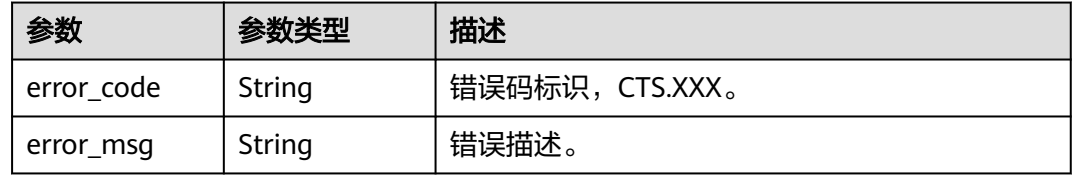

#### 状态码: **500**

#### 表 **6-120** 响应 Body 参数

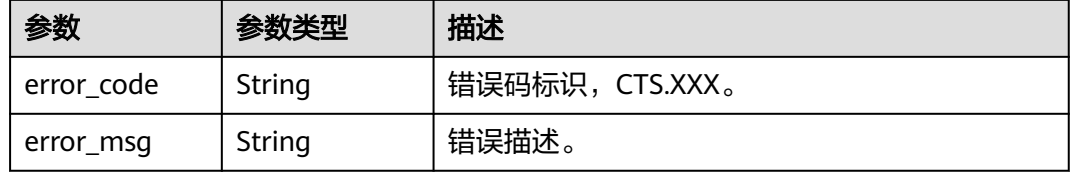

#### 状态码: **503**

#### 表 **6-121** 响应 Body 参数

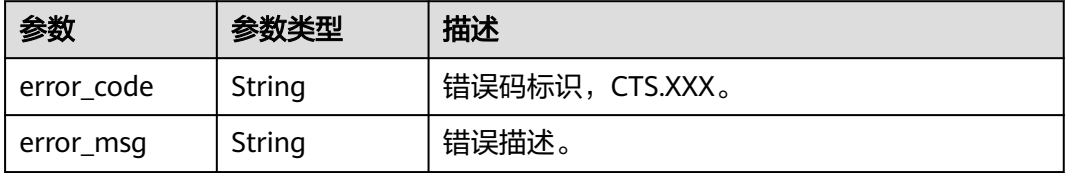

# 请求示例

GET https://{endpoint}/v3/{project\_id}/quotas

# 响应示例

#### 状态码: **200**

请求成功。

```
{
 "resources" : [ {
 "type" : "data_tracker",
 "used" : 9,
 "quota" : 100
  }, {
 "type" : "system_tracker",
 "used" : 1,
 "quota" : 1
 } ]
}
```
# 状态码

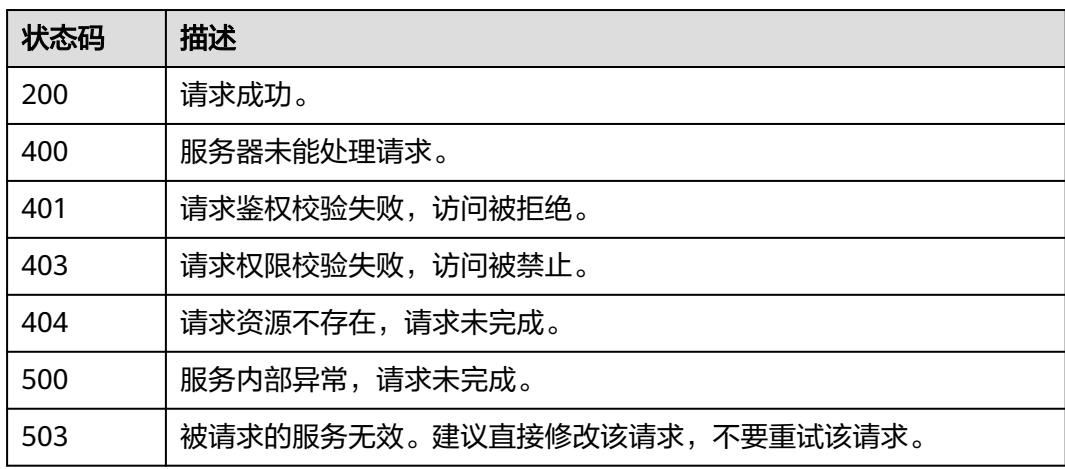

# 错误码

请参[见错误码。](#page-132-0)

# **6.4.2** 查询云服务的全量操作列表

# 功能介绍

查询云服务的全量操作列表。

## **URI**

GET /v3/{project\_id}/operations

#### 表 **6-122** 路径参数

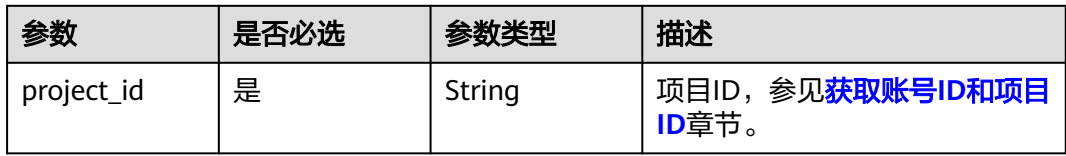

#### 表 **6-123** Query 参数

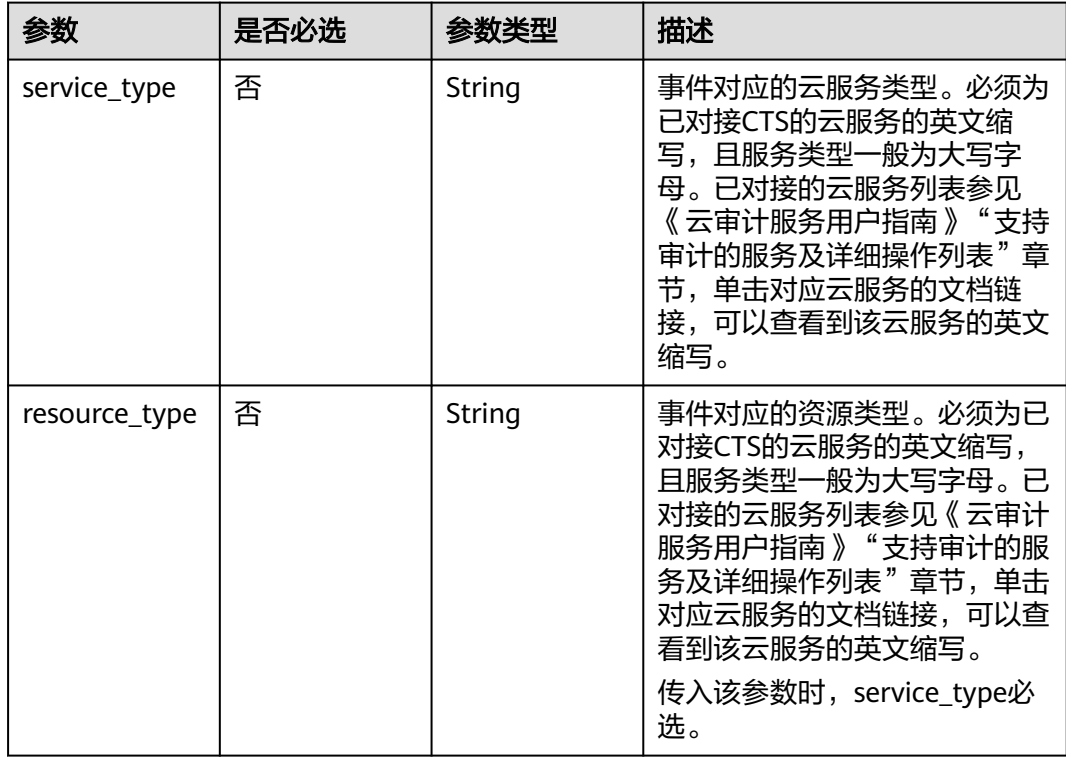

# 请求参数

无

## 响应参数

状态码: **200**

表 **6-124** 响应 Body 参数

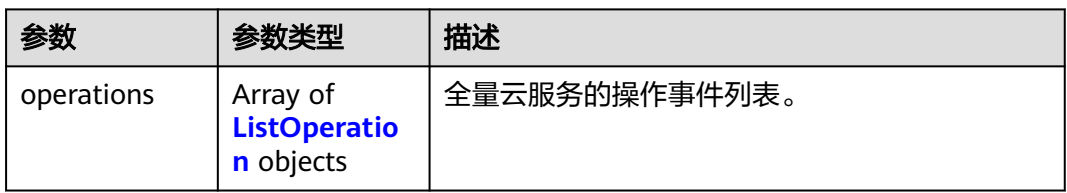

#### <span id="page-81-0"></span>表 **6-125** ListOperation

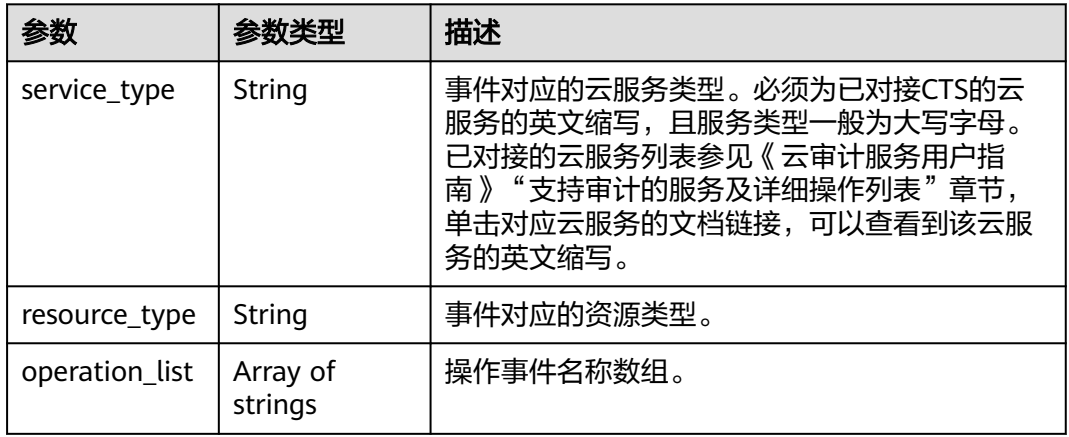

#### 状态码: **400**

#### 表 **6-126** 响应 Body 参数

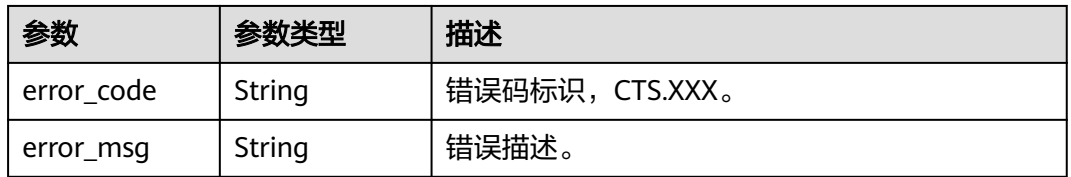

#### 状态码: **401**

#### 表 **6-127** 响应 Body 参数

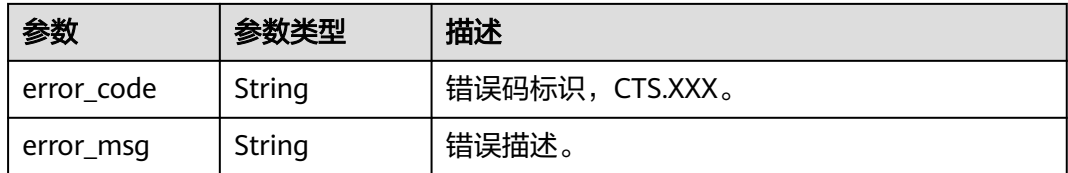

#### 状态码: **403**

#### 表 **6-128** 响应 Body 参数

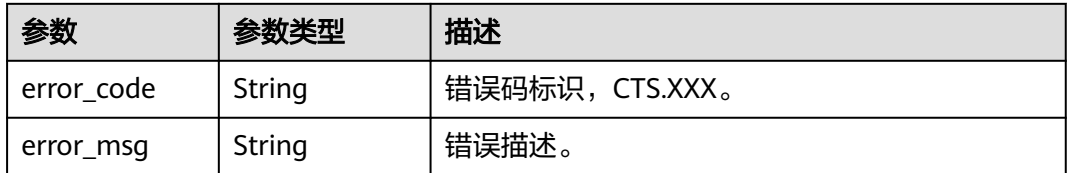

#### 表 **6-129** 响应 Body 参数

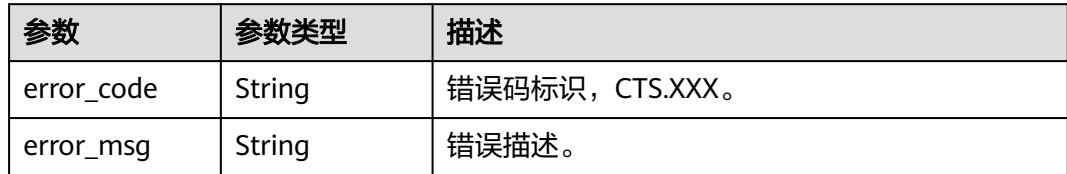

#### 状态码: **500**

表 **6-130** 响应 Body 参数

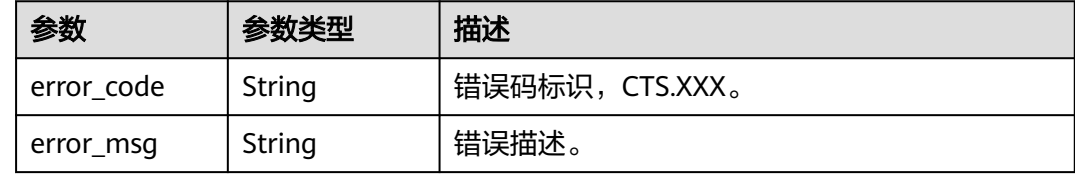

#### 状态码: **503**

表 **6-131** 响应 Body 参数

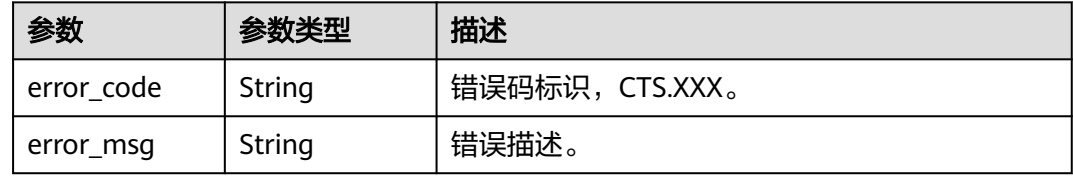

# 请求示例

GET https://{endpoint}/v3/{project\_id}/operations

# 响应示例

#### 状态码: **200**

请求成功。

```
{
 "operations" : [ {
 "service_type" : "cts",
 "resource_type" : "tracker",
 "operation_list" : [ "updateTracker", "createTracker", "deleteTracker" ]
 }, {
 "service_type" : "cts",
   "resource_type" : "notification",
    "operation_list" : [ "updateNotification", "createNotification", "deleteNotification" ]
  } ]
}
```
# 状态码

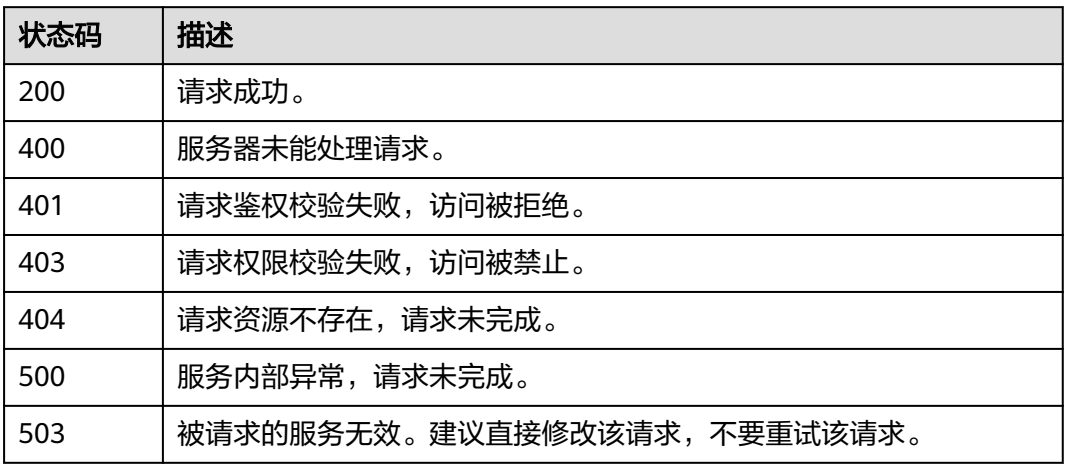

# 错误码

请参[见错误码。](#page-132-0)

# **6.4.3** 查询审计日志的操作用户列表

# 功能介绍

查询审计日志的操作用户列表。

## **URI**

GET /v3/{project\_id}/user-resources

#### 表 **6-132** 路径参数

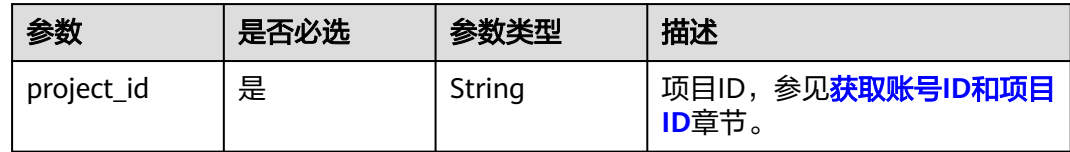

# 请求参数

无

# 响应参数

#### 表 **6-133** 响应 Body 参数

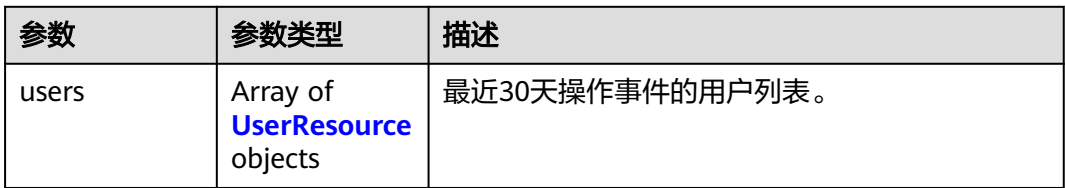

#### 表 **6-134** UserResource

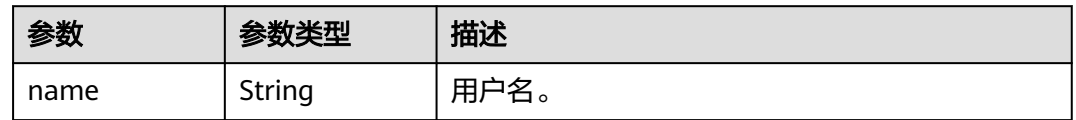

#### 状态码: **400**

#### 表 **6-135** 响应 Body 参数

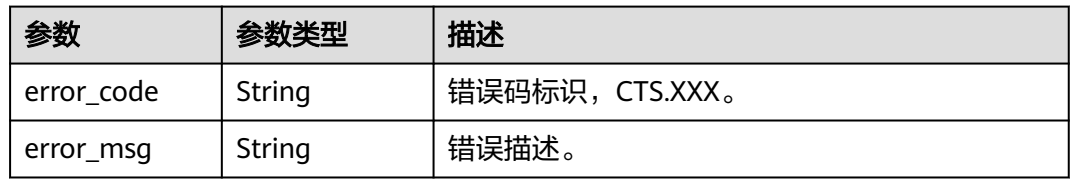

#### 状态码: **401**

#### 表 **6-136** 响应 Body 参数

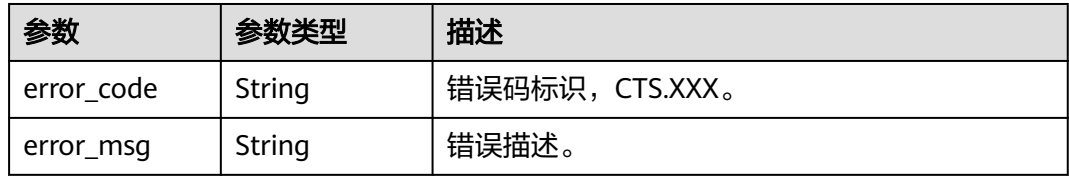

#### 状态码: **403**

#### 表 **6-137** 响应 Body 参数

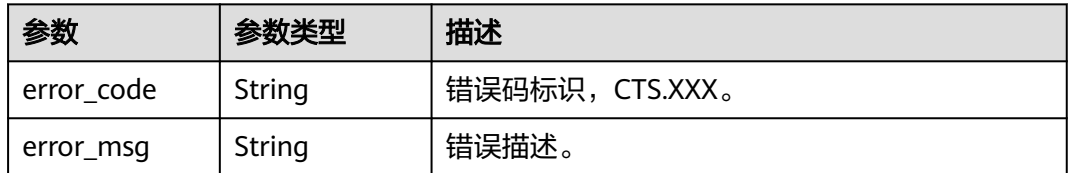

#### 表 **6-138** 响应 Body 参数

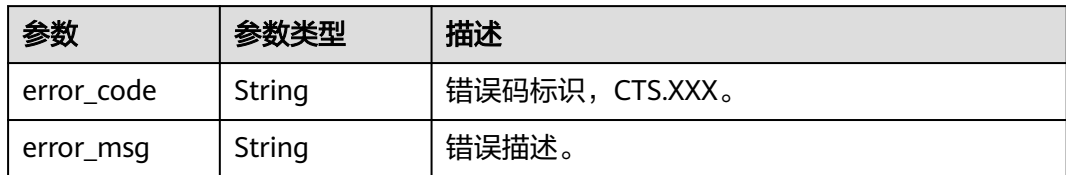

#### 状态码: **500**

表 **6-139** 响应 Body 参数

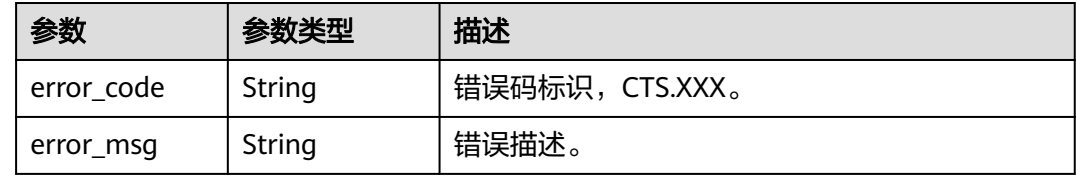

#### 状态码: **503**

表 **6-140** 响应 Body 参数

| 参数         | 参数类型   | 描述             |
|------------|--------|----------------|
| error code | String | 错误码标识,CTS.XXX。 |
| error_msg  | String | 错误描述。          |

# 请求示例

GET https://{endpoint}/v3/{project\_id}/user-resource

# 响应示例

#### 状态码: **200**

请求成功。

{

}

```
 "users" : [ {
 "name" : "user1"
 }, {
}, {<br>"name" : "user2"
 } ]
```
# 状态码

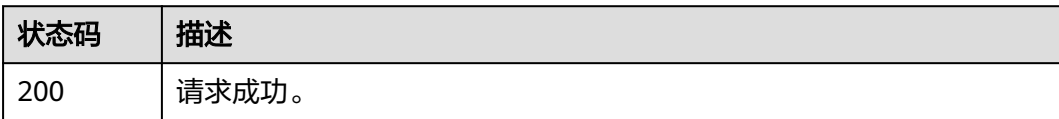

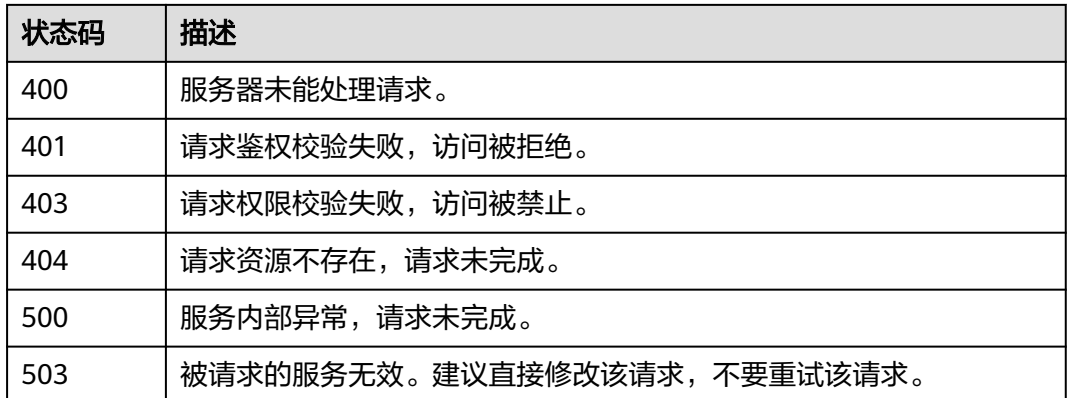

#### 错误码

请参[见错误码。](#page-132-0)

# **6.4.4** 检查已经配置 **OBS** 桶是否可以成功转储

# 功能介绍

检查已经配置OBS桶是否可以成功转储。

#### **URI**

POST /v3/{domain\_id}/checkbucket

#### 表 **6-141** 路径参数

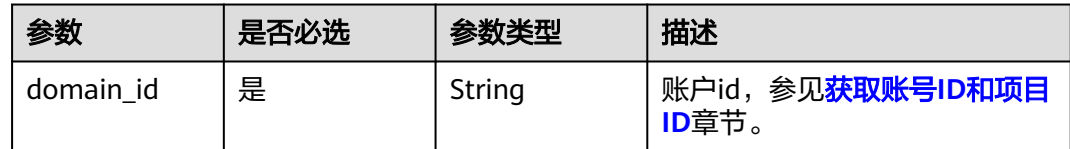

# 请求参数

表 **6-142** 请求 Body 参数

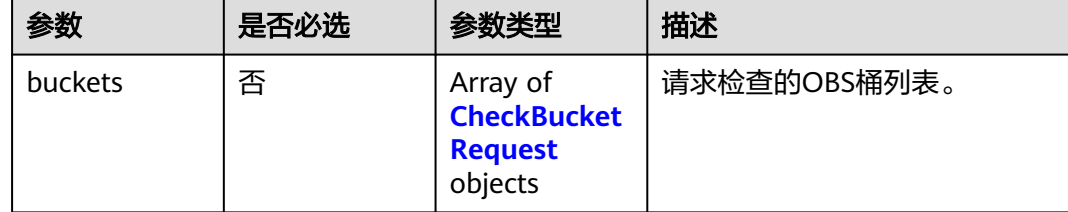

#### <span id="page-87-0"></span>表 **6-143** CheckBucketRequest

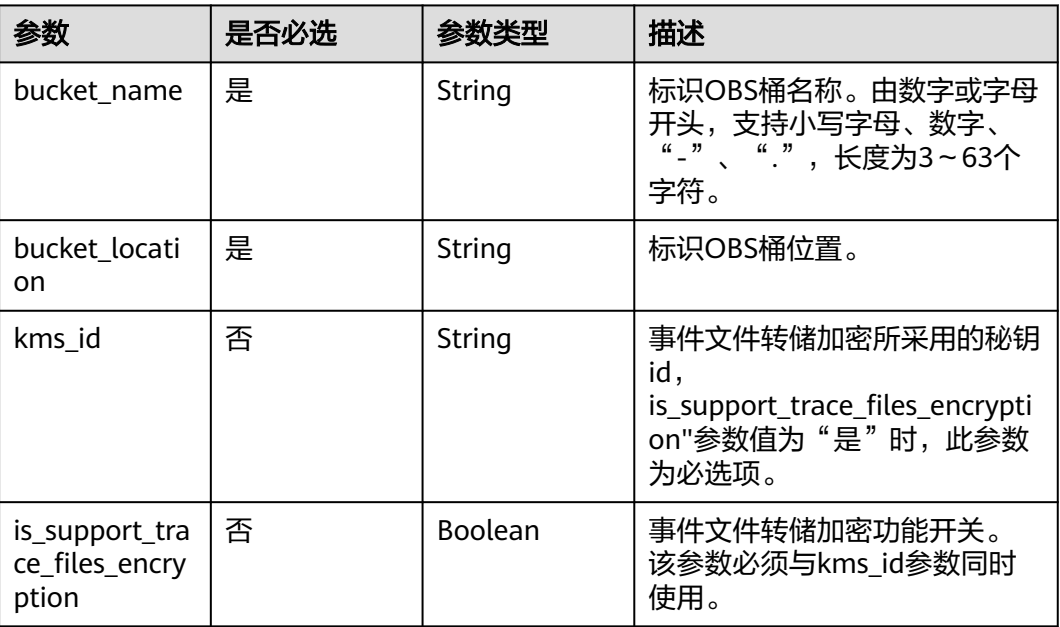

# 响应参数

## 状态码: **200**

表 **6-144** 响应 Body 参数

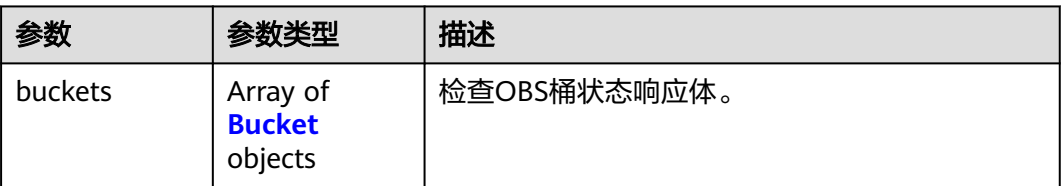

#### 表 **6-145** Bucket

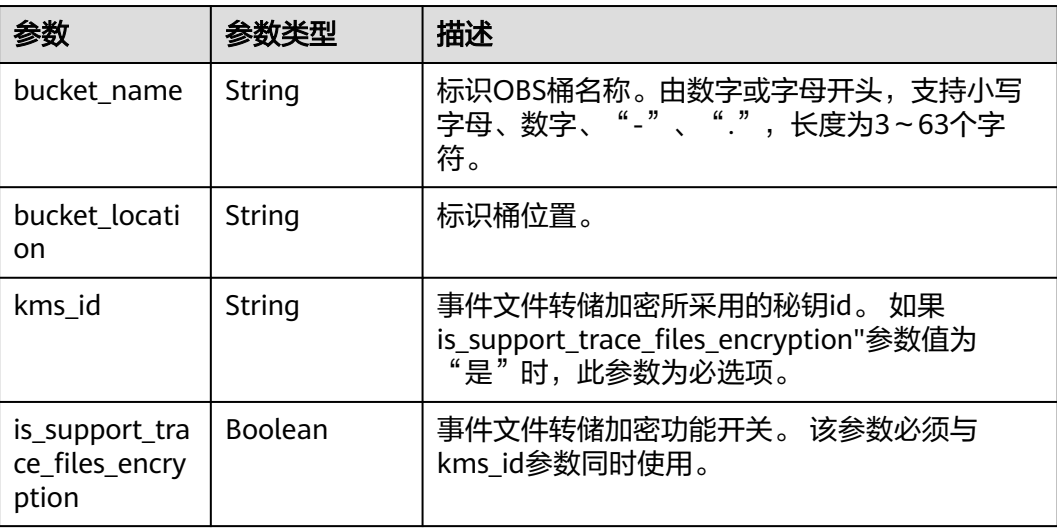

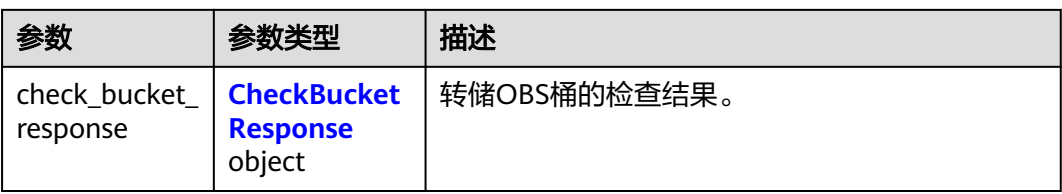

#### 表 **6-146** CheckBucketResponse

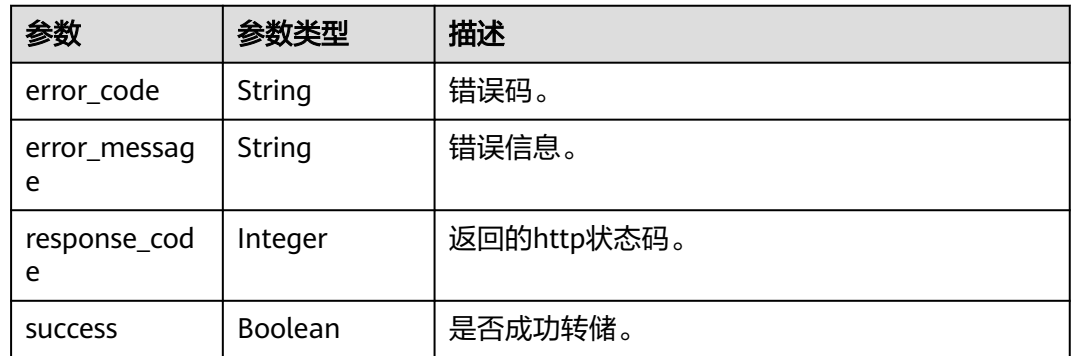

#### 状态码: **400**

表 **6-147** 响应 Body 参数

| 参数         | 参数类型   | 描述             |
|------------|--------|----------------|
| error code | String | 错误码标识,CTS.XXX。 |
| error_msg  | String | '错误描述。         |

#### 状态码: **401**

表 **6-148** 响应 Body 参数

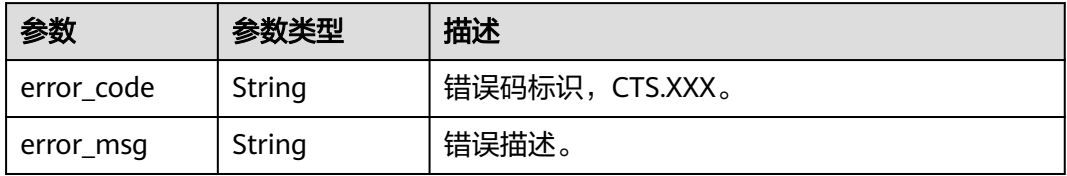

#### 状态码: **403**

#### 表 **6-149** 响应 Body 参数

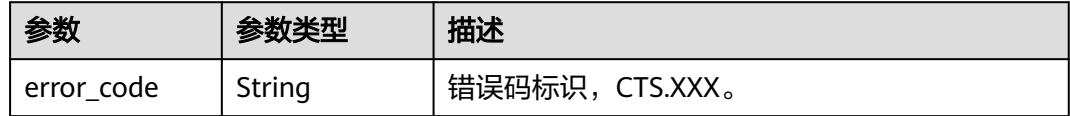

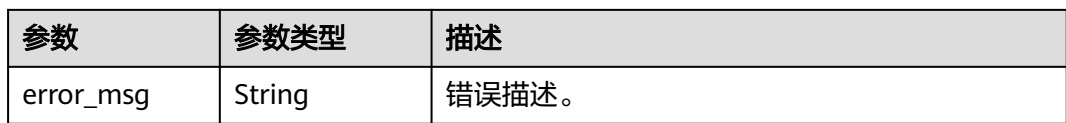

#### 状态码: **404**

表 **6-150** 响应 Body 参数

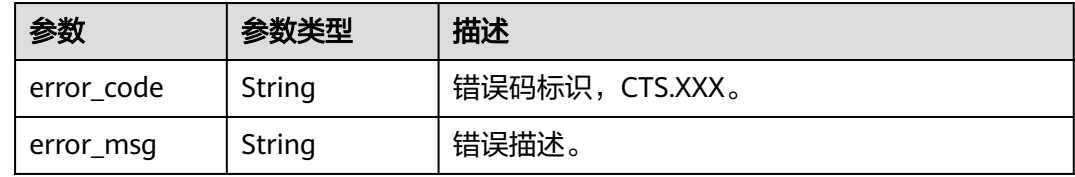

#### 状态码: **500**

表 **6-151** 响应 Body 参数

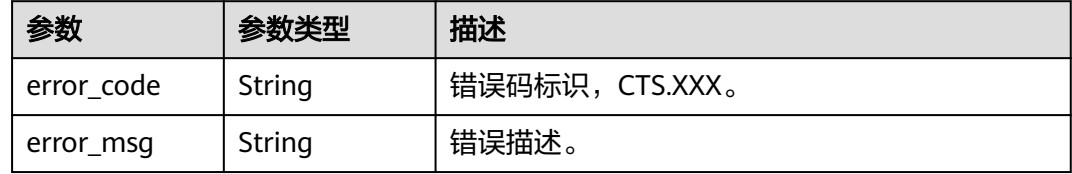

#### 状态码: **503**

表 **6-152** 响应 Body 参数

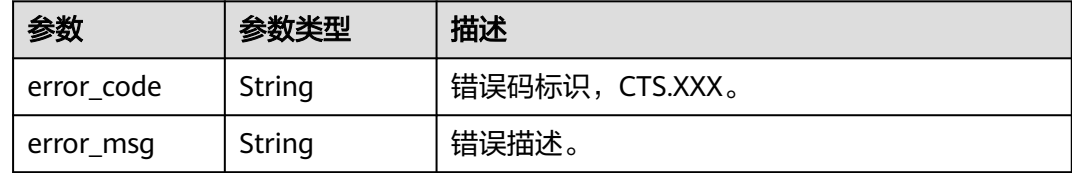

# 请求示例

#### 检查obs桶状态请求体示例

POST https://{endpoint}/v3/{domain\_id}/checkbucket

```
{
 "buckets" : [ {
 "bucket_location" : "cn-north-1",
   "bucket_name" : "bucket1",
 "is_support_trace_files_encryption" : false,
 "kms_id" : "1f26f8d8-65d4-436b-bea2-bd0ac1984f71"
 }, {
 "bucket_location" : "cn-north-2",
 "bucket_name" : "bucket2",
   "is_support_trace_files_encryption" : false,
```

```
 "kms_id" : "0c1b7d87-5186-411a-86ce-ed3b2ec848c9"
 } ]
}
```
## 响应示例

#### 状态码: **200**

请求成功。

}

```
{
  "buckets" : [ {
 "bucket_location" : "cn-north-1",
 "bucket_name" : "bucket1",
   "check_bucket_response" : {
    "response_code" : 200,
    "success" : true
   },
 "is_support_trace_files_encryption" : false,
 "kms_id" : "1f26f8d8-65d4-436b-bea2-bd0ac1984f71"
 }, {
 "bucket_location" : "cn-north-2",
 "bucket_name" : "bucket2",
 "check_bucket_response" : {
   "error_code" : "OBS.NoSuchBucket",
     "error_message" : "Error message:Request Error.OBS service Error Message.",
    "response_code" : 404,
    "success" : false
 },
 "is_support_trace_files_encryption" : false,
   "kms_id" : "0c1b7d87-5186-411a-86ce-ed3b2ec848c9"
 } ]
```
# 状态码

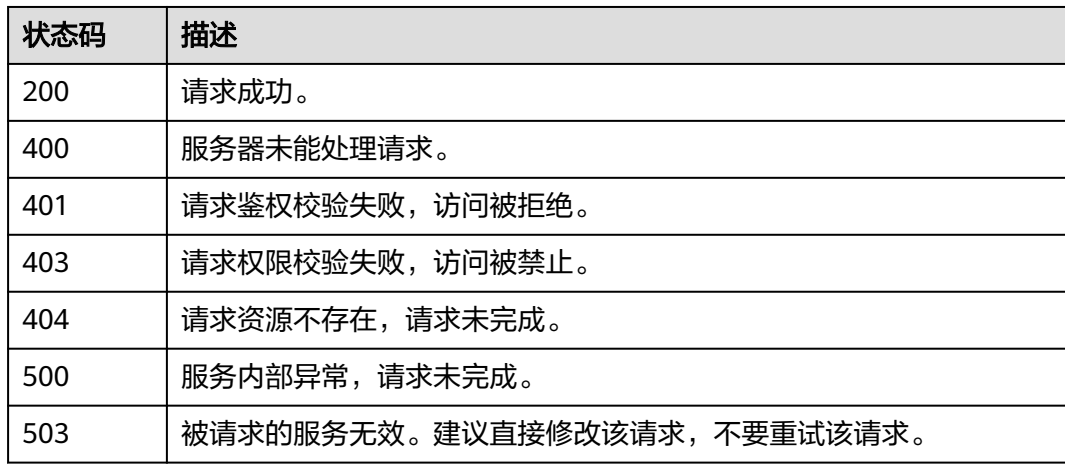

# 错误码

请参[见错误码。](#page-132-0)

# **6.4.5** 查询事件的资源类型列表

# 功能介绍

查询事件的资源类型列表。

#### **URI**

GET /v3/{domain\_id}/resources

#### 表 **6-153** 路径参数

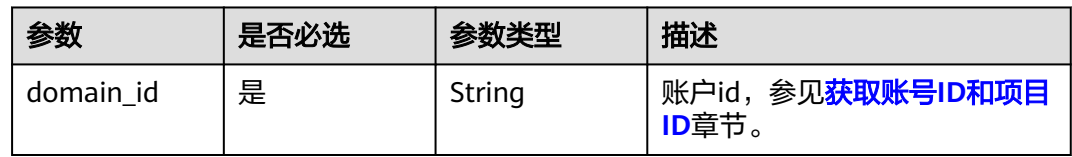

# 请求参数

无

## 响应参数

#### 状态码: **200**

表 **6-154** 响应 Body 参数

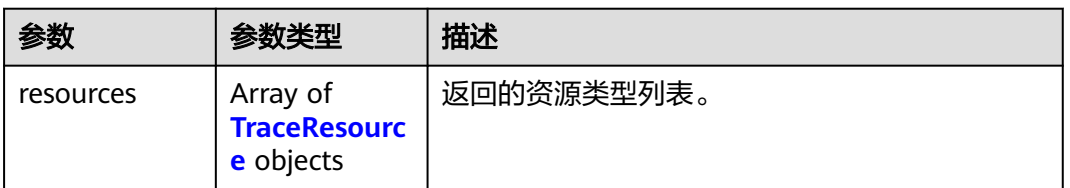

#### 表 **6-155** TraceResource

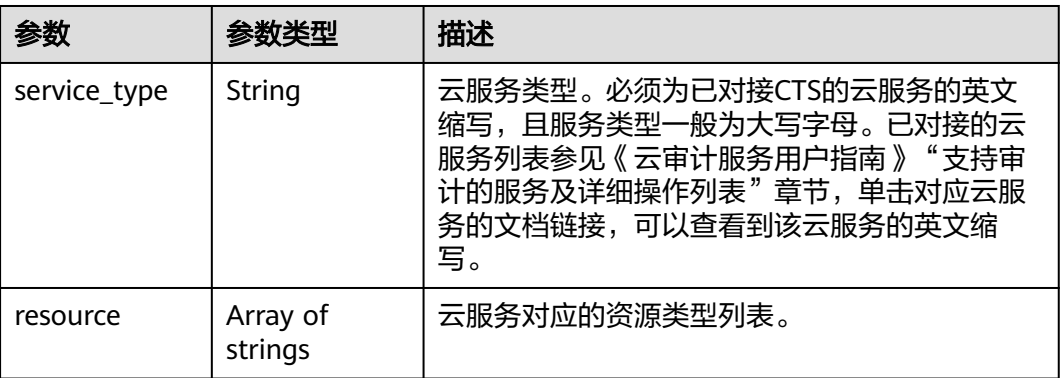

#### 表 **6-156** 响应 Body 参数

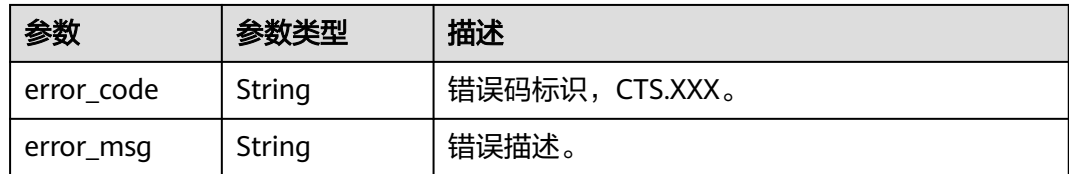

#### 状态码: **401**

#### 表 **6-157** 响应 Body 参数

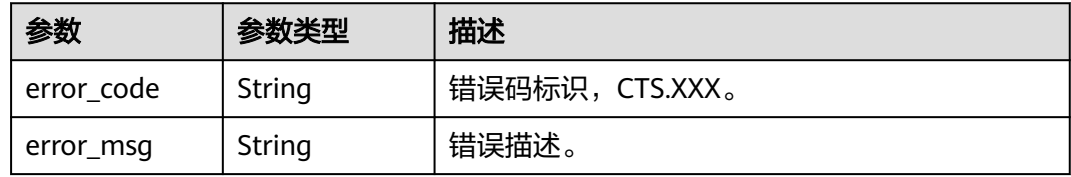

#### 状态码: **403**

#### 表 **6-158** 响应 Body 参数

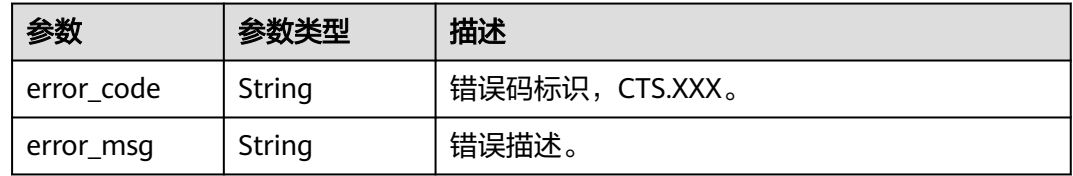

#### 状态码: **404**

#### 表 **6-159** 响应 Body 参数

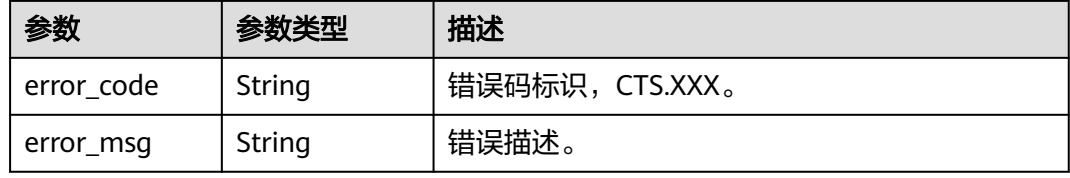

#### 状态码: **500**

#### 表 **6-160** 响应 Body 参数

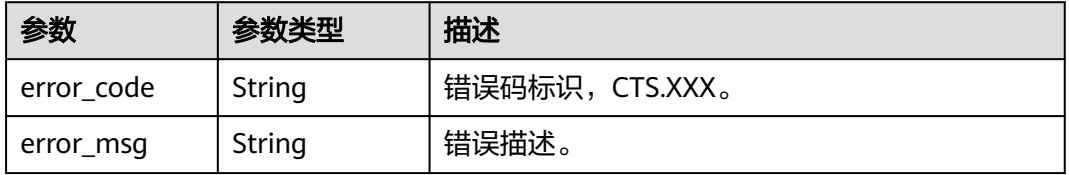

#### 状态码: **503**

#### 表 **6-161** 响应 Body 参数

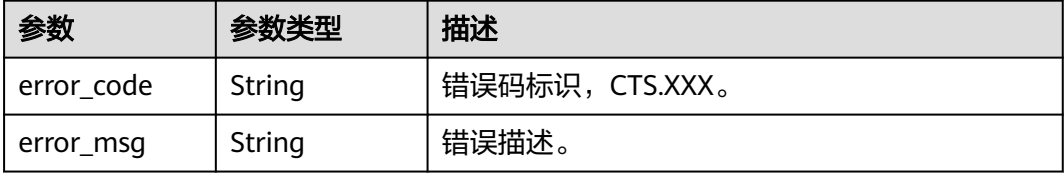

## 请求示例

GET https://{endpoint}/v3/{domain\_id}/resources

# 响应示例

#### 状态码: **200**

请求成功。

```
{
 "resources" : [ {
 "service_type" : "CTS",
 "resource" : [ "trace", "notification", "tracker" ]
 }, {
 "service_type" : "AOM",
 "resource" : [ "xxxx1", "xxxx2" ]
 } ]
}
```
# 状态码

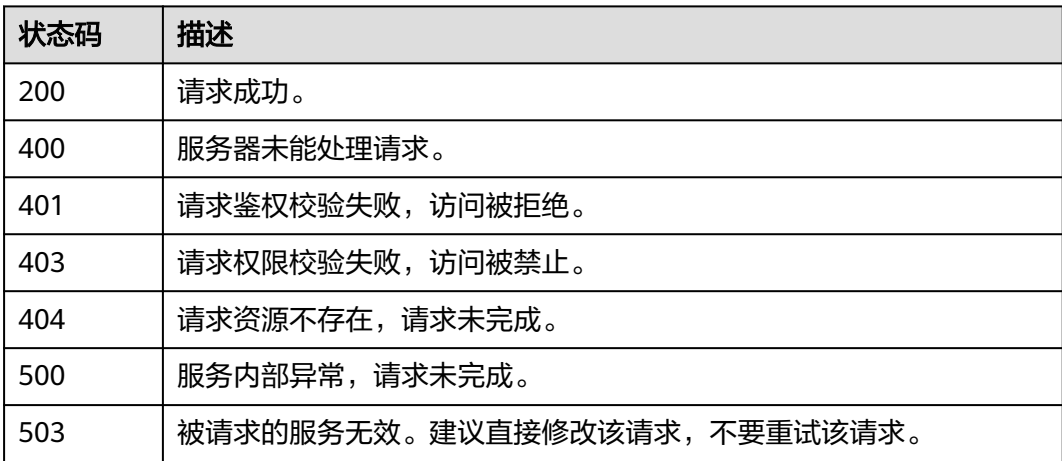

# 错误码

#### 请参见<mark>错误码</mark>。

# **6.5** 标签管理

# **6.5.1** 批量添加 **CTS** 资源标签

# 功能介绍

批量添加CTS资源标签。

#### **URI**

POST /v3/{project\_id}/{resource\_type}/{resource\_id}/tags/create

#### 表 **6-162** 路径参数

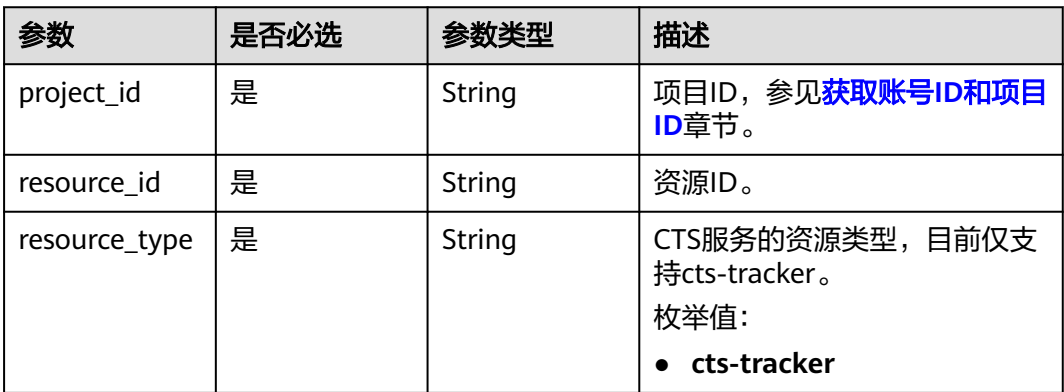

# 请求参数

#### 表 **6-163** 请求 Body 参数

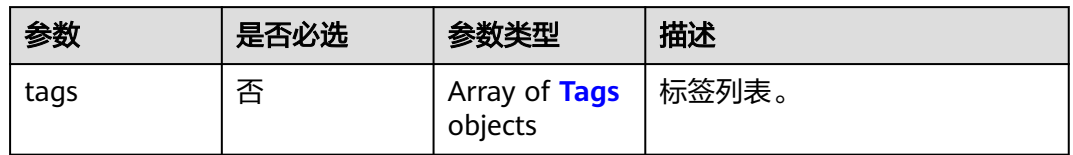

#### 表 **6-164** Tags

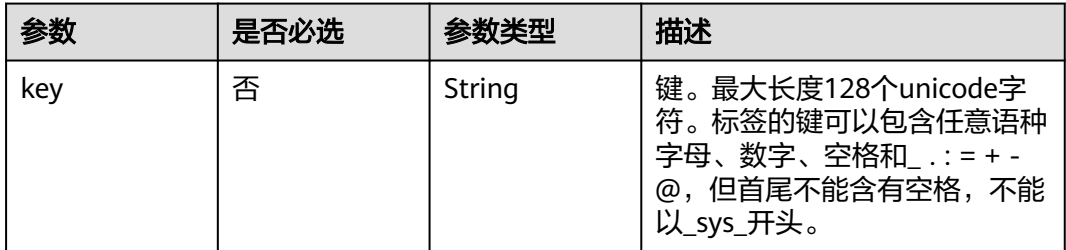

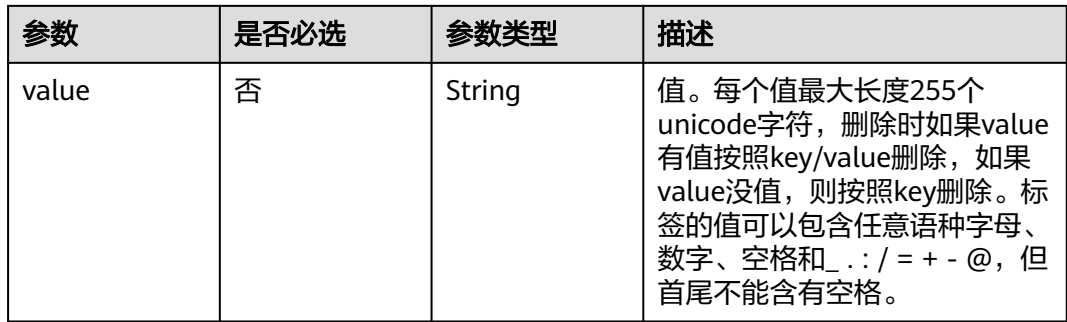

## 响应参数

## 状态码: **401**

#### 表 **6-165** 响应 Body 参数

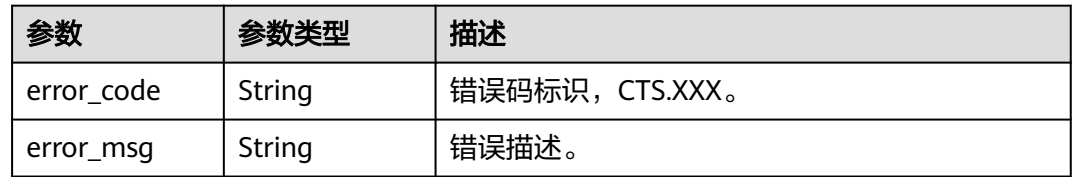

#### 状态码: **403**

#### 表 **6-166** 响应 Body 参数

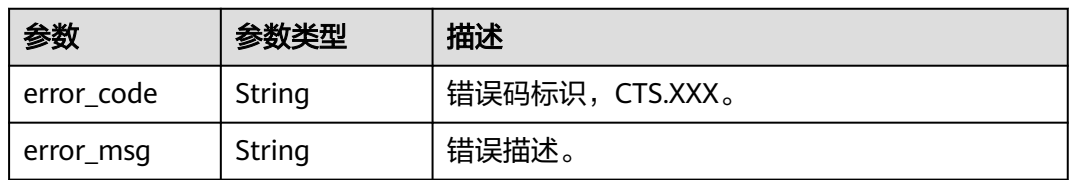

#### 状态码: **404**

#### 表 **6-167** 响应 Body 参数

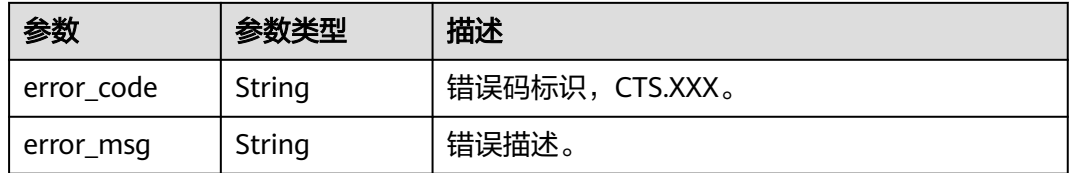

#### 表 **6-168** 响应 Body 参数

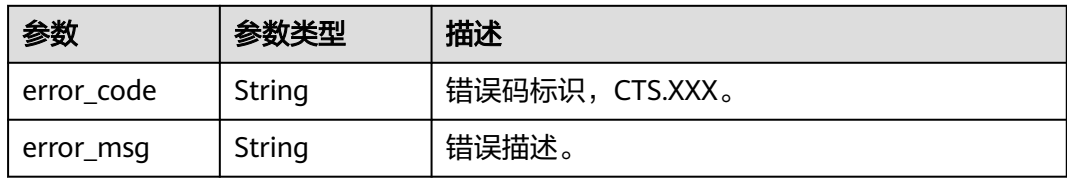

#### 状态码: **503**

表 **6-169** 响应 Body 参数

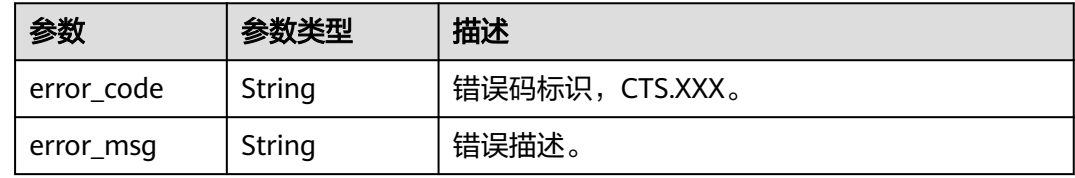

# 请求示例

#### 追踪器标签创建示例。

POST https://{endpoint}/v3/{project\_id}/{resource\_type}/{resource\_id}/tags/create

{ "tags" : [ { "key" : "111", "value" : "33" } ]

# 响应示例

无

}

# 状态码

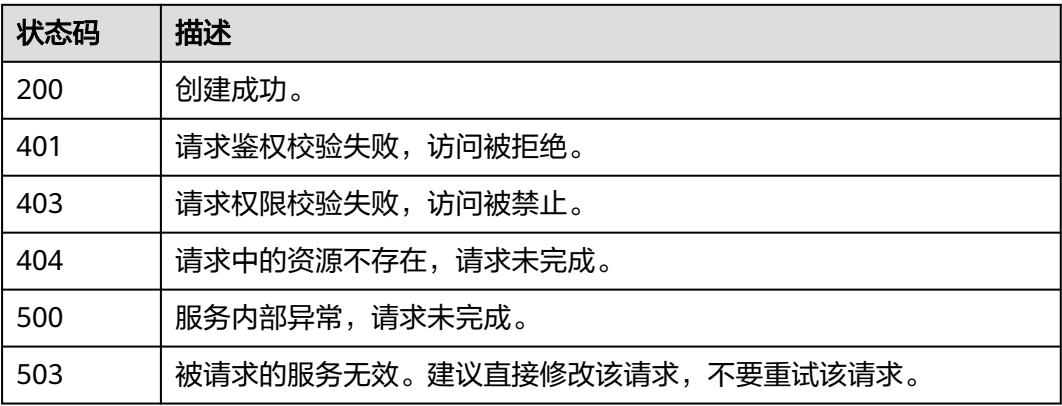

# 错误码

请参[见错误码。](#page-132-0)

# **6.5.2** 批量删除 **CTS** 资源标签

# 功能介绍

批量删除CTS资源标签。

# **URI**

DELETE /v3/{project\_id}/{resource\_type}/{resource\_id}/tags/delete

#### 表 **6-170** 路径参数

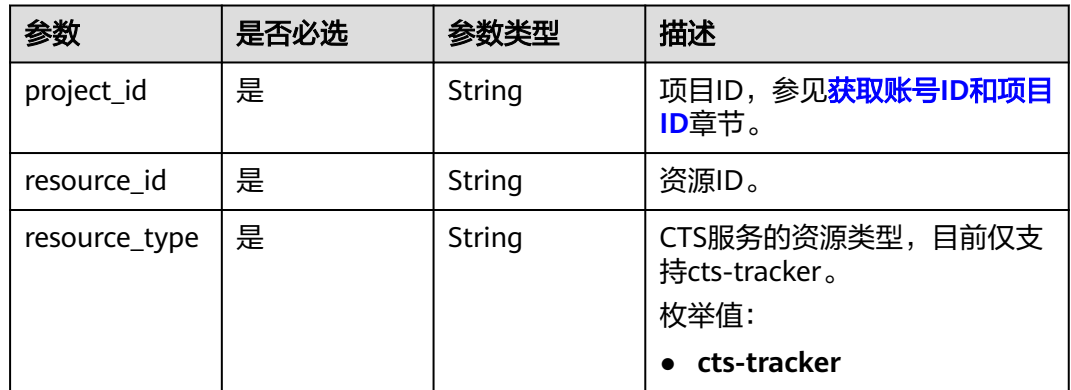

# 请求参数

#### 表 **6-171** 请求 Body 参数

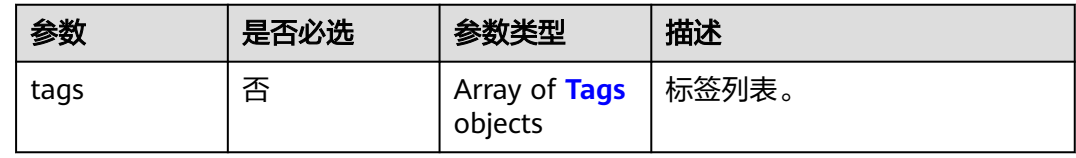

#### 表 **6-172** Tags

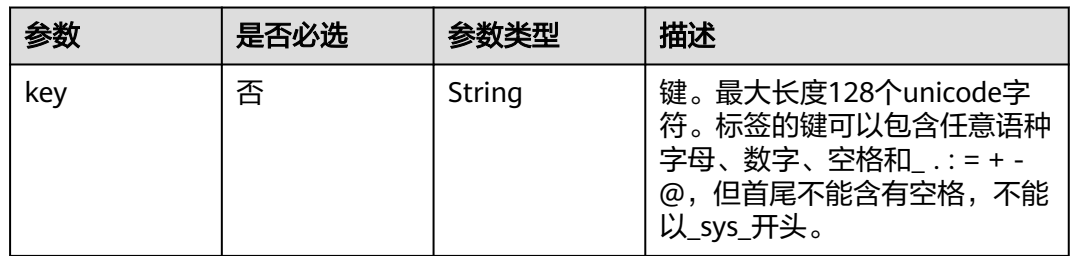

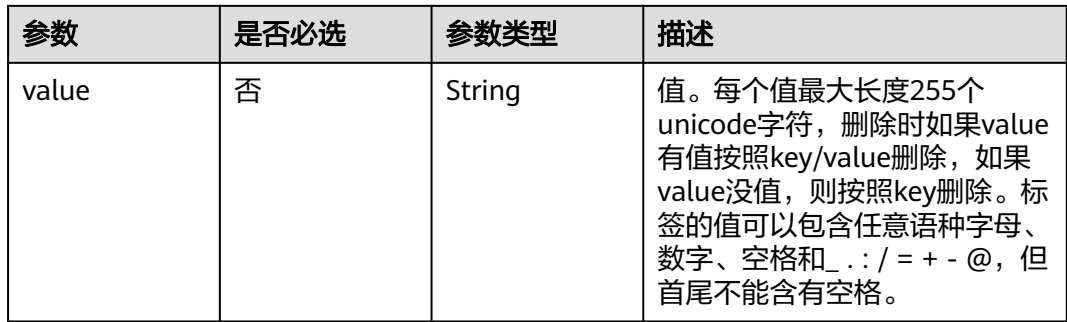

# 响应参数

## 状态码: **401**

#### 表 **6-173** 响应 Body 参数

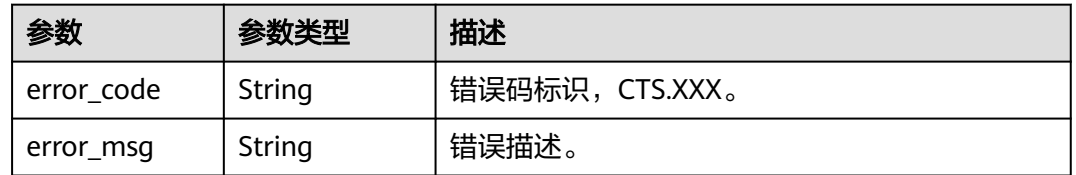

#### 状态码: **403**

#### 表 **6-174** 响应 Body 参数

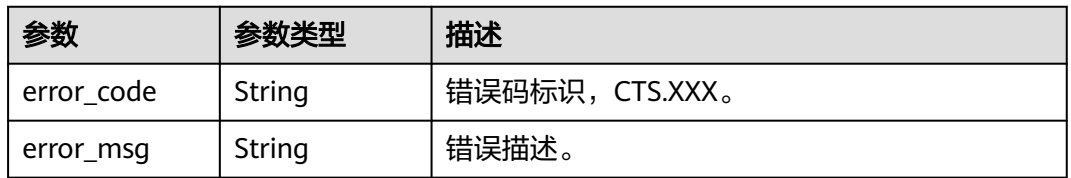

#### 状态码: **404**

#### 表 **6-175** 响应 Body 参数

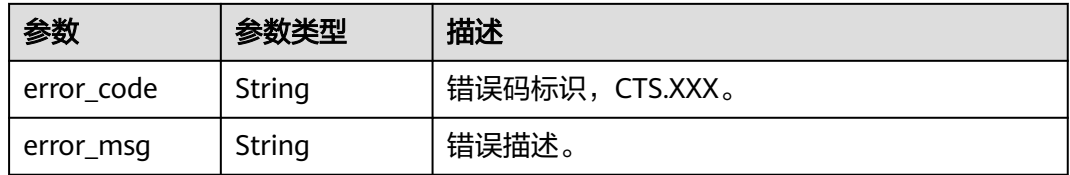

#### 表 **6-176** 响应 Body 参数

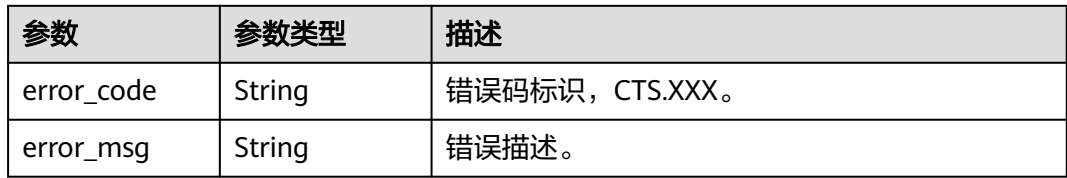

#### 状态码: **503**

表 **6-177** 响应 Body 参数

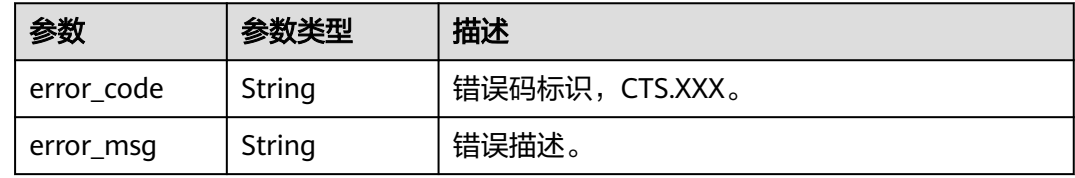

# 请求示例

#### 追踪器标签删除示例。

DELETE https://{endpoint}/v3/{project\_id}/{resource\_type}/{resource\_id}/tags/delete

{ "tags" : [ { "key" : "111", "value" : "33" } ]

# 响应示例

无

}

# 状态码

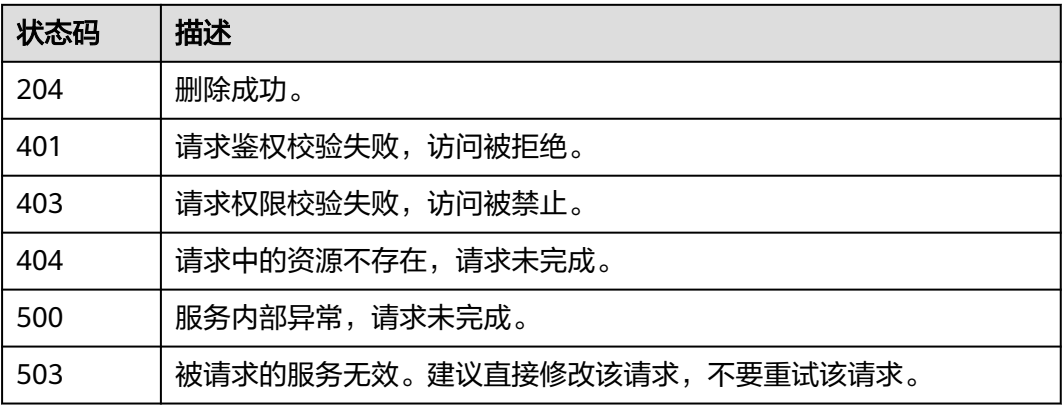

# 错误码

请参[见错误码。](#page-132-0)

# **7** 历史 **API**

# **7.1 API** 版本号管理

# **7.1.1** 查询 **API** 所有版本号

# 功能介绍

查询云审计服务支持的所有API版本号。

# **URI**

GET /

# 请求参数

无

# 响应参数

状态码: **200**

表 **7-1** 响应 Body 参数

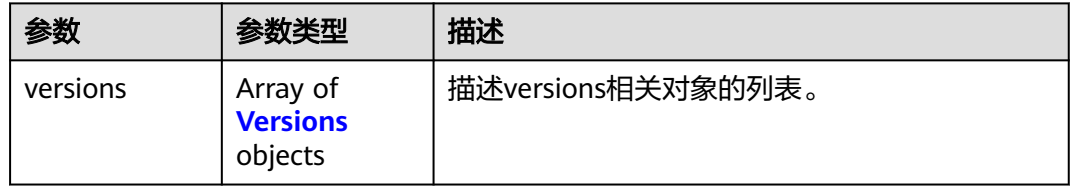

#### <span id="page-102-0"></span>表 **7-2** Versions

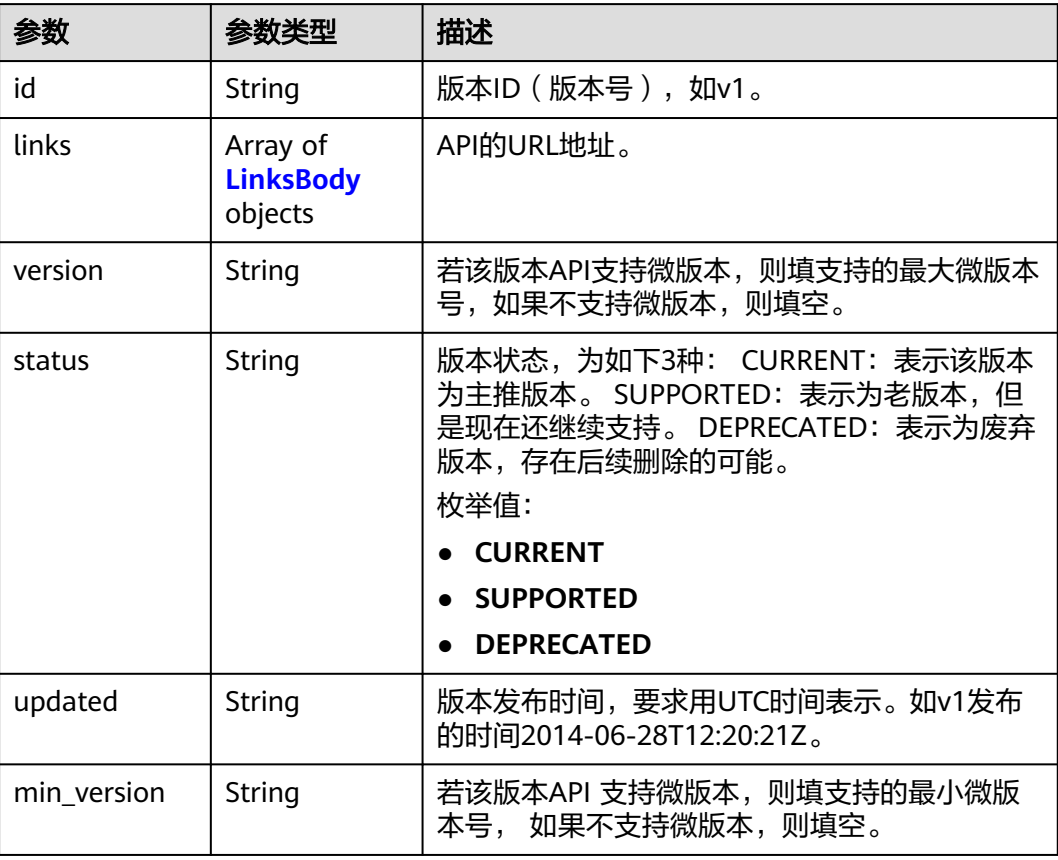

#### 表 **7-3** LinksBody

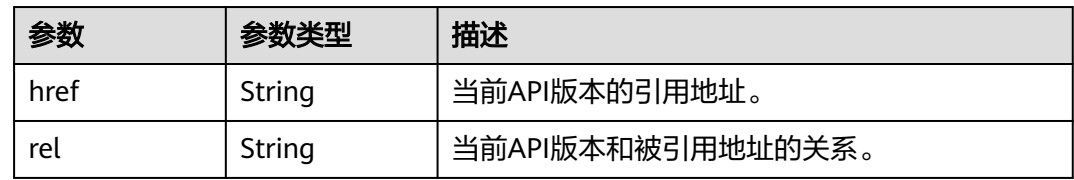

# 请求示例

无

# 响应示例

状态码: **200**

请求正常。

```
{
 "versions" : [ {
 "id" : "v1.0",
 "links" : {
 "href" : "https://x.x.x.x/v1.0/",
 "rel" : "self"
 },
```

```
 "min_version" : "",
 "status" : "CURRENT",
 "updated" : "2018-09-30T00:00:00Z",
 "version" : ""
 }, {
 "id" : "v2.0",
 "links" : {
 "href" : "https://x.x.x.x/v2.0/",
 "rel" : "self"
 },
 "min_version" : "",
 "status" : "SUPPORTED",
 "updated" : "2018-09-30T00:00:00Z",
 "version" : ""
 } ]
}<sup>-</sup>
```
# 状态码

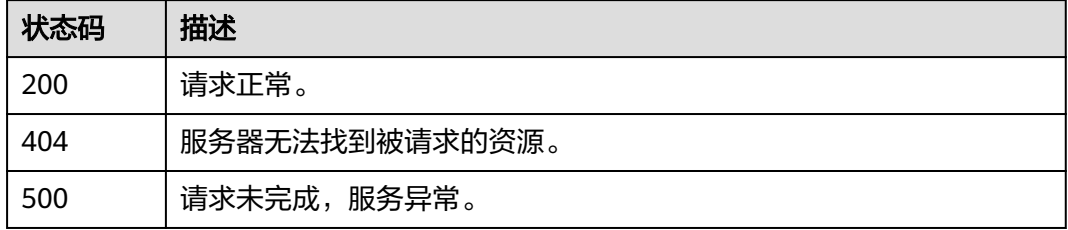

# 错误码

请参[见错误码。](#page-132-0)

# **7.1.2** 查询 **API** 指定版本号

# 功能介绍

查询云审计服务指定API版本号。

#### **URI**

GET /{version}

#### 表 **7-4** 路径参数

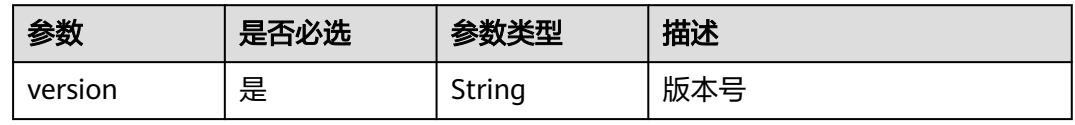

# 请求参数

无

## 响应参数

#### 表 **7-5** 响应 Body 参数

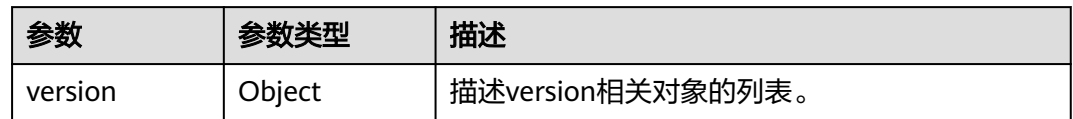

#### 表 **7-6** Version

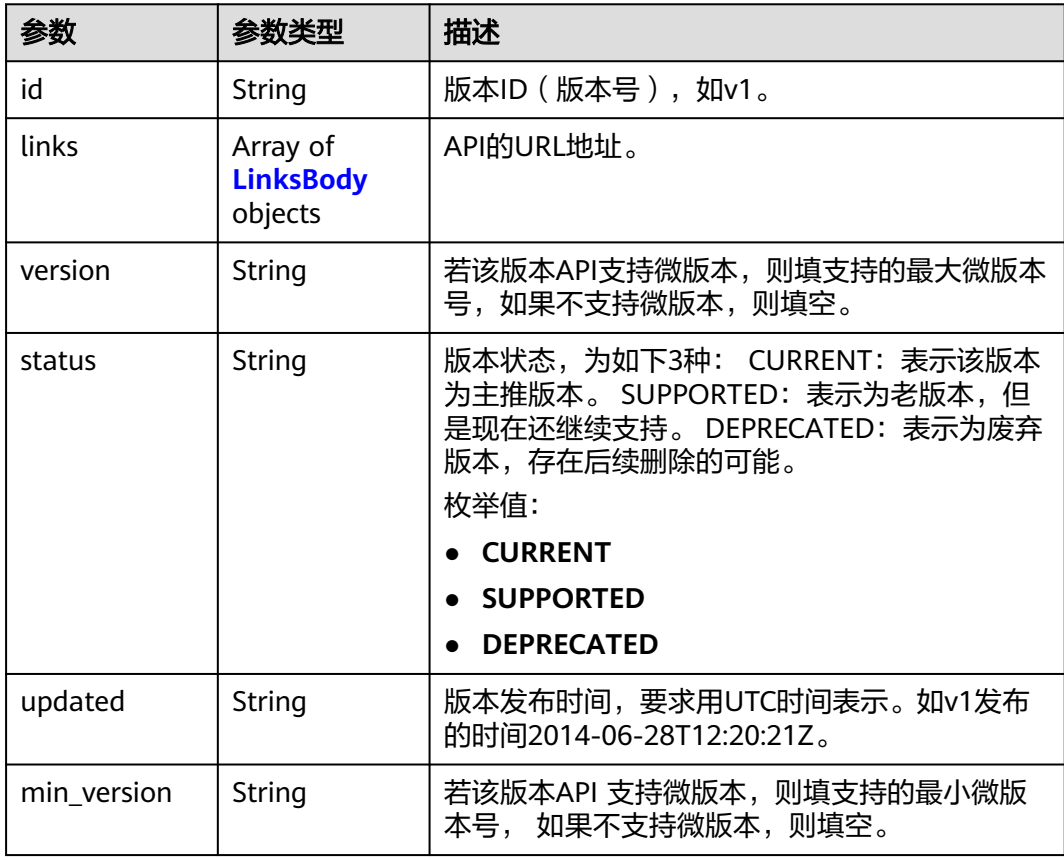

#### 表 **7-7** LinksBody

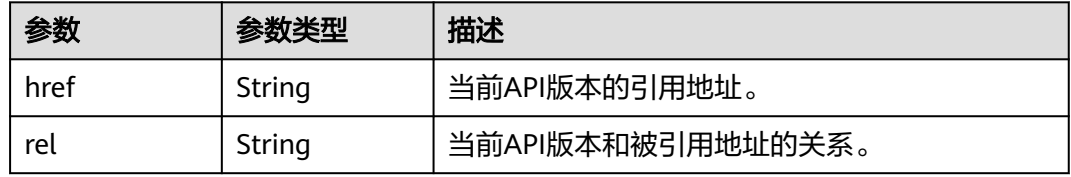

# 请求示例

无

# 响应示例

#### 请求正常。

```
{
  "version" : {
 "id" : "v1.0",
 "links" : {
 "href" : "https://x.x.x.x/v1.0/",
 "rel" : "self"
 },
 "min_version" : "",
 "status" : "CURRENT",
 "updated" : "2018-09-30T00:00:00Z",
 "version" : ""
  }
}
```
# 状态码

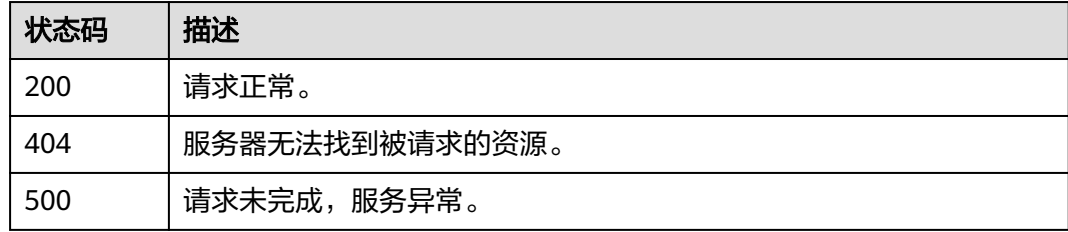

# 错误码

请参见<mark>错误码</mark>。

# **7.2** 事件管理

# **7.2.1** 查询事件列表**(v1.0)**

# 功能介绍

通过事件列表查询接口,可以查出系统记录的7天内资源操作记录。

# **URI**

GET /v1.0/{project\_id}/{tracker\_name}/trace

## 表 **7-8** 路径参数

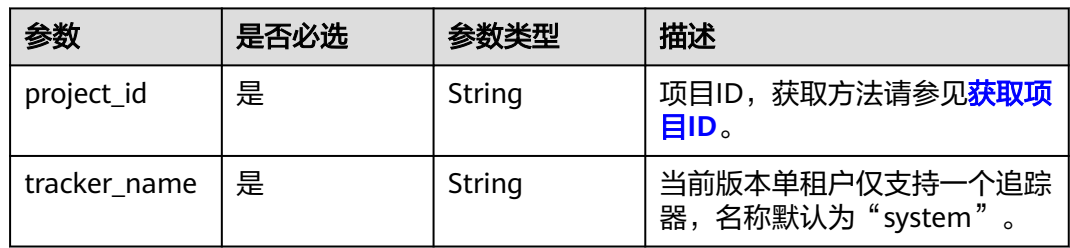

#### 表 **7-9** Query 参数

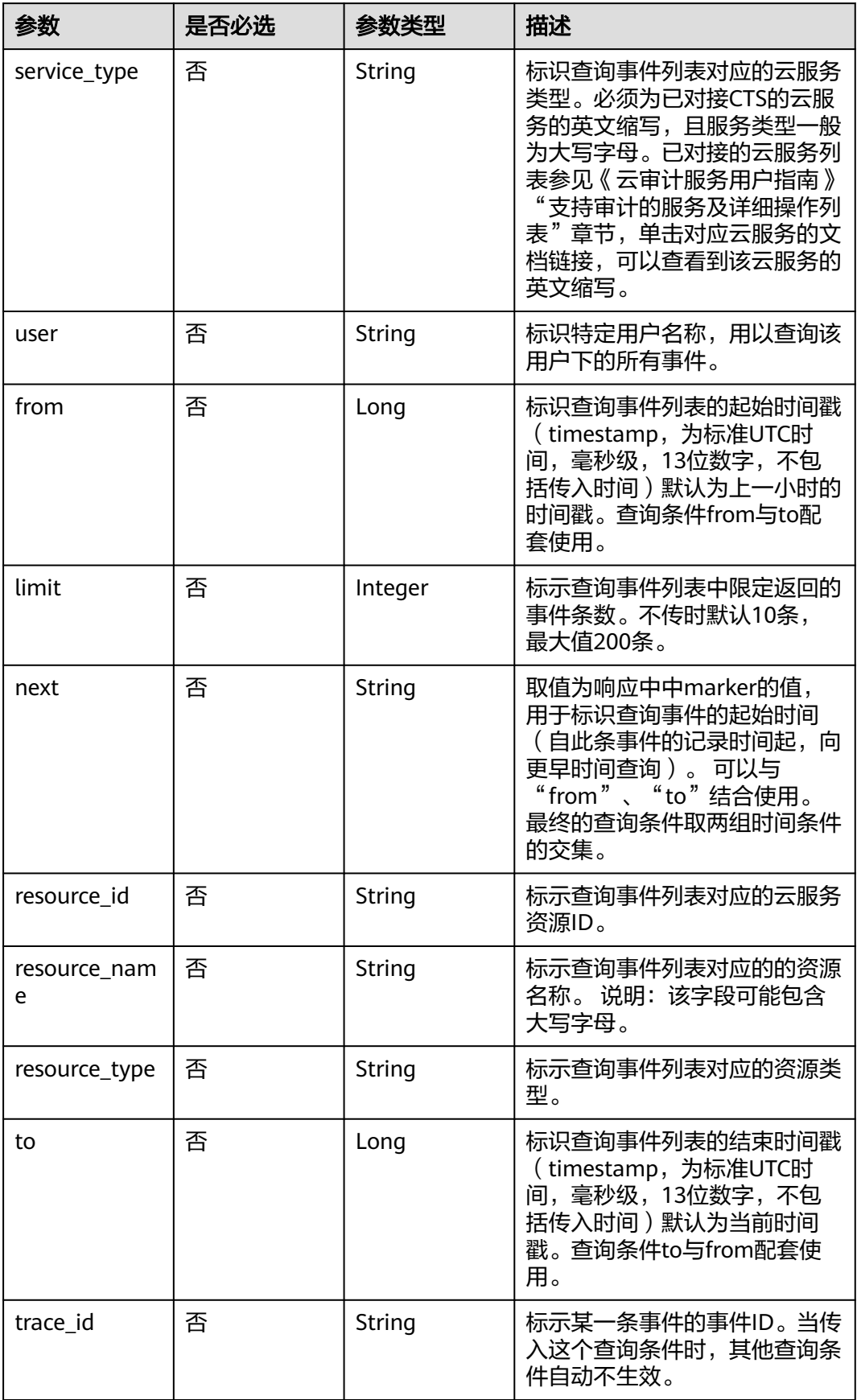

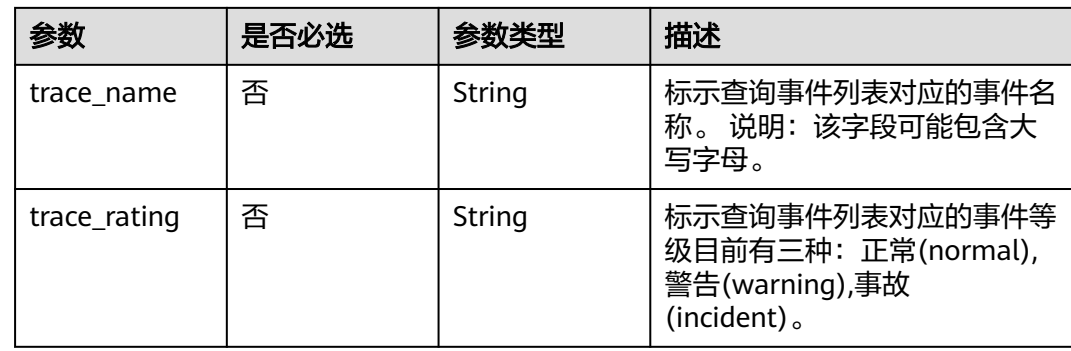

# 请求参数

无

# 响应参数

状态码: **200**

# 表 **7-10** 响应 Body 参数

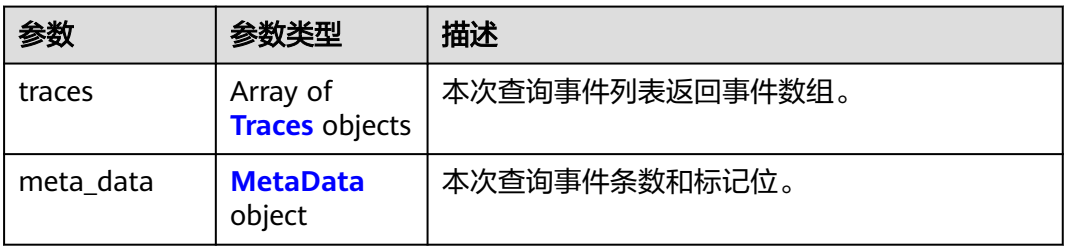

#### 表 **7-11** Traces

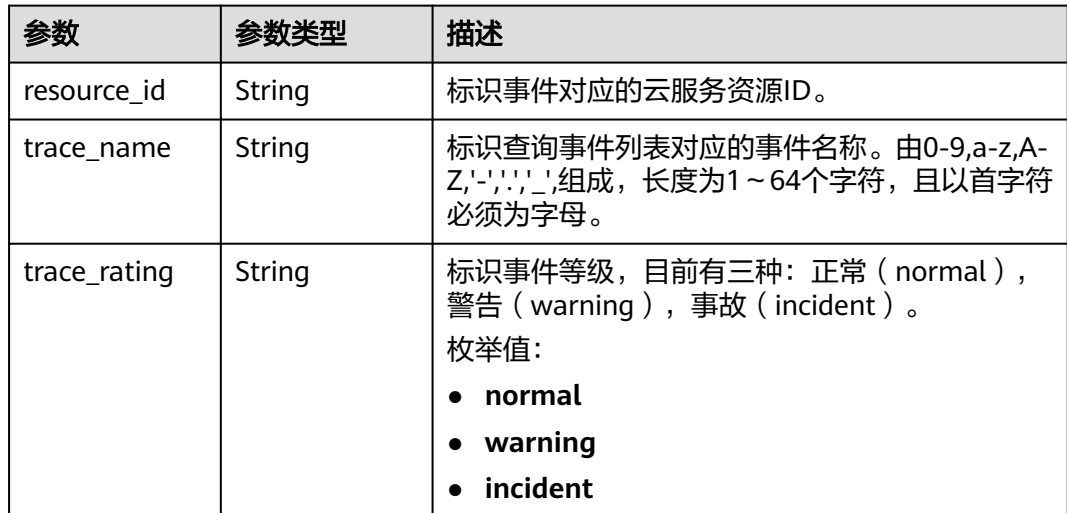
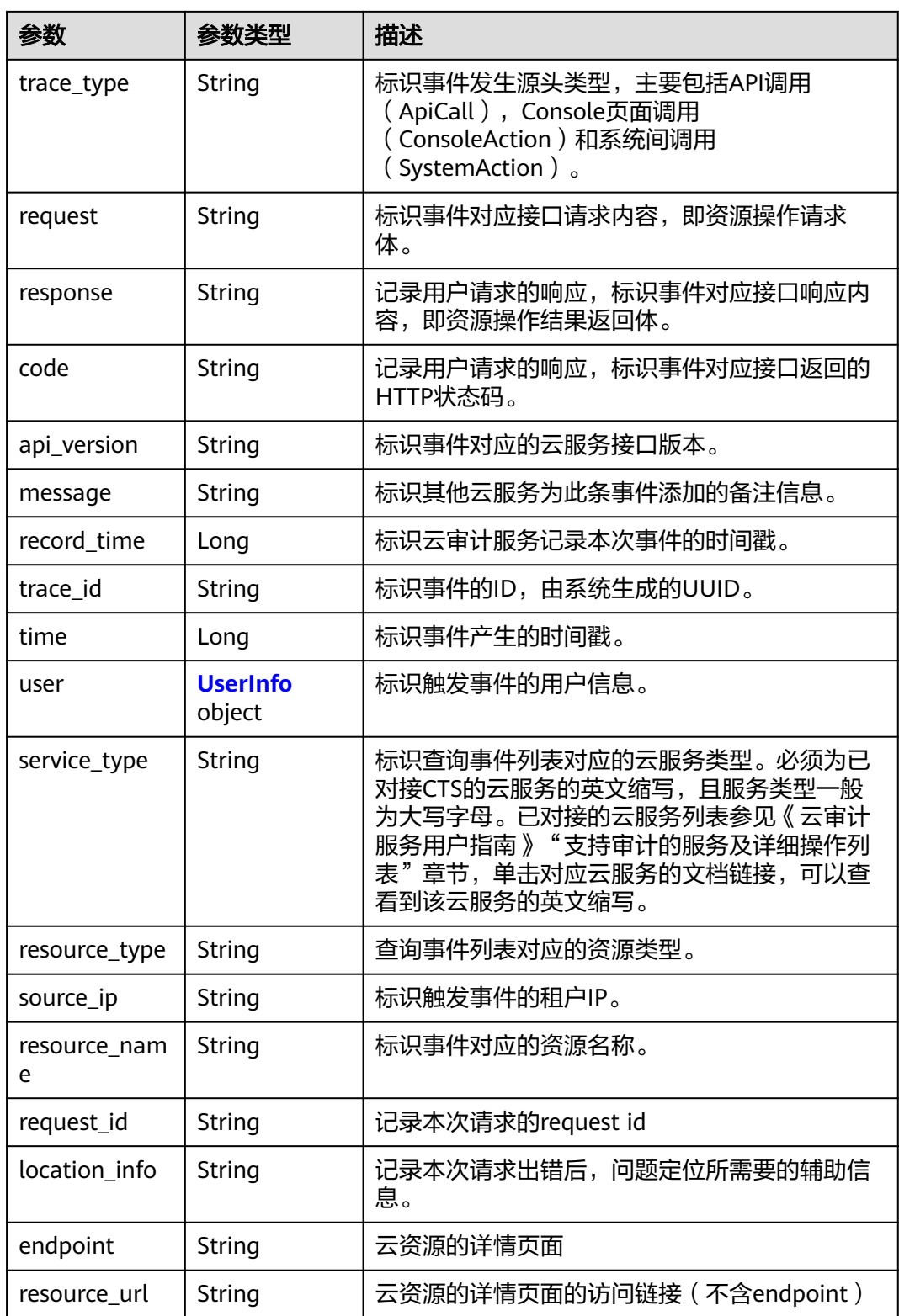

#### <span id="page-109-0"></span>表 **7-12** UserInfo

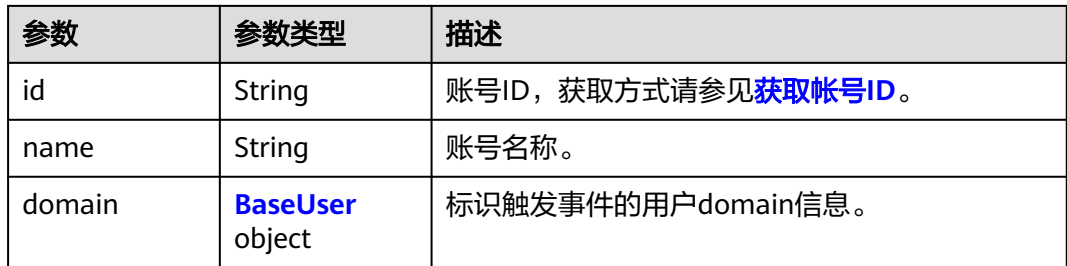

#### 表 **7-13** BaseUser

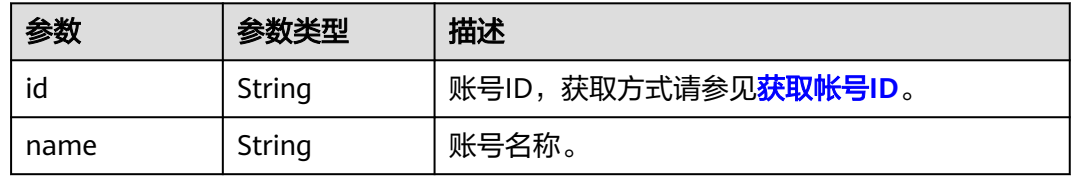

#### 表 **7-14** MetaData

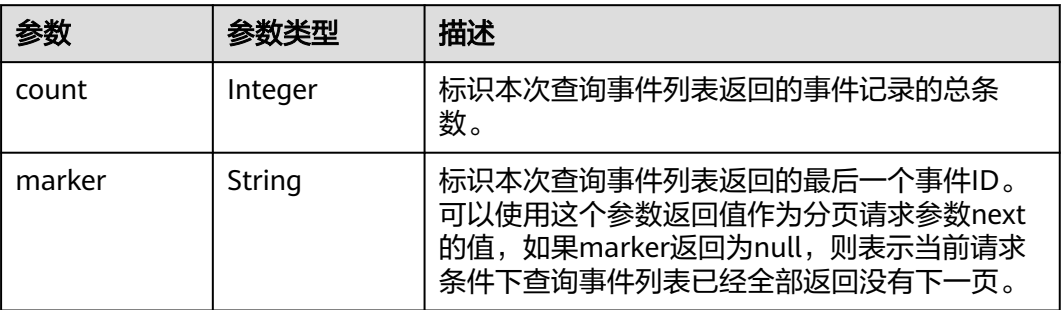

## 请求示例

GET https://{endpoint}/v1.0/{project\_id}/{tracker\_name}/trace? limit=11&to=1479095278000&from=1478490478000&trace\_name=createTracker&resource\_type=tracker&ser vice\_type=CTS

## 响应示例

#### 状态码: **200**

请求正常。

```
{
  "meta_data" : {
   "count" : 2,
   "marker" : "e001ccb8-bc09-11e6-b2cc-2640a43cc6e8"
 },
 "traces" : [ {
   "time" : 1472148708232,
 "user" : {
 "name" : "xxx",
 "domain" : {
 "name" : "xxx",
      "id" : "ded649d814464428ba89d04d7955c93e"
```

```
 }
   },
    "response" : {
     "code" : "VPC.0514",
     "message" : "Update port fail."
   },
    "code" : 200,
    "service_type" : "VPC",
 "resource_type" : "eip",
 "resource_name" : "192.144.163.1",
 "resource_id" : "d502809d-0d1d-41ce-9690-784282142ccc",
 "trace_name" : "deleteEip",
 "trace_rating" : "warning",
 "trace_type" : "ConsoleAction",
 "api_version" : "2.0",
 "record_time" : 1481066128032,
   "trace_id" : "e001ccb9-bc09-11e6-b00b-4b2a61338db6"
 }, {
 "time" : 1472148708232,
 "user" : {
   "name" : "xxx",
 "domain" : {
 "name" : "xxx",
      "id" : "ded649d814464428ba89d04d7955c93e"
    }
   },
    "response" : {
     "code" : "VPC.0514",
     "message" : "Update port fail."
 },
 "code" : 200,
    "service_type" : "VPC",
 "resource_type" : "eip",
 "resource_name" : "192.144.163.1",
 "resource_id" : "d502809d-0d1d-41ce-9690-784282142ccc",
 "trace_name" : "deleteEip",
 "trace_rating" : "warning",
 "trace_type" : "ConsoleAction",
 "api_version" : "2.0",
 "record_time" : 1481066128032,
   "trace_id" : "e001ccb8-bc09-11e6-b2cc-2640a43cc6e8"
  } ]
}
```
#### 状态码

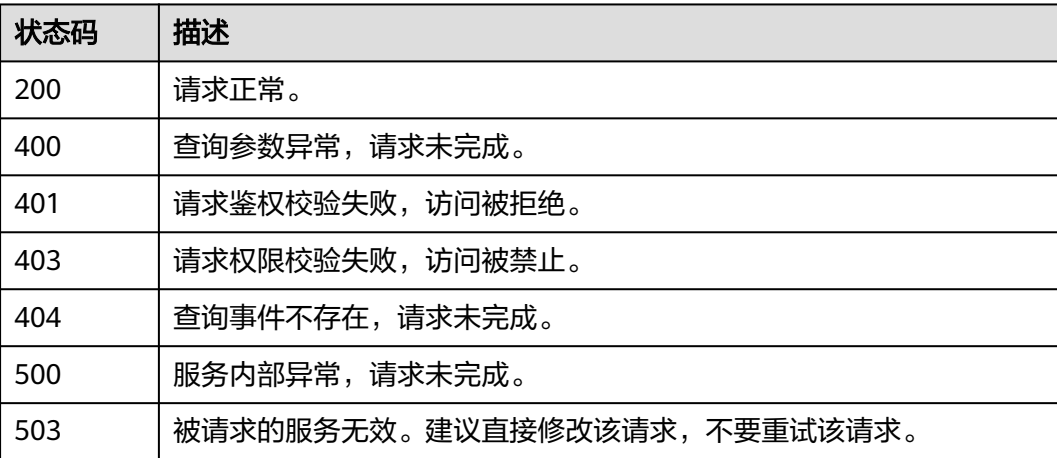

## 错误码

请参[见错误码。](#page-132-0)

# **7.2.2** 查询事件列表**(v2.0)**

## 功能介绍

通过事件列表查询接口,可以查出系统记录的7天内资源操作记录。

### **URI**

GET /v2.0/{project\_id}/{tracker\_name}/trace

#### 表 **7-15** 路径参数

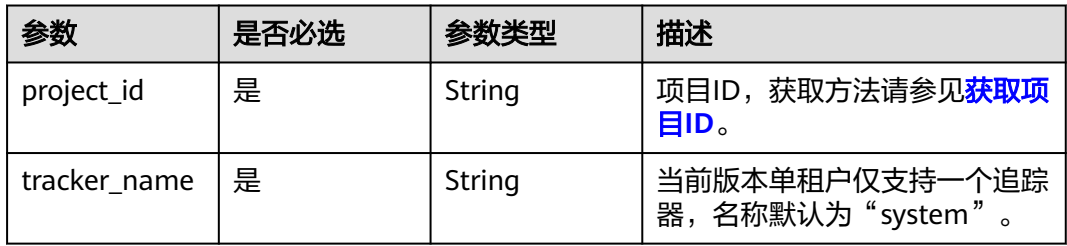

#### 表 **7-16** Query 参数

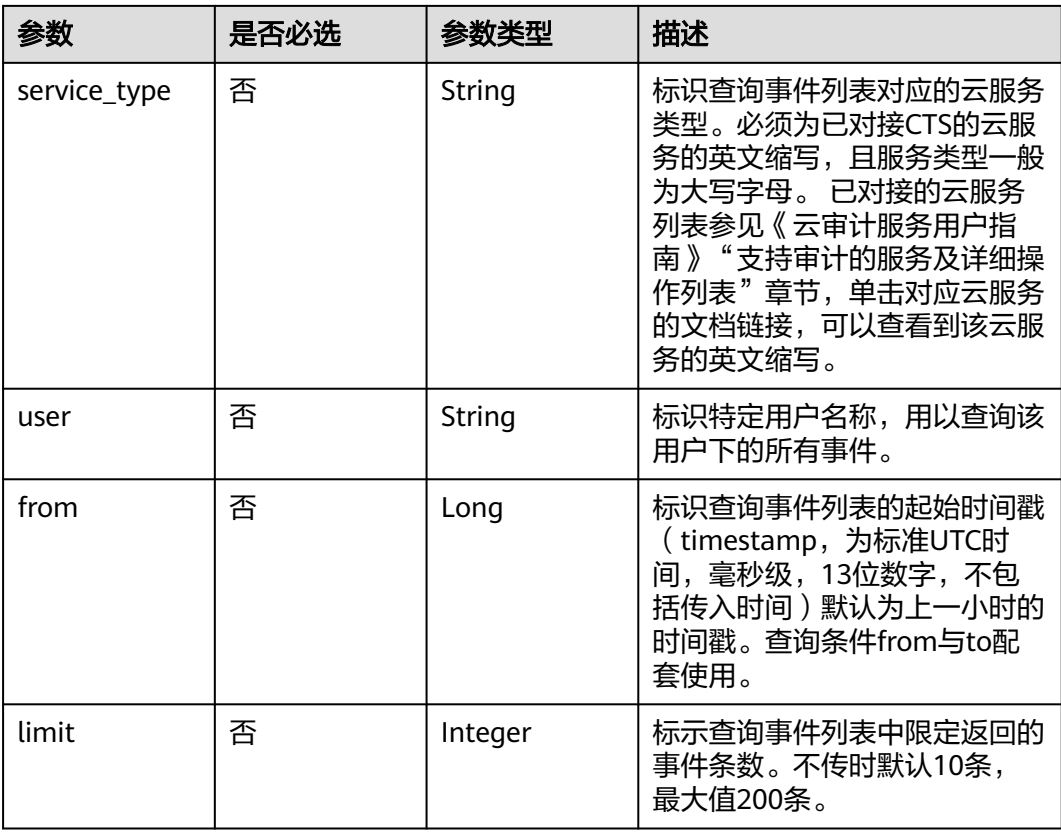

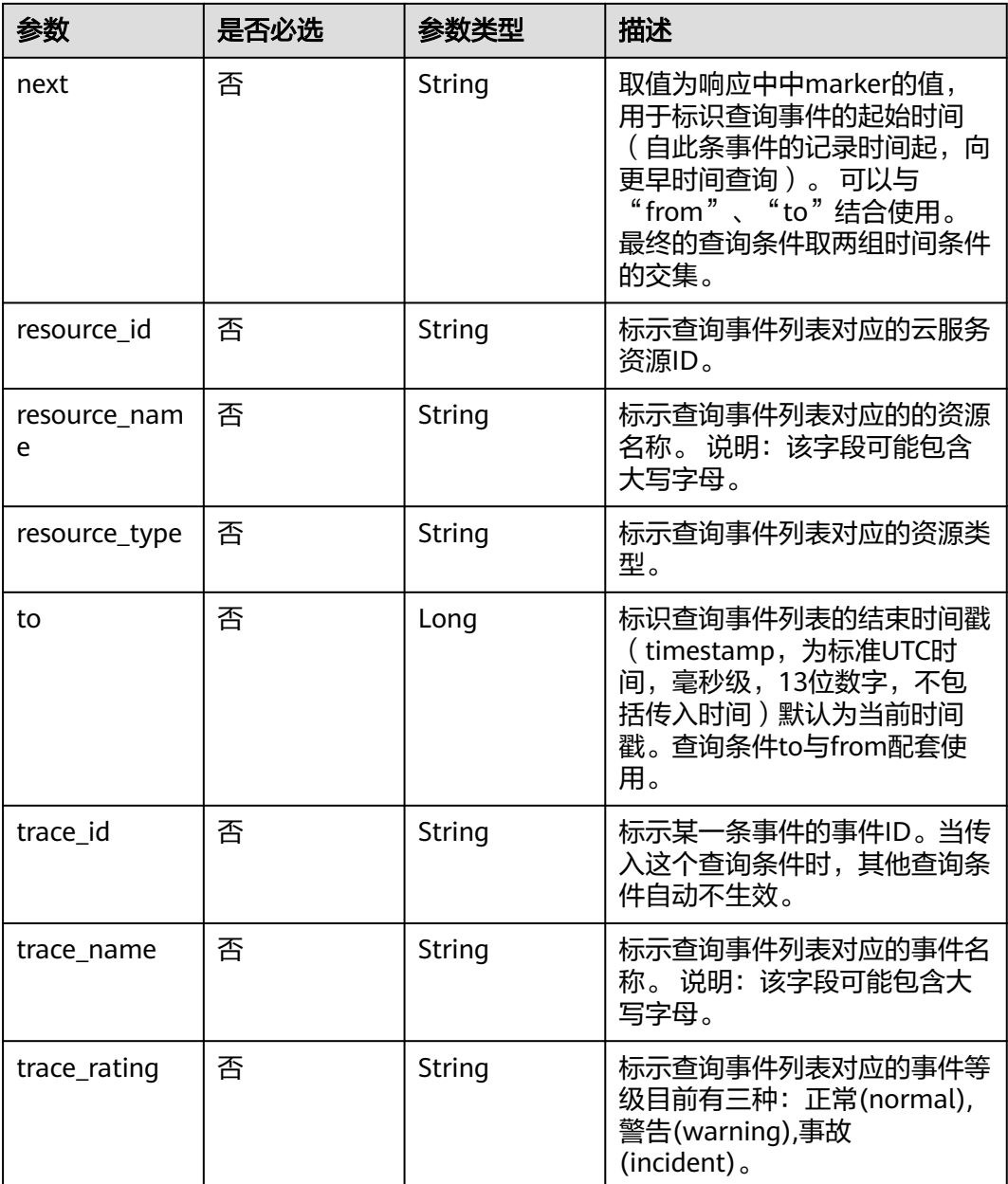

## 请求参数

无

## 响应参数

状态码: **200**

#### 表 **7-17** 响应 Body 参数

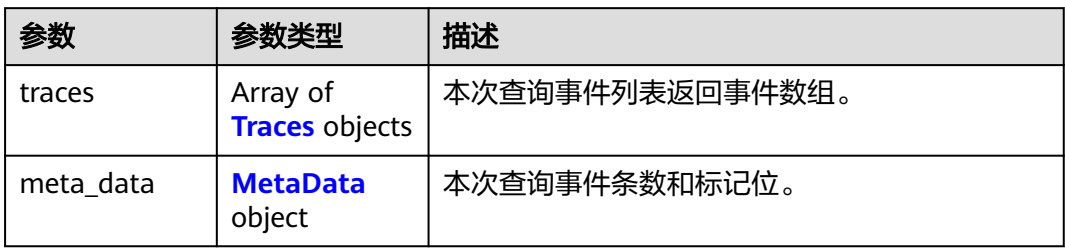

#### 表 **7-18** Traces

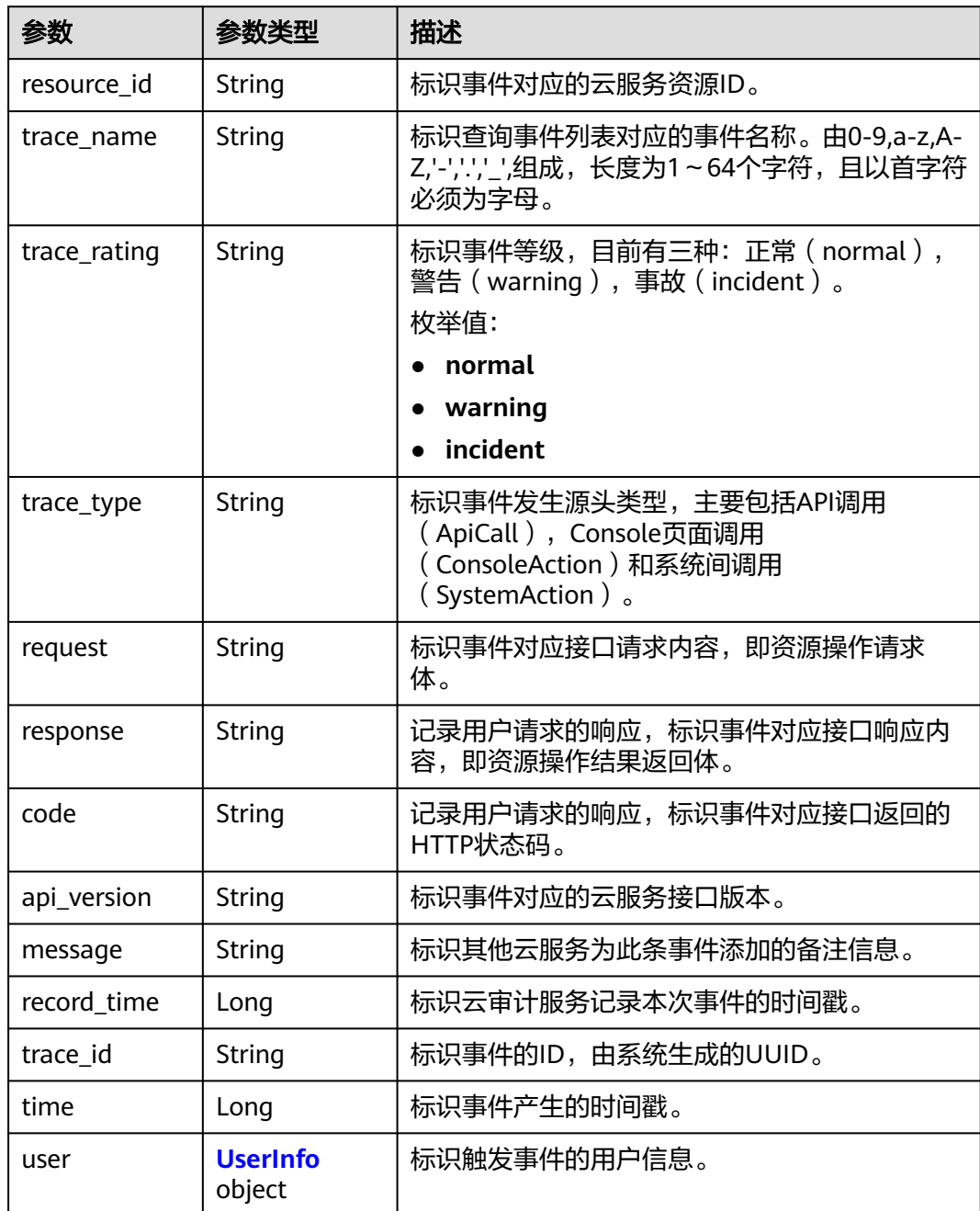

<span id="page-114-0"></span>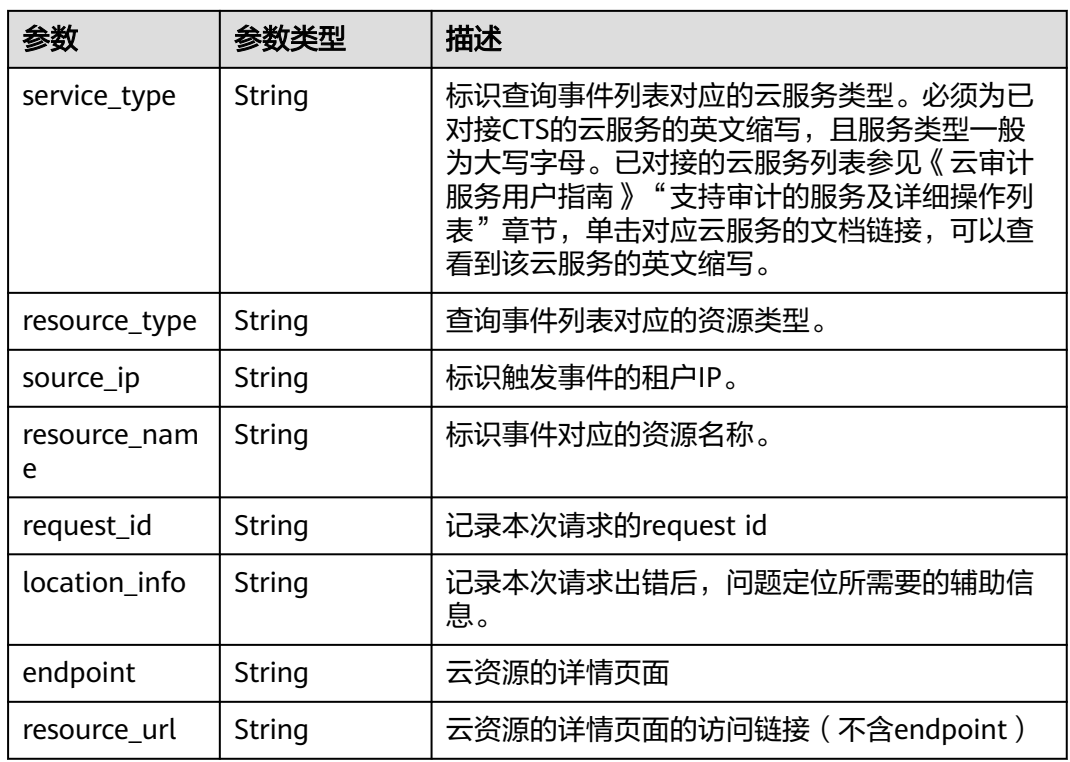

#### 表 **7-19** UserInfo

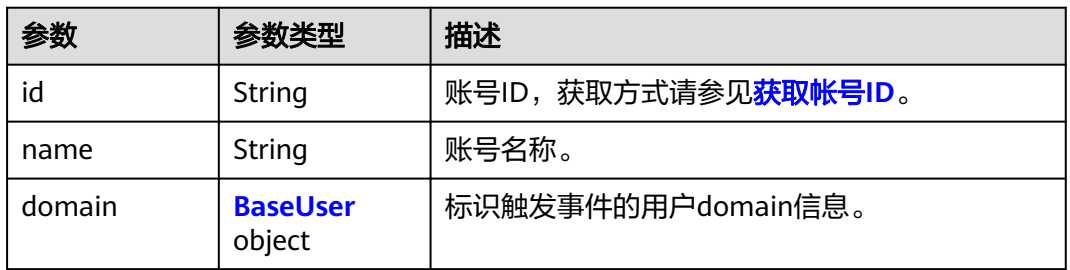

#### 表 **7-20** BaseUser

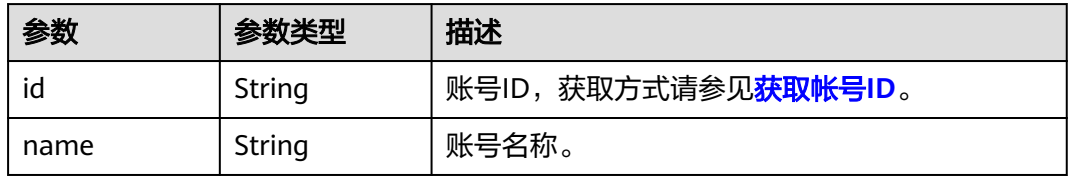

#### 表 **7-21** MetaData

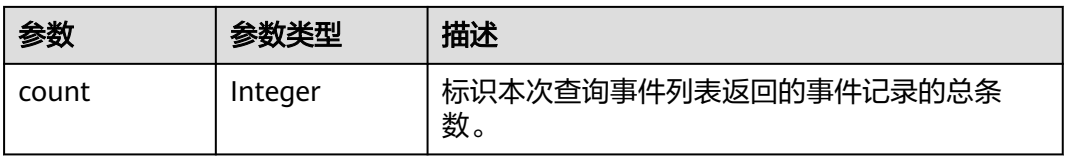

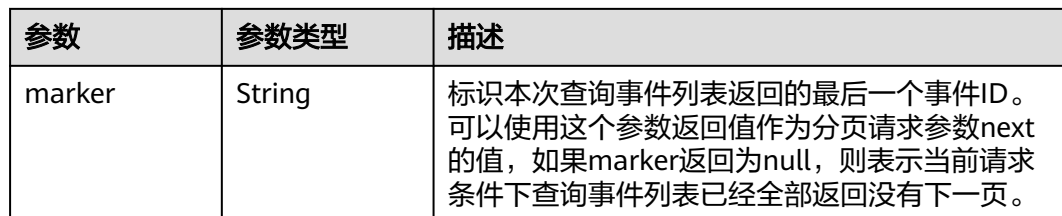

## 请求示例

GET https://{endpoint}/v2.0/{project\_id}/{tracker\_name}/trace? limit=11&to=1479095278000&from=1478490478000&trace\_name=createTracker&resource\_type=tracker&ser vice\_type=CTS

## 响应示例

#### 状态码: **200**

请求正常。

```
{
  "meta_data" : {
 "count" : 2,
 "marker" : "e001ccb8-bc09-11e6-b2cc-2640a43cc6e8"
 },
 "traces" : [ {
   "time" : 1472148708232,
   "user" : {
     "name" : "xxx",
 "domain" : {
 "name" : "xxx",
      "id" : "ded649d814464428ba89d04d7955c93e"
    }
 },
 "response" : {
     "code" : "VPC.0514",
     "message" : "Update port fail."
   },
   "code" : 200,
   "service_type" : "VPC",
 "resource_type" : "eip",
 "resource_name" : "192.144.163.1",
   "resource_id" : "d502809d-0d1d-41ce-9690-784282142ccc",
 "trace_name" : "deleteEip",
 "trace_rating" : "warning",
 "trace_type" : "ConsoleAction",
 "api_version" : "2.0",
 "record_time" : 1481066128032,
   "trace_id" : "e001ccb9-bc09-11e6-b00b-4b2a61338db6"
  }, {
   "time" : 1472148708232,
   "user" : {
     "name" : "xxx",
 "domain" : {
 "name" : "xxx",
      "id" : "ded649d814464428ba89d04d7955c93e"
    }
   },
 "response" : {
 "code" : "VPC.0514",
     "message" : "Update port fail."
   },
   "code" : 200,
   "service_type" : "VPC",
   "resource_type" : "eip",
```

```
 "resource_name" : "192.144.163.1",
 "resource_id" : "d502809d-0d1d-41ce-9690-784282142ccc",
 "trace_name" : "deleteEip",
 "trace_rating" : "warning",
 "trace_type" : "ConsoleAction",
 "api_version" : "2.0",
   "record_time" : 1481066128032,
   "trace_id" : "e001ccb8-bc09-11e6-b2cc-2640a43cc6e8"
 } ]
```
## 状态码

}

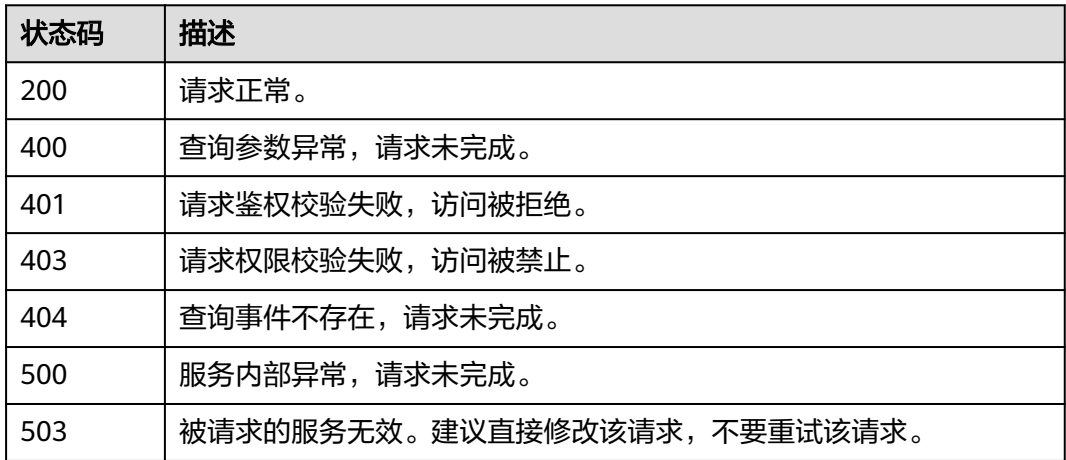

## 错误码

请参[见错误码。](#page-132-0)

# **7.3** 追踪器管理

## **7.3.1** 创建追踪器

## 功能介绍

云审计服务开通后系统会自动创建一个追踪器,用来关联系统记录的所有操作。目 前,一个云账户在一个Region下仅支持创建一个管理类追踪器。 云审计服务支持在管 理控制台查询近7天内的操作记录。如需保存更长时间的操作记录,您可以在创建追踪 器之后通过对象存储服务(Object Storage Service,以下简称OBS)将操作记录实时 保存至OBS桶中。

#### **URI**

POST /v1.0/{project\_id}/tracker

#### 表 **7-22** 路径参数

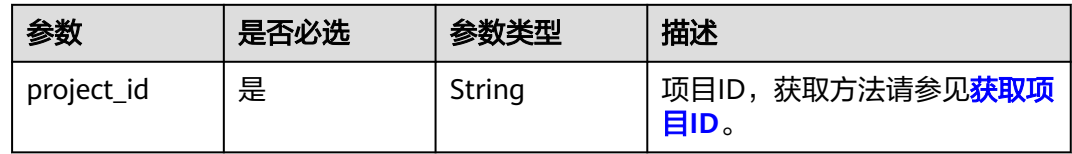

## 请求参数

#### 表 **7-23** 请求 Body 参数

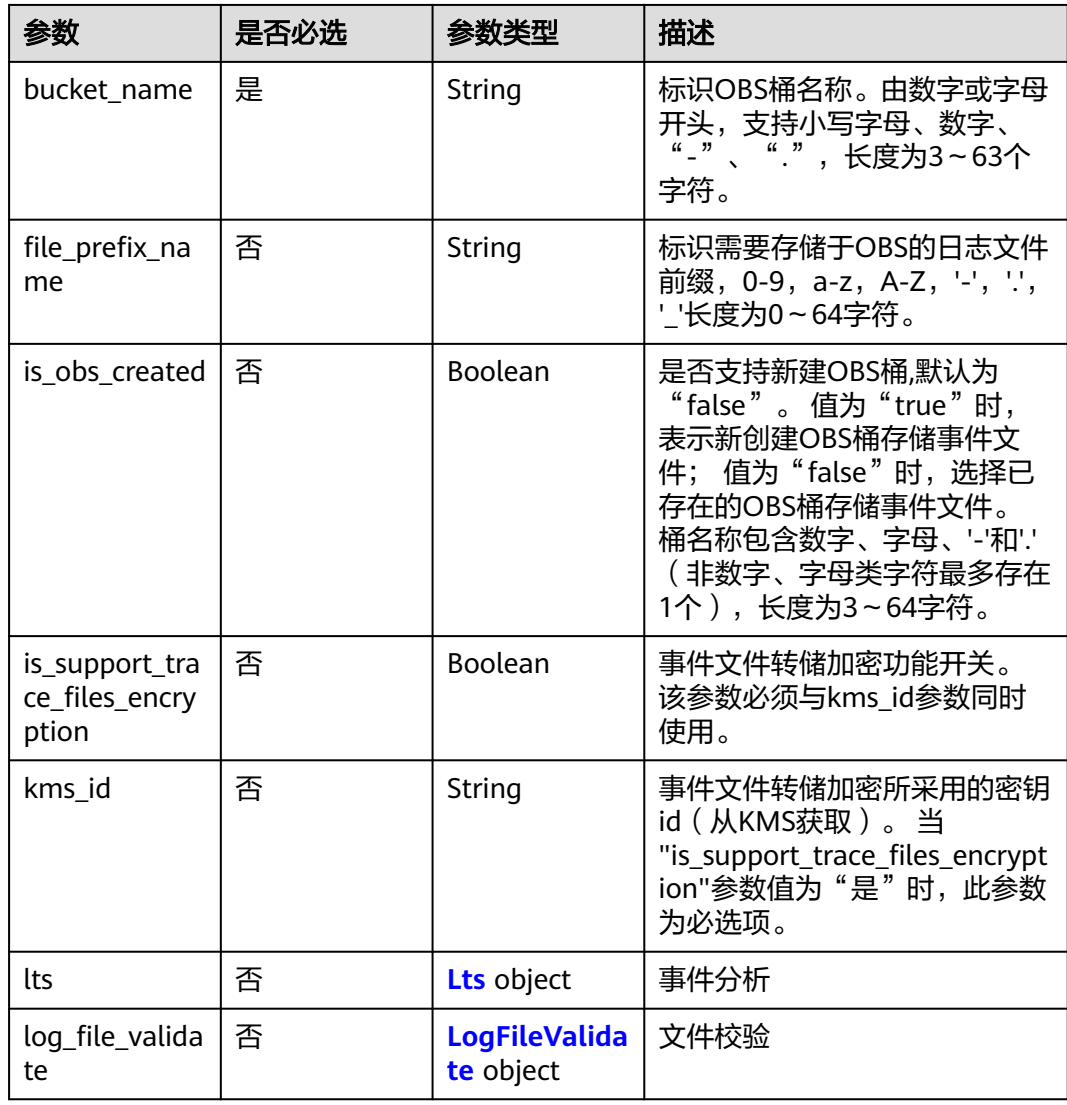

#### 表 **7-24** Lts

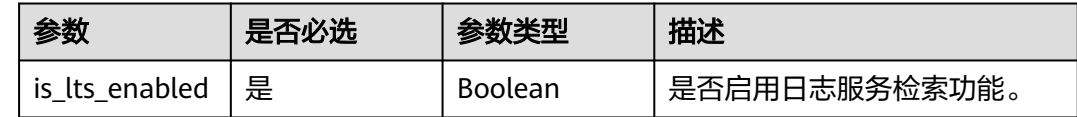

<span id="page-118-0"></span>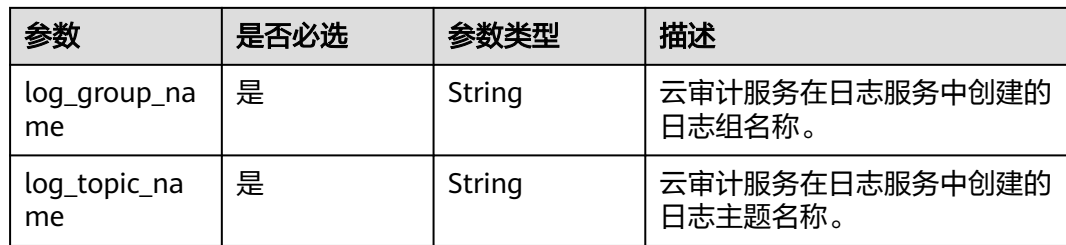

## 表 **7-25** LogFileValidate

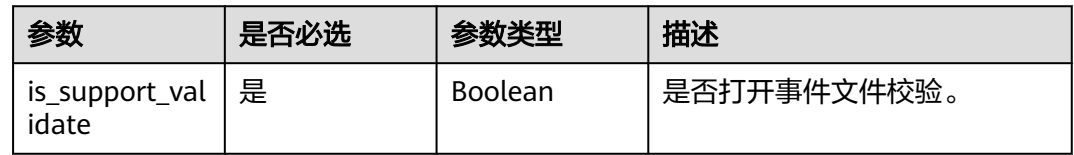

## 响应参数

#### 状态码: **201**

#### 表 **7-26** 响应 Body 参数

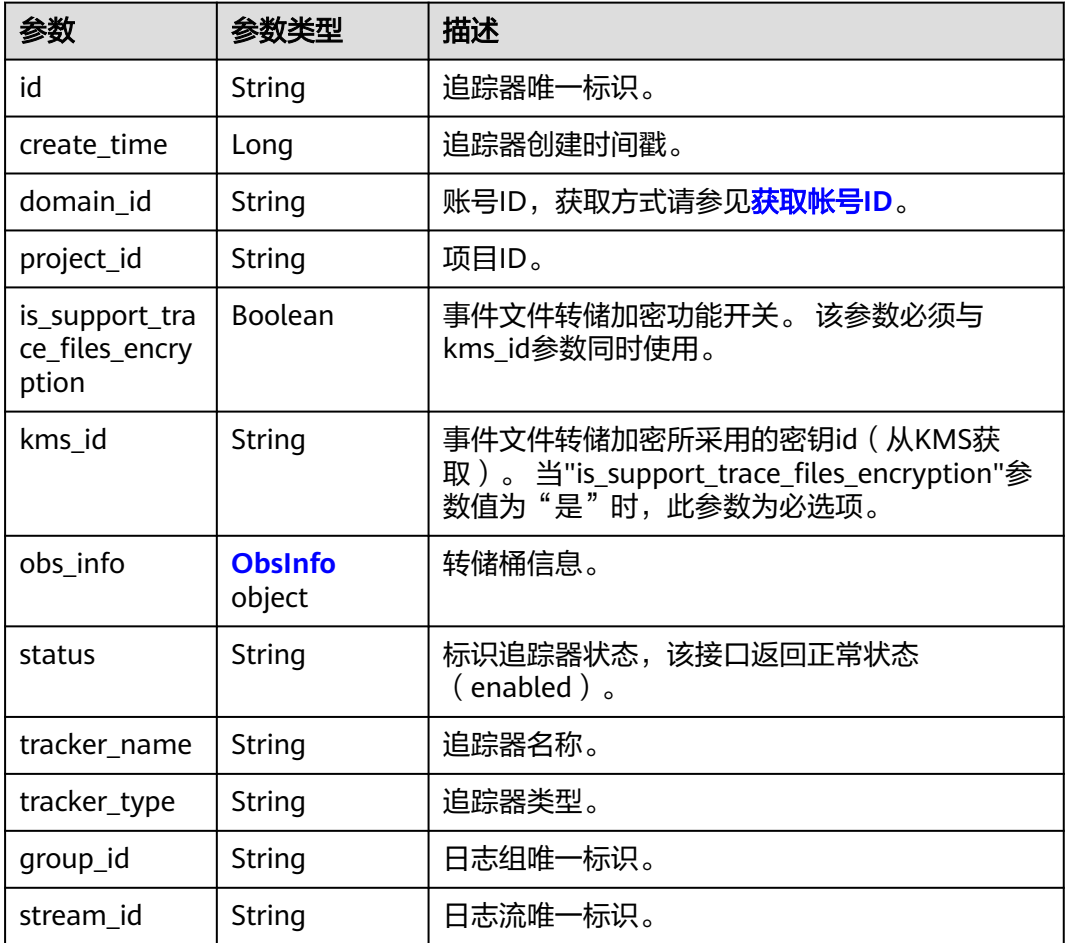

<span id="page-119-0"></span>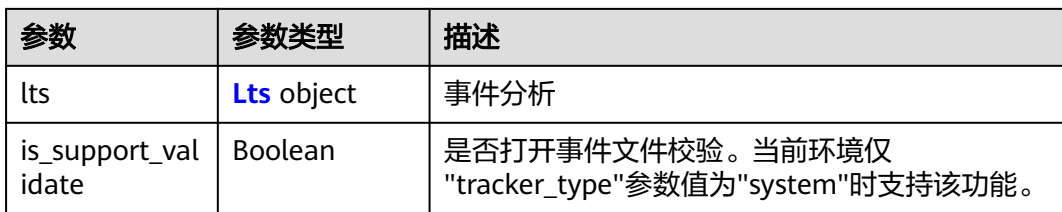

#### 表 **7-27** ObsInfo

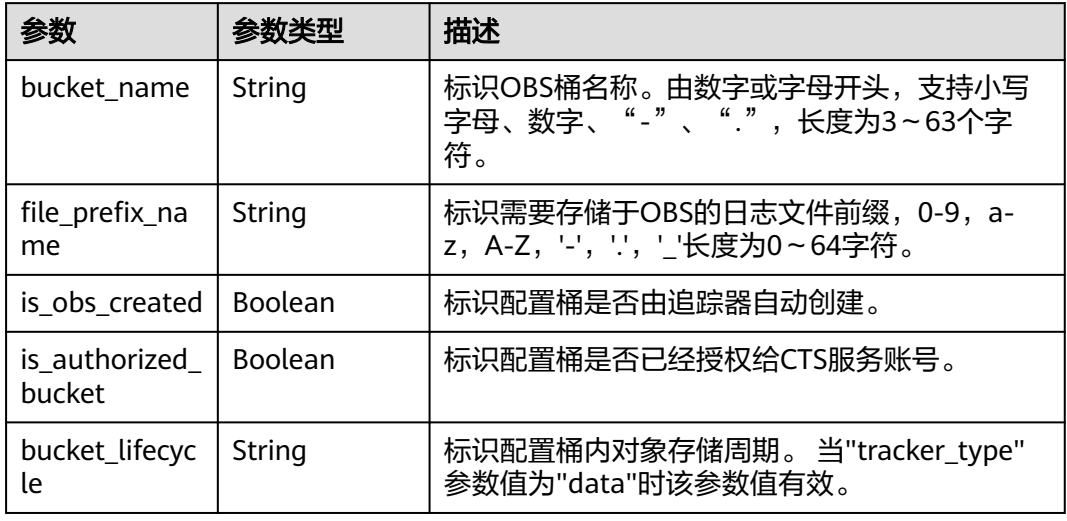

#### 表 **7-28** Lts

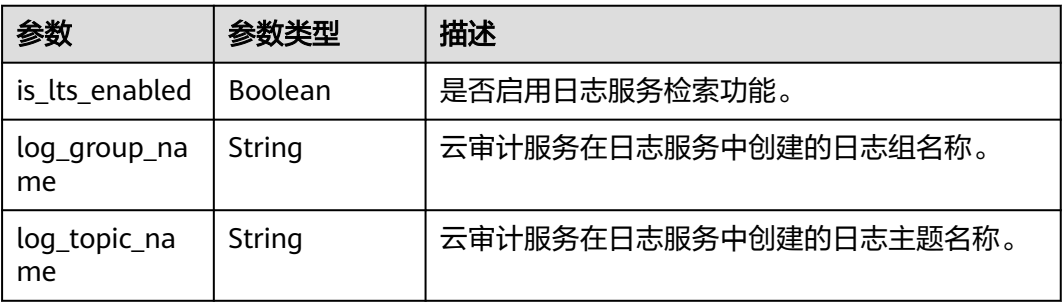

## 请求示例

POST https://{endpoint}/v1.0/{project\_id}/tracker

```
{
 "bucket_name": "obs-f1da", 
"is_support_trace_files_encryption": true, 
 "kms_id": "13a4207c-7abe-4b68-8510-16b84c3b5504",
 "is_obs_created": true,
"file_prefix_name": "yO8Q", 
 "lts": {
 "is_lts_enabled": true,
 "log_group_name": "CTS",
 "log_topic_name": 'system-trace'
 }, 
 "log_file_validate": {
```
 "is\_support\_validate": true }

#### 响应示例

#### 状态码: **201**

请求成功。

}

```
{
  "id" : "2e6fa9b8-8c6e-456d-b5d3-77be972d220b",
 "create_time" : 1587958482923,
 "domain_id" : "aexxxxxxxx4d4fb4bexxxxxxx791fbf",
  "is_support_trace_files_encryption" : true,
 "kms_id" : "13a4207c-7abe-4b68-8510-16b84c3b5504",
 "obs_info" : {
   "bucket_name" : "obs-f1da",
   "file_prefix_name" : "yO8Q"
  },
  "project_id" : "bb1xxxxxxxxe4f498cbxxxxxxxx35634",
  "lts" : {
   "is_lts_enabled" : true,
 "log_group_name" : "CTS",
 "log_topic_name" : "system-trace"
 },
 "log_file_validate" : {
   "is_support_validate" : true
 },
 "tracker_name" : "system",
 "tracker_type" : "system",
 "status" : "enabled"
}
```
## 状态码

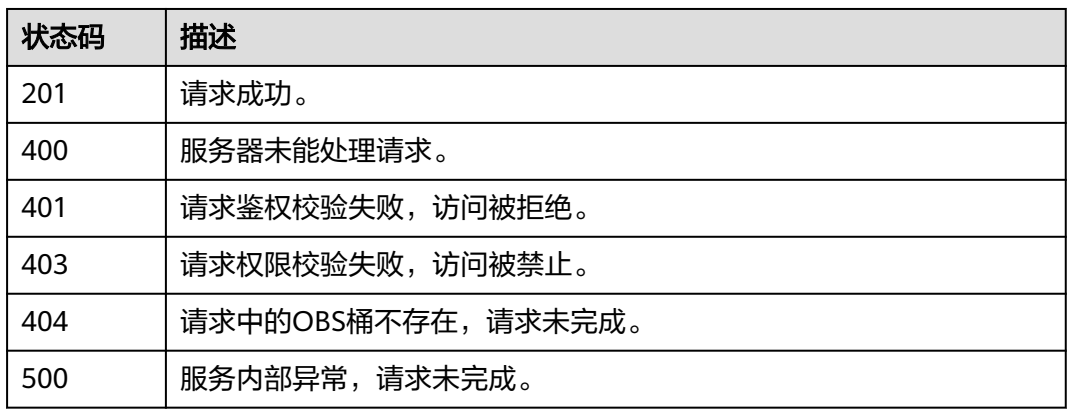

## 错误码

请参见<mark>错误码</mark>。

# **7.3.2** 查询追踪器

## 功能介绍

开通云审计服务成功后,您可以在追踪器信息页面查看系统自动创建的追踪器的详细 信息。详细信息主要包括追踪器名称,用于存储操作事件的OBS桶名称和OBS桶中的 事件文件前缀。

#### **URI**

GET /v1.0/{project\_id}/tracker

#### 表 **7-29** 路径参数

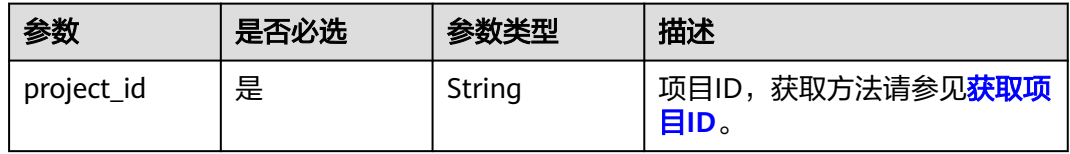

#### 表 **7-30** Query 参数

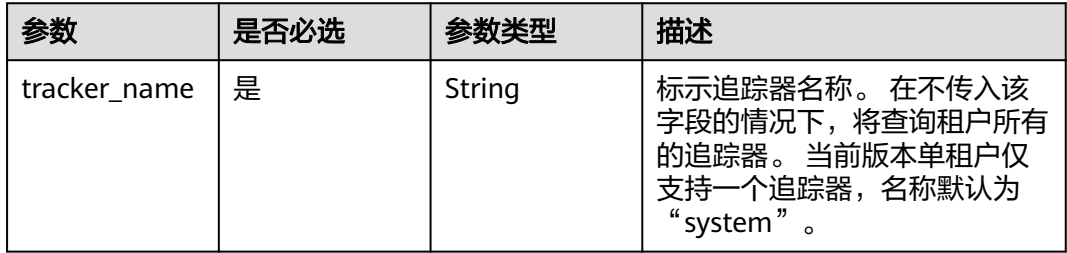

## 请求参数

无

#### 响应参数

状态码: **200**

表 **7-31** 响应 Body 参数

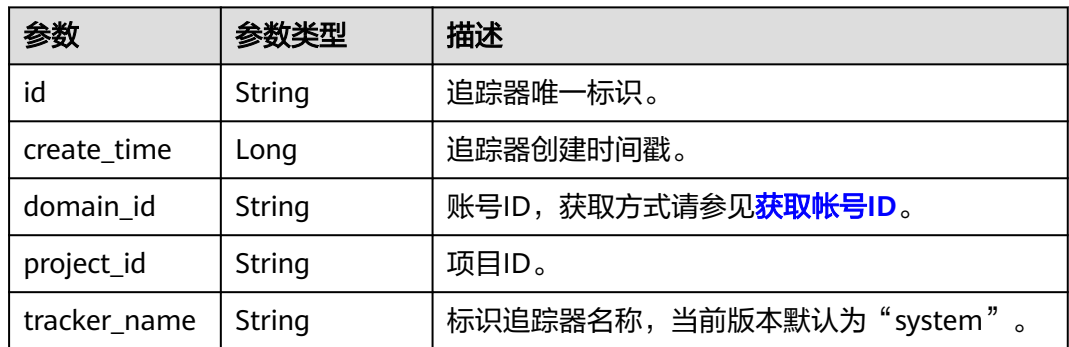

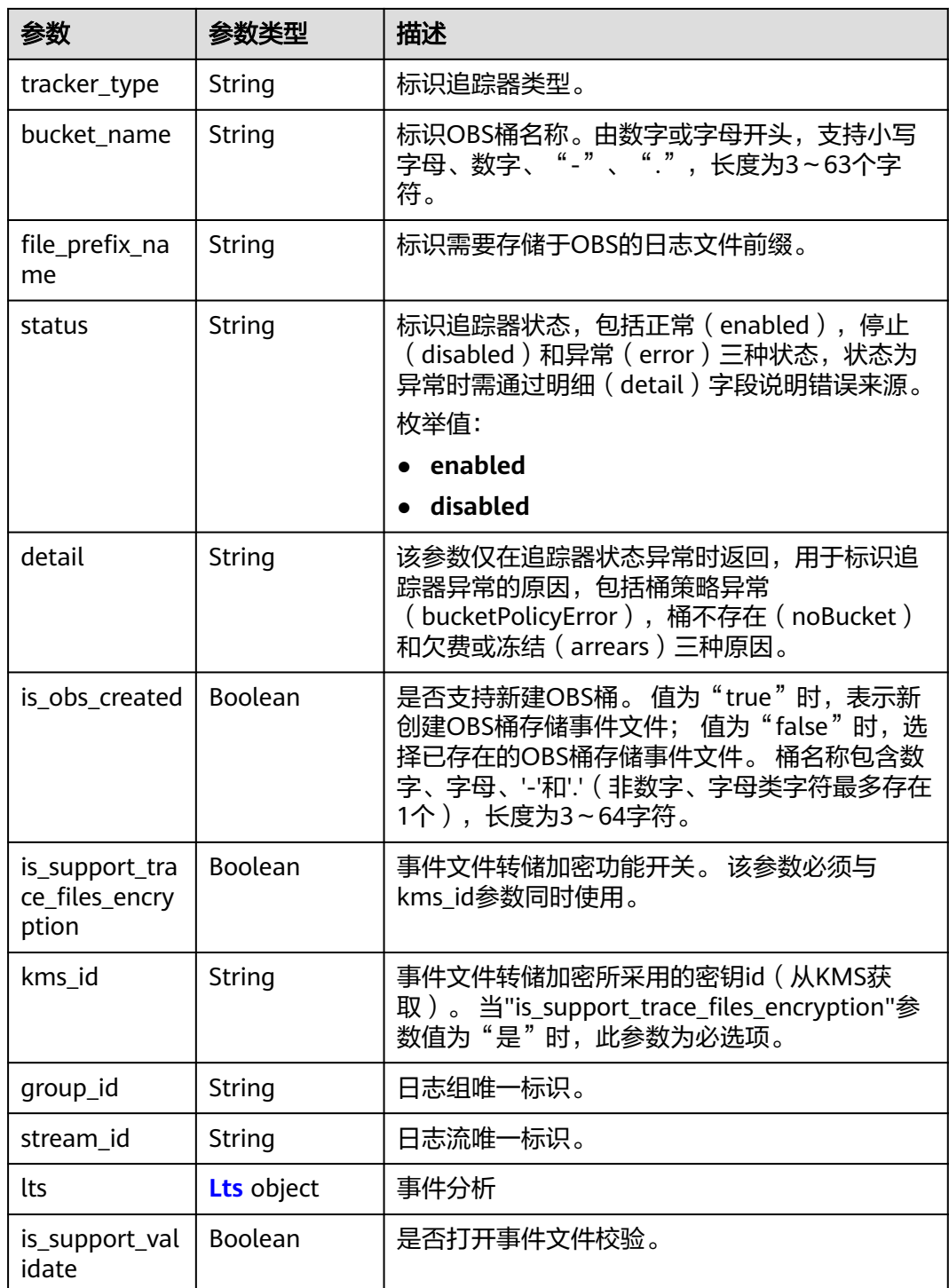

#### 表 **7-32** Lts

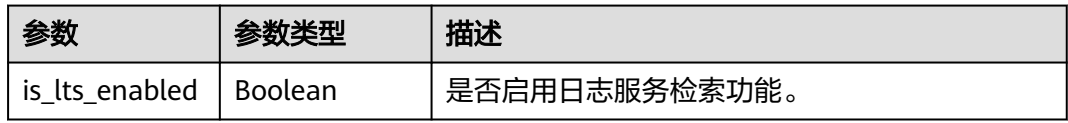

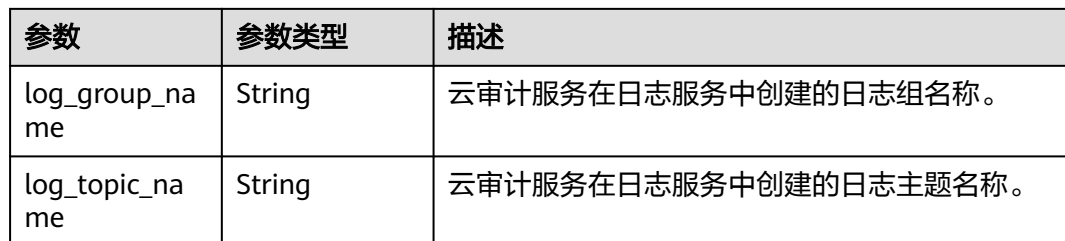

## 请求示例

GET https://{endpoint}/v1.0/{project\_id}/tracker?tracker\_name=system

## 响应示例

#### 状态码: **200**

请求成功。

```
{
  "id" : "2e6fa9b8-8c6e-456d-b5d3-77be972d220b",
 "create_time" : 1587958482923,
 "domain_id" : "aexxxxxxxx4d4fb4bexxxxxxx791fbf",
  "is_support_trace_files_encryption" : true,
  "kms_id" : "13a4207c-7abe-4b68-8510-16b84c3b5504",
  "bucket_name" : "obs-f1da",
  "file_prefix_name" : "yO8Q",
  "project_id" : "bb1xxxxxxxxe4f498cbxxxxxxxx35634",
  "lts" : {
   "is_lts_enabled" : true,
   "log_group_name" : "CTS",
   "log_topic_name" : "system-trace"
 },
 "log_file_validate" : {
  "is_support_validate" : true
 },
 "tracker_name" : "system",
 "tracker_type" : "system",
  "status" : "enabled"
}
```
## 状态码

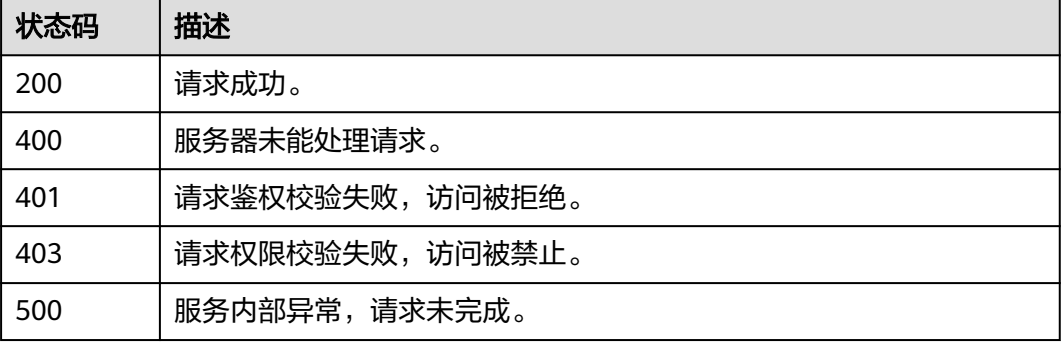

#### 错误码

请参[见错误码。](#page-132-0)

## **7.3.3** 删除追踪器

## 功能介绍

云审计服务支持删除已创建的追踪器。删除追踪器对已有的操作记录没有影响,当您 重新开通云审计服务后,依旧可以查看已有的操作记录。

#### **URI**

DELETE /v1.0/{project\_id}/tracker

#### 表 **7-33** 路径参数

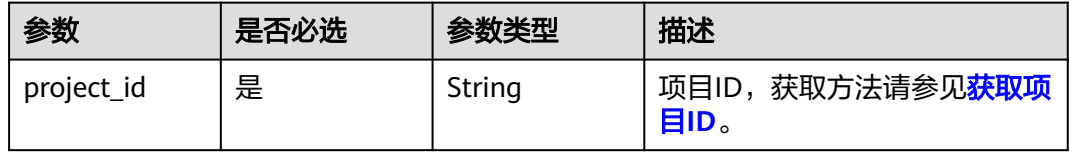

#### 表 **7-34** Query 参数

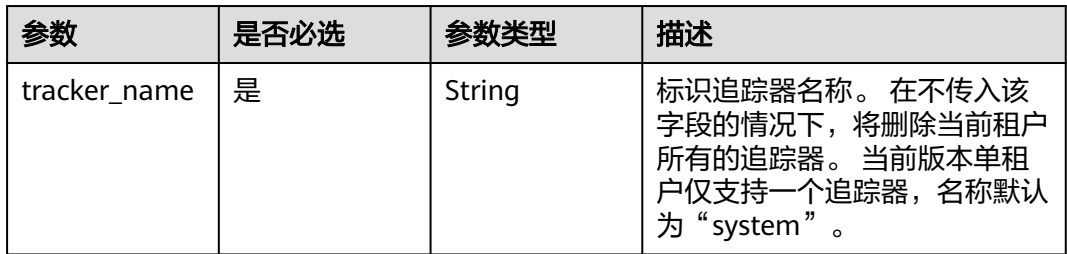

## 请求参数

无

#### 响应参数

无

#### 请求示例

DELETE https://{endpoint}/v1.0/{project\_id}/tracker?tracker\_name=system

## 响应示例

无

## 状态码

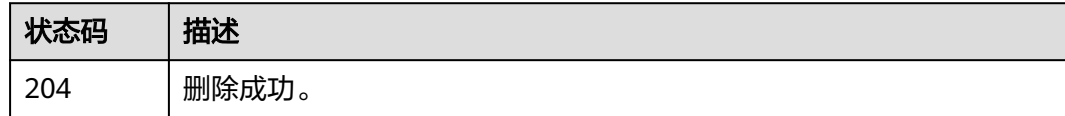

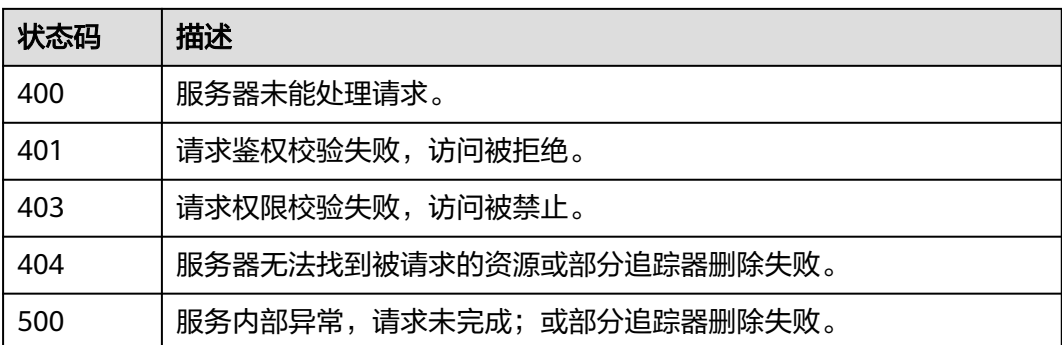

### 错误码

请参[见错误码。](#page-132-0)

## **7.3.4** 修改追踪器

## 功能介绍

云审计服务支持修改已创建追踪器的配置项,包括OBS桶转储、关键事件通知、事件 转储加密、通过LTS对管理类事件进行检索、事件文件完整性校验以及追踪器启停状态 等相关参数,修改追踪器对已有的操作记录没有影响。修改追踪器完成后,系统立即 以新的规则开始记录操作。

#### **URI**

PUT /v1.0/{project\_id}/tracker/{tracker\_name}

#### 表 **7-35** 路径参数

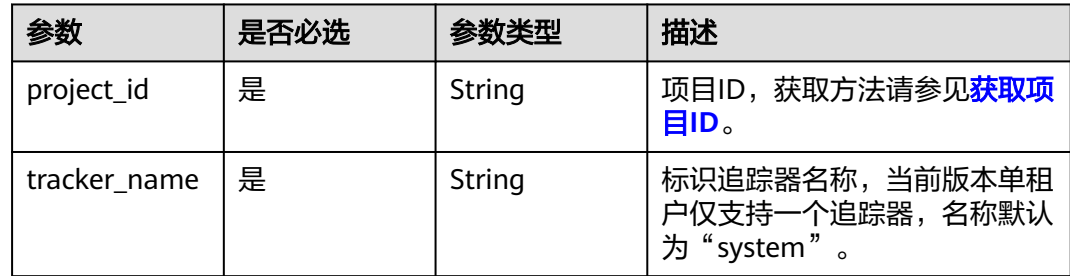

## 请求参数

#### 表 **7-36** 请求 Body 参数

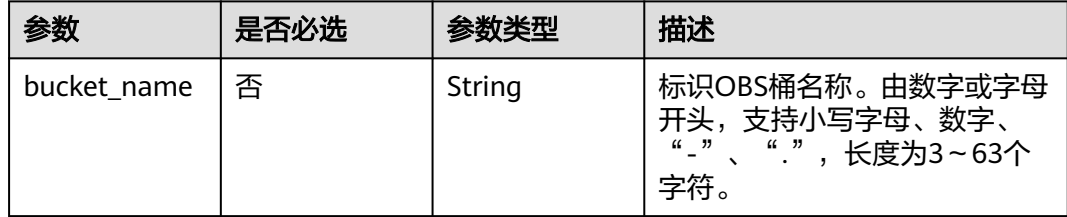

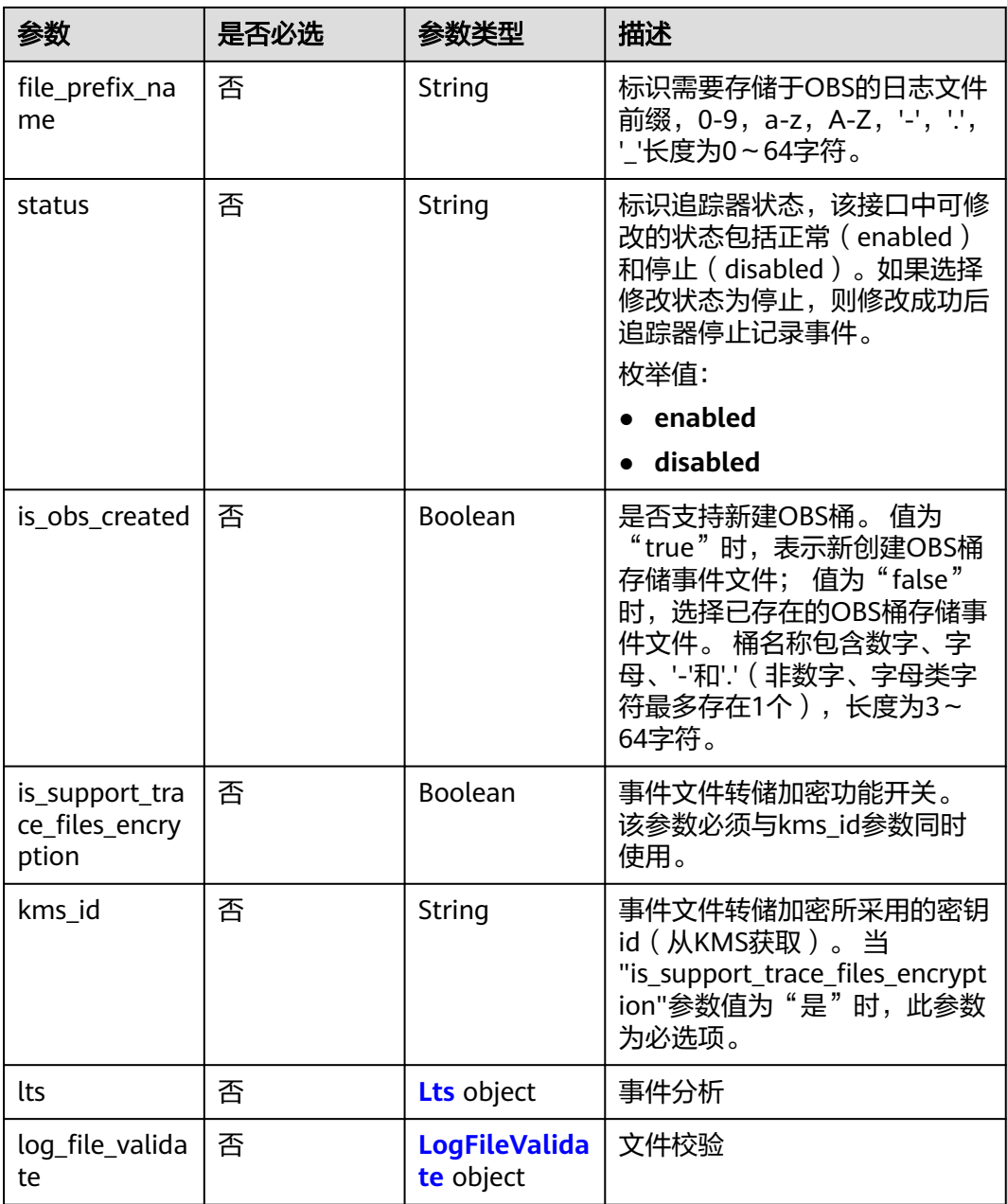

#### 表 **7-37** Lts

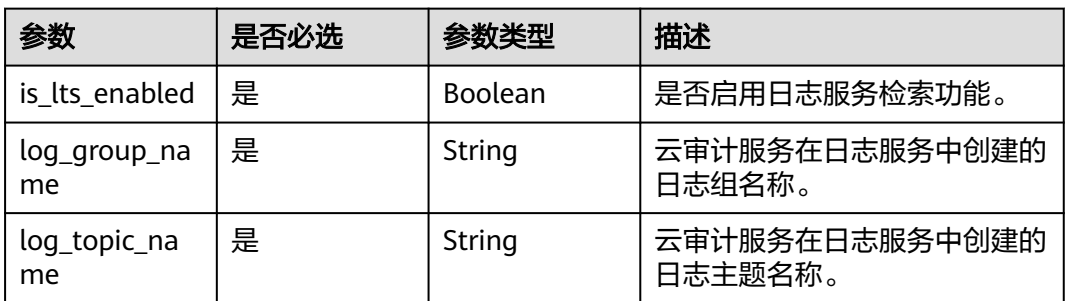

#### <span id="page-127-0"></span>表 **7-38** LogFileValidate

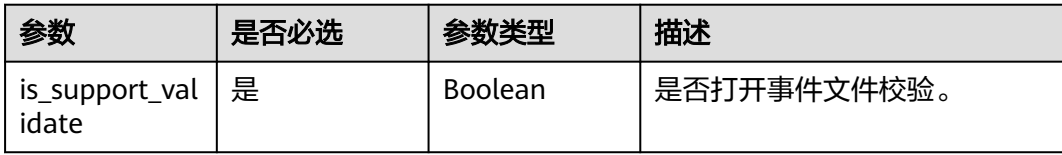

## 响应参数

无

## 请求示例

PUT https://{endpoint}/v1.0/{project\_id}/tracker/system

```
{ 
 "bucket_name" : "my_created_bucket", 
 "file_prefix_name" : "some_folder", 
 "is_obs_created": true, 
 "is_support_trace_files_encryption": true, 
 "kms_id": "13a4207c-7abe-4b68-8510-16b84c3b5504",
 "lts": {
 "is_lts_enabled": true,
 "log_group_name": "CTS",
 "log_topic_name": 'system-trace'
 },
 "log_file_validate": {
 "is_support_validate": true
 }, 
 "status" : "disabled" 
}
```
## 响应示例

无

## 状态码

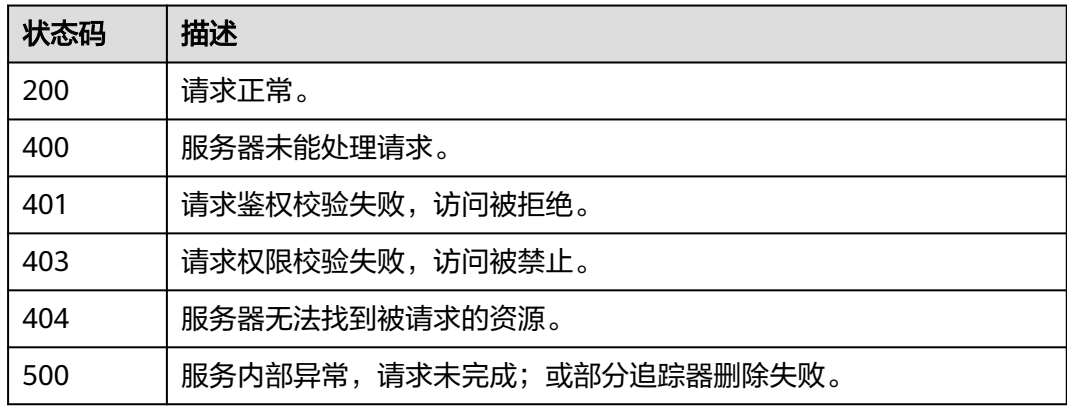

## 错误码

请参[见错误码。](#page-132-0)

# **8** 权限和授权项

如果您需要对您所拥有的CTS进行精细的权限管理,您可以使用统一身份认证服务 (Identity and Access Management,简称IAM),如果账号已经能满足您的要求, 不需要创建独立的IAM用户,您可以跳过本章节,不影响您使用CTS的其它功能。

默认情况下,新建的IAM用户没有任何权限,您需要将其加入用户组,并给用户组授 予策略或角色,才能使用户组中的用户获得对应的权限,这一过程称为授权。授权 后,用户就可以基于被授予的权限对CTS进行操作。

权限根据授权的精细程度,分为**[角色和](https://support.huaweicloud.com/intl/zh-cn/usermanual-iam/iam_01_0601.html)[策略](https://support.huaweicloud.com/intl/zh-cn/usermanual-iam/iam_01_0017.html)**。角色以服务为粒度,是IAM最初提供的 一种根据用户的工作职能定义权限的粗粒度授权机制。策略以API接口为粒度进行权限 拆分,授权更加精细,可以精确到某个操作、资源和条件,能够满足企业对权限最小 化的安全管控要求。

#### 说明

如果您要允许或是禁止某个接口的操作权限,请使用策略。

账号具备所有接口的调用权限,如果使用账号下的IAM用户发起API请求时,该IAM用 户必须具备调用该接口所需的权限,否则,API请求将调用失败。每个接口所需要的权 限,与各个接口所对应的授权项相对应,只有发起请求的用户被授予授权项所对应的 策略,该用户才能成功调用该接口。例如,用户要调用接口来查询事件,那么这个 IAM用户被授予的策略中必须包含允许"cts:trace:list"的授权项,该接口才能调用成 功。

#### 支持的授权项

策略包含系统策略和自定义策略,如果系统策略不满足授权要求,企业管理员可以创 建自定义策略,并通过给用户组授予自定义策略来进行精细的访问控制。策略支持的 操作与API相对应,授权项列表说明如下:

- 权限: 自定义策略中授权项定义的内容即为权限。
- 对应API接口:自定义策略实际调用的API接口。
- 授权项:自定义策略中支持的Action,在自定义策略中的Action中写入授权项, 可以实现授权项对应的权限功能。
- 依赖的授权项:部分Action存在对其他Action的依赖,需要将依赖的Action同时写 入授权项,才能实现对应的权限功能。
- IAM项目(Project)/企业项目(Enterprise Project): 自定义策略的授权范围, 包括 IAM项目与企业项目。授权范围如果同时支持IAM项目和企业项目,表示此授权项

对应的自定义策略,可以在IAM和企业管理两个服务中给用户组授权并生效。如 果仅支持IAM项目,不支持企业项目,表示仅能在IAM中给用户组授权并生效,如 果在企业管理中授权,则该自定义策略不生效。

#### 说明

"√"表示支持, "x"表示暂不支持。

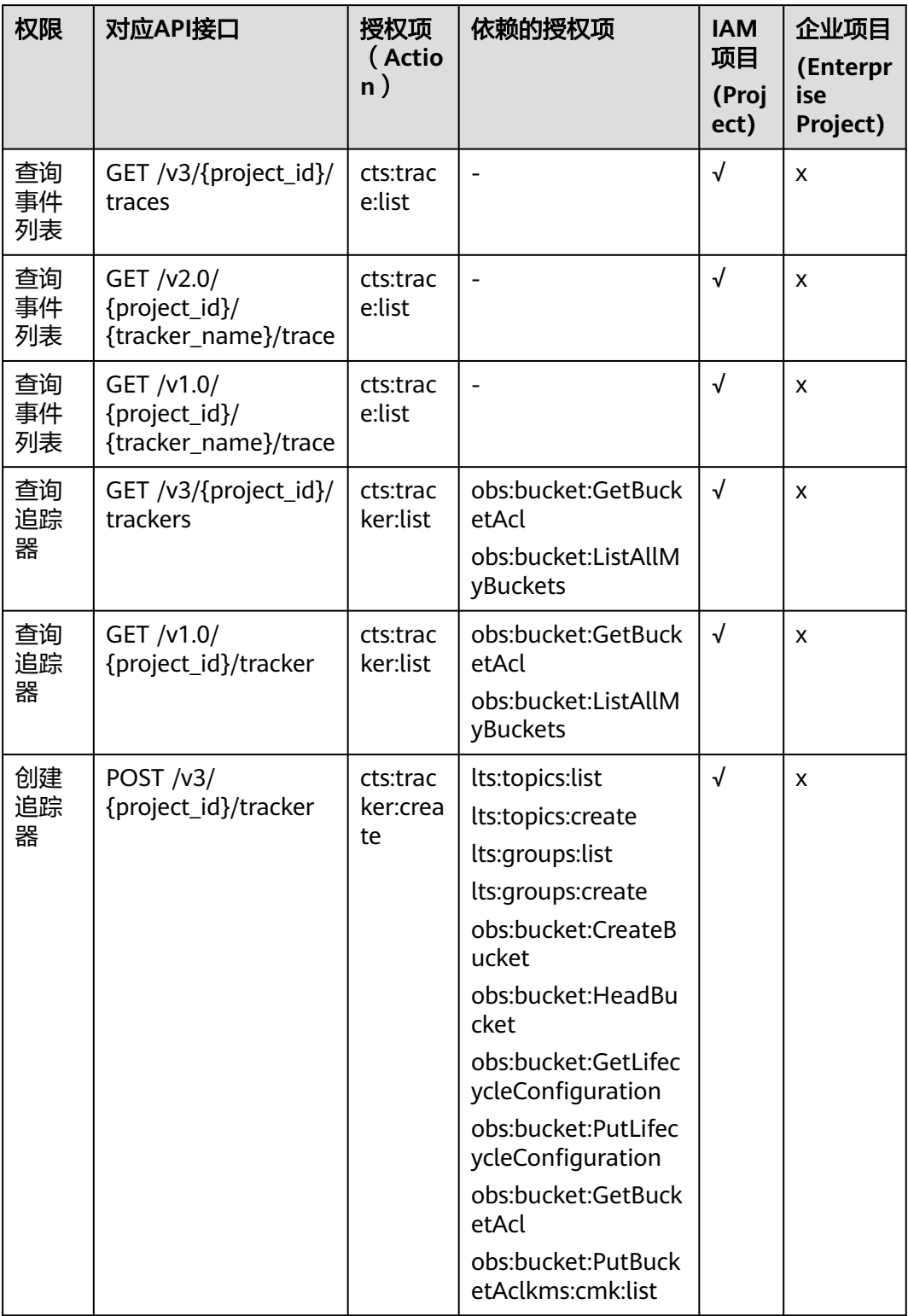

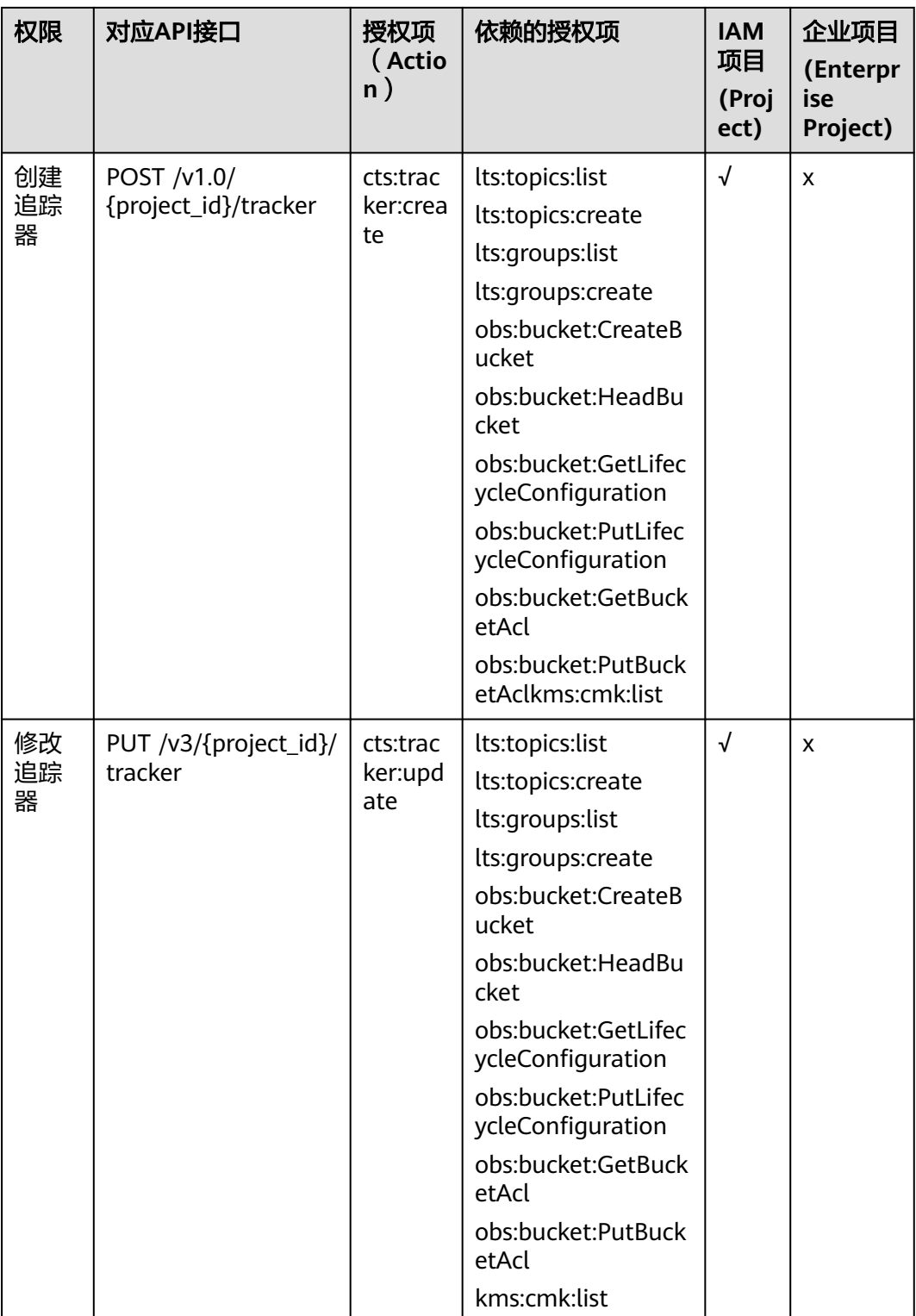

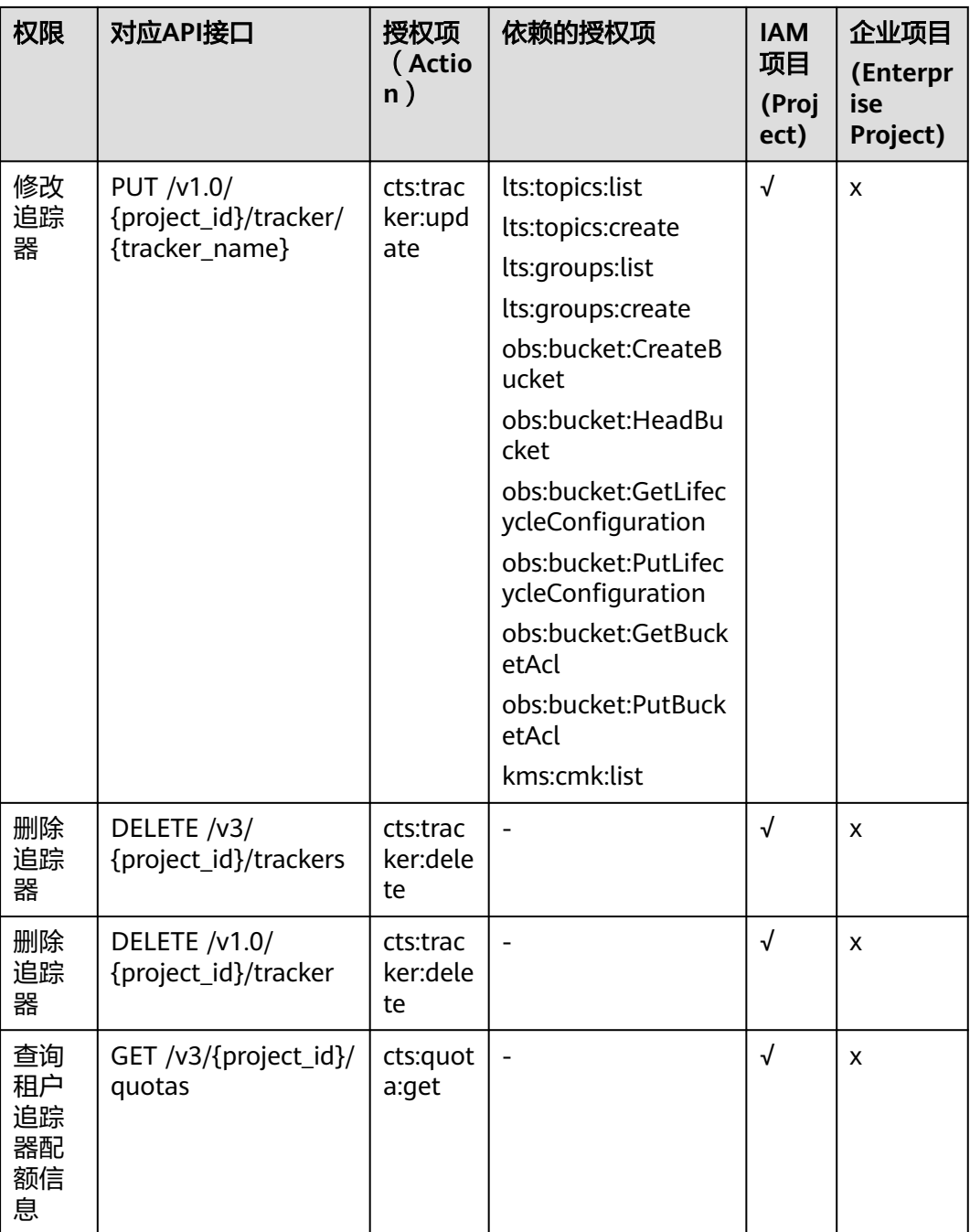

# **9** 附录

# <span id="page-132-0"></span>**9.1** 错误码

当您调用API时,如果遇到"APIGW"开头的错误码,请参见**API**[网关错误码](https://support.huaweicloud.com/intl/zh-cn/devg-apisign/api-sign-errorcode.html)进行处 理。

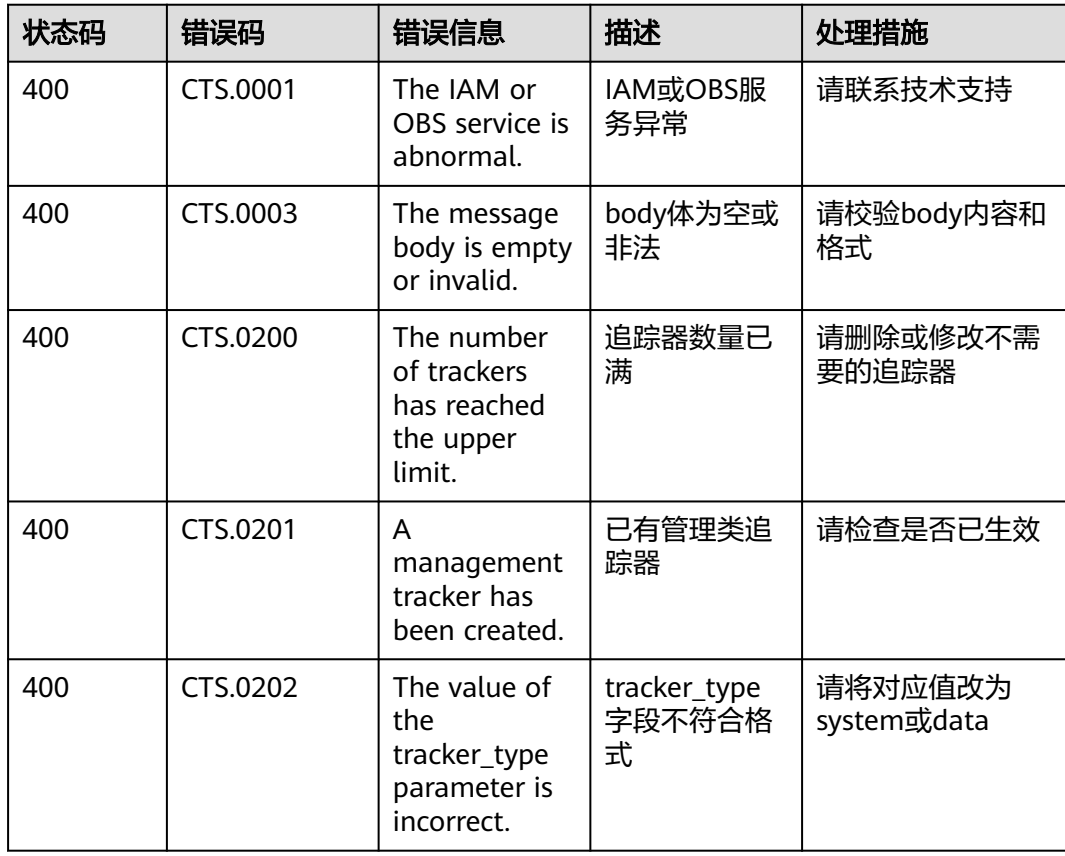

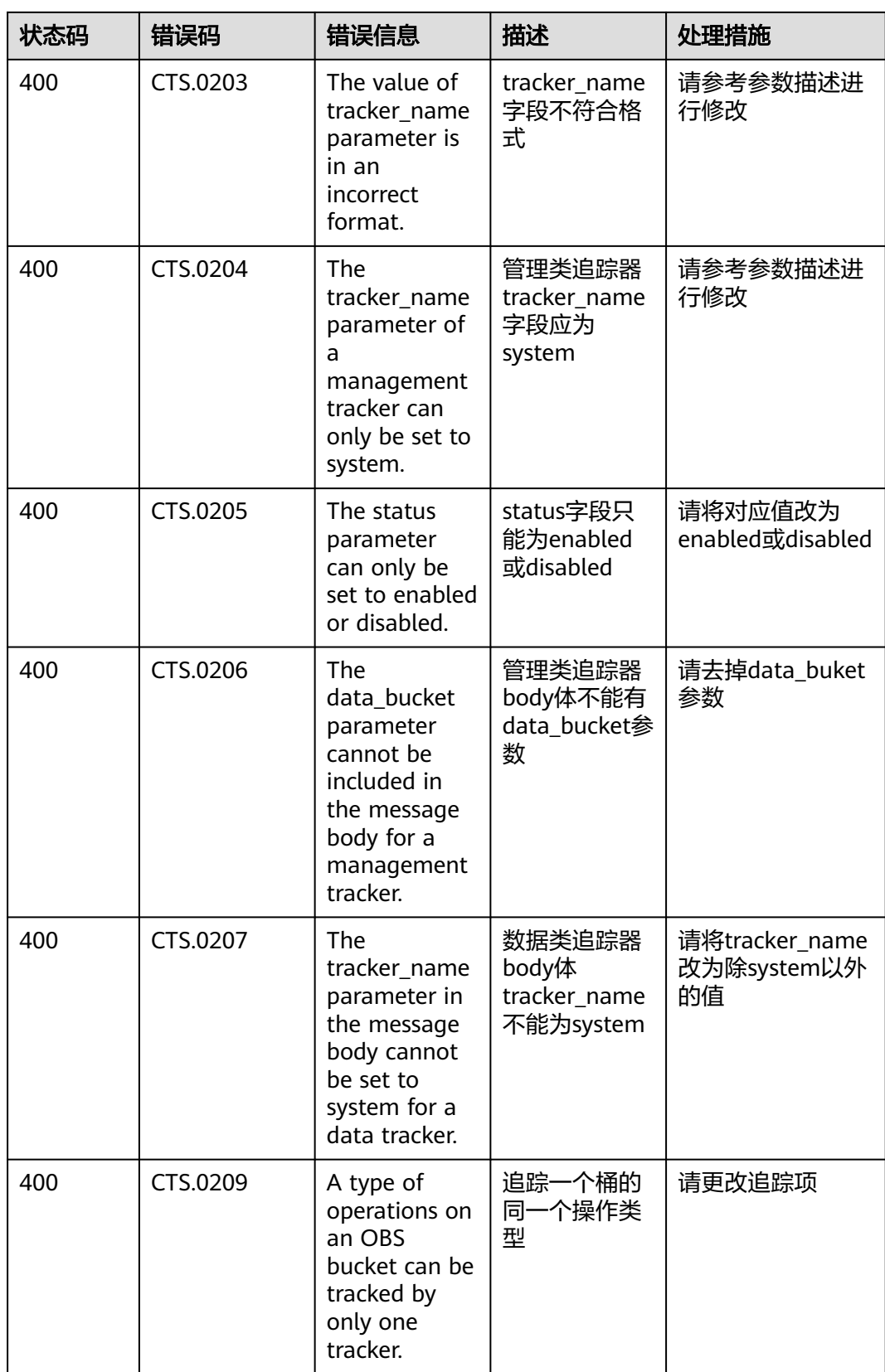

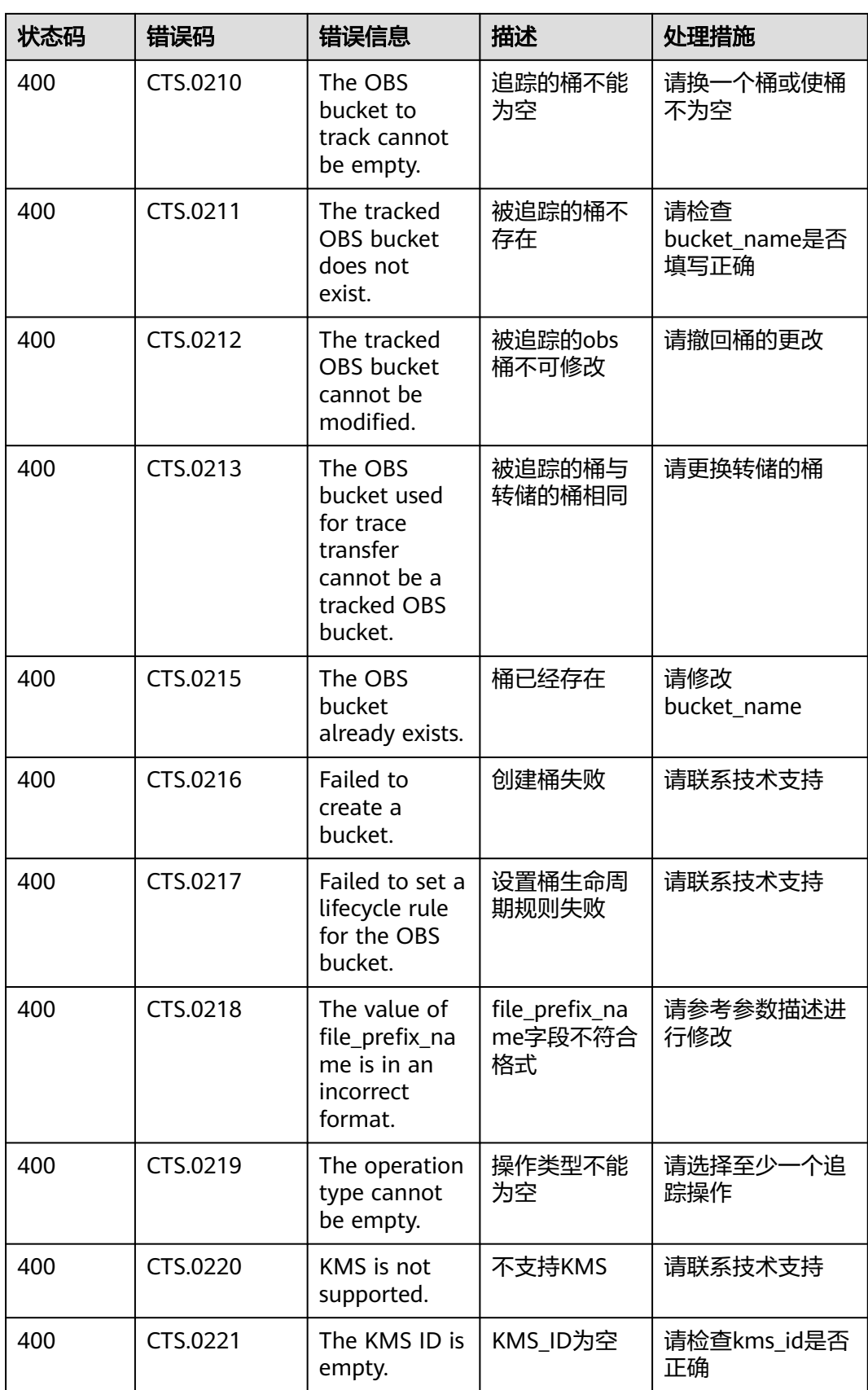

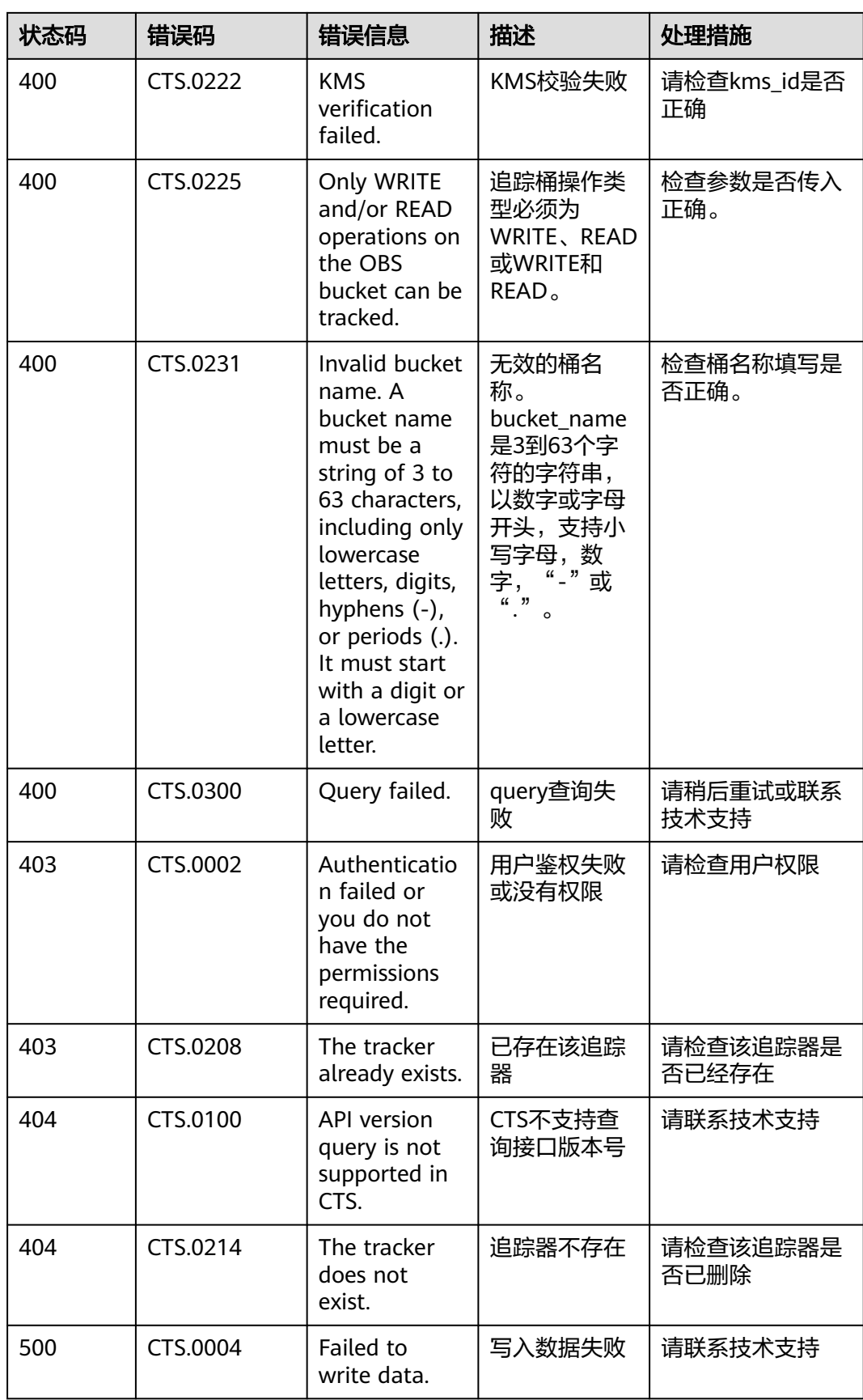

<span id="page-136-0"></span>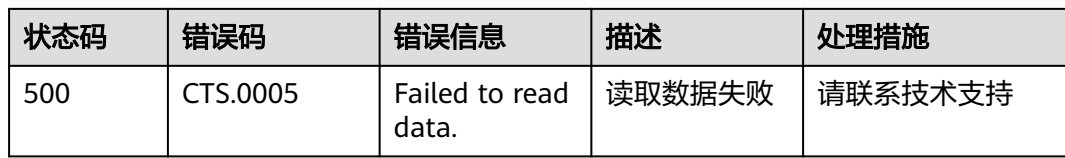

# **9.2** 获取账号 **ID** 和项目 **ID**

## 从控制台获取账号 **ID** 和项目 **ID**

在调用接口的时候,部分URL中需要填入账号ID(domain-id)和项目ID,您可以通过 控制台获取这些参数,步骤如下:

1. 注册并登录管理控制台。单击用户名,在下拉列表中单击"我的凭证"。

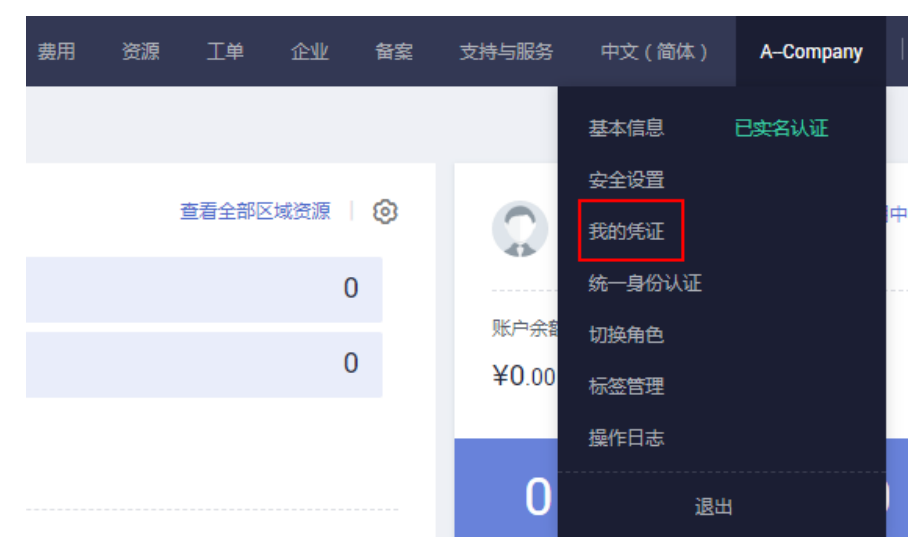

2. 在"我的凭证"页面查看账号ID和项目ID。

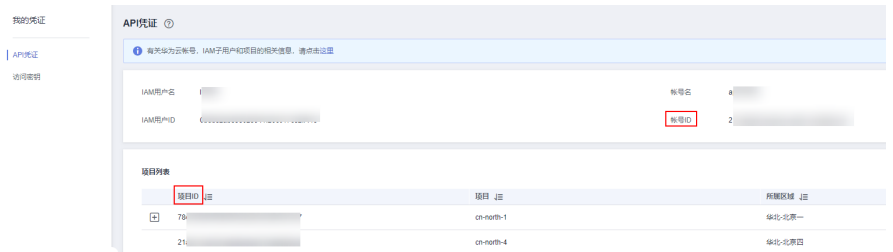

多项目时,展开"所属区域", 从"项目ID"列获取子项目ID。

#### 调用 **API** 获取项目 **ID**

获取项目ID的接口为"GET https://{Endpoint}/v3/projects", 其中{Endpoint}为IAM 的终端节点。

响应示例如下,其中projects下的"id"即为项目ID。

{ "projects": [ { "domain\_id": "65382450e8f64ac0870cd180xxxx",

```
 "is_domain": false,
 "parent_id": "65382450e8f64ac0870cd180d1xxxx",
 "name": "xx-region-1",
 "description": "",
 "links": {
           "next": null,
 "previous": null,
 "self": "https://www.example.com/v3/projects/a4a5d4098fb4474fa22cd05f89xxxx"
\qquad \qquad \} "id": "a4a5d4098fb4474fa22cd0xxxx",
      "enabled": true
\qquad \qquad \} ],
 "links": {
 "next": null,
 "previous": null,
     "self": "https://www.example.com/v3/projects"<br>"self": "https://www.example.com/v3/projects"
   }
}
```
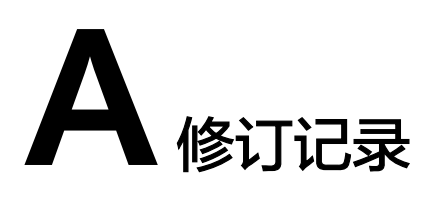

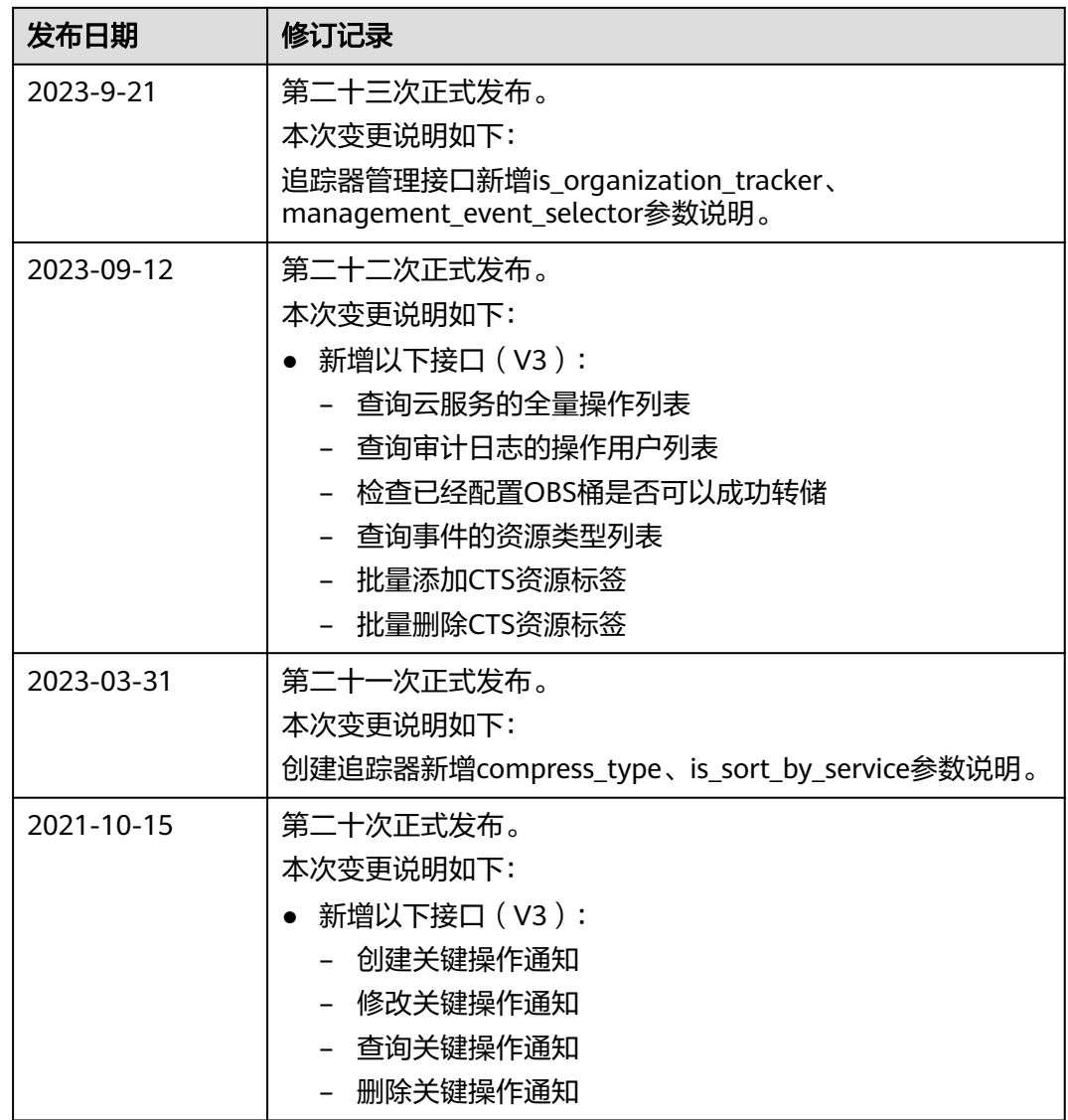

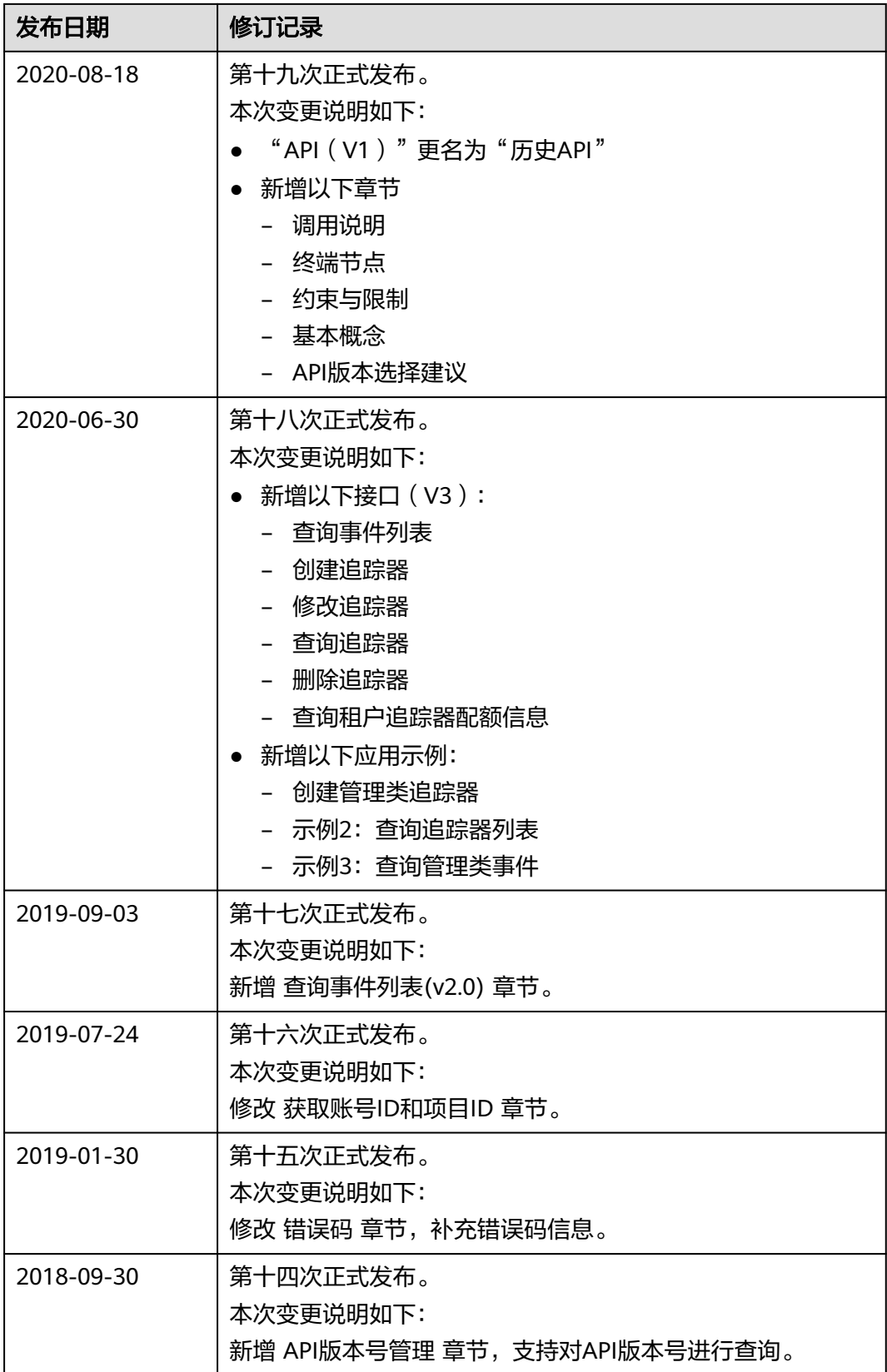

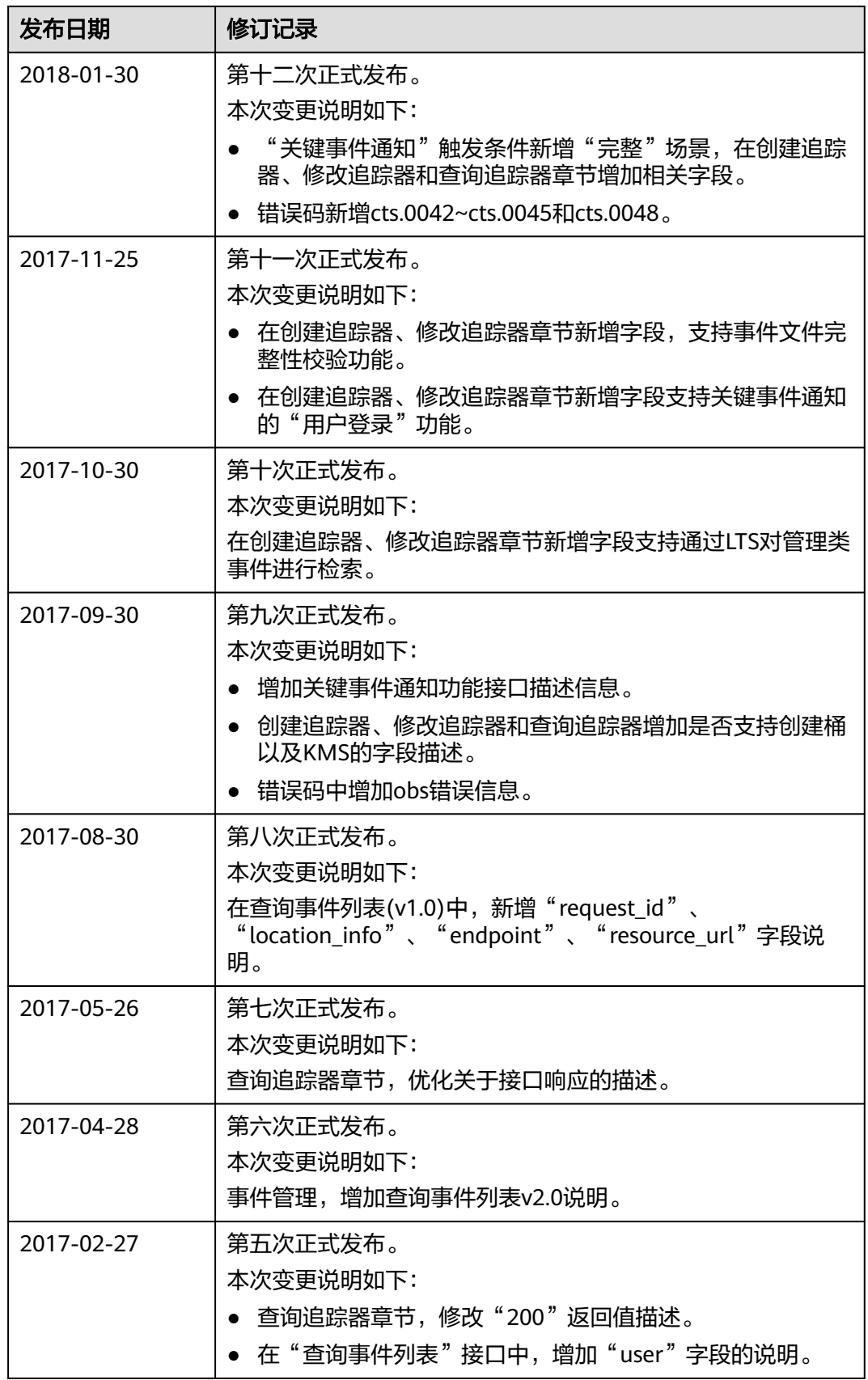

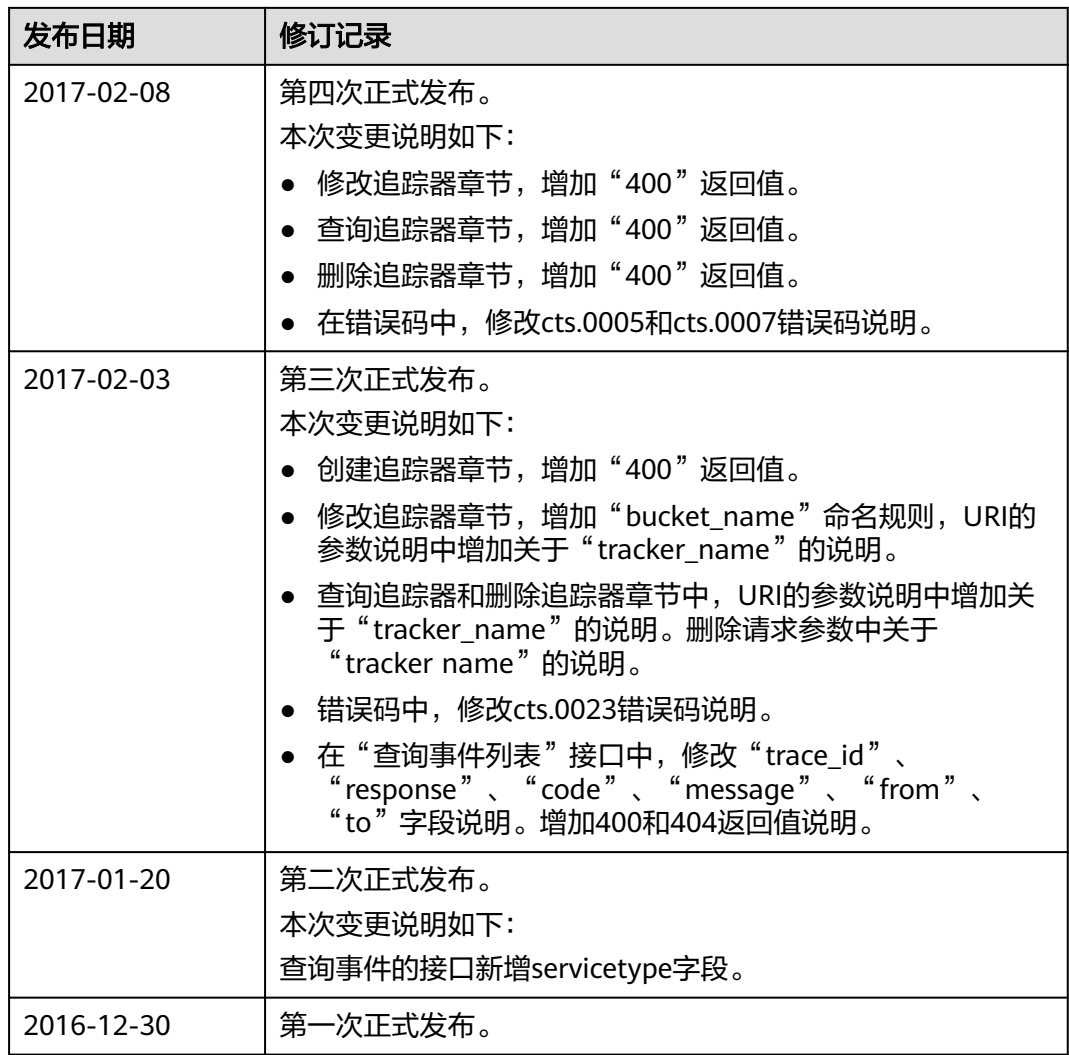